## **Contents**

English Français Deutsch Italiano Español Português **Nederlands** Norsk Dansk Svenska Suomi **Русский Polski Magyar Čeština Slovenčina** **Slovenski Hrvatski Română Български Eesti Latviski Lietuviškai Ελληνικά Türkçe** 日本語 한국어 繁體中文 简体中文 Bahasa Indonesia **ไทย**

# **ASPIRE** ONE Series Quick Guide

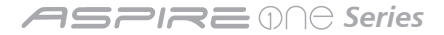

© 2010 All Rights Reserved

*Aspire One* Series Quick Guide Original Issue: 05/2010

*Aspire One* Series Notebook PC

Model number: \_\_\_\_\_\_\_\_\_\_\_\_\_\_\_\_\_\_\_\_\_\_\_\_\_\_\_\_\_\_\_\_\_\_

Serial number: \_\_\_\_\_\_\_\_\_\_\_\_\_\_\_\_\_\_\_\_\_\_\_\_\_\_\_\_\_\_\_\_\_\_\_

Date of purchase: \_\_\_\_\_\_\_\_\_\_\_\_\_\_\_\_\_\_\_\_\_\_\_\_\_\_\_\_\_\_\_\_

Place of purchase: \_\_\_\_\_\_\_\_\_\_\_\_\_\_\_\_\_\_\_\_\_\_\_\_\_\_\_\_\_\_\_\_

### **Federal Communications Commission Declaration of Conformity**

This device complies with Part 15 of the FCC Rules. Operation is subject to the following two conditions: (1) this device may not cause harmful interference, and (2) this device must accept any interference received, including interference that may cause undesired operation.

The following local Manufacturer / Importer is responsible for this declaration:

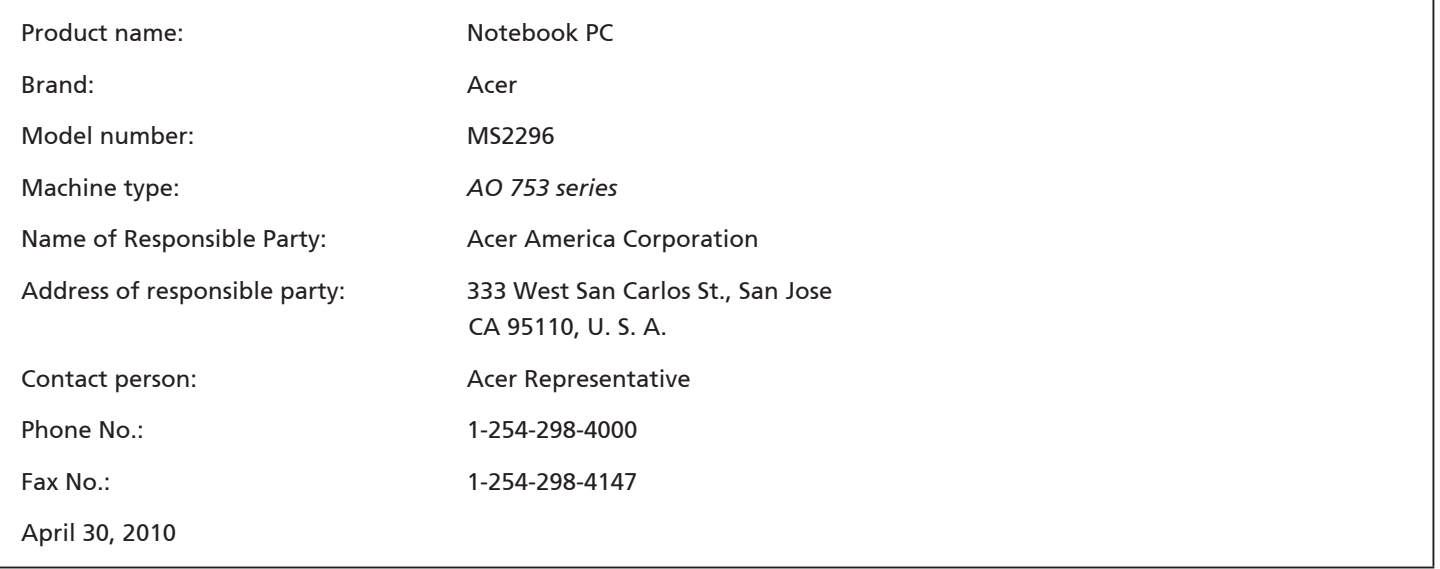

*Series*

### **CE Declaration of Conformity**

#### We,

Acer Incorporated

8F, 88, Sec. 1, Hsin Tai Wu Rd., Hsichih, Taipei Hsien 221, Taiwan

Contact Person: Mr. Easy Lai, e-mail:easy\_lai@acer.com.tw

And,

Acer Europe SA

Via Cantonale, Centro Galleria 2 6928 Manno Switzerland

Hereby declare that:

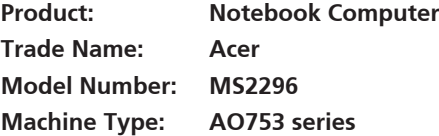

Is compliant with the essential requirements and other relevant provisions of the following EC directives, and that all the necessary steps have been taken and are in force to assure that production units of the same product will continue comply with the requirements.

EMC Directive 2004/108/EC as attested by conformity with the following harmonized standards:

- • EN55022, AS/NZS CISPR22, Class B
- **FN55024**
- • EN61000-3-2 Class D
- • EN61000-3-3

Low Voltage Directive 2006/95/EC as attested by conformity with the following harmonized standard:

• EN60950-1

Council Decision 98/482/EC (CTR21):

(Applicable to product with pan- European single terminal connection to the Public Switched Telephone Network (PSTN).) RoHS Directive 2002/95/EC on the Restriction of the Use of certain Hazardous Substances in Electrical and Electronic Equipment

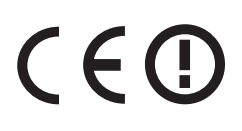

• The maximum concentration values of the restricted substances by weight in homogenous material are:

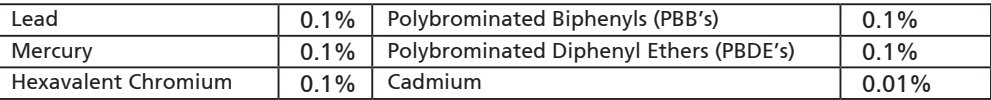

Directive 2009/125/EC with regard to establishing a framework for the setting of ecodesign requirements for energy-related product.

R&TTE Directive 1999/5/EC as attested by conformity with the following harmonized standard:

- Article 3.1(a) Health and Safety
	- EN60950-1
	- EN62311
- • Article 3.1(b) EMC
	- EN301 489-1
	- EN301 489-3 (Applicable to non-bluetooth wireless keyboard mouse set).
	- EN301 489-7
	- EN301 489-17
	- EN301 489-24
- • Article 3.2 Spectrum Usages
	- EN300 440-2 (Applicable to non-bluetooth wireless keyboard mouse set).
	- EN300 328
	- EN301 511
	- EN301 893 (Applicable to 5GHz high performance RLAN).
	- EN301 908-1
	- EN301 908-2

Easy Lai /Manager Regulation Center, Acer Inc.

Year to begin affixing CE marking 2010.

April 30, 2010

Date

#### **ASPIRE D∩⊖ Series**

### **Just for starters**

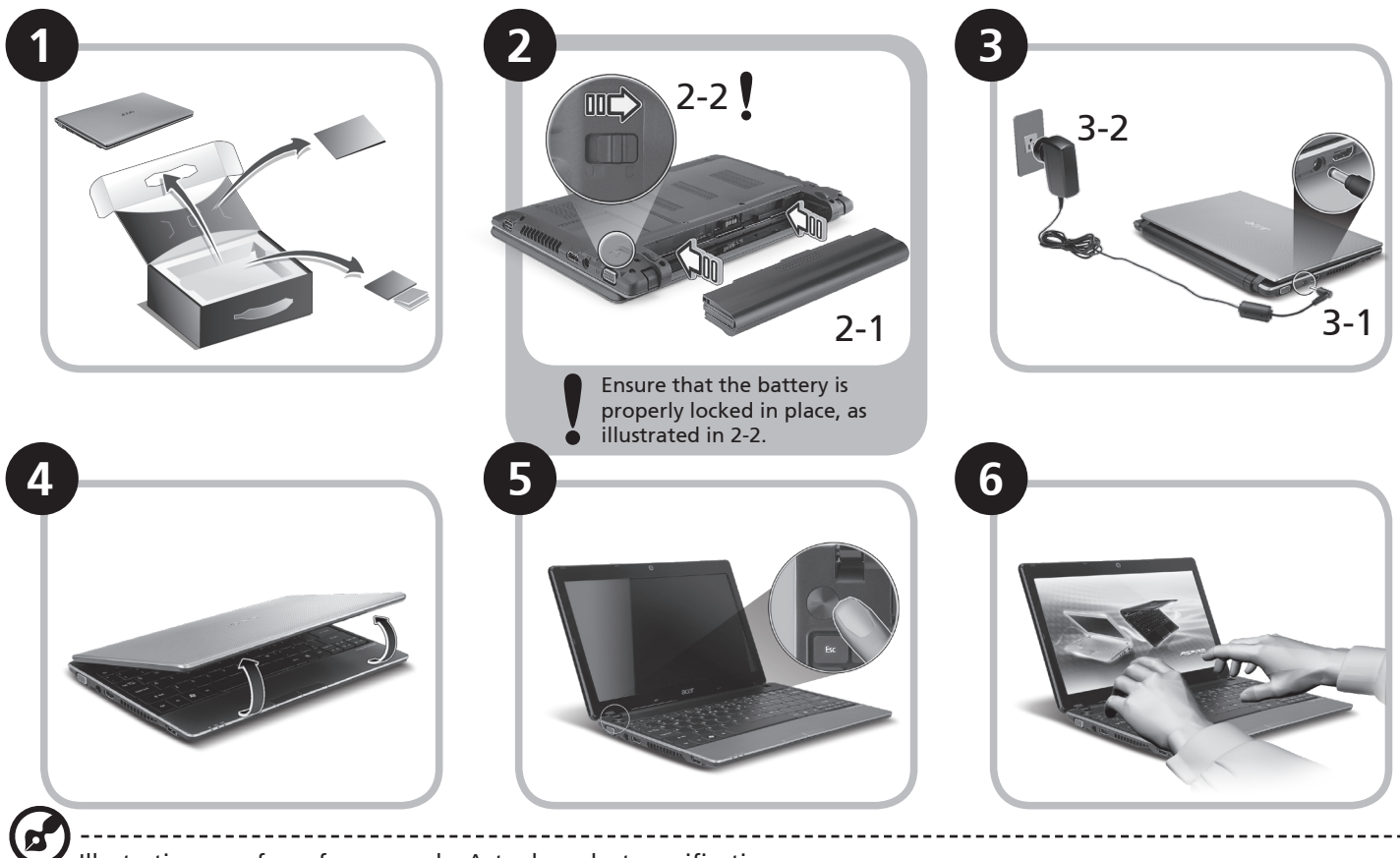

Illustrations are for reference only. Actual product specifications may vary.

### **First things first**

We would like to thank you for making an Acer notebook your choice for meeting your mobile computing needs.

#### **Your guides**

To help you use your Acer notebook, we have designed a set of guides\*:

First off, the Quick Guide helps you get started with setting up your computer.

For more on how your computer can help you to be more productive, please refer to the AcerSystem User Guide. This guide contains detailed information on such subjects as system utilities, data recovery, expansion options and troubleshooting. In addition it contains warranty information and the general regulations and safety notices for your notebook. It is available in Portable Document Format (PDF) and comes preloaded on your notebook.

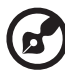

Note: Viewing the file requires Adobe Reader. If Adobe Reader is not installed on your computer, clicking on AcerSystem User Guide will run the Adobe Reader setup program first. Follow the instructions on the screen to complete the installation. For instructions on how to use Adobe Reader, access the Help and Support menu.

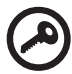

**\* IMPORTANT NOTICE: Please note that the guides mentioned herein, whether in printed or electronic form, are for your reference only and except as provided in the specific warranty information contained in the AcerSystem User Guide nothing contained in these guides shall constitute a representation or warranty by Acer with regard to the product you purchased. Acer expressly disclaims any liability for errors contained in the guides.**

*Series*

### **Network configuration**

This guide will help you configure your LAN and wireless network settings to enable you to connect to the Internet.

#### **Setting up LAN connection**

Simply plug in the LAN cable to the Ethernet (RJ-45) port. Please refer to **"Right view" on page 6** for the location of the Ethernet port.

#### **Setting up a wireless connection**

1. Press <Fn> + <F3> to access the communication manager. Here you can turn on the Wi-Fi connection by clicking on the red button next to Wi-Fi.

**Note:** 3G and Bluetooth are also accessible through the communication manager. Communication devices vary by model.

2. Click the **interelat is on** your system tray and choose the wireless access point you want to connect to.

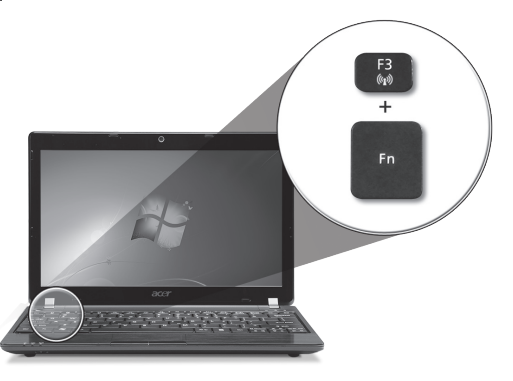

#### **Inserting a 3G SIM card (only for certain models)**

Remove the battery and carefully insert a 3G SIM card into the 3G SIM card slot. Please refer to **"Rear & base views" on page 6** for the location of the 3G SIM card slot.

### **Your** *Aspire One* **tour**

After setting up your computer as illustrated in the Just for starters section, let us show you around your new Acer notebook.

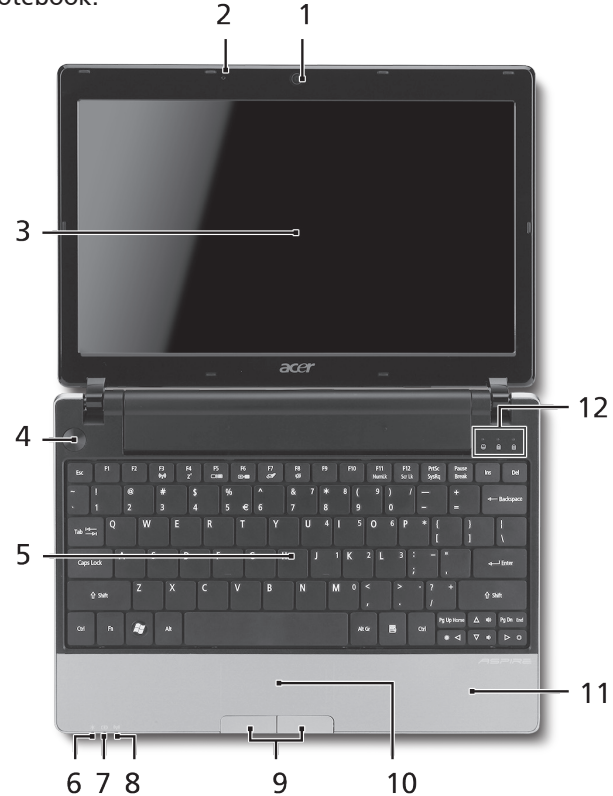

#### **Top view**

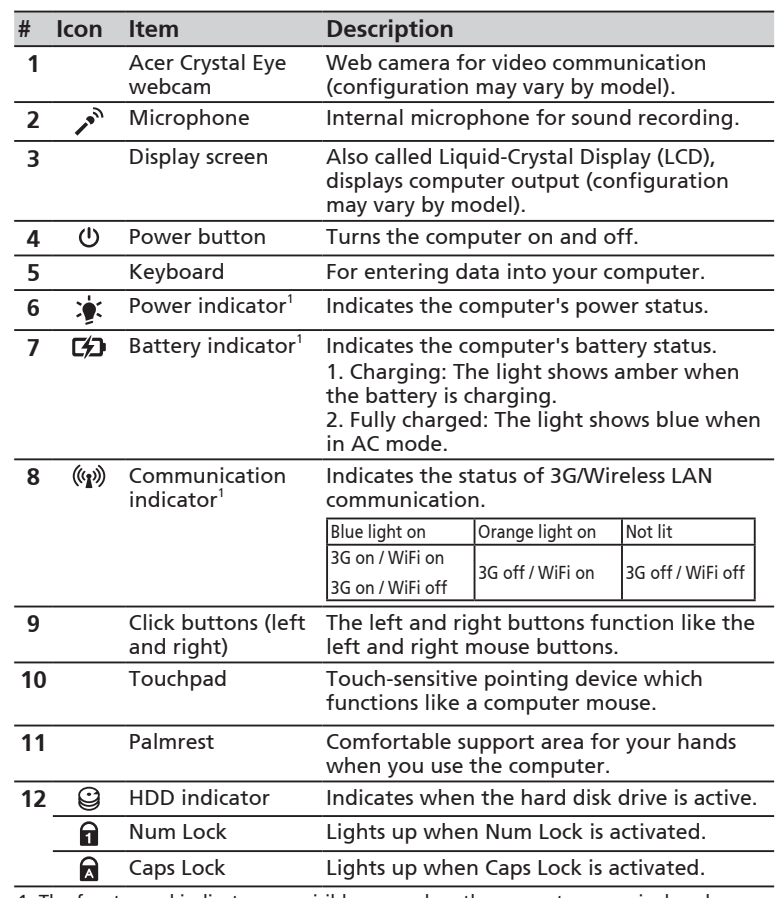

1. The front panel indicators are visible even when the computer cover is closed.

#### **ASPIRE** ONE Series

#### **Closed front view**

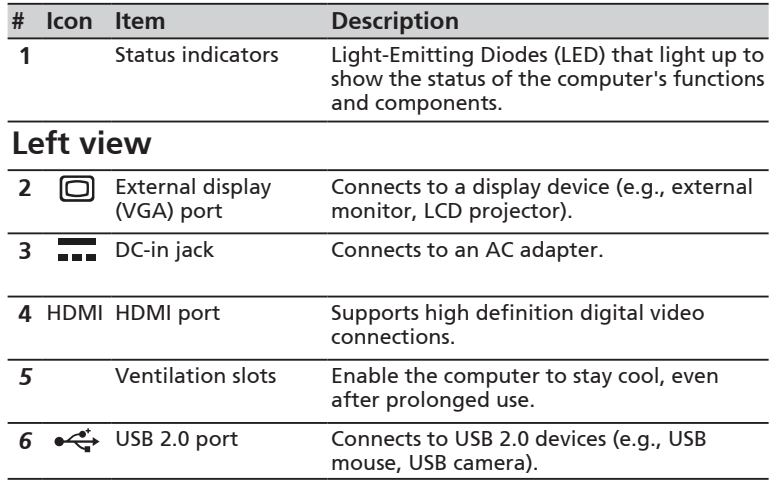

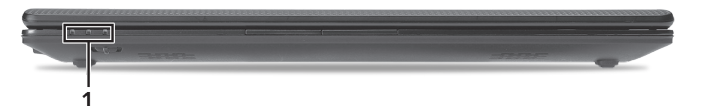

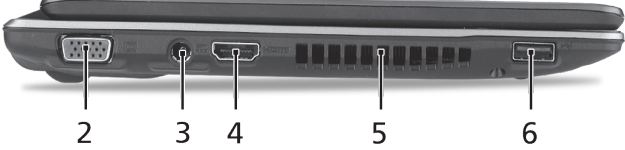

#### **Quick Guide**

#### **Right view**

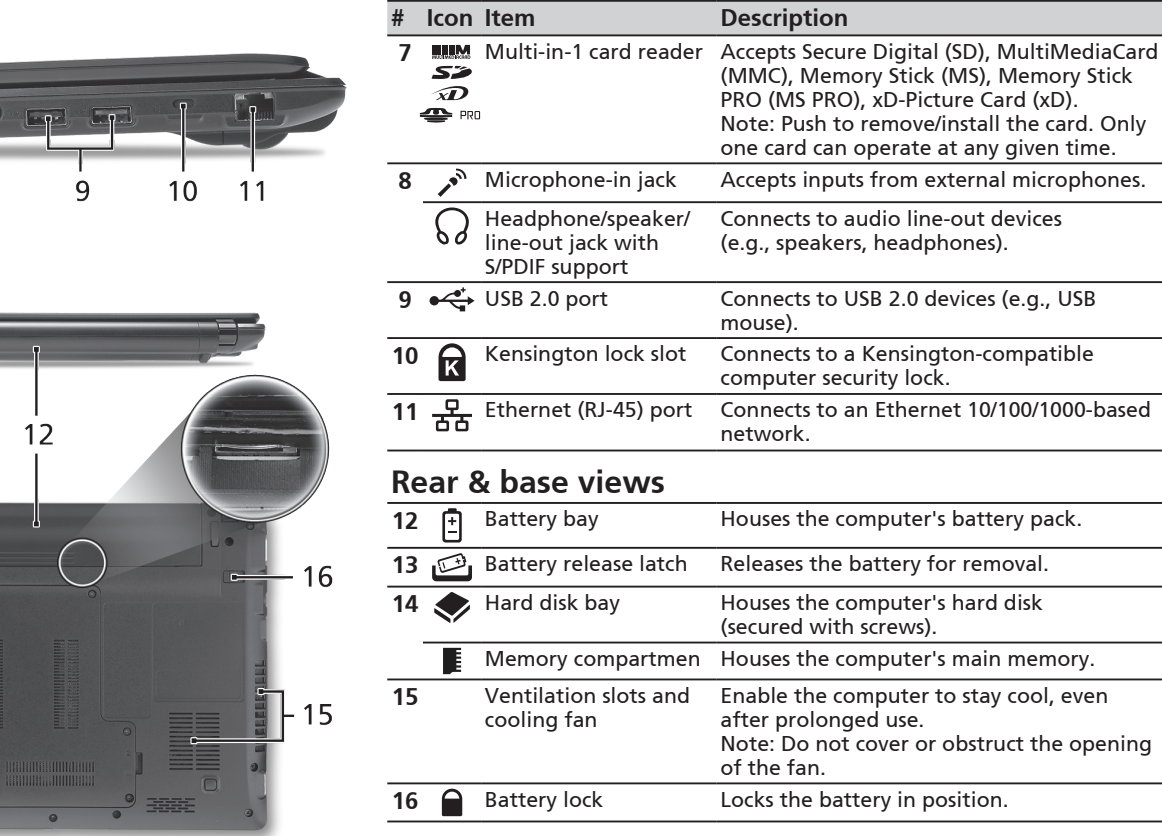

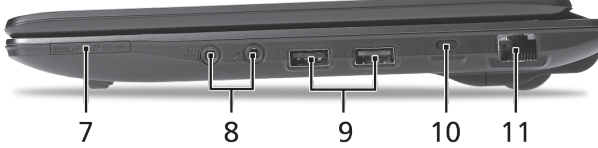

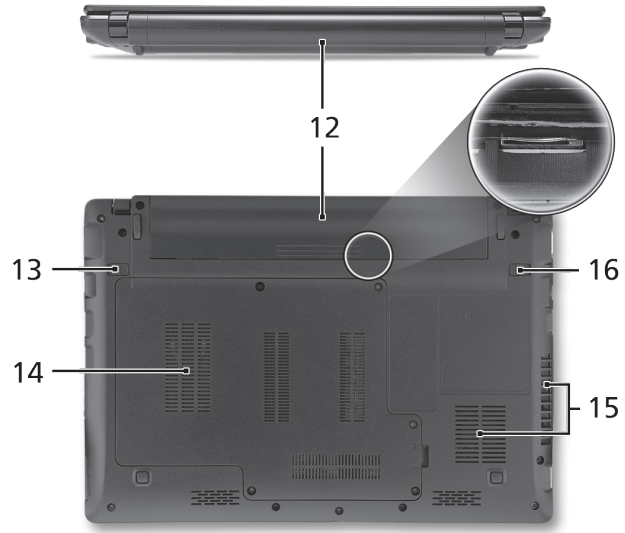

**ASPIRE D∩⊖ Series** 

### **Environment**

#### **Temperature:**

Operating: 5 °C to 35 °C Non-operating: -20 °C to 65 °C

#### **Humidity (non-condensing):**

Operating: 20% to 80% Non-operating: 20% to 80%

# Gamme **ASPIRE** ONE Guide rapide

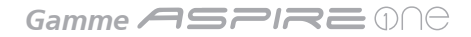

© 2010 Tous droits réservés

Guide rapide de la gamme *Aspire One* Première publication : 05/2010

Ordinateur notebook de la gamme *Aspire One*

Modèle : \_\_\_\_\_\_\_\_\_\_\_\_\_\_\_\_\_\_\_\_\_\_\_\_\_\_\_\_\_\_\_\_\_\_\_\_\_\_ No. de série : \_\_\_\_\_\_\_\_\_\_\_\_\_\_\_\_\_\_\_\_\_\_\_\_\_\_\_\_\_\_\_\_\_\_ Date d'achat : \_\_\_\_\_\_\_\_\_\_\_\_\_\_\_\_\_\_\_\_\_\_\_\_\_\_\_\_\_\_\_\_\_

Lieu d'achat : \_\_\_\_\_\_\_\_\_\_\_\_\_\_\_\_\_\_\_\_\_\_\_\_\_\_\_\_\_\_\_\_\_\_

### **Federal Communications Commission Declaration of Conformity**

This device complies with Part 15 of the FCC Rules. Operation is subject to the following two conditions: (1) this device may not cause harmful interference, and (2) this device must accept any interference received, including interference that may cause undesired operation.

The following local Manufacturer / Importer is responsible for this declaration:

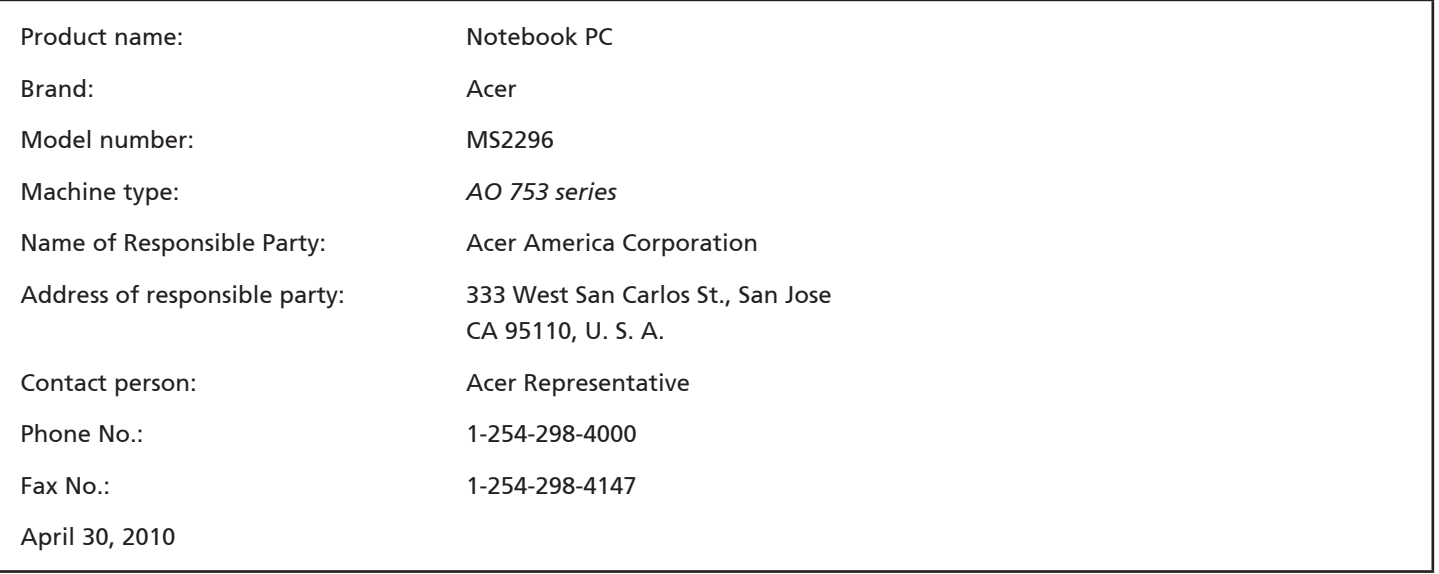

Gamme **ASPIRE** ONE

### **CE Declaration of Conformity**

#### We,

Acer Incorporated

8F, 88, Sec. 1, Hsin Tai Wu Rd., Hsichih, Taipei Hsien 221, Taiwan

Contact Person: Mr. Easy Lai, e-mail:easy\_lai@acer.com.tw

And,

Acer Europe SA

Via Cantonale, Centro Galleria 2 6928 Manno Switzerland

Hereby declare that:

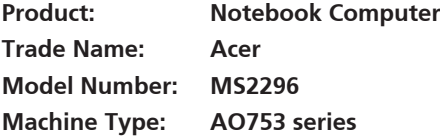

Is compliant with the essential requirements and other relevant provisions of the following EC directives, and that all the necessary steps have been taken and are in force to assure that production units of the same product will continue comply with the requirements.

 $C \in \mathbb{O}$ 

EMC Directive 2004/108/EC as attested by conformity with the following harmonized standards:

- • EN55022, AS/NZS CISPR22, Class B
- **FN55024**
- • EN61000-3-2 Class D
- • EN61000-3-3

Low Voltage Directive 2006/95/EC as attested by conformity with the following harmonized standard:

• EN60950-1

Council Decision 98/482/EC (CTR21):

(Applicable to product with pan- European single terminal connection to the Public Switched Telephone Network (PSTN).) RoHS Directive 2002/95/EC on the Restriction of the Use of certain Hazardous Substances in Electrical and Electronic Equipment • The maximum concentration values of the restricted substances by weight in homogenous material are:

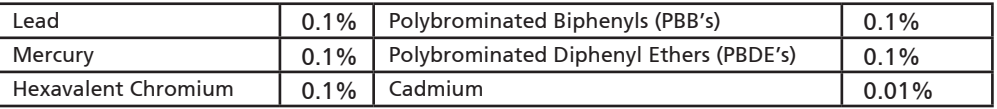

Directive 2009/125/EC with regard to establishing a framework for the setting of ecodesign requirements for energy-related product.

R&TTE Directive 1999/5/EC as attested by conformity with the following harmonized standard:

- Article 3.1(a) Health and Safety
	- EN60950-1
	- EN62311
- • Article 3.1(b) EMC
	- EN301 489-1
	- EN301 489-3 (Applicable to non-bluetooth wireless keyboard mouse set).
	- EN301 489-7
	- EN301 489-17
	- EN301 489-24
- • Article 3.2 Spectrum Usages
	- EN300 440-2 (Applicable to non-bluetooth wireless keyboard mouse set).
	- EN300 328
	- EN301 511
	- EN301 893 (Applicable to 5GHz high performance RLAN).
	- EN301 908-1
	- EN301 908-2

Easy Lai /Manager Regulation Center, Acer Inc.

Year to begin affixing CE marking 2010.

Apr. 30, 2010

Date

Gamme **ASPRE** ONE

### **Pour partir du bon pied**

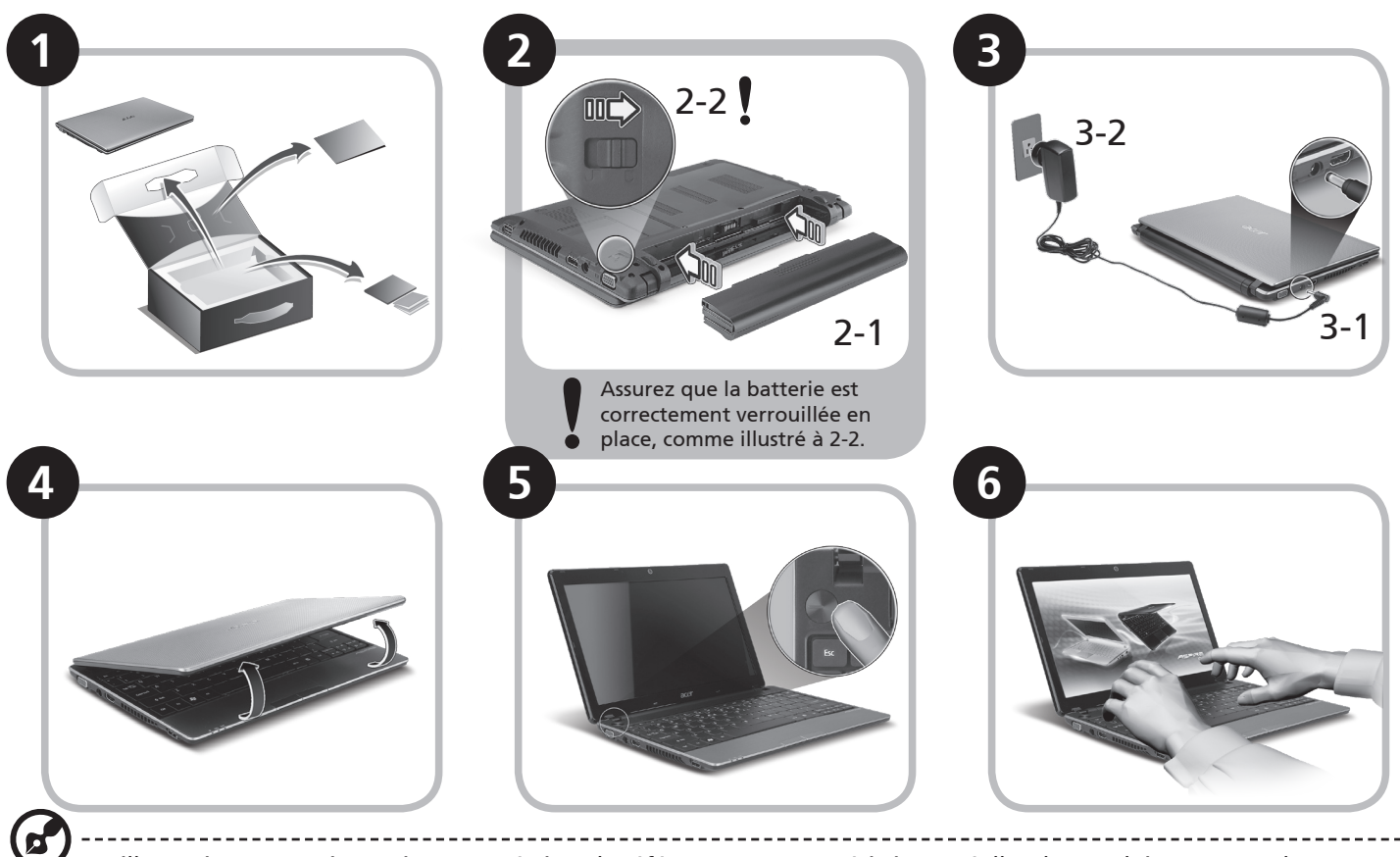

Les illustrations sont mises uniquement à titre de référence. Les caractéristiques réelles des produits peuvent changer.

### **Pour commencer**

Nous désirons vous remercier d'avoir fait d'un notebook Acer votre choix pour répondre à vos besoins informatiques mobiles.

#### **Vos guides**

Pour vous aider à utiliser votre notebook Acer, nous avons conçu plusieurs guides\* :

Tout d'abord, le Guide rapide vous aide à configurer votre ordinateur.

Pour plus d'information sur l'aide que peut vous apporter votre ordinateur pour être plus productif, veuillez vous reporter au Guide utilisateur AcerSystem. Ce guide contient des informations détaillées sur des sujets tels que les utilitaires systèmes, la récupération des données, les options d'extension et le dépannage. De plus, il contient des informations de garantie et les réglementations générales et les avis de sécurité pour votre notebook. Il est disponible au format PDF (Portable Document Format) et est préchargé sur votre notebook.

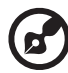

Remarque : L'affichage du fichier nécessite Adobe Reader. Si Adobe Reader n'est pas installé dans votre ordinateur, le clic sur Guide utilisateur AcerSystem va exécuter le programme d'installation d'Adobe Reader. Suivez les instructions à l'écran pour terminer l'installation. Pour des instructions sur l'utilisation de Adobe Reader, accédez au menu Aide et Support.

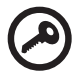

**\* AVIS IMPORTANT : Veuillez noter que les guides mentionnés ici, que ce soit imprimés ou au format électronique, sont pour votre référence seulement et à l'exception de ce qui est indiqué dans les informations spécifiques à la garantie contenue dans AcerSystem User Guide, rien de ce qui est contenu dans ces guides ne constitue une déclaration ou garantie par Acer en ce qui concerne le produit que vous avez acheté. Acer rejette expressément toute responsabilité pour les erreurs contenues dans les guides.**

### **Configuration réseau**

Ce guide vous aide à configurer les paramètres de votre réseau local et de votre réseau sans fil pour pouvoir vous connecter à Internet.

#### **Configurer la connexion réseau**

Branchez simplement le câble réseau dans le port Ethernet RJ-45. Veuillez vous reporter **« Vue droite »** à la page 6 pour l'emplacement du port Ethernet.

### **Configurer une connexion sans fil**

1. Appuyez <Fn> + <F3> pour accéder au gestionnaire de communication. Ici vous pouvez activer la connexion Wi-Fi en cliquant sur le bouton rouge à côté de Wi-Fi.

**Remarque :** 3G et Bluetooth sont également accessibles via le gestionnaire de communication. Les périphériques de communication varient en fonction du modèle.

2. Cliquez sur l'icône sur votre barre des tâches et choisissez le point d'accès sans fil auquel vous souhaitez vous connecter.

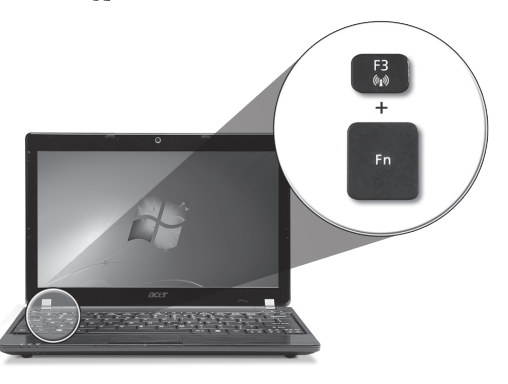

#### **Insérer une carte SIM 3G (seulement pour certains modèles)**

Retirez la batterie et insérez avec soin une carte SIM 3G dans le connecteur de carte SIM 3G. Veuillez consulter **« Vue arrière & Vue de la base » à la page 6** pour l'emplacement du connecteur de carte SIM 3G.

### **Visite guidée de votre** *Aspire One* **Vue supérieure**

Après avoir configuré votre ordinateur comme illustré la section Pour partir du bon pied, nous allons vous faire explorer votre nouveau notebook Acer.

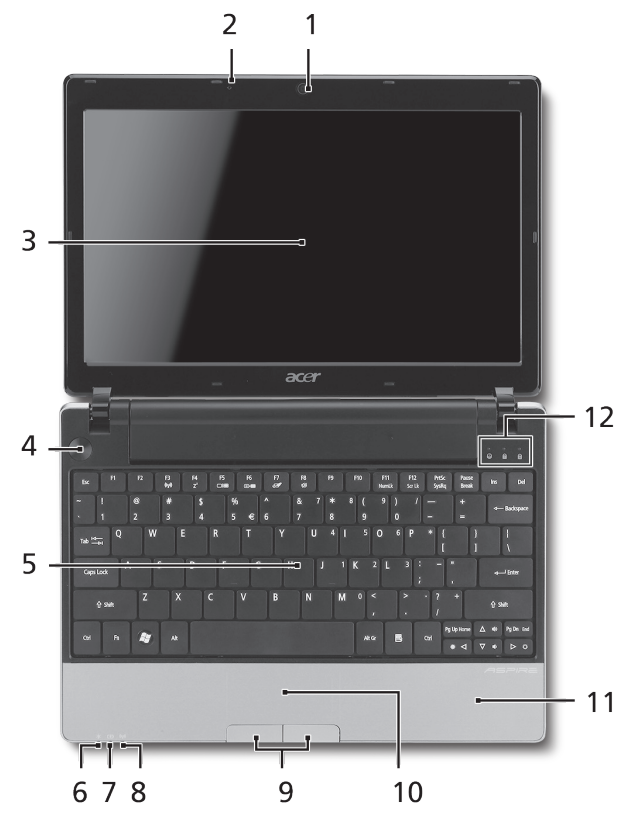

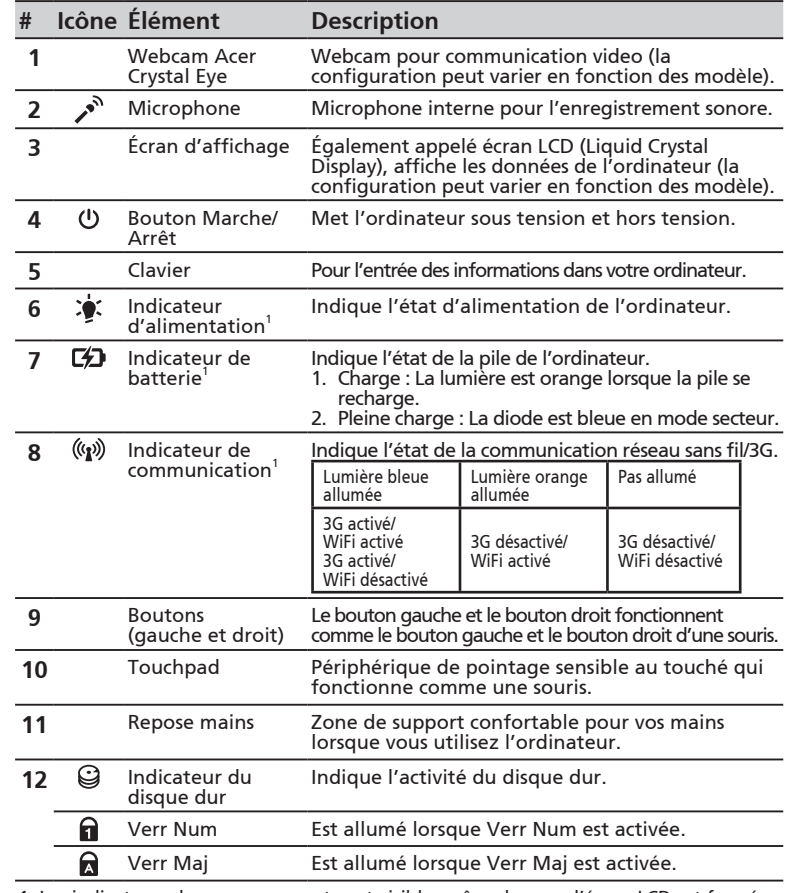

1. Les indicateurs du panneau avant sont visibles même lorsque l'écran LCD est fermé.

#### Gamme **ASPIRE** ONE

#### **Vue frontale fermée**

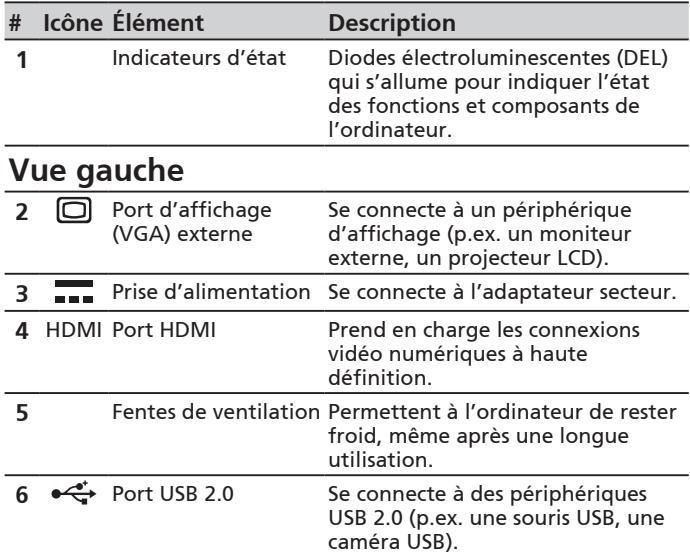

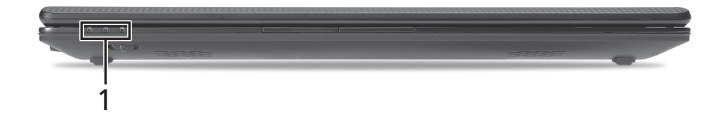

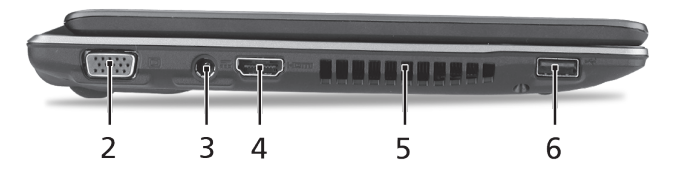

#### **Guide rapide**

#### **Vue droite**

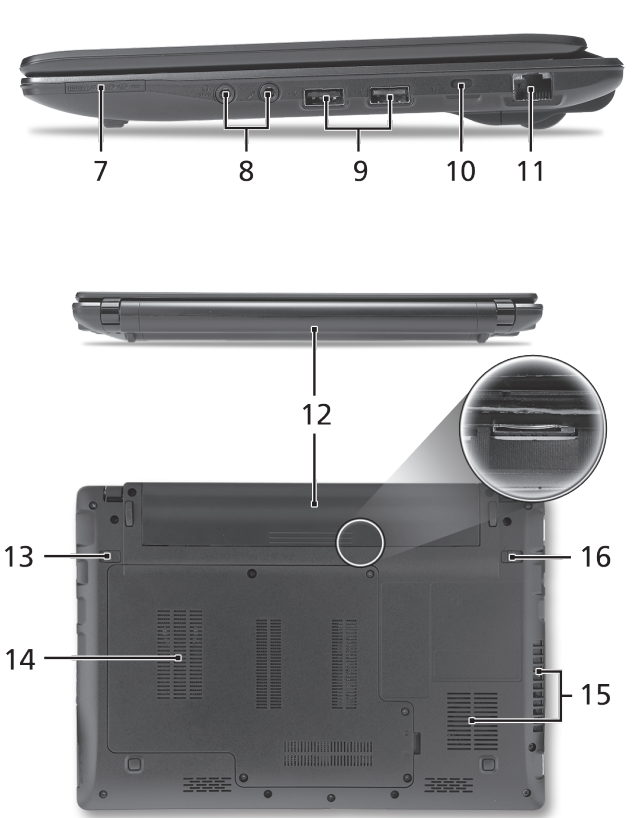

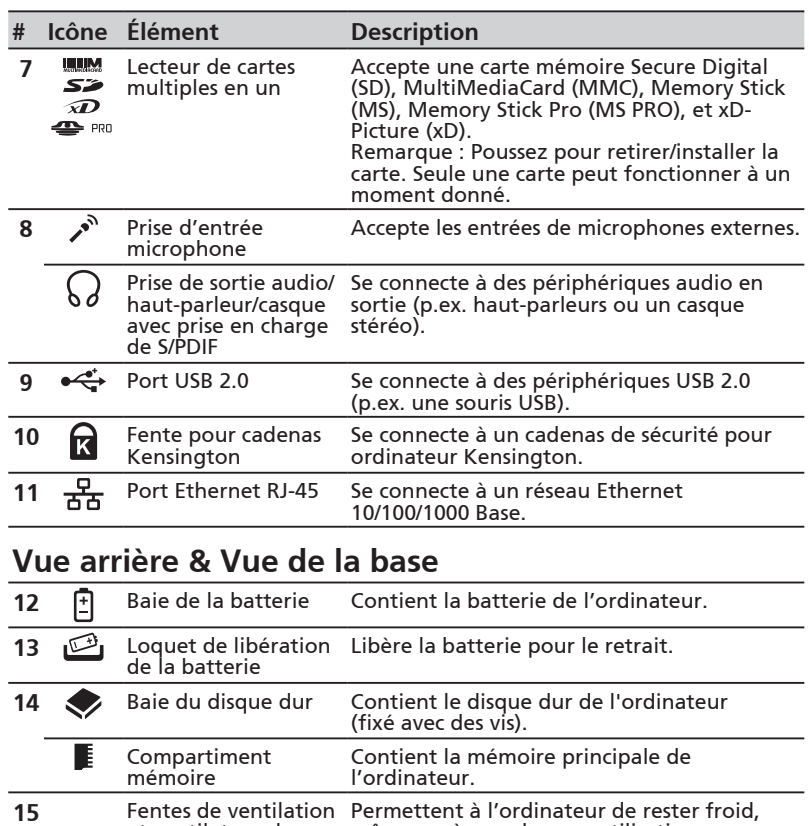

même après une longue utilisation. Remarque : Ne couvrez pas et ne bloquez

pas l'ouverture du ventilateur.

et ventilateur de refroidissement

16 **4** Verrou de la batterie Verrouille la batterie en position.

Gamme **ASPIRE** ONE

### **Environnement**

#### **Température :**

En marche : 5°C à 35°C À l'arrêt : -20°C à 65°C

#### **Humidité (sans condensation) :**

En marche : 20% à 80% À l'arrêt : 20% à 80%

# **ASPIRE** ONE Serie Kurzanleitung

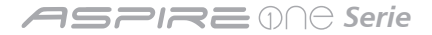

© 2010 Alle Rechte vorbehalten

Kurzanleitung für *Aspire One* Serie Originalausgabe: 05/2010

Notebook-PC der *Aspire One* Serie

Modellnummer: \_\_\_\_\_\_\_\_\_\_\_\_\_\_\_\_\_\_\_\_\_\_\_\_\_\_\_\_\_\_\_

Seriennummer: \_\_\_\_\_\_\_\_\_\_\_\_\_\_\_\_\_\_\_\_\_\_\_\_\_\_\_\_\_\_\_\_

Kaufdatum: \_\_\_\_\_\_\_\_\_\_\_\_\_\_\_\_\_\_\_\_\_\_\_\_\_\_\_\_\_\_\_\_\_\_\_

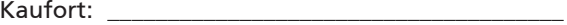

### **Federal Communications Commission Declaration of Conformity**

This device complies with Part 15 of the FCC Rules. Operation is subject to the following two conditions: (1) this device may not cause harmful interference, and (2) this device must accept any interference received, including interference that may cause undesired operation.

The following local Manufacturer / Importer is responsible for this declaration:

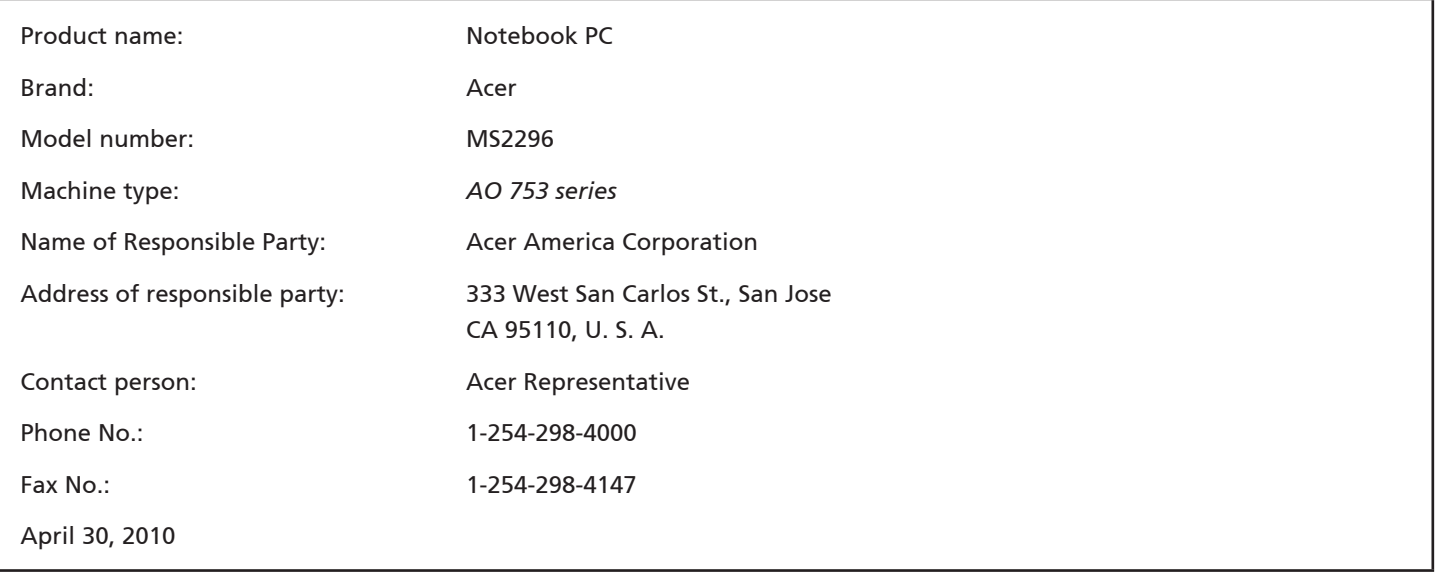

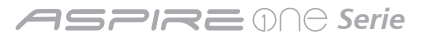

### **CE Declaration of Conformity**

#### We,

Acer Incorporated

8F, 88, Sec. 1, Hsin Tai Wu Rd., Hsichih, Taipei Hsien 221, Taiwan

Contact Person: Mr. Easy Lai, e-mail:easy\_lai@acer.com.tw

And,

Acer Europe SA

Via Cantonale, Centro Galleria 2 6928 Manno Switzerland

Hereby declare that:

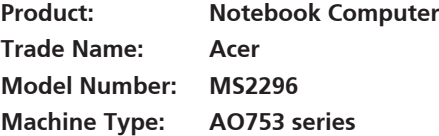

Is compliant with the essential requirements and other relevant provisions of the following EC directives, and that all the necessary steps have been taken and are in force to assure that production units of the same product will continue comply with the requirements.

EMC Directive 2004/108/EC as attested by conformity with the following harmonized standards:

- • EN55022, AS/NZS CISPR22, Class B
- **FN55024**
- • EN61000-3-2 Class D
- • EN61000-3-3

Low Voltage Directive 2006/95/EC as attested by conformity with the following harmonized standard:

• EN60950-1

Council Decision 98/482/EC (CTR21):

(Applicable to product with pan- European single terminal connection to the Public Switched Telephone Network (PSTN).) RoHS Directive 2002/95/EC on the Restriction of the Use of certain Hazardous Substances in Electrical and Electronic Equipment

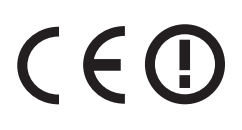

• The maximum concentration values of the restricted substances by weight in homogenous material are:

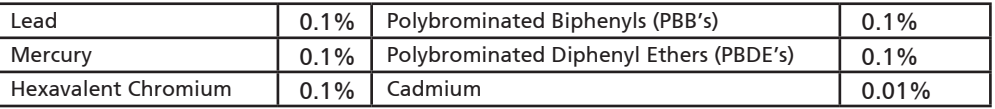

Directive 2009/125/EC with regard to establishing a framework for the setting of ecodesign requirements for energy-related product.

R&TTE Directive 1999/5/EC as attested by conformity with the following harmonized standard:

- Article 3.1(a) Health and Safety
	- EN60950-1
	- EN62311
- • Article 3.1(b) EMC
	- EN301 489-1
	- EN301 489-3 (Applicable to non-bluetooth wireless keyboard mouse set).
	- EN301 489-7
	- EN301 489-17
	- EN301 489-24
- • Article 3.2 Spectrum Usages
	- EN300 440-2 (Applicable to non-bluetooth wireless keyboard mouse set).
	- EN300 328
	- EN301 511
	- EN301 893 (Applicable to 5GHz high performance RLAN).
	- EN301 908-1
	- EN301 908-2

Easy Lai /Manager Regulation Center, Acer Inc.

Year to begin affixing CE marking 2010.

Apr. 30, 2010

Date

#### **ASPIRE** ONE Serie

### **Für den Anfang**

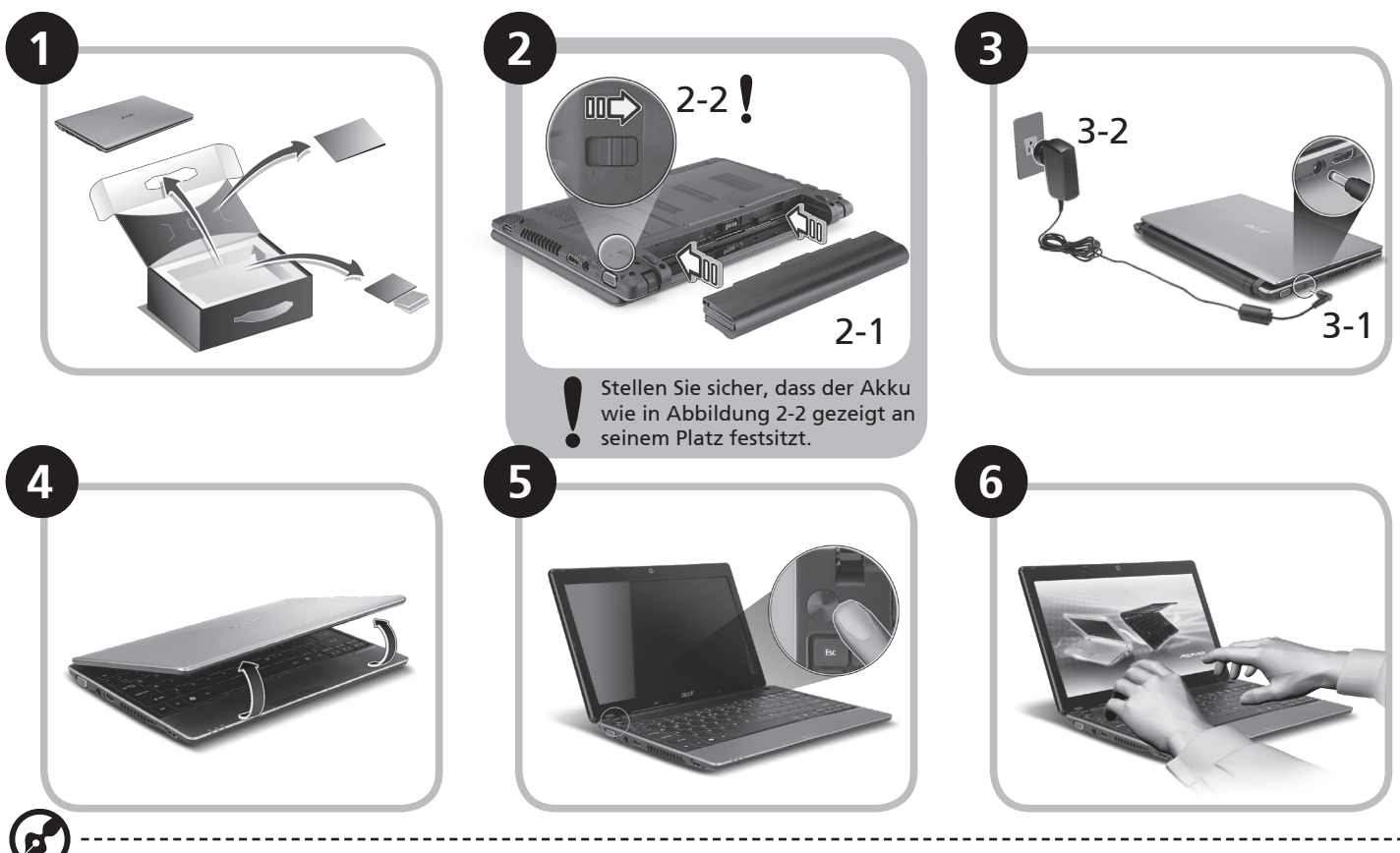

Abbildung nur Referenz und kann zum Produkt variieren. Das tatsächliche Produkt kann sich von den Abbildungen unterscheiden.

### **Das Wichtigste zuerst**

Wir möchten uns bei Ihnen dafür bedanken, dass Sie sich in Bezug auf mobilen Computerbedarf für ein Acer-Notebook entschieden haben.

#### **Hilfen**

Als Hilfe für Sie bei der Verwendung des Acer-Notebooks haben wir einen Satz von Richtlinien aufgestellt\*:

Zuallererst hilft Ihnen die Kurzanleitung dabei, Ihren Computer das erste Mal in Betrieb zu nehmen.

Für weitere Informationen dazu, wie Ihnen Ihr Computer helfen kann, noch produktiver zu arbeiten, lesen Sie bitte die AcerSystem Benutzeranleitung. Dieses Benutzerhandbuch enthält detaillierte Informationen zu Themen wie z. B. Systemprogramme, Datenwiederherstellung, Erweiterungsoptionen und Problembehebung. Darüber hinaus enthält es Informationen zur Garantie und allgemeine Bestimmungen und Sicherheitshinweise zu Ihrem Notebook. Das Benutzerhandbuch steht in PDF (Portable Document Format) zur Verfügung und ist bereits in Ihrem Notebook installiert.

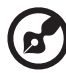

Hinweis: Zum Betrachten der Datei muß Adobe Reader installiert sein. Wenn Adobe Reader nicht auf Ihrem Computer installiert ist, wird durch Klicken auf AcerSystem Benutzerhandbuch zuerst das Setup-Programm von Adobe Reader ausgeführt. Folgen Sie zur Durchführung der Installation den Anweisungen auf dem Bildschirm. Hinweise über die Verwendung von Adobe Reader finden Sie im Menü Hilfe und Support.

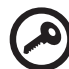

**\* WICHTIGER HINWEIS: Denken Sie daran, dass die beschriebenen Anleitungen, ob in ausgedruckter oder elektronischer Form, nur zur Erläuterung dienen. Mit Ausnahme der Informationen zur Garantie, die in der AcerSystem Benutzeranleitung enthalten ist, gibt Acer mit diesen Anleitungen keine Versprechungen oder Garantien hinsichtlich des von Ihnen gekauften Produktes. Acer übernimmt ausdrücklich keine Haftung für Fehler, die in diesen Anleitungen enthalten sein können.**

### **Netzkonfiguration**

Diese Anleitung hilft Ihnen bei der Konfiguration Ihrer LAN- und Drahtlos-Netzeinstellungen, damit Sie eine Verbindung mit dem Internet herstellen können.

#### **Herstellung einer LAN-Verbindung**

Schließen Sie einfach das LAN-Kabel an den Ethernet (RJ-45)-Anschluss an. Siehe **"Rechte Seite" auf Seite 6**, um den Ort der Ethernet-Schnittstelle zu erfahren.

#### **Einrichten einer Drahtlosverbindung**

1. Drücken Sie auf <Fn> + <F3>, um auf den Kommunikationsmanager zuzugreifen Dort können Sie anschließend die WLAN-Verbindung durch Klicken auf die rote Schaltfläche neben WLAN aktivieren.

**Hinweis:** Über den Kommunikationsmanager gelangen Sie auch nach 3G und Bluetooth. Kommunikationsgeräte können sich je nach Modell unterscheiden.

2. Klicken Sie auf das Symbol auf der Systemleiste und wählen Sie den Drahtlos-Zugriffspunkt aus, zu dem Sie eine Verbindung herstellen möchten.

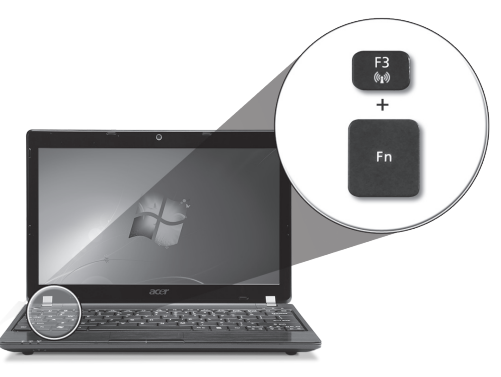

#### **Einsetzen einer 3G-SIM-Karte (Nur für bestimmte Modelle)**

Entfernen Sie den Akku und setzen Sie eine 3G-SIM-Karte vorsichtig in den 3G-SIM-Karteneinschub hinein. Unter **"Rückseite & Unterseite" auf Seite 6** erfahren Sie den Ort des 3G SIM-Karteneinschubs.

### **Eine Tour durch das** *Aspire One* **Ansicht von oben**

Nachdem Sie Ihren Computer wie im Abschnitt Für den Anfang gezeigt aufgestellt haben, lassen Sie uns nun Ihr neues Acer-Notebook vorstellen.

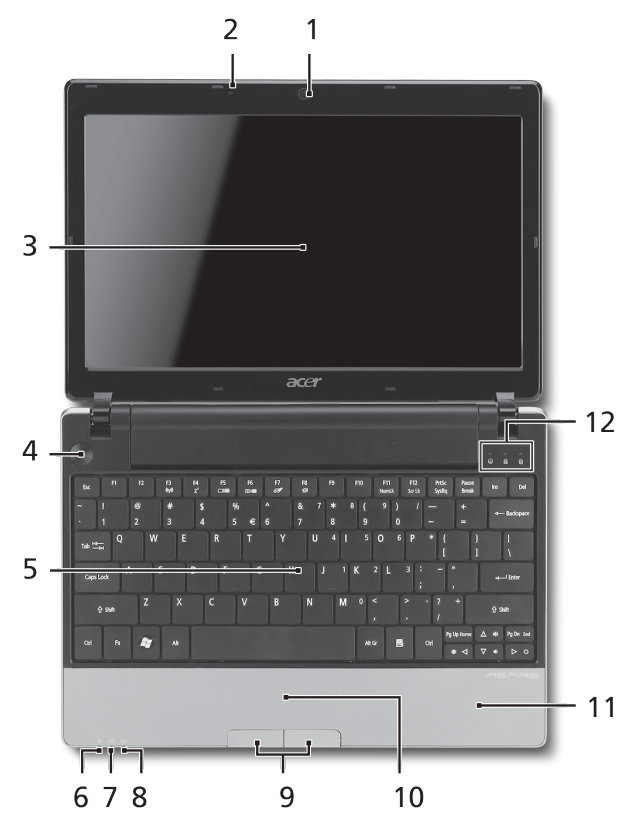

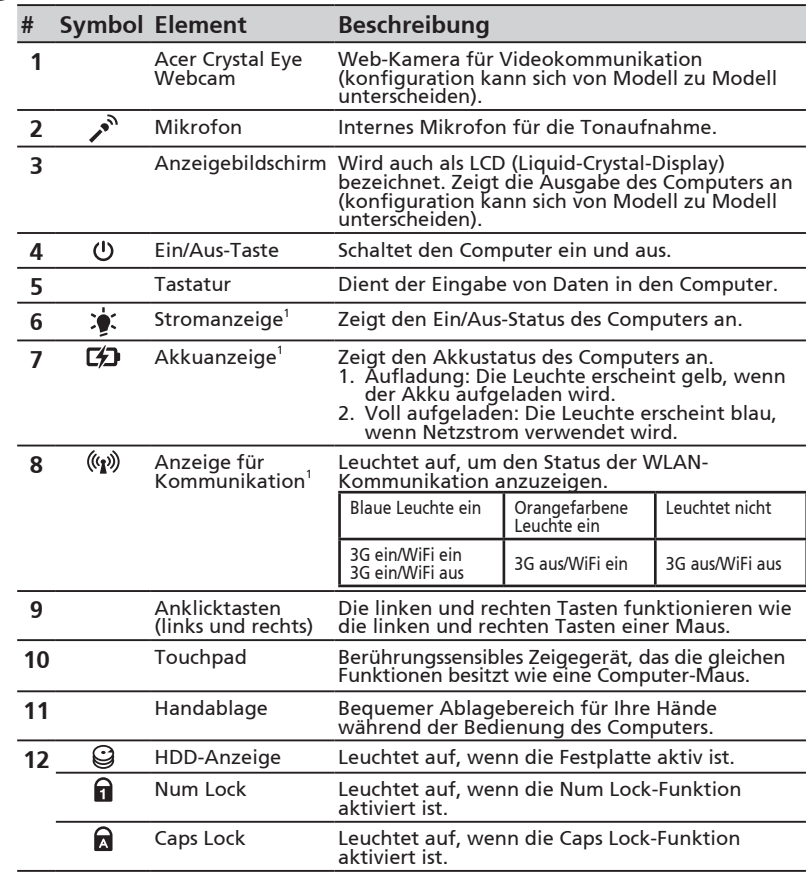

1. Die Statusanzeigen auf der Vorderseite sind selbst dann zu sehen, wenn die Computerklappe geschlossen ist.

#### **ASPIRE** ONE Serie

#### **Geschlossene Vorderseite**

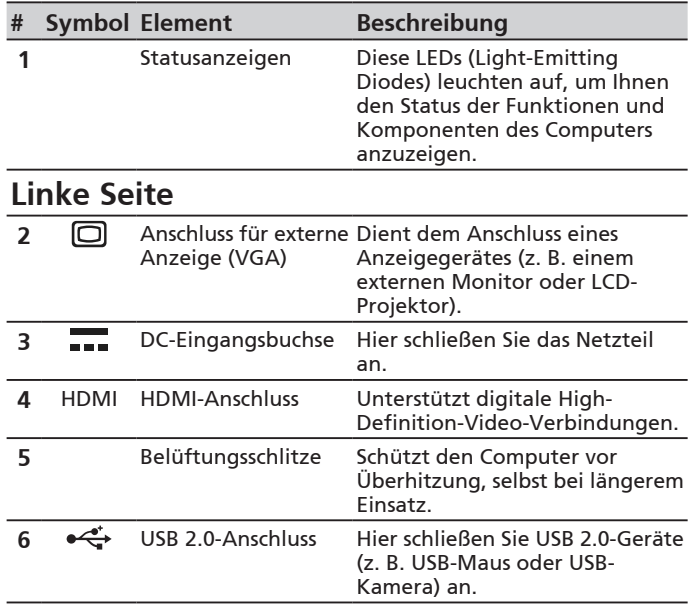

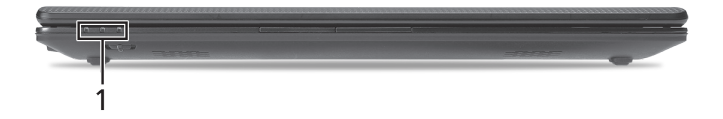

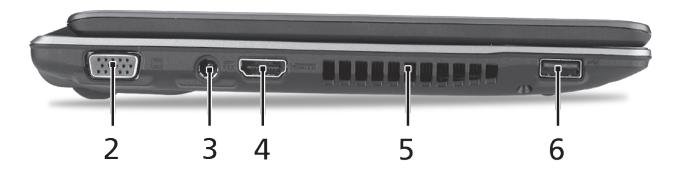
### **Kurzanleitung**

### **Rechte Seite**

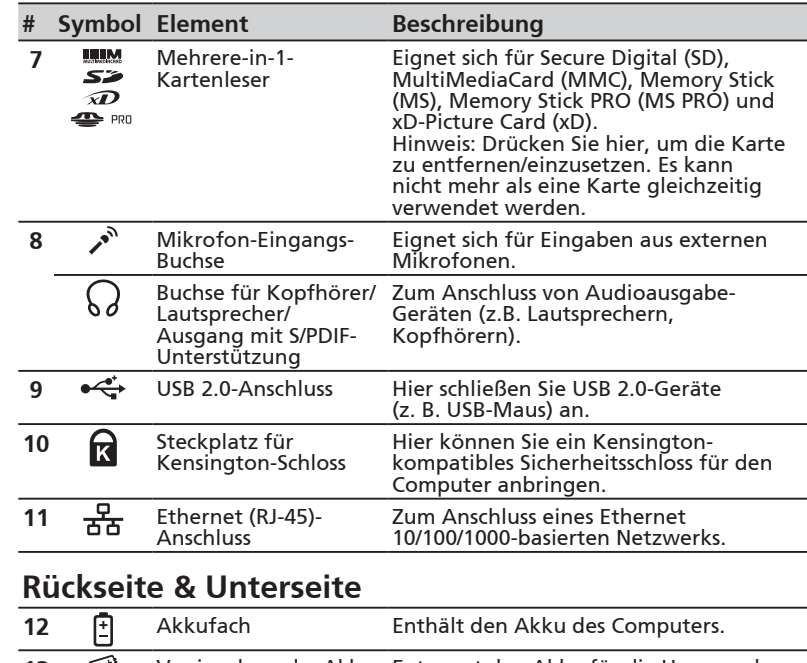

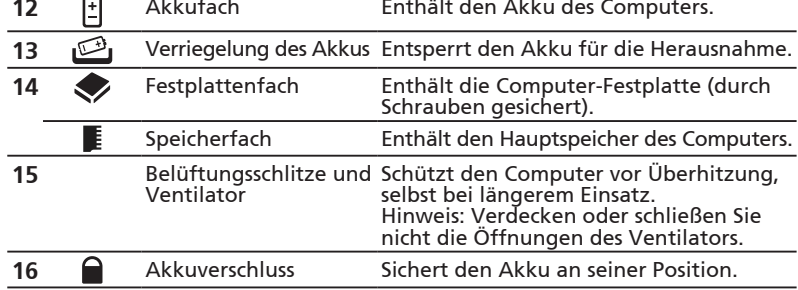

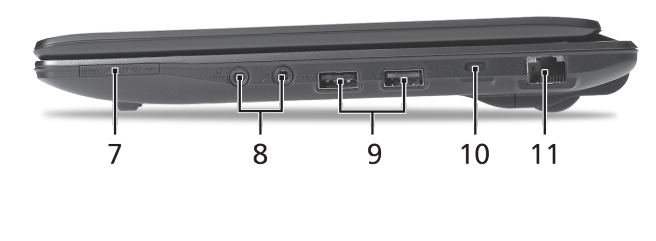

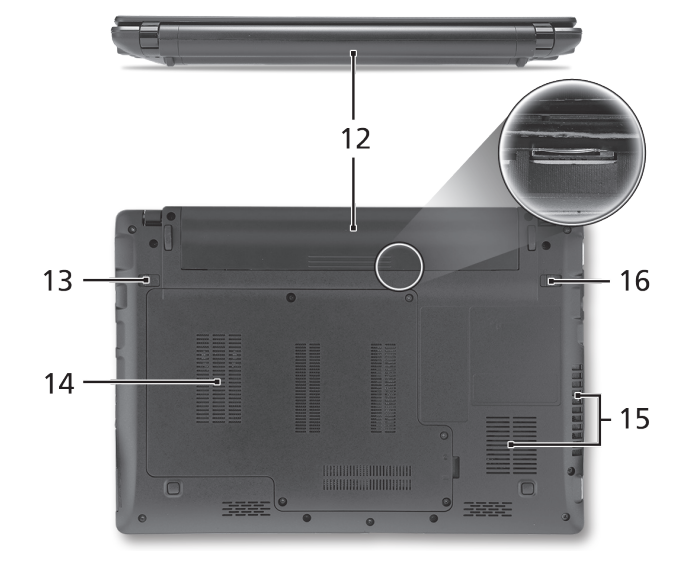

**ASPIRE** ONE Serie

### **Umgebung**

#### **Temperatur:**

Betrieb: 5°C bis 35°C Nichtbetrieb: -20°C bis 65°C

### **Luftfeuchtigkeit (nicht kondensierend):**

Betrieb: 20% bis 80% Nichtbetrieb: 20% bis 80%

# Serie **ASPIRE** ONE Guida rapida

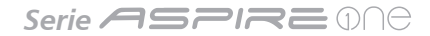

© 2010 Tutti i diritti riservati

Guida rapida per Serie *Aspire One* Prima edizione: 05/2010

PC Notebook Serie *Aspire One*

Numero di modello: \_\_\_\_\_\_\_\_\_\_\_\_\_\_\_\_\_\_\_\_\_\_\_\_\_\_\_

Numero di serie: \_\_\_\_\_\_\_\_\_\_\_\_\_\_\_\_\_\_\_\_\_\_\_\_\_\_\_\_\_\_\_

Data di acquisto: \_\_\_\_\_\_\_\_\_\_\_\_\_\_\_\_\_\_\_\_\_\_\_\_\_\_\_\_\_\_

Luogo d'acquisto: \_\_\_\_\_\_\_\_\_\_\_\_\_\_\_\_\_\_\_\_\_\_\_\_\_\_\_\_\_

### **Federal Communications Commission Declaration of Conformity**

This device complies with Part 15 of the FCC Rules. Operation is subject to the following two conditions: (1) this device may not cause harmful interference, and (2) this device must accept any interference received, including interference that may cause undesired operation.

The following local Manufacturer / Importer is responsible for this declaration:

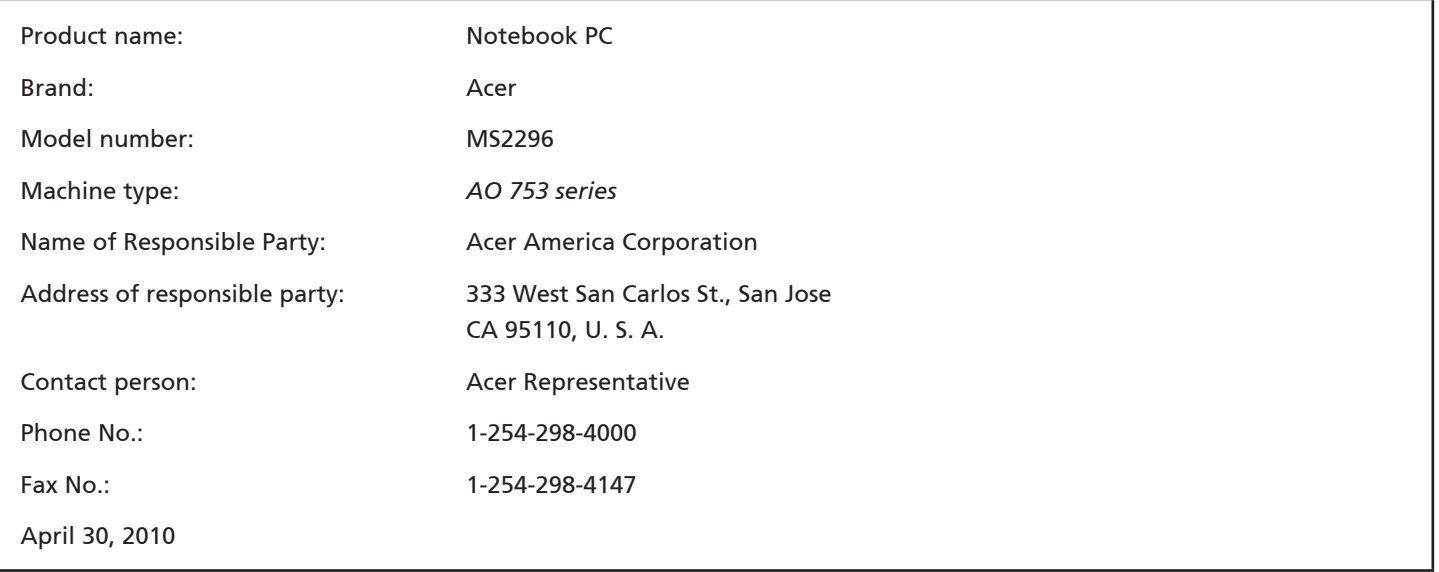

Serie **ASPRE** ONE

### **CE Declaration of Conformity**

#### We,

Acer Incorporated

8F, 88, Sec. 1, Hsin Tai Wu Rd., Hsichih, Taipei Hsien 221, Taiwan

Contact Person: Mr. Easy Lai, e-mail:easy\_lai@acer.com.tw

And,

Acer Europe SA

Via Cantonale, Centro Galleria 2 6928 Manno Switzerland

Hereby declare that:

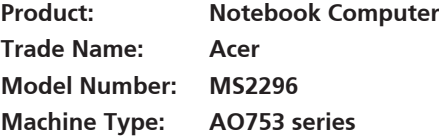

Is compliant with the essential requirements and other relevant provisions of the following EC directives, and that all the necessary steps have been taken and are in force to assure that production units of the same product will continue comply with the requirements.

EMC Directive 2004/108/EC as attested by conformity with the following harmonized standards:

- • EN55022, AS/NZS CISPR22, Class B
- **FN55024**
- • EN61000-3-2 Class D
- • EN61000-3-3

Low Voltage Directive 2006/95/EC as attested by conformity with the following harmonized standard:

• EN60950-1

Council Decision 98/482/EC (CTR21):

(Applicable to product with pan- European single terminal connection to the Public Switched Telephone Network (PSTN).) RoHS Directive 2002/95/EC on the Restriction of the Use of certain Hazardous Substances in Electrical and Electronic Equipment

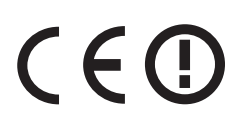

• The maximum concentration values of the restricted substances by weight in homogenous material are:

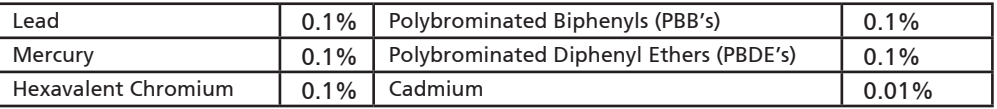

Directive 2009/125/EC with regard to establishing a framework for the setting of ecodesign requirements for energy-related product.

R&TTE Directive 1999/5/EC as attested by conformity with the following harmonized standard:

- Article 3.1(a) Health and Safety
	- EN60950-1
	- EN62311
- • Article 3.1(b) EMC
	- EN301 489-1
	- EN301 489-3 (Applicable to non-bluetooth wireless keyboard mouse set).
	- EN301 489-7
	- EN301 489-17
	- EN301 489-24
- • Article 3.2 Spectrum Usages
	- EN300 440-2 (Applicable to non-bluetooth wireless keyboard mouse set).
	- EN300 328
	- EN301 511
	- EN301 893 (Applicable to 5GHz high performance RLAN).
	- EN301 908-1
	- EN301 908-2

Easy Lai /Manager Regulation Center, Acer Inc.

Year to begin affixing CE marking 2010.

Apr. 30, 2010

Date

#### Serie **ASPIRE** ONE

### **Per i principianti**

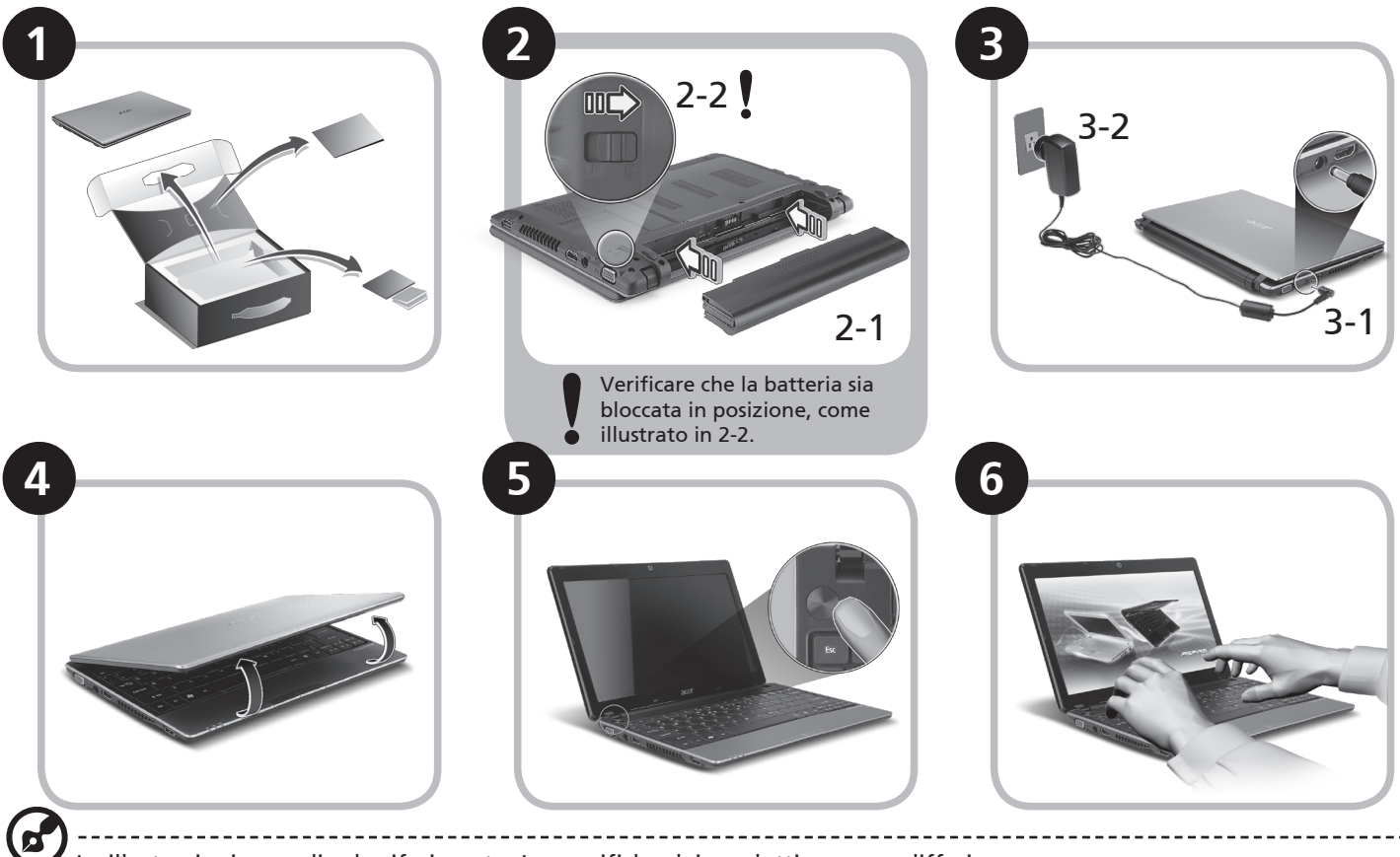

Le illustrazioni sono di solo riferimento. Le specifiche dei prodotti possono differire.

### **Avvertenze preliminari**

Grazie per aver scelto il notebook Acer, la scelta ideale per poter lavorare in piena libertà anche in movimento.

### **Le guide disponibili**

Sono state realizzate delle guide per assistere l'utente nell'uso del notebook Acer\*:

Innanzitutto, la Guida rapida aiuta a semplificare la configurazione del computer.

Per altre nozioni su come il vostro computer può aiutarvi a diventare ancora più produttivi, consultate la AcerSystem User Guide. Questa guida contiene informazioni dettagliate su argomenti come utilità del sistema, ripristino dei dati, opzioni di espansione e ricerca guasti. Contiene inoltre informazioni sulla garanzia, le norme e gli standard di riferimento e le avvertenze per la sicurezza del vostro notebook. È disponibile nel formato PDF e viene fornita già caricata nel notebook.

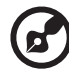

Nota: Per visualizzare il file, è necessario che sul computer sia installato Adobe Reader. Se Adobe Reader non è installato sul computer, fare clic su AcerSystem User Guide per eseguire il programma di installazione di Adobe Reader. Per completare l'installazione, attenersi alle istruzioni visualizzate sullo schermo. Per istruzioni sull'uso di Adobe Reader, consultare il menu Guida in linea e supporto tecnico.

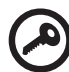

**\* AVVISO IMPORTANTE: Notare che le guide menzionate in precedenza, sia informa stampata che elettronica, sono solo per riferimento e a eccezione delle informazioni specifiche sulla garanzie contenute nella AcerSystem User Guide, nulla di ciò che è contenuto nelle presenti guide costituisce una rappresentazione o una garanzia da parte di Acer con riferimento al prodotto acquistato. Acer declina espressamente qualsiasi responsabilità per errori contenuti nelle presenti guide.**

### **Configurazione rete**

Questa guida aiuta ad eseguire la configurazione delle impostazioni di rete LAN e wireless per poter eseguire l'accesso a Internet.

### **Configurazione della connessione LAN**

Semplicemente collegare il cavo LAN alla porta Ethernet (RJ-45). Fare riferimento a **"Vista da destra" a pagina 6** per la posizione della porta Ethernet.

#### **Configurare una connessione wireless**

1. Premere<Fn> + <F3> per accedere a Manager Comm. Da qui è possibile attivare la connessione Wi-Fi facendo clic sul pulsante rosso accanto a Wi-Fi.

**Nota:** È possibile effettuare l'accesso a 3G e a Bluetooth anche da Manager Comm. I dispositivi di comunicazione possono variare da un modello all'altro.

2. Fare clic sull'icona  $\mathbb{R}^3$  nella barra delle applicazioni e scegliere l'access point wireless a cui connettersi.

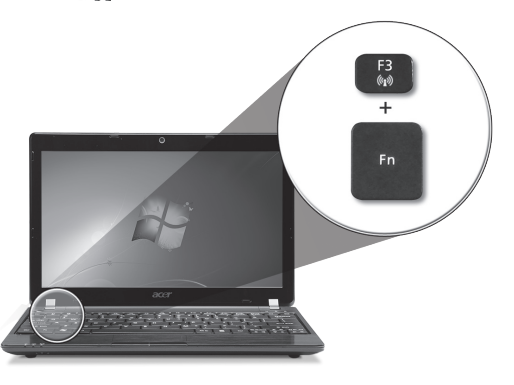

### **Inserire una carta 3G SIM (solo per alcuni modelli)**

Rimuovere la batteria e inserire con attenzione la carta 3G SIM nello slot carta 3G SIM. Per la posizione dello slot carta 3G SIM, fare riferimento a **"Vista posteriore & base" a pagina 6**.

### **Presentazione di** *Aspire One*

Dopo aver configurato il computer come illustrato nella sezione Per i principianti, far riferimento alla presente documentazione per la presentazione del nuovo notebook Acer. っ

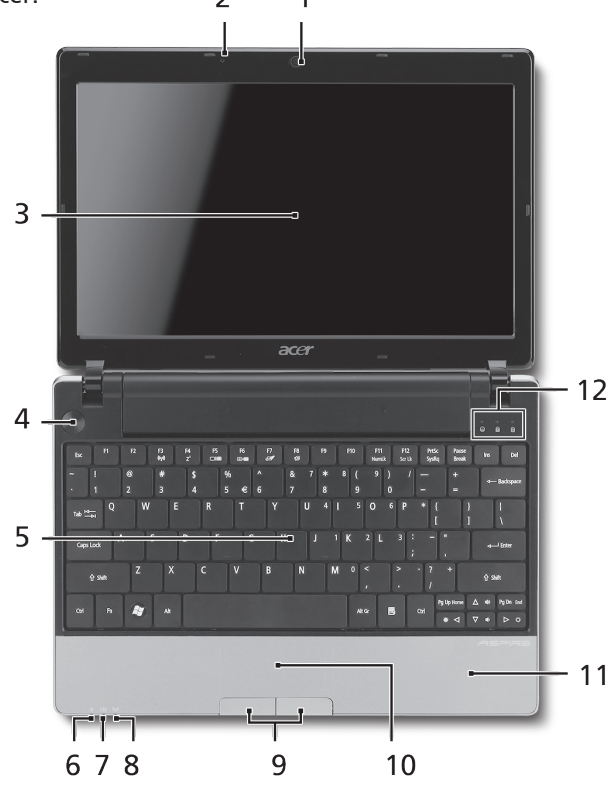

### **Vista dall'alto**

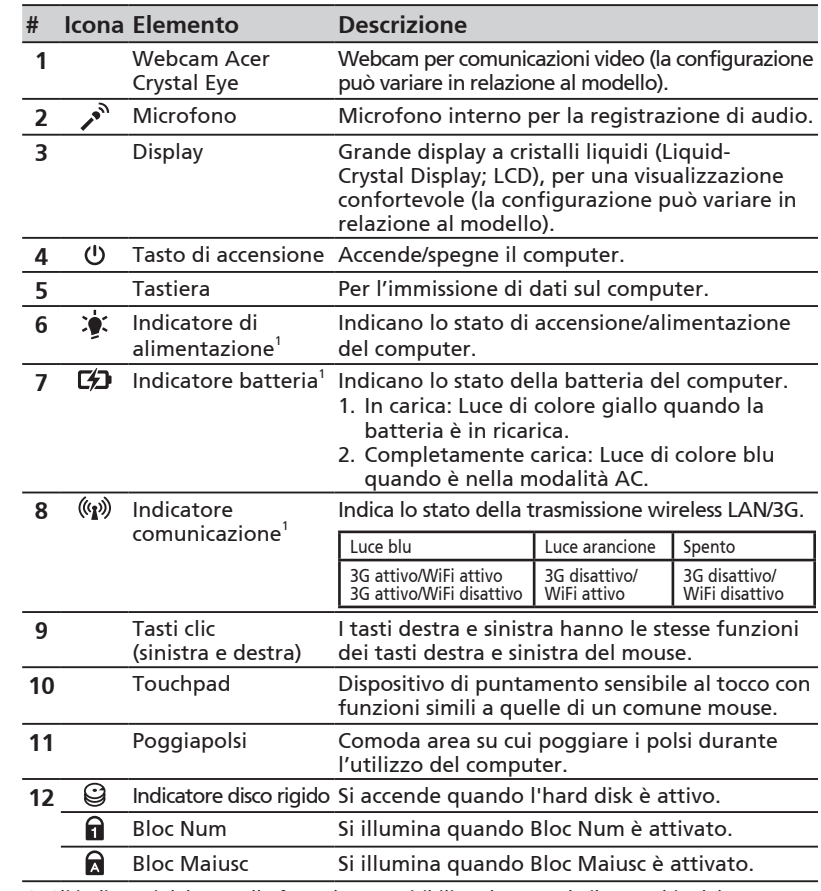

1. Gli indicatori del pannello frontale sono visibili anche quando il coperchio del computer è chiuso.

#### Serie **ASPIRE** ONE

### **Vista frontale in dettaglio**

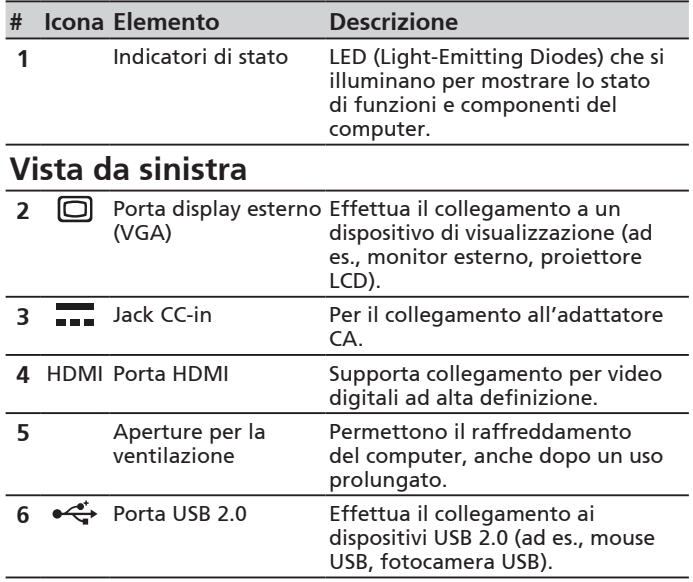

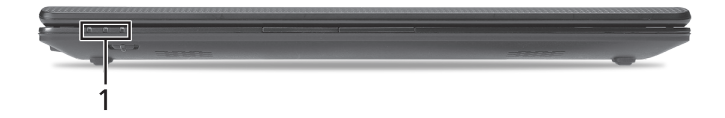

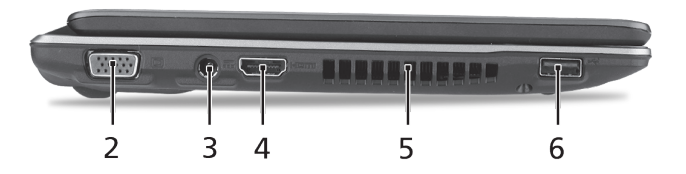

**6**

### **Vista da destra**

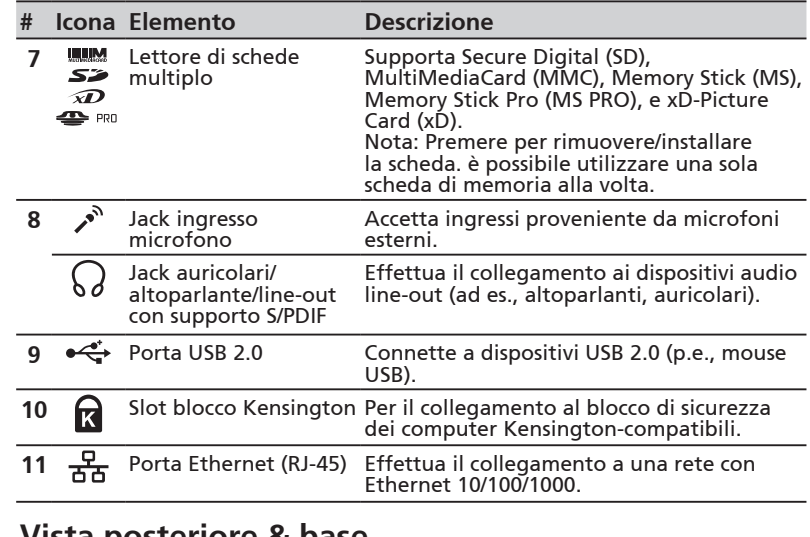

#### **Vista posteriore & base**

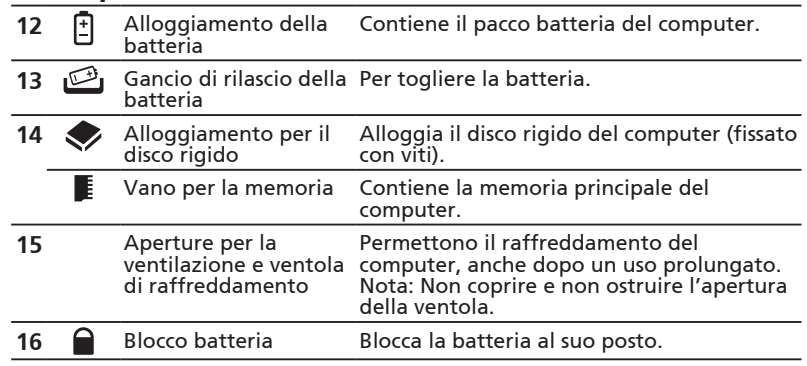

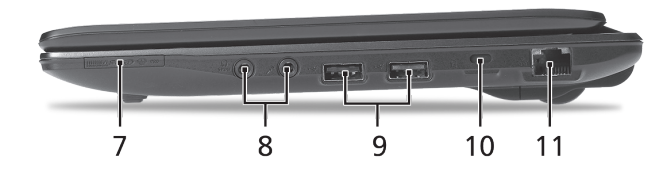

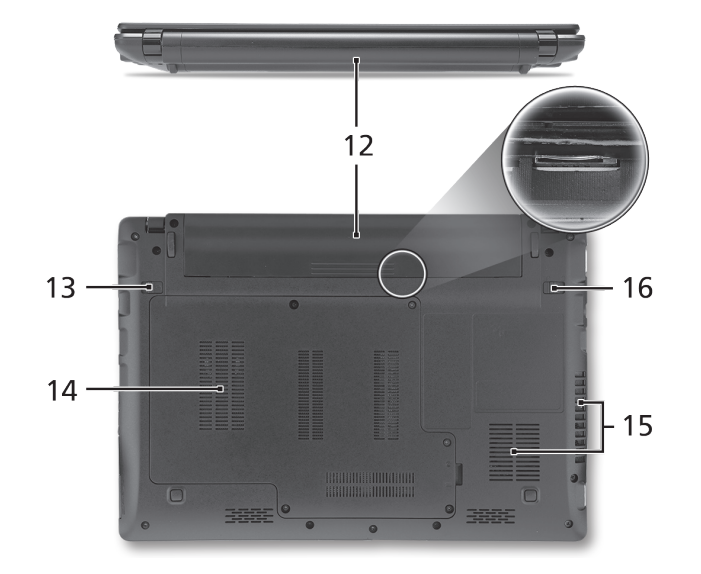

Serie **ASPIRE** ONE

### **Condizioni operative**

#### **Temperatura:**

Di esercizio: 5°C e 35°C Non di esercizio: -20°C e 65°C

### **Umidità (senza condensa):**

Di esercizio: 20% e 80% Non di esercizio: 20% e 80%

## Serie **ASPIRE** ONE Guía rápida

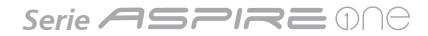

#### © 2010 Reservados todos los derechos

Guía rápida de la Serie *Aspire One* Versión original: 05/2010

Ordenador portátil Serie *Aspire One*

Número de modelo: \_\_\_\_\_\_\_\_\_\_\_\_\_\_\_\_\_\_\_\_\_\_\_\_\_\_\_

Número de serie: \_\_\_\_\_\_\_\_\_\_\_\_\_\_\_\_\_\_\_\_\_\_\_\_\_\_\_\_\_\_

Fecha de compra: \_\_\_\_\_\_\_\_\_\_\_\_\_\_\_\_\_\_\_\_\_\_\_\_\_\_\_\_\_\_

Lugar de compra: \_\_\_\_\_\_\_\_\_\_\_\_\_\_\_\_\_\_\_\_\_\_\_\_\_\_\_\_\_\_

### **Federal Communications Commission Declaration of Conformity**

This device complies with Part 15 of the FCC Rules. Operation is subject to the following two conditions: (1) this device may not cause harmful interference, and (2) this device must accept any interference received, including interference that may cause undesired operation.

The following local Manufacturer / Importer is responsible for this declaration:

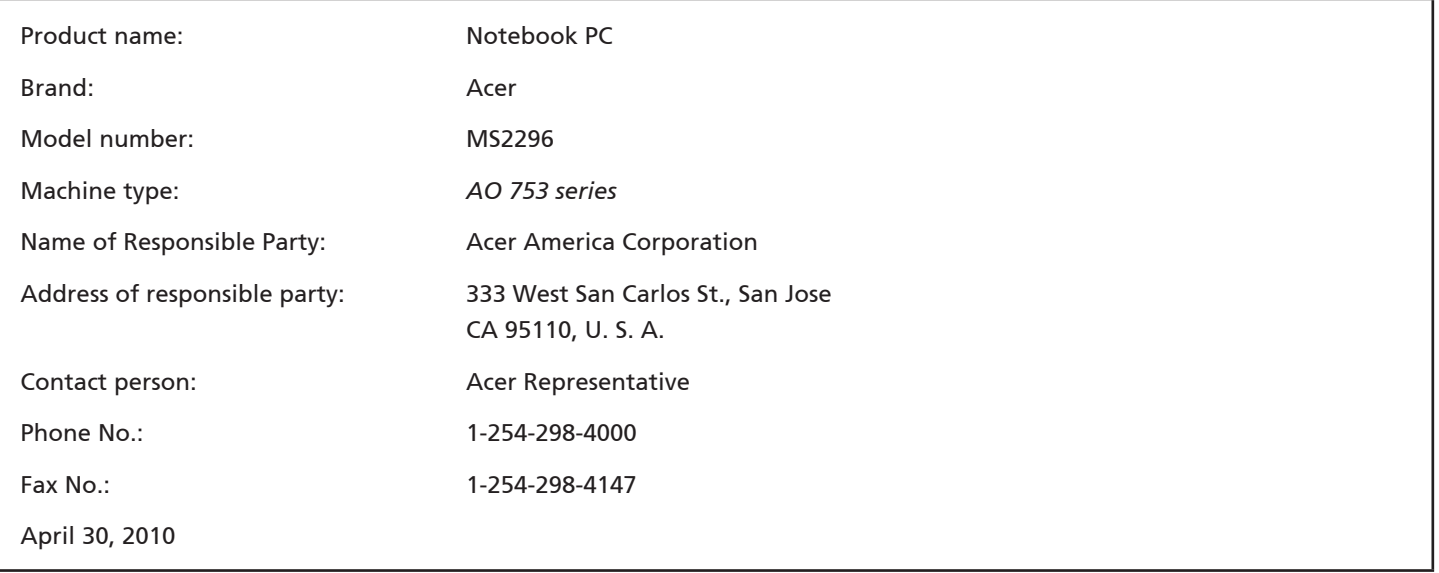

Serie **ASPRE** ONE

### **CE Declaration of Conformity**

#### We,

Acer Incorporated

8F, 88, Sec. 1, Hsin Tai Wu Rd., Hsichih, Taipei Hsien 221, Taiwan

Contact Person: Mr. Easy Lai, e-mail:easy\_lai@acer.com.tw

And,

Acer Europe SA

Via Cantonale, Centro Galleria 2 6928 Manno Switzerland

Hereby declare that:

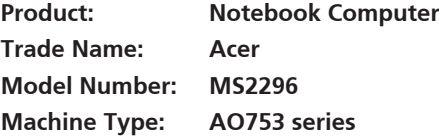

Is compliant with the essential requirements and other relevant provisions of the following EC directives, and that all the necessary steps have been taken and are in force to assure that production units of the same product will continue comply with the requirements.

EMC Directive 2004/108/EC as attested by conformity with the following harmonized standards:

- • EN55022, AS/NZS CISPR22, Class B
- **FN55024**
- • EN61000-3-2 Class D
- • EN61000-3-3

Low Voltage Directive 2006/95/EC as attested by conformity with the following harmonized standard:

• EN60950-1

Council Decision 98/482/EC (CTR21):

(Applicable to product with pan- European single terminal connection to the Public Switched Telephone Network (PSTN).) RoHS Directive 2002/95/EC on the Restriction of the Use of certain Hazardous Substances in Electrical and Electronic Equipment

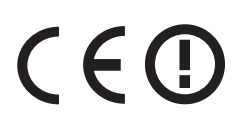

• The maximum concentration values of the restricted substances by weight in homogenous material are:

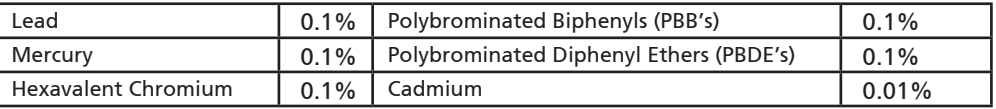

Directive 2009/125/EC with regard to establishing a framework for the setting of ecodesign requirements for energy-related product.

R&TTE Directive 1999/5/EC as attested by conformity with the following harmonized standard:

- Article 3.1(a) Health and Safety
	- EN60950-1
	- EN62311
- • Article 3.1(b) EMC
	- EN301 489-1
	- EN301 489-3 (Applicable to non-bluetooth wireless keyboard mouse set).
	- EN301 489-7
	- EN301 489-17
	- EN301 489-24
- • Article 3.2 Spectrum Usages
	- EN300 440-2 (Applicable to non-bluetooth wireless keyboard mouse set).
	- EN300 328
	- EN301 511
	- EN301 893 (Applicable to 5GHz high performance RLAN).
	- EN301 908-1
	- EN301 908-2

Easy Lai /Manager Regulation Center, Acer Inc.

Year to begin affixing CE marking 2010.

Apr. 30, 2010

Date

#### Serie **ASPRE** ONE

### **Sólo para principiantes**

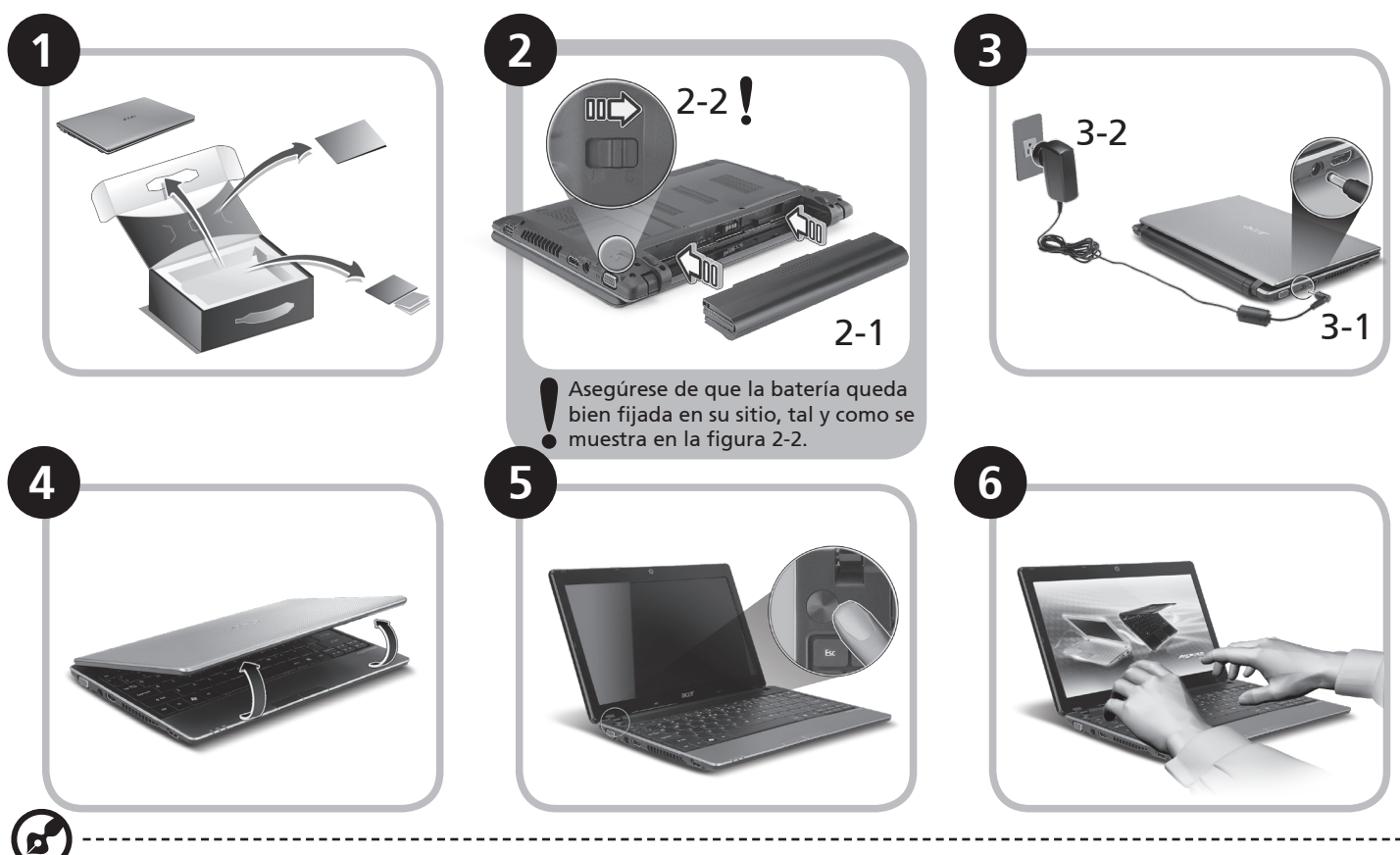

Las ilustraciones son sólo una referencia. Las especificaciones reales del producto pueden ser diferentes.

### **Primero lo más importante**

Le agradecemos que haya elegido el ordenador portátil de Acer para satisfacer sus necesidades de informática móvil.

### **Sus guías**

Para ayudarle a utilizar su ordenador portátil de Acer, hemos diseñado un conjunto de guías\*:

En primer lugar, la Guía Rápida le ayuda a empezar a configurar su ordenador.

Si desea más información sobre cómo puede su ordenador ayudarle a ser más productivo, consulte AcerSystem User Guide. Esta guía contiene información detallada sobre temas como utilidades del sistema, recuperación de datos, opciones de ampliación y solución de problemas. Además, contiene información sobre garantías y las normativas generales y advertencias de seguridad para su ordenador portátil. Está disponible en PDF (Formato de Documento Portátil) y viene precargada en su ordenador portátil.

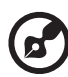

Nota: Para ver los archivos debe tener Adobe Reader instalado en su ordenador. Si no tiene instalado Adobe Reader en su ordenador, haga clic en AcerSystem User Guide para ejecutar en primer lugar el programa de instalación de Adobe Reader. Siga las instrucciones en pantalla para completar la instalación. Para obtener instrucciones sobre cómo utilizar Adobe Reader, acceda al menú de Soporte y Ayuda.

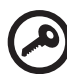

**\* AVISO IMPORTANTE: Tenga en cuenta que las guías mencionadas, en forma electrónica o impresa, sirven únicamente de referencia y salvo que se especifique en la información de garantía específica que se incluye en AcerSystem User Guide, nada de lo contenido en estas guías constituirá una representación o garantía de Acer en relación con el producto adquirido. Acer rechaza expresamente cualquier responsabilidad por errores contenidos en las guías.**

### **Configuración de red**

Esta guía le ayudará a configurar los ajustes de red inalámbrica y LAN para que pueda conectarse a Internet.

### **Configurar una conexión LAN**

Basta con conectar el cable LAN al puerto de Ethernet (RJ-45). Consulte **"Vista derecha" en la página 6** para la ubicación del puerto Ethernet.

### **Configurar una conexión inalámbrica**

1. Pulse <Fn> + <F3> para acceder al administrador de comunicación. Aquí puede activar la conexión Wi-Fi haciendo clic en el botón rojo que hay junto a Wi-Fi.

**Nota:** También se puede acceder a 3G y Bluetooth a través del administrador de comunicación. Los dispositivos de comunicación varían según el modelo.

2. Haga clic en el icono en la bandeja del sistema y seleccione el punto de acceso inalámbrico que desee conectar.

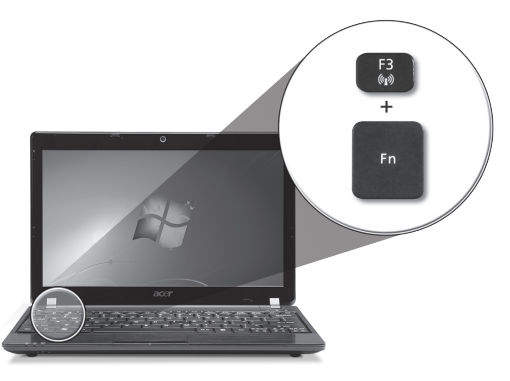

### **Insertar una tarjeta SIM 3G (sólo en determinados modelos)**

Extraiga la batería e inserte con cuidado una tarjeta SIM 3G en la ranura para tarjeta SIM 3G. Consulte **"Vista trasera & Vista de la base" en la página 6** para ver dónde se encuentra la ranura para tarjeta SIM 3G.

### **Presentación de su** *Aspire One*

Después de configurar su ordenador tal y como se indica en la sección Sólo para principiantes, permítanos enseñarle su nuevo ordenador portátil de Acer.

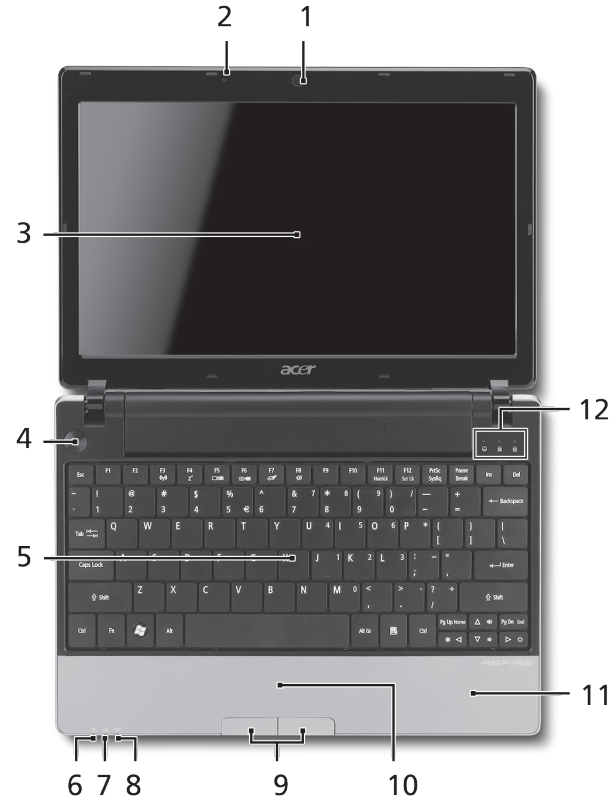

### **Vista superior**

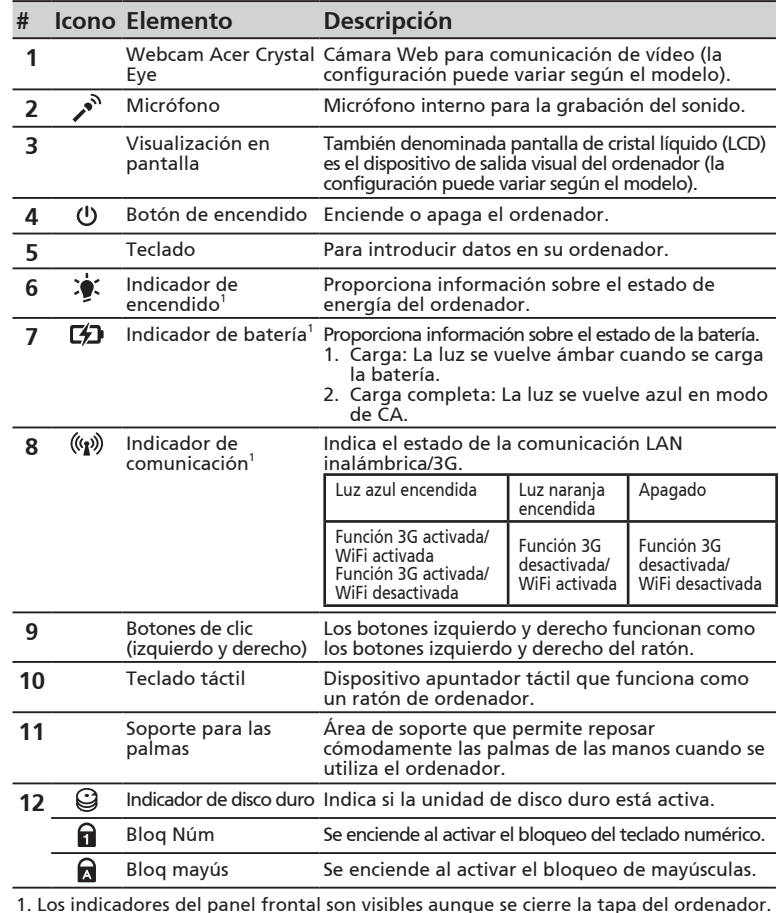

#### Serie **ASPIRE** ONE

### **Vista frontal cerrada**

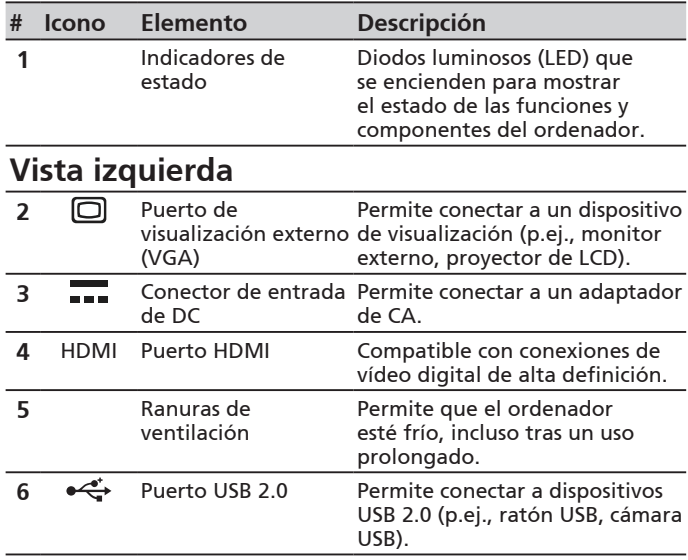

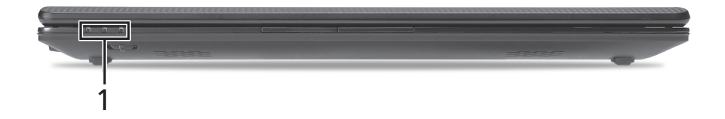

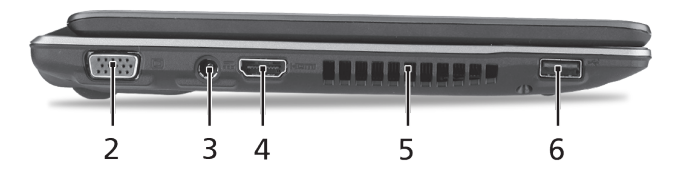

#### **Vista derecha**

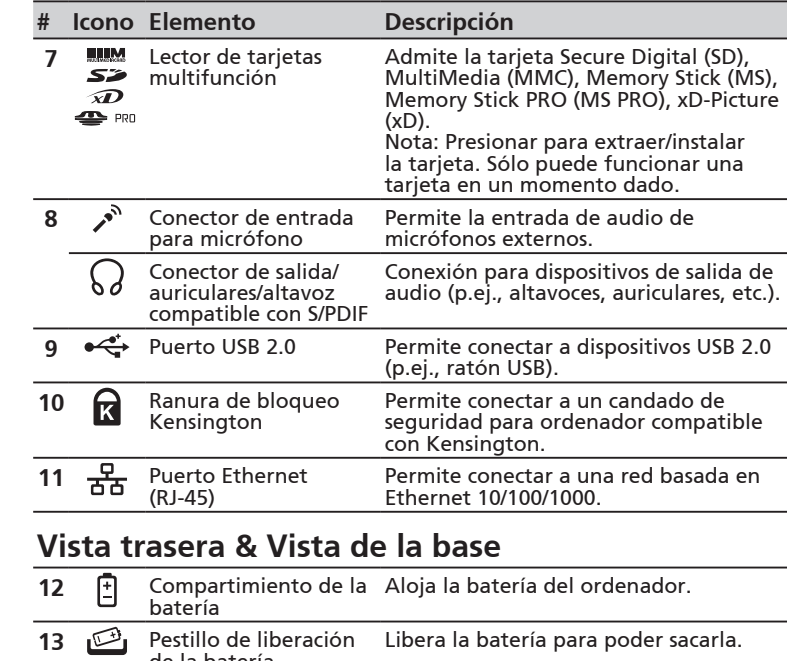

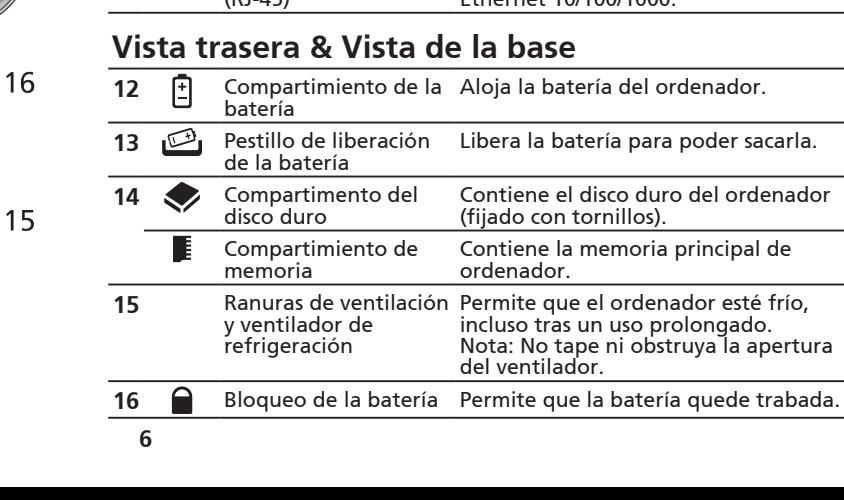

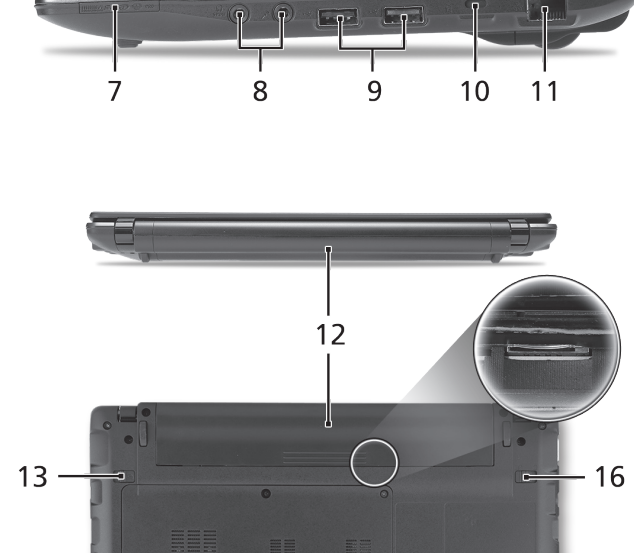

 $14 -$ 

Serie **ASPIRE** ONE

### **Medio ambiente**

#### **Temperatura:**

Encendido: entre 5°C y 35°C Apagado: entre -20°C y 65°C

### **Humedad (sin condensación):**

Encendido: entre 20% y 80% Apagado: entre 20% y 80%

# Série **ASPIRE** ONE Guia rápido

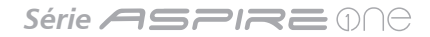

© 2010 Todos os Direitos Reservados

Guia rápido da Série *Aspire One* Edição Original: 05/2010

Computador Portátil Série *Aspire One*

Número de modelo: \_\_\_\_\_\_\_\_\_\_\_\_\_\_\_\_\_\_\_\_\_\_\_\_\_\_\_

Número de série: \_\_\_\_\_\_\_\_\_\_\_\_\_\_\_\_\_\_\_\_\_\_\_\_\_\_\_\_\_\_

Data da aquisição: \_\_\_\_\_\_\_\_\_\_\_\_\_\_\_\_\_\_\_\_\_\_\_\_\_\_\_\_\_

Local de aquisição: \_\_\_\_\_\_\_\_\_\_\_\_\_\_\_\_\_\_\_\_\_\_\_\_\_\_\_\_\_

### **Federal Communications Commission Declaration of Conformity**

This device complies with Part 15 of the FCC Rules. Operation is subject to the following two conditions: (1) this device may not cause harmful interference, and (2) this device must accept any interference received, including interference that may cause undesired operation.

The following local Manufacturer / Importer is responsible for this declaration:

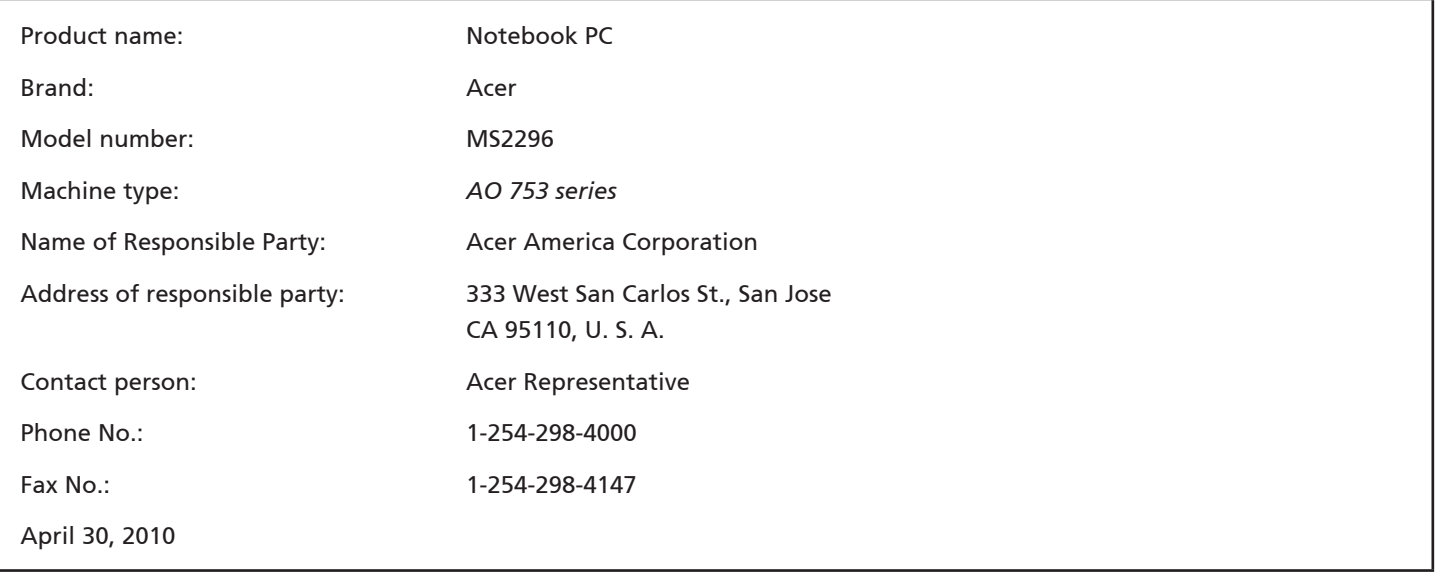

#### Série **ASPIRE** MA

### **CE Declaration of Conformity**

#### We,

Acer Incorporated

8F, 88, Sec. 1, Hsin Tai Wu Rd., Hsichih, Taipei Hsien 221, Taiwan

Contact Person: Mr. Easy Lai, e-mail:easy\_lai@acer.com.tw

And,

Acer Europe SA

Via Cantonale, Centro Galleria 2 6928 Manno Switzerland

Hereby declare that:

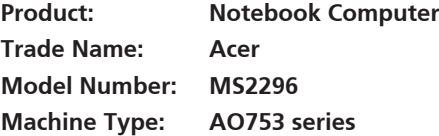

Is compliant with the essential requirements and other relevant provisions of the following EC directives, and that all the necessary steps have been taken and are in force to assure that production units of the same product will continue comply with the requirements.

EMC Directive 2004/108/EC as attested by conformity with the following harmonized standards:

- • EN55022, AS/NZS CISPR22, Class B
- **FN55024**
- • EN61000-3-2 Class D
- • EN61000-3-3

Low Voltage Directive 2006/95/EC as attested by conformity with the following harmonized standard:

• EN60950-1

Council Decision 98/482/EC (CTR21):

(Applicable to product with pan- European single terminal connection to the Public Switched Telephone Network (PSTN).) RoHS Directive 2002/95/EC on the Restriction of the Use of certain Hazardous Substances in Electrical and Electronic Equipment

# $C \in \mathbb{O}$

• The maximum concentration values of the restricted substances by weight in homogenous material are:

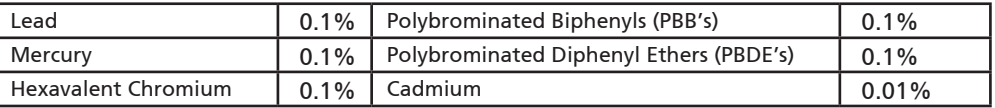

Directive 2009/125/EC with regard to establishing a framework for the setting of ecodesign requirements for energy-related product.

R&TTE Directive 1999/5/EC as attested by conformity with the following harmonized standard:

- Article 3.1(a) Health and Safety
	- EN60950-1
	- EN62311
- • Article 3.1(b) EMC
	- EN301 489-1
	- EN301 489-3 (Applicable to non-bluetooth wireless keyboard mouse set).
	- EN301 489-7
	- EN301 489-17
	- EN301 489-24
- • Article 3.2 Spectrum Usages
	- EN300 440-2 (Applicable to non-bluetooth wireless keyboard mouse set).
	- EN300 328
	- EN301 511
	- EN301 893 (Applicable to 5GHz high performance RLAN).
	- EN301 908-1
	- EN301 908-2

Easy Lai /Manager Regulation Center, Acer Inc.

Year to begin affixing CE marking 2010.

Apr. 30, 2010

Date

#### Série **ASPIRE** ONE

### **Para começar**

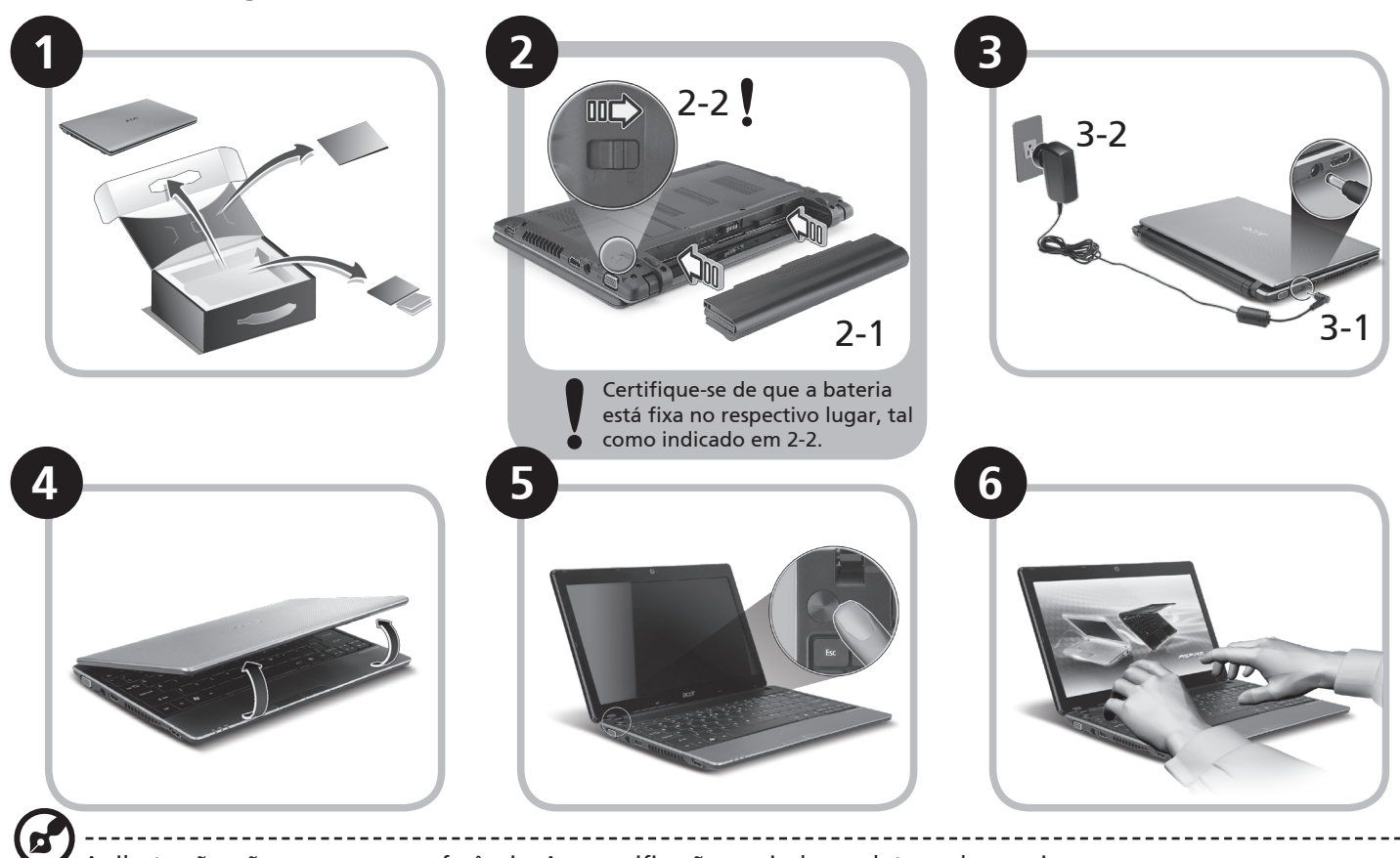

As ilustrações são apenas uma referência. As especificações reais do produto podem variar.

### **Primeiro que tudo**

Gostaríamos de lhe agradecer por ter escolhido um computador portátil Acer para preencher as suas necessidades de computador móvel.

#### **Os seus manuais**

Para o ajudar a usar o seu computador portátil Acer, preparámos uma série de manuais\*:

Antes de mais, o Guia Rápido ajuda-o a ligar e configurar o seu computador.

Para mais detalhes sobre como o seu computador o pode ajudar a ser mais produtivo, consulte o AcerSystem User Guide (Manual do Utilizador AcerSystem). Esse manual contém informações pormenorizadas sobre temas como utilitários do sistema, recuperação de dados, opções de expansão e solução de problemas. Além disso, contém a informação da garantia e as regulamentações gerais e notas de segurança para o seu computador portátil. Está disponível no formato PDF (Portable Document Format) e vem já instalado no seu computador.

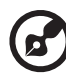

Nota: É necessário o Adobe Reader para visualizar o ficheiro. Se o Adobe Reader não estiver instalado no seu computador, ao clicar em AcerSystem User Guide é executado o programa de instalação do Acrobat Reader. Siga as instruções do ecrã para finalizar a instalação. Para obter instruções sobre como utilizar o Adobe Reader, vá ao menu Ajuda e Suporte.

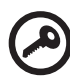

**\* AVISO IMPORTANTE: Os guias aqui mencionados, seja em formato impresso ou electrónico, são apenas de natureza informativa e, exceptuando quando referido nas informações de garantia específicas, incluídas no AcerSystem User Guide, nada do que consta destes guias constitui uma representação ou garantia da Acer relativamente ao produto que adquiriu. A Acer declina expressamente qualquer responsabilidade por erros contidos nos guias.**

### **Configuração de rede**

Este guia ajudá-lo(a)-á a configurar as definições da sua LAN e rede sem fios para que possa ligar-se à Internet.

### **Configurar uma ligação LAN**

Basta ligar o cabo LAN ao porto Ethernet (RJ-45). Consulte **"Vista direita" na página 6** para saber a localização do porto Ethernet.

### **Configurar uma ligação sem fios**

1. Prima <Fn> + <F3> para aceder ao gestor de comunicação. Aqui poderá activar a ligação WI-Fi clicando no botão vermelho junto de Wi-Fi.

**Nota:** Também pode aceder a 3G e Bluetooth através do gestor de comunicação. Os dispositivos de comunicação variam consoante o modelo.

2. Clique no **conta** icone no seu tabuleiro de sistema e escolha o ponto de acesso sem fios ao qual se deseja ligar.

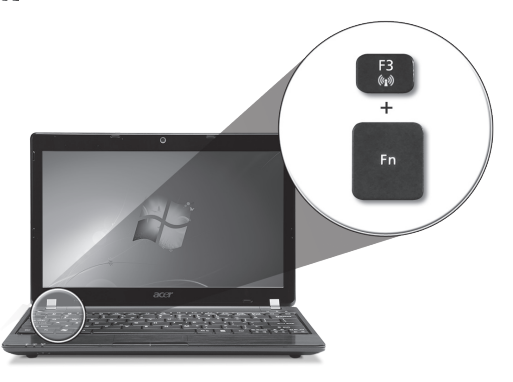

### **Inserir um cartão SIM 3G (apenas em certos modelos)**

Retire a bateria e insira com cuidado o cartão SIM 3G na respectiva ranhura. Consulte **"Vista traseira & Vista da base" na página 6** quanto à localização da ranhura para o cartão SIM 3G.

### **Visita guiada ao seu** *Aspire One*

Depois de configurar o seu computador como ilustrado na secção Para começar, deixe-nos dar-lhe a conhecer o seu novo portátil Acer.

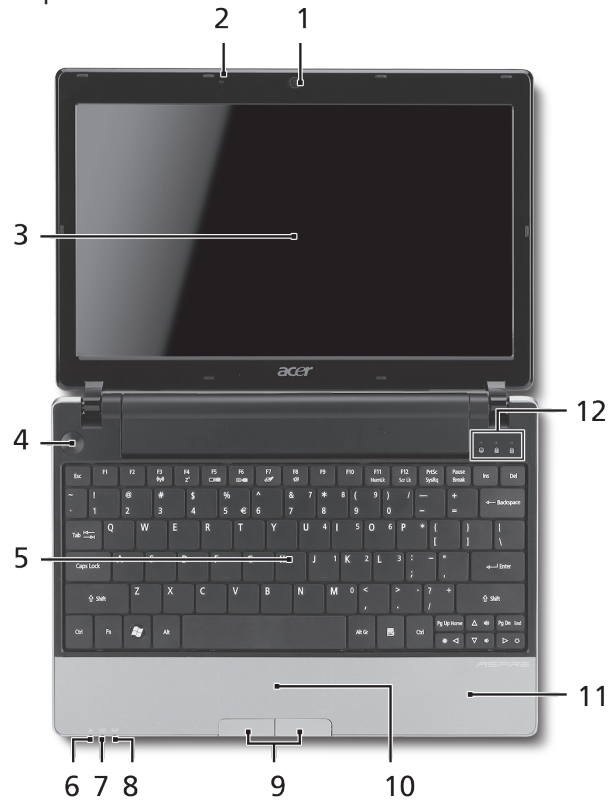

### **Vista de cima**

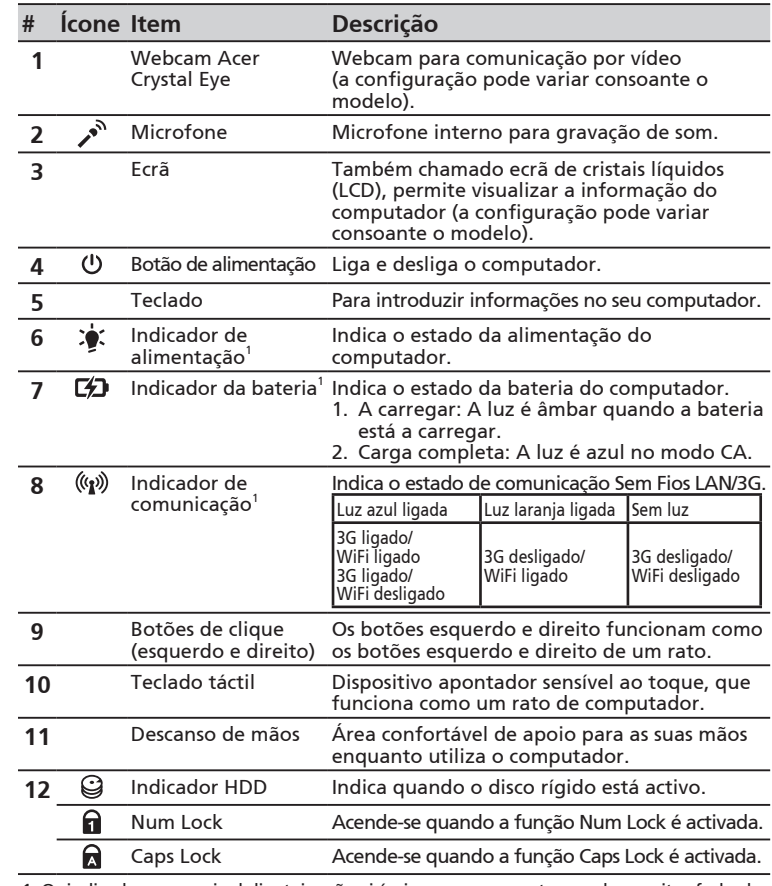

1. Os indicadores no painel dianteiro são visíveis mesmo com a tampa do monitor fechada.

### Série **ASPIRE** ONE

### **Vista frontal, fechado**

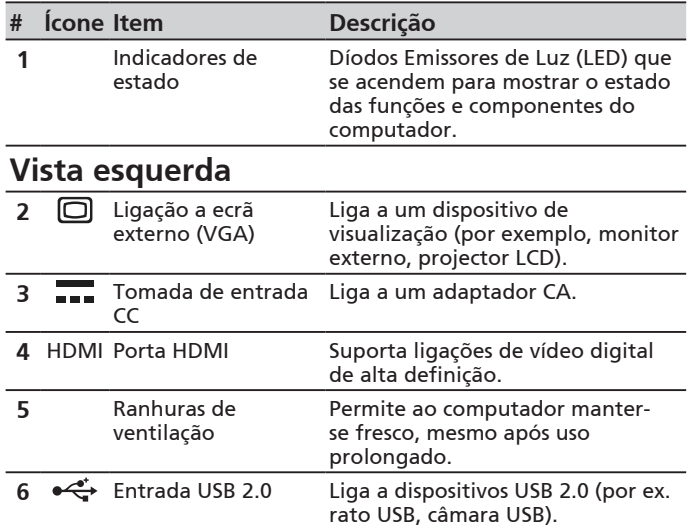

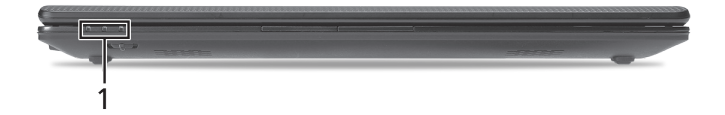

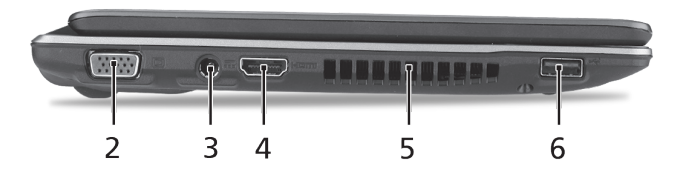
auscultadores).

#### **Vista direita**

7

13

 $14 -$ 

8

三三

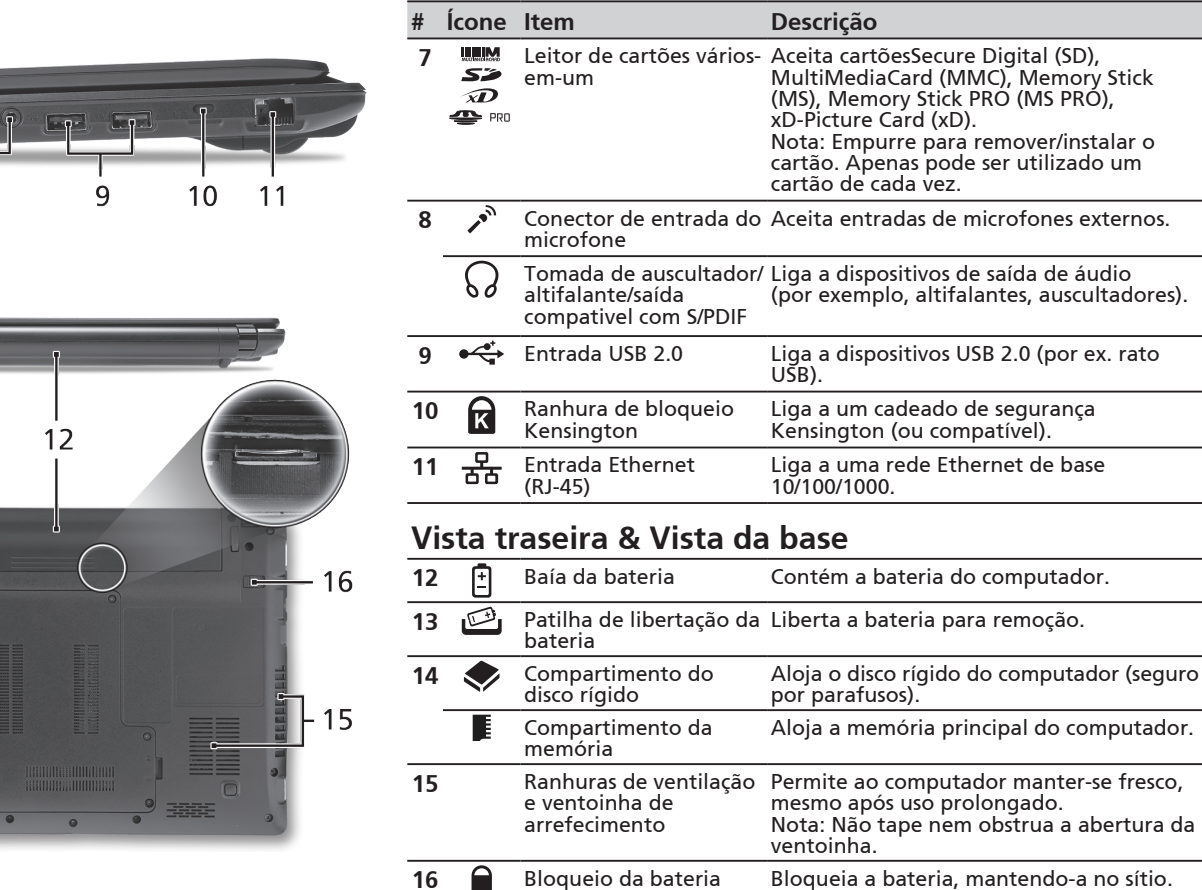

#### Série **ASPIRE** ONE

### **Ambiente**

### **Temperatura:**

Funcionamento: 5°C a 35°C Não em funcionamento: -20°C a 65°C

### **Humidade (não condensação):**

Funcionamento: 20% a 80% Não em funcionamento: 20% a 80%

# **ASPIRE** ONE Serie Snelgids

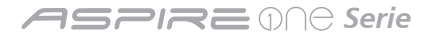

© 2010 Alle rechten voorbehouden

Snelgids voor de *Aspire One* Serie Oorspronkelijke uitgave: 05/2010

*Aspire One* Serie Notebook PC

Modelnummer: \_\_\_\_\_\_\_\_\_\_\_\_\_\_\_\_\_\_\_\_\_\_\_\_\_\_\_\_\_\_\_\_

Serienummer: \_\_\_\_\_\_\_\_\_\_\_\_\_\_\_\_\_\_\_\_\_\_\_\_\_\_\_\_\_\_\_\_\_

Aankoopdatum: \_\_\_\_\_\_\_\_\_\_\_\_\_\_\_\_\_\_\_\_\_\_\_\_\_\_\_\_\_\_\_

Plaats van aankoop: \_\_\_\_\_\_\_\_\_\_\_\_\_\_\_\_\_\_\_\_\_\_\_\_\_\_\_

## **Federal Communications Commission Declaration of Conformity**

This device complies with Part 15 of the FCC Rules. Operation is subject to the following two conditions: (1) this device may not cause harmful interference, and (2) this device must accept any interference received, including interference that may cause undesired operation.

The following local Manufacturer / Importer is responsible for this declaration:

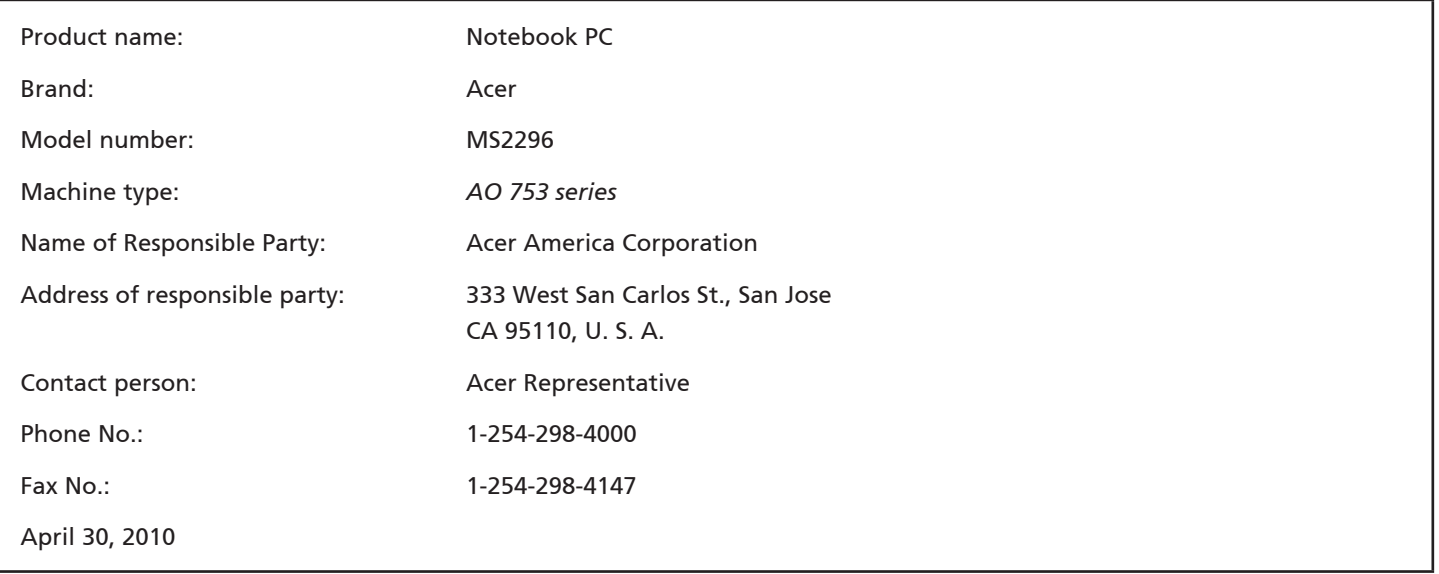

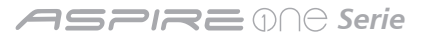

### **CE Declaration of Conformity**

#### We,

Acer Incorporated

8F, 88, Sec. 1, Hsin Tai Wu Rd., Hsichih, Taipei Hsien 221, Taiwan

Contact Person: Mr. Easy Lai, e-mail:easy\_lai@acer.com.tw

And,

Acer Europe SA

Via Cantonale, Centro Galleria 2 6928 Manno Switzerland

Hereby declare that:

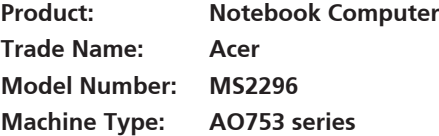

Is compliant with the essential requirements and other relevant provisions of the following EC directives, and that all the necessary steps have been taken and are in force to assure that production units of the same product will continue comply with the requirements.

EMC Directive 2004/108/EC as attested by conformity with the following harmonized standards:

- • EN55022, AS/NZS CISPR22, Class B
- **FN55024**
- • EN61000-3-2 Class D
- • EN61000-3-3

Low Voltage Directive 2006/95/EC as attested by conformity with the following harmonized standard:

• EN60950-1

Council Decision 98/482/EC (CTR21):

(Applicable to product with pan- European single terminal connection to the Public Switched Telephone Network (PSTN).) RoHS Directive 2002/95/EC on the Restriction of the Use of certain Hazardous Substances in Electrical and Electronic Equipment

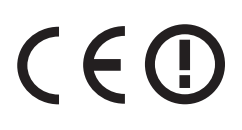

• The maximum concentration values of the restricted substances by weight in homogenous material are:

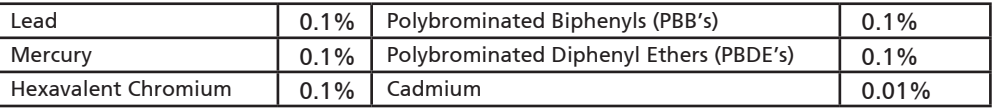

Directive 2009/125/EC with regard to establishing a framework for the setting of ecodesign requirements for energy-related product.

R&TTE Directive 1999/5/EC as attested by conformity with the following harmonized standard:

- Article 3.1(a) Health and Safety
	- EN60950-1
	- EN62311
- • Article 3.1(b) EMC
	- EN301 489-1
	- EN301 489-3 (Applicable to non-bluetooth wireless keyboard mouse set).
	- EN301 489-7
	- EN301 489-17
	- EN301 489-24
- • Article 3.2 Spectrum Usages
	- EN300 440-2 (Applicable to non-bluetooth wireless keyboard mouse set).
	- EN300 328
	- EN301 511
	- EN301 893 (Applicable to 5GHz high performance RLAN).
	- EN301 908-1
	- EN301 908-2

Easy Lai /Manager Regulation Center, Acer Inc.

Year to begin affixing CE marking 2010.

Apr. 30, 2010

Date

#### **ASPIRE** ONE Serie

### **Aan de slag**

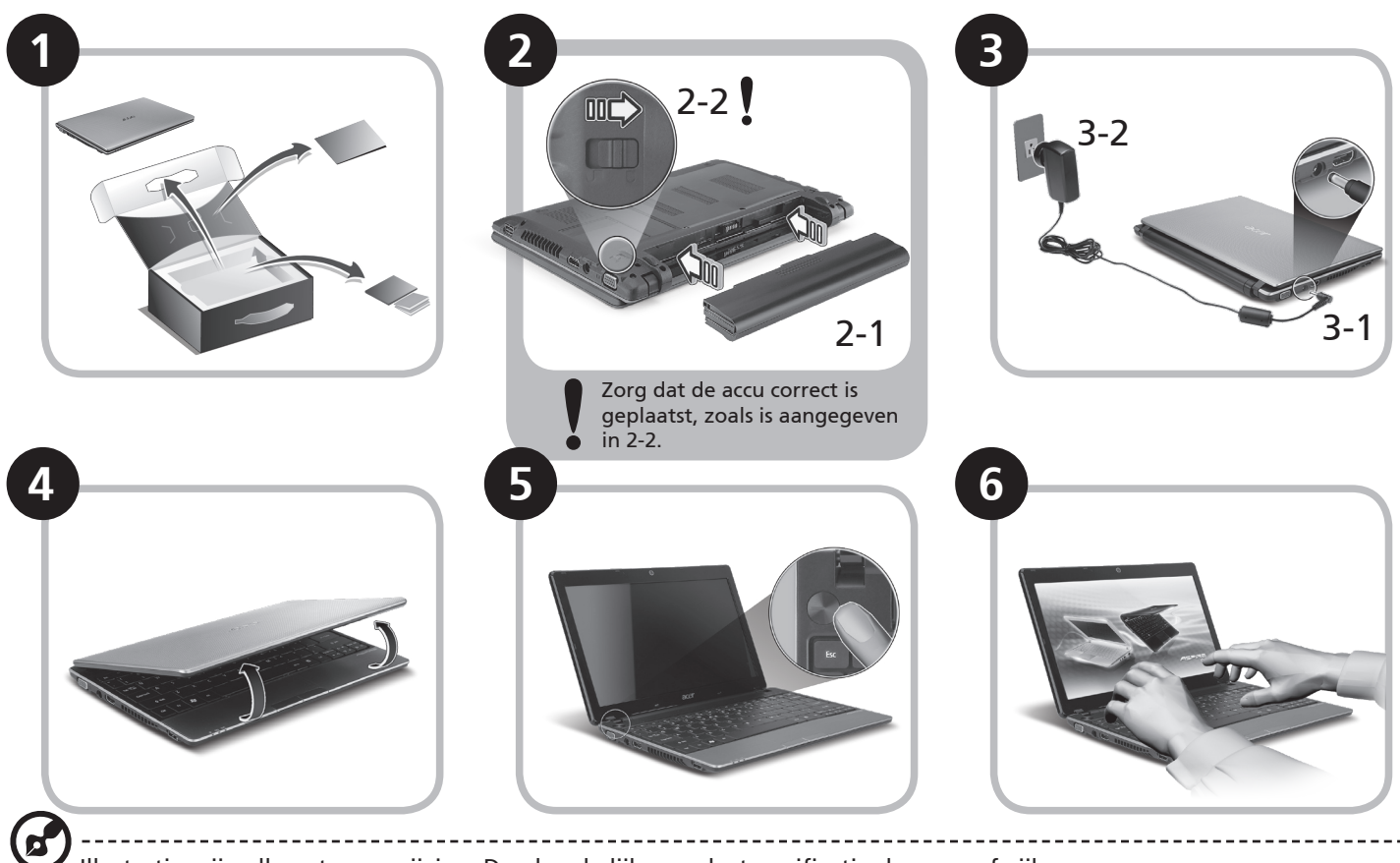

Illustraties zijn alleen ter verwijzing. Daadwerkelijke productspecificaties kunnen afwijken.

## **Om te beginnen**

Bedankt dat u hebt gekozen voor een notebook van Acer als oplossing voor uw mobiele computereisen.

### **Uw gidsen**

Om u te helpen met het werken op het Acer notebook hebben we een aantal gidsen ontworpen\*:

Allereerst helpt de Snelgids u bij het instellen van uw computer.

Als u meer wilt weten over hoe uw computer u kan helpen productiever te werken, raadpleeg dan de AcerSystem User Guide. Deze Gebruikershandleiding bevat gedetailleerde informatie over onderwerpen zoals systeemfuncties, gegevensherstel, uitbreidingsopties en probleem oplossen. Daarnaast bevat het informatie over garantie en de algemene voorwaarden en veiligheid voor uw notebook. Het is als Portable Document Format (PDF) beschikbaar en is al van te voren op uw notebook gezet.

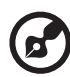

Opmerking: Als u het bestand wilt inzien, dient Adobe Reader te zijn geïnstalleerd. Als Adobe Reader nog niet op uw

computer is geïnstalleerd, wordt, als u op AcerSystem User Guide klikt, eerst het installatieprogramma van Adobe Reader gestart. Volg de instructies op het scherm om het programma te installeren. Gebruiksaanwijzingen bij Adobe Reader vindt u in het menu Help en Ondersteuning.

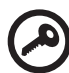

**\* BELANGRIJKE MEDEDELING: Neem voor kennisgeving aan dat de hier genoemde gidsen, hetzij gedrukt of in elektronische vorm, slechts ter naslag dienen en dat niets in deze gidsen een vertegenwoordiging of garantie van de kant van Acer impliceert met betrekking tot het door u gekochte product, met uitzondering van de specifieke garantieinformatie in de AcerSystem User Guide. Acer wijst uitdrukkelijke elke aansprakelijkheid af voor fouten in de gidsen.**

**ASPREMA Serie** 

### **Netwerkconfiguratie**

Deze handleiding helpt u bij het configureren van de instellingen voor LAN en draadloos netwerk zodat u verbinding met internet kunt maken.

#### **Lan-verbinding instellen**

Steek gewoon de lan-kabel in de ethernetpoort (RJ-45). Zie **"Rechterkant" op pagina 6** voor de plek van de ethernet-poort.

### **Een draadloze verbinding instellen**

1. Druk op <Fn> + <F3> om communicatiebeheer te openen. Hier kunt u de Wi-Fi-verbinding inschakelen door op de rode knop naast Wi-Fi te drukken.

**Opmerking:** Via communicatiebeheer zijn ook 3g en Bluetooth toegankelijk. Communicatieapparaten kunnen verschillen per model.

2. Klik op het pictogram  $\mathbb{R}^3$  in het systeemvak en kies het draadloos toegangspunt waarmee u verbinding wilt maken.

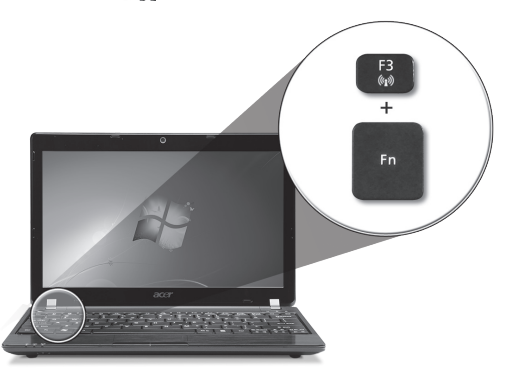

#### **Een 3G-simkaart plaatsen (alleen voor bepaalde modellen)**

Verwijder de batterij en plaats voorzichtig een 3g-sim-kaart in de 3g-sim-kaartsleuf. Zie **"Achterkant & Onderkant" op pagina 6** voor de plek van de 3g-sim-kaartsleuf.

### **Rondleiding door de** *Aspire One* **Bovenkant**

Na het instellen van de computer zoals aangegeven in het onderdeel Aan de slag, bent u nu klaar voor een rondleiding door het nieuwe Acer notebook.

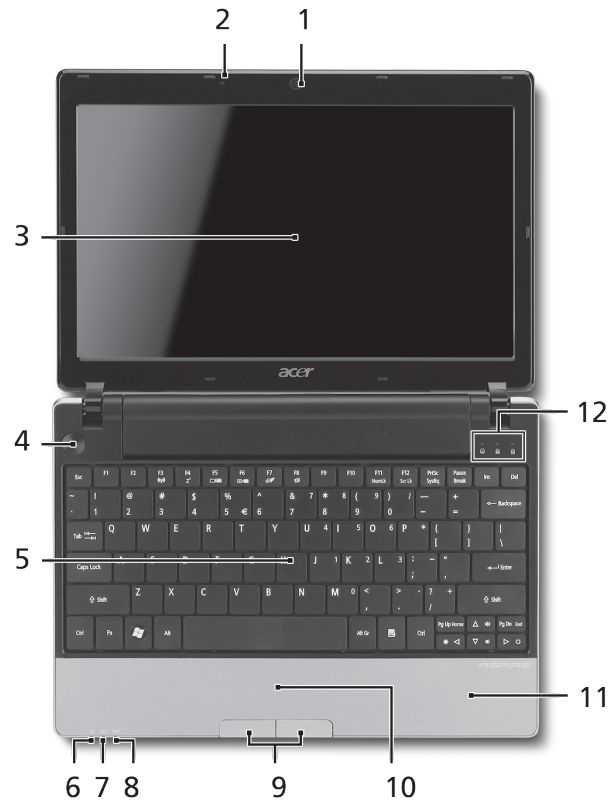

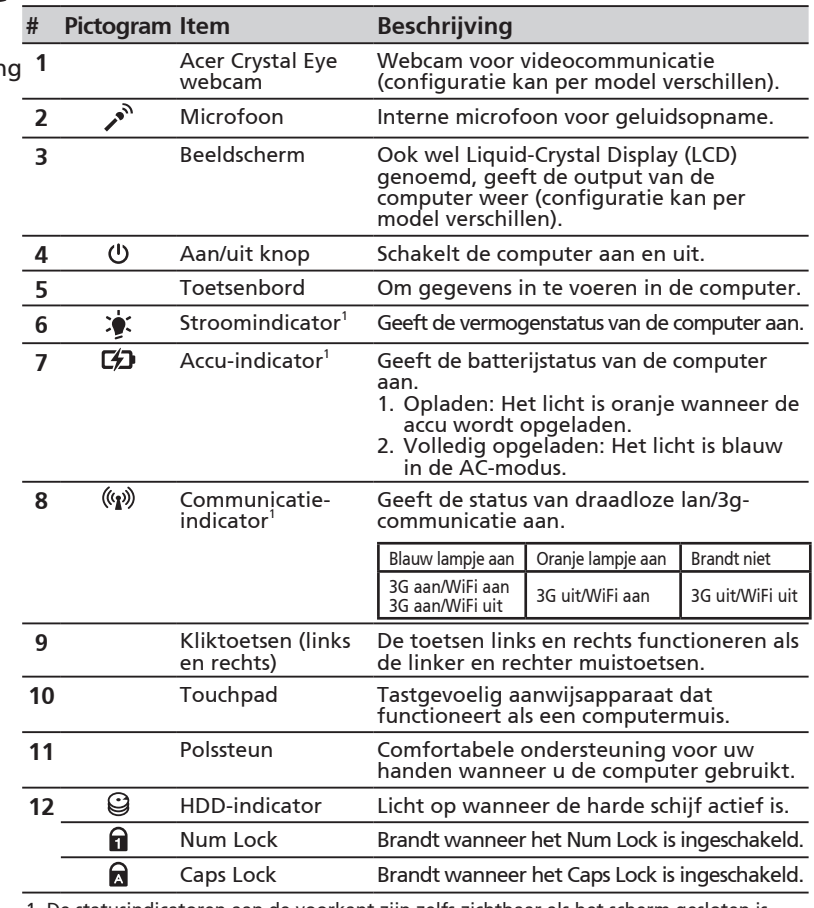

1. De statusindicatoren aan de voorkant zijn zelfs zichtbaar als het scherm gesloten is.

#### **ASPIRE** ONE Serie

### **Voorkant gesloten**

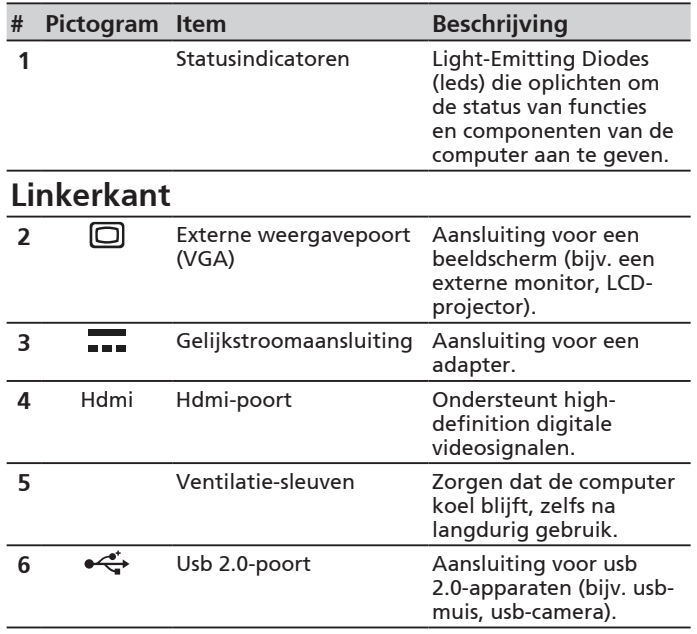

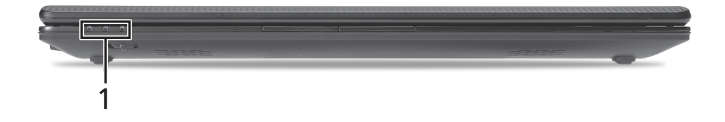

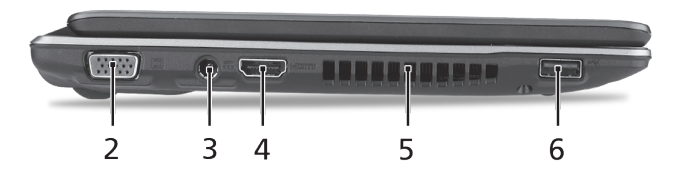

#### **Snelgids**

### **Rechterkant**

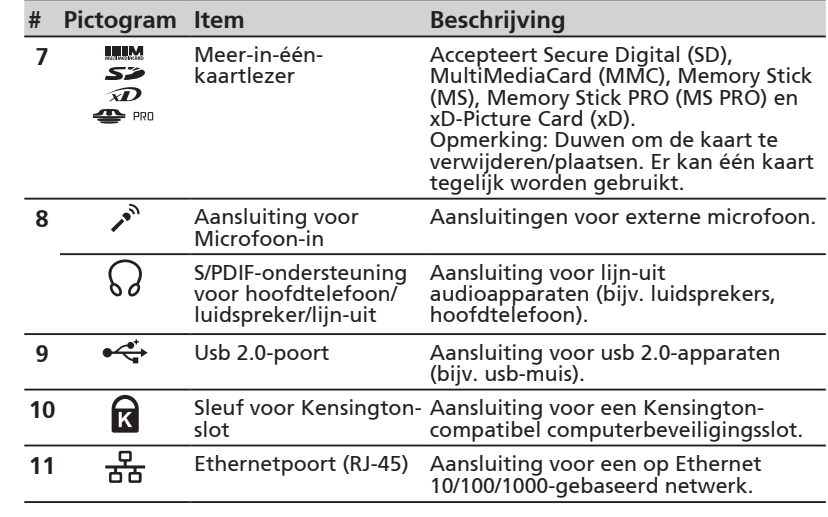

### **Achterkant & Onderkant**

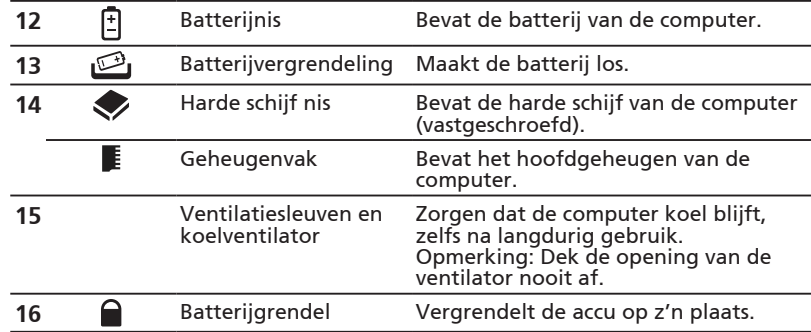

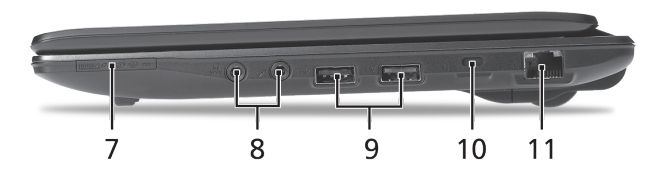

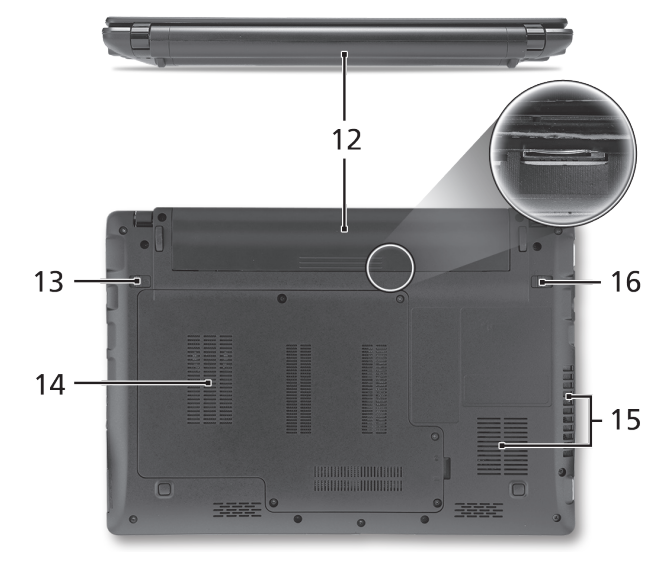

**ASPIRE** ONE Serie

## **Omgeving**

### **Temperatuur:**

In gebruik: 5°C tot 35°C Niet in gebruik: -20°C tot 65°C

### **Vochtigheidsgraad (geen condensvorming):**

In gebruik: 20% tot 80% Niet in gebruik: 20% tot 80%

# ASPIRE **ONG** -serien Hurtigguide

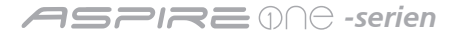

© 2010 Med enerett

Hurtigguide for *Aspire One*-serien Opprinnelig utgave: 05/2010

Notebook-PC i *Aspire One*-serien

Modellnummer: \_\_\_\_\_\_\_\_\_\_\_\_\_\_\_\_\_\_\_\_\_\_\_\_\_\_\_\_\_\_\_

Serienummer: \_\_\_\_\_\_\_\_\_\_\_\_\_\_\_\_\_\_\_\_\_\_\_\_\_\_\_\_\_\_\_\_\_

Innkjøpsdato: \_\_\_\_\_\_\_\_\_\_\_\_\_\_\_\_\_\_\_\_\_\_\_\_\_\_\_\_\_\_\_\_\_

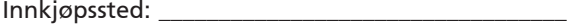

### **Federal Communications Commission Declaration of Conformity**

This device complies with Part 15 of the FCC Rules. Operation is subject to the following two conditions: (1) this device may not cause harmful interference, and (2) this device must accept any interference received, including interference that may cause undesired operation.

The following local Manufacturer / Importer is responsible for this declaration:

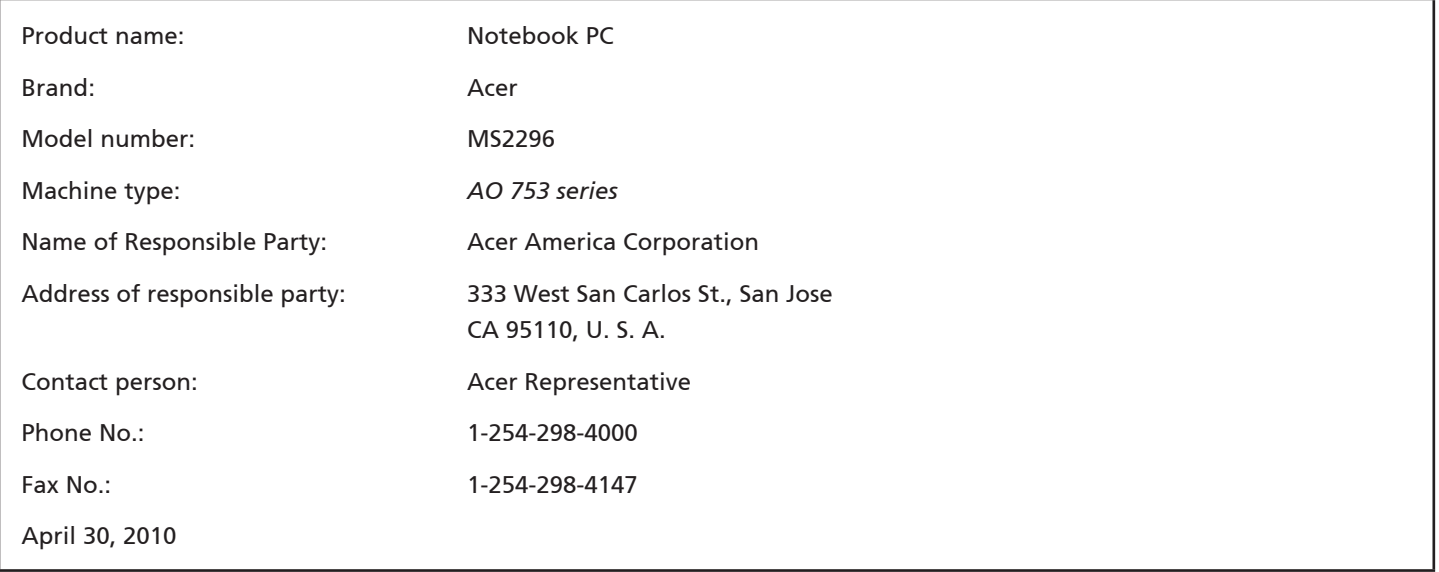

*-serien*

### **CE Declaration of Conformity**

#### We,

Acer Incorporated

8F, 88, Sec. 1, Hsin Tai Wu Rd., Hsichih, Taipei Hsien 221, Taiwan

Contact Person: Mr. Easy Lai, e-mail:easy\_lai@acer.com.tw

And,

Acer Europe SA

Via Cantonale, Centro Galleria 2 6928 Manno Switzerland

Hereby declare that:

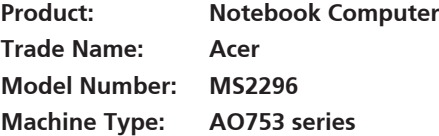

Is compliant with the essential requirements and other relevant provisions of the following EC directives, and that all the necessary steps have been taken and are in force to assure that production units of the same product will continue comply with the requirements.

EMC Directive 2004/108/EC as attested by conformity with the following harmonized standards:

- • EN55022, AS/NZS CISPR22, Class B
- **FN55024**
- • EN61000-3-2 Class D
- • EN61000-3-3

Low Voltage Directive 2006/95/EC as attested by conformity with the following harmonized standard:

• EN60950-1

Council Decision 98/482/EC (CTR21):

(Applicable to product with pan- European single terminal connection to the Public Switched Telephone Network (PSTN).) RoHS Directive 2002/95/EC on the Restriction of the Use of certain Hazardous Substances in Electrical and Electronic Equipment

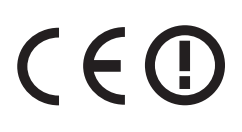

• The maximum concentration values of the restricted substances by weight in homogenous material are:

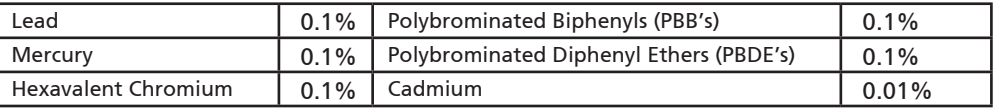

Directive 2009/125/EC with regard to establishing a framework for the setting of ecodesign requirements for energy-related product.

R&TTE Directive 1999/5/EC as attested by conformity with the following harmonized standard:

- Article 3.1(a) Health and Safety
	- EN60950-1
	- EN62311
- • Article 3.1(b) EMC
	- EN301 489-1
	- EN301 489-3 (Applicable to non-bluetooth wireless keyboard mouse set).
	- EN301 489-7
	- EN301 489-17
	- EN301 489-24
- • Article 3.2 Spectrum Usages
	- EN300 440-2 (Applicable to non-bluetooth wireless keyboard mouse set).
	- EN300 328
	- EN301 511
	- EN301 893 (Applicable to 5GHz high performance RLAN).
	- EN301 908-1
	- EN301 908-2

Easy Lai /Manager Regulation Center, Acer Inc.

Year to begin affixing CE marking 2010.

Apr. 30, 2010

Date

#### *-serien*

### **Før vi begynner**

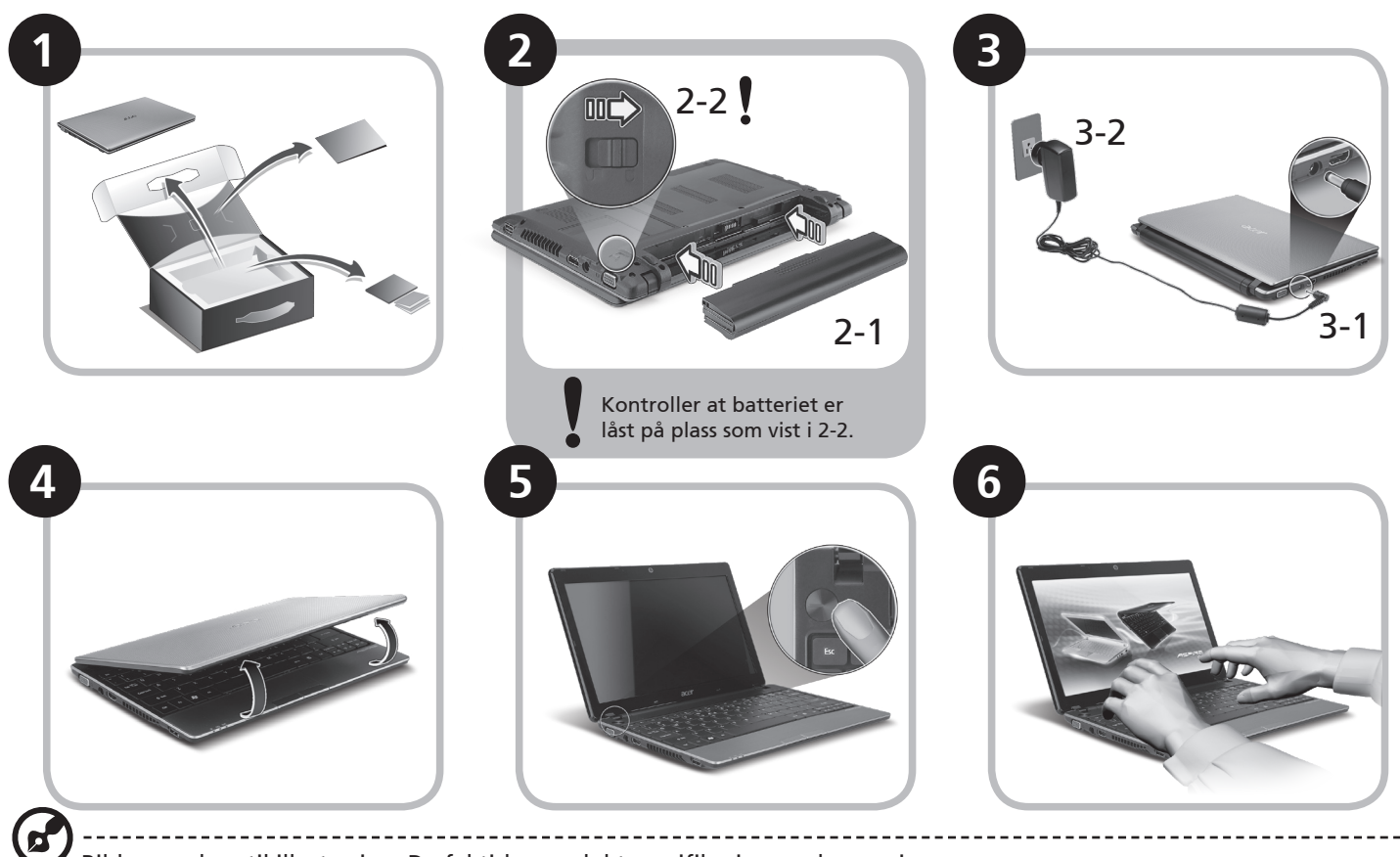

Bildene er kun til illustrasjon. De faktiske produkt spesifikasjonene kan variere.

#### **Hurtigguide**

### **Begynne med begynnelsen**

Vi vil gjerne takke deg for at du har valgt en Acer-notebook til dine mobile databehandlingsbehov.

### **Dine veiledere**

Som hjelp til bruk av Acer-notebooken har vi utarbeidet et sett av guider\*:

Den første er hurtigguiden, som hjelper deg i gang med oppsettet av datamaskinen.

Hvis du vil vite mer om hvordan datamaskinen kan hjelpe deg med å bli mer produktiv, vennligst slå opp i AcerSystem User Guide. Denne guiden innholder detaljert informasjon om emner som systemverktøy, datagjenvinning, utbyggingsalternativer og feilsøking/problemløsing. I tillegg finner du garantiopplysninger, generell informasjon og sikkerhetsmerknader for notisbokmaskinen din. Boken er tilgjengelig som PDF-fil (Portable Document Format) og leveres forhåndslastet på maskinen.

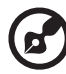

Merk: Visning av filen krever Adobe Reader. Hvis Adobe Reader ikke er installert på datamaskinen, vil klikking på AcerSystem User Guide føre til at installeringsprogrammet for Adobe Reader kjøres først. Følg instruksjonene på skjermen for å fullføre installeringen. Hvis du vil ha instruksjoner i bruk av Adobe Reader, se menyen Hjelp og støtte.

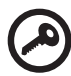

**\* VIKTIG MERKNAD: Vennligst merk at guidene som nevnes her, enten de er i trykt eller elektronisk form, er beregnet på dine referanseformål. Med unntak av det som er nevnt i den bestemte garantiinformasjonen i AcerSystem User Guide, er det ingenting i disse guidene som utgjør en påstand eller en garanti fra Acer om produktet du har kjøpt. Acer fraskriver seg uttrykkelig ethvert ansvar for feil som måtte forekomme i disse guidene og håndbøkene.**

**ASPREMG**-serien

### **Nettverkskonfigurasjon**

Denne guiden vil hjelpe deg med å konfigurere innstillinger for LAN og trådløst nettverk slik at du kan koble deg til Internett.

### **Sette opp en LAN-tilkobling**

Plugg inn LAN-kabelen i Ethernet-porten (RJ-45). Se **"Høyre visning" på side 6** hvis du vil finne Ethernet-portens plassering.

### **Sette opp en trådløs tilkobling**

1. Trykk på <Fn> + <F3> for å få tilgang til kommunikasjonsstyring. Her kan du slå på Wi-Fi-tilkoblingen ved å klikke på den røde knappen ved siden av Wi-Fi.

**Merk:** 3G og Bluetooth er også tilgjengelige gjennom kommunikasjonsstyring. Kommunikasjonsenheter kan variere avhengig av modell.

2. Klikk på ikonet si i systemskuffen, og velg det trådløse tilgangspunktet du vil koble deg til.

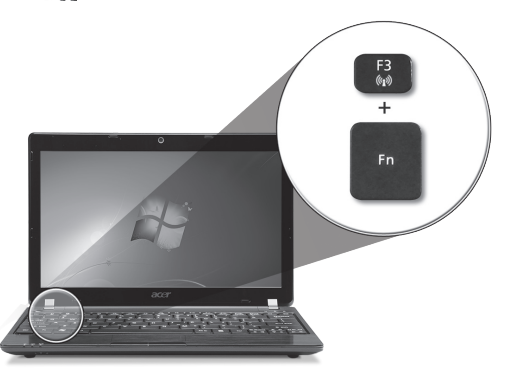

#### **Sette inn et 3G SIM-kort (bare for visse modeller)**

Fjern batteriet og sett forsiktig inn et 3G SIM-kort i 3G SIM-kortsporet. Under **"Bakre visning & Bunnvisning" på side 6** kan du se 3G SIM-kortsporets plassering.

### **Din** *Aspire One***-omvisning**

Etter at du har satt opp datamaskinen som illustrert i avsnittet Før vi begynner, vil vi nå gjerne vise deg den nye Acer-notebooken.

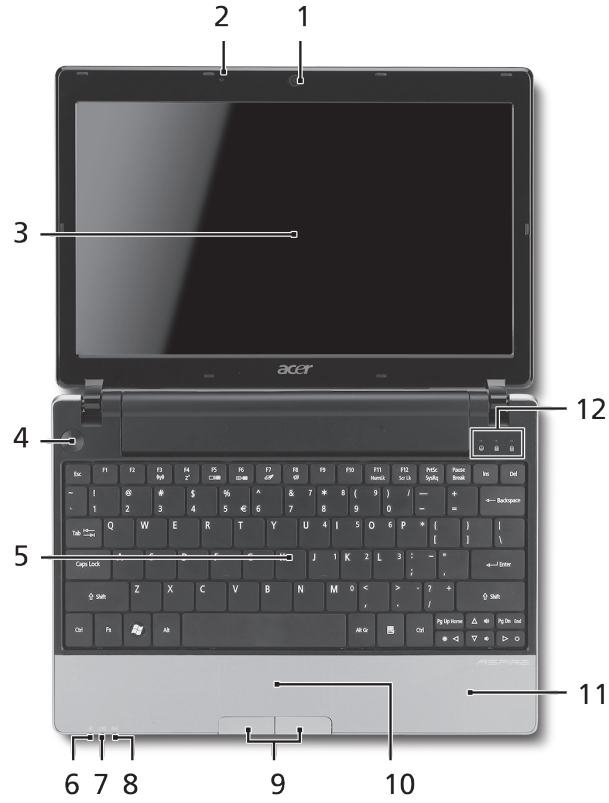

### **Visning ovenfra**

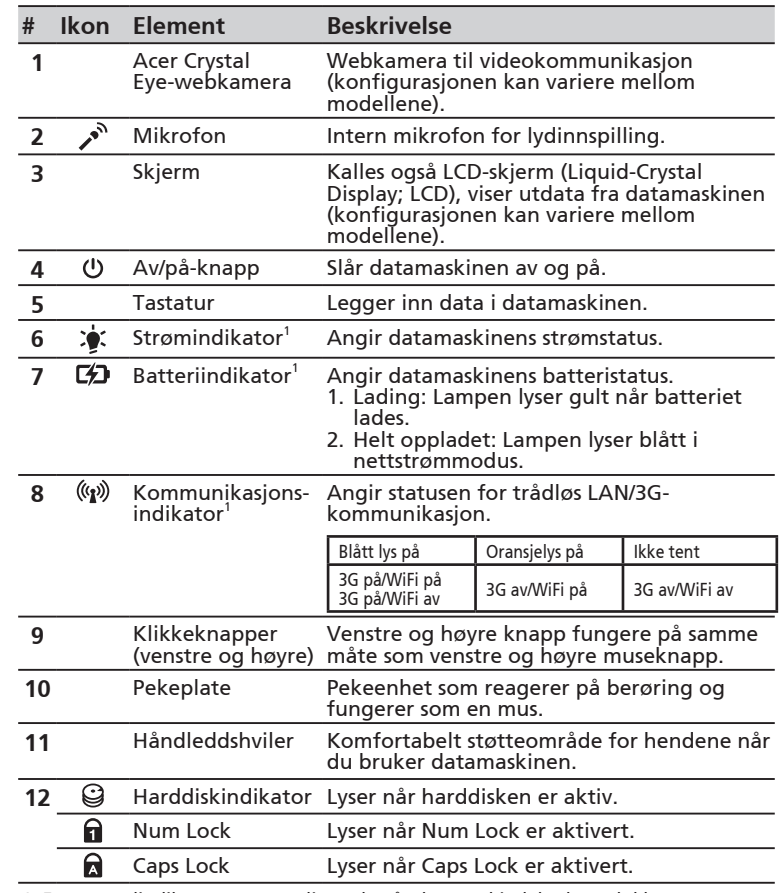

1. Frontpanelindikatorene er synlige selv når datamaskindekselet er lukket.

#### **ASPRE DOG** -serien

### **Lukket frontvisning**

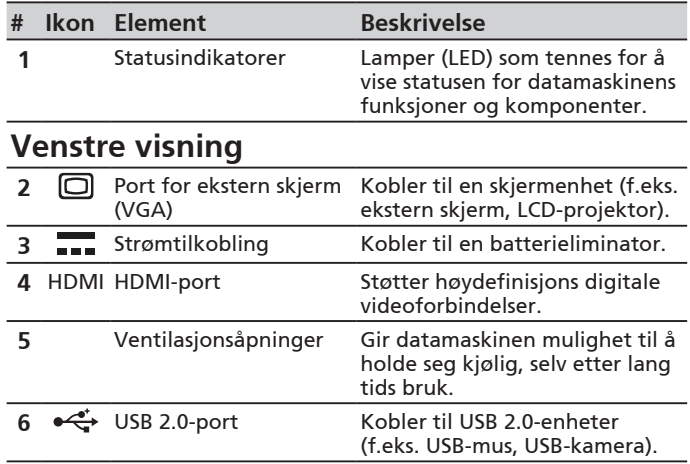

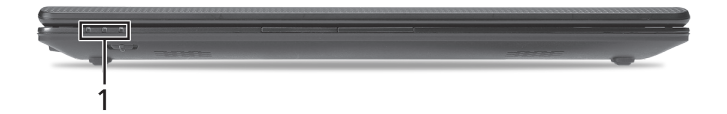

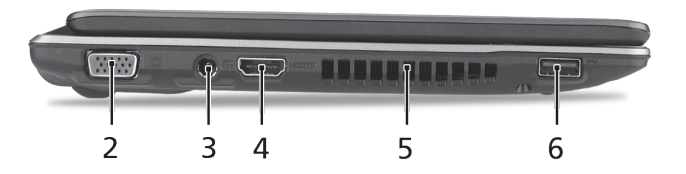

### **Hurtigguide**

### **Høyre visning**

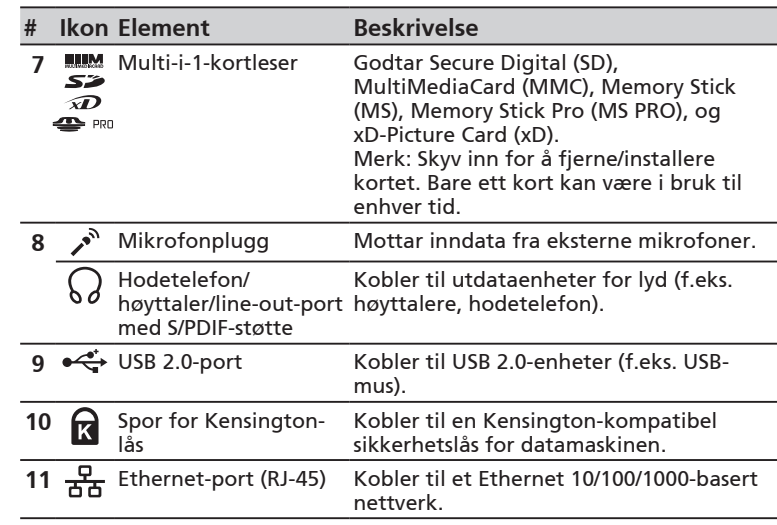

### **Bakre visning & Bunnvisning**

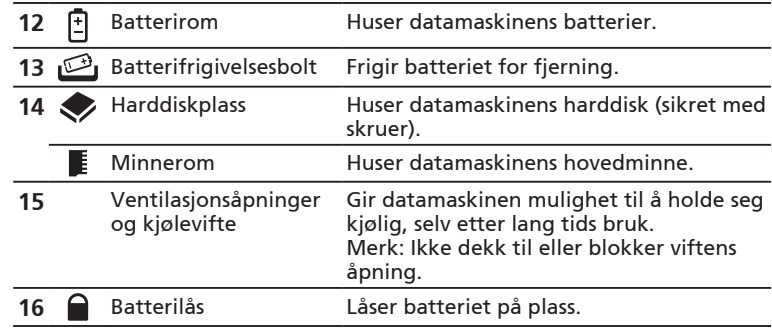

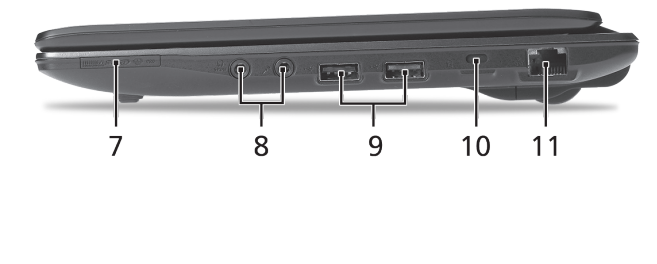

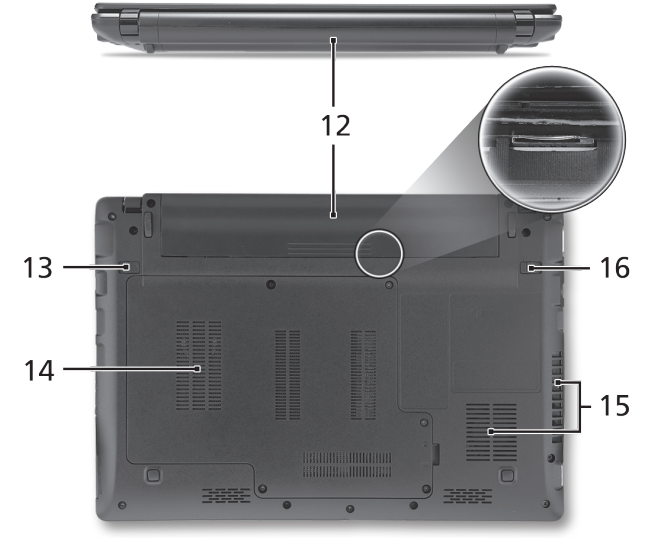

*-serien*

## **Miljø**

### **Temperatur:**

Drift: 5°C til 35°C Ikke i bruk: -20°C til 65°C

### **Luftfuktighet (ikke-kondenserende):**

Drift: 20% til 80% Ikke i bruk: 20% til 80%

# **ASPIRE** ONE Seriens Hurtig-guide

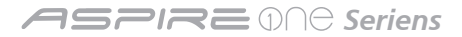

© 2010 Alle rettigheder forbeholdes

*Aspire One* Seriens Hurtig-guide Oprindeligt udgivet: 05/2010

*Aspire One* seriens notebook-pc

Modelnummer: \_\_\_\_\_\_\_\_\_\_\_\_\_\_\_\_\_\_\_\_\_\_\_\_\_\_\_\_\_\_\_\_

Serienummer: \_\_\_\_\_\_\_\_\_\_\_\_\_\_\_\_\_\_\_\_\_\_\_\_\_\_\_\_\_\_\_\_\_

Købsdato: \_\_\_\_\_\_\_\_\_\_\_\_\_\_\_\_\_\_\_\_\_\_\_\_\_\_\_\_\_\_\_\_\_\_\_\_\_

Købt hos: \_\_\_\_\_\_\_\_\_\_\_\_\_\_\_\_\_\_\_\_\_\_\_\_\_\_\_\_\_\_\_\_\_\_\_\_\_

## **Federal Communications Commission Declaration of Conformity**

This device complies with Part 15 of the FCC Rules. Operation is subject to the following two conditions: (1) this device may not cause harmful interference, and (2) this device must accept any interference received, including interference that may cause undesired operation.

The following local Manufacturer / Importer is responsible for this declaration:

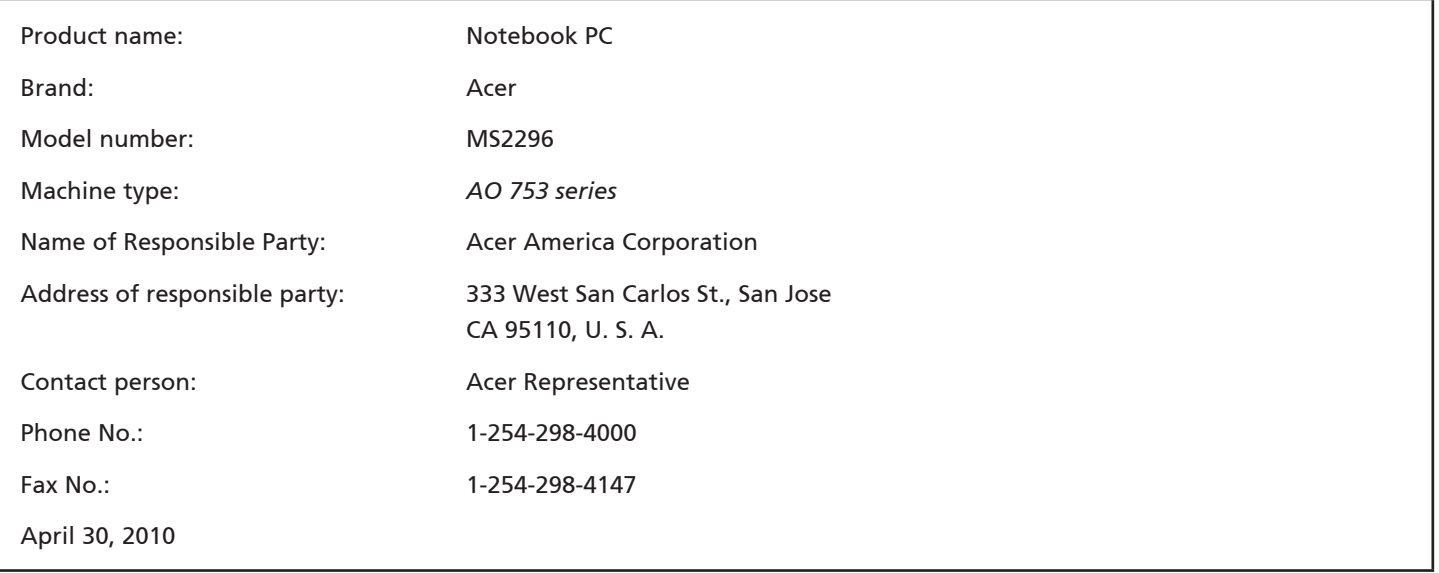

*Seriens*

### **CE Declaration of Conformity**

#### We,

Acer Incorporated

8F, 88, Sec. 1, Hsin Tai Wu Rd., Hsichih, Taipei Hsien 221, Taiwan

Contact Person: Mr. Easy Lai, e-mail:easy\_lai@acer.com.tw

And,

Acer Europe SA

Via Cantonale, Centro Galleria 2 6928 Manno Switzerland

Hereby declare that:

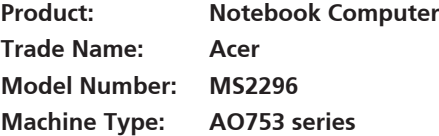

Is compliant with the essential requirements and other relevant provisions of the following EC directives, and that all the necessary steps have been taken and are in force to assure that production units of the same product will continue comply with the requirements.

EMC Directive 2004/108/EC as attested by conformity with the following harmonized standards:

- • EN55022, AS/NZS CISPR22, Class B
- **FN55024**
- • EN61000-3-2 Class D
- • EN61000-3-3

Low Voltage Directive 2006/95/EC as attested by conformity with the following harmonized standard:

• EN60950-1

Council Decision 98/482/EC (CTR21):

(Applicable to product with pan- European single terminal connection to the Public Switched Telephone Network (PSTN).) RoHS Directive 2002/95/EC on the Restriction of the Use of certain Hazardous Substances in Electrical and Electronic Equipment

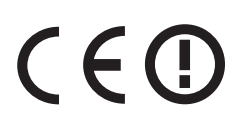

• The maximum concentration values of the restricted substances by weight in homogenous material are:

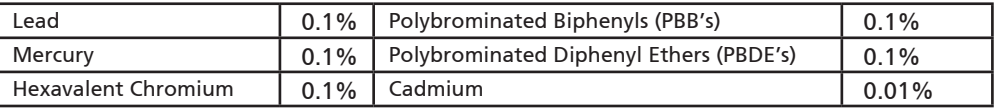

Directive 2009/125/EC with regard to establishing a framework for the setting of ecodesign requirements for energy-related product.

R&TTE Directive 1999/5/EC as attested by conformity with the following harmonized standard:

- Article 3.1(a) Health and Safety
	- EN60950-1
	- EN62311
- • Article 3.1(b) EMC
	- EN301 489-1
	- EN301 489-3 (Applicable to non-bluetooth wireless keyboard mouse set).
	- EN301 489-7
	- EN301 489-17
	- EN301 489-24
- • Article 3.2 Spectrum Usages
	- EN300 440-2 (Applicable to non-bluetooth wireless keyboard mouse set).
	- EN300 328
	- EN301 511
	- EN301 893 (Applicable to 5GHz high performance RLAN).
	- EN301 908-1
	- EN301 908-2

Easy Lai /Manager Regulation Center, Acer Inc.

Year to begin affixing CE marking 2010.

Apr. 30, 2010

Date

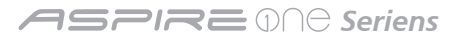

### **Kun for begyndere**

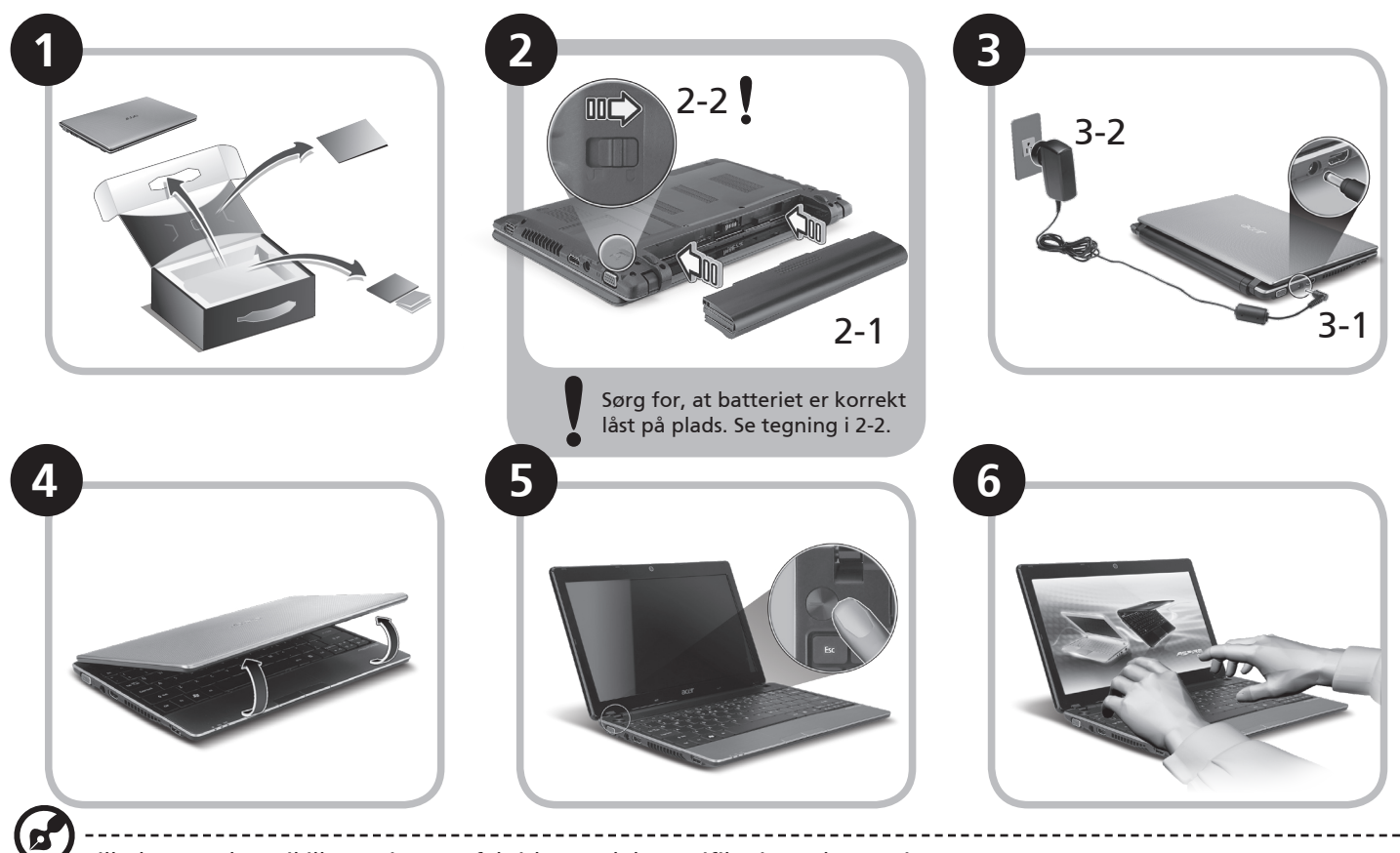

Billederne er kun til illustration. De faktiske produktspecifikationer kan variere.

#### **Hurtig-guide**

### **For det første**

Vi vil gerne takke for, at du har valgt en Acer bærbar til at opfylde dine mobile computerbehov.

### **Dine vejledninger**

Vi har designet et sæt vejledninger, som hjælper dig med at bruge din Acer bærbare\*:

For det første hjælper hurtigvejledningen dig med at komme i gang med at konfigurere din computer.

Der henvises til AcerSystem-brugervejledningen, hvor du kan få flere oplysninger om, hvordan din computer kan hjælpe dig med at blive mere produktiv. Denne vejledning indeholder detaljerede oplysninger om emner som systemhjælpeprogrammer, datagenoprettelse, udvidelsesvalg og fejlfinding. Derudover indeholder den garantioplysninger og generelle regulativer og sikkerhedsmeddelelser til din bærbare. Den findes i Portable Document Format (PDF) og leveres forudindstalleret på din bærbare.

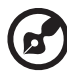

Bemærk: Visning af filen kræver Adobe Reader. Hvis Adobe Reader ikke er installeret på din computer, vil klik på AcerSystem-brugervejledningen først køre installationsprogrammet til Adobe Reader. Følg instruktionerne på skærmen for at fuldføre installationen. Instruktioner om, hvordan du bruger Adobe Reader, fås i menuen Hjælp og support.

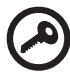

**\* VIGTIGT: Bemærk, at de vejledninger, der nævnes heri, hvad enten de er trykt eller i elektronisk format, kun er til referenceformål, og med undtaelse af det, som er angivet i bestemte garantioplysninger i AcerSystembrugervejledningen, vil intet i disse vejledninger udgøre en indsigelse eller garanti fra Acer med hensyn til det produkt, du købte. Acer fraskriver sig udtrykkeligt ethvert ansvar for fejl i disse vejledninger.**

*Seriens*

### **Netværkskonfiguration**

Denne vejledning hjælper dig med at konfigurere dine indstillinger for LAN og trådløst netværk, så du sættes i stand til at oprette forbindelse til internettet.

#### **Opsætning af LAN-forbindelse**

Indsæt LAN-kablet i Ethernet'ets (RJ-45)-port. Der henvises til **"Fra højre" på side 6** for at se placerinen af Ethernet-porten.

### **Opsætning af en trådløs forbindelse**

1. Tryk på <Fn> + <F3> for at få adgang til Kommunikationsadministrator. Her kan du tænde for Wi-Fi-forbindelsen ved at klikke på den røde kan ved siden af Wi-Fi.

**Bemærk:** Der er også adgang til 3G og Bluetooth via kommunikationsadministratoren. Kommunikationsenheder kan variere efter model.

2. Klik på ikonet  $\mathbb{R}^d$  i din systembakke, og vælg det trådløse adgangspunkt, som du vil oprette forbindelse til.

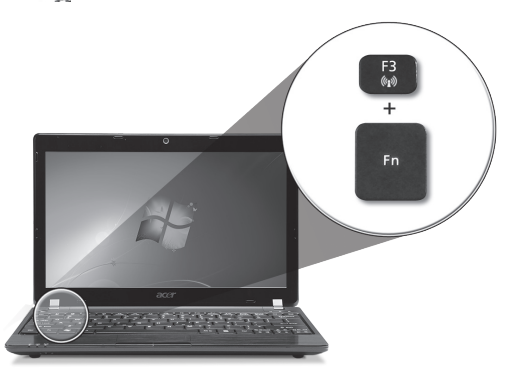

#### **Indsættelse af et 3G-SIM-kort (kun på visse modeller)**

Fjern batteriet, og indsæt et 3G-SIM-kort forsigtigt i 3G-SIM-kortstikket. Der henvises til **"Bagfra & Nedefra" på side 6**, hvor du kan se, hvor 3G-SIM-kortstikket sidder.

### **Din** *Aspire One***-tur**

Når du har konfigureret din computer som vist i afsnittet Kun for begyndere, vil vi vise dig rundt på din nye Acer Notebook.

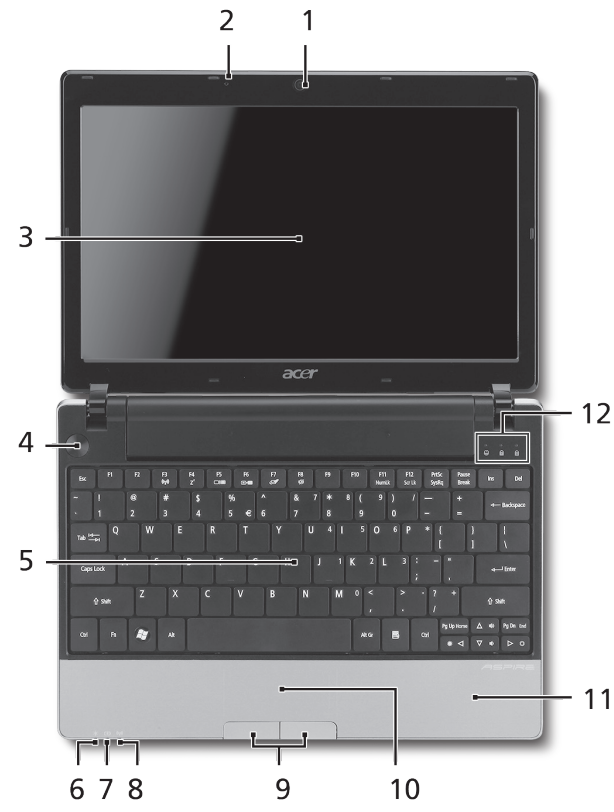

### **Fra oven**

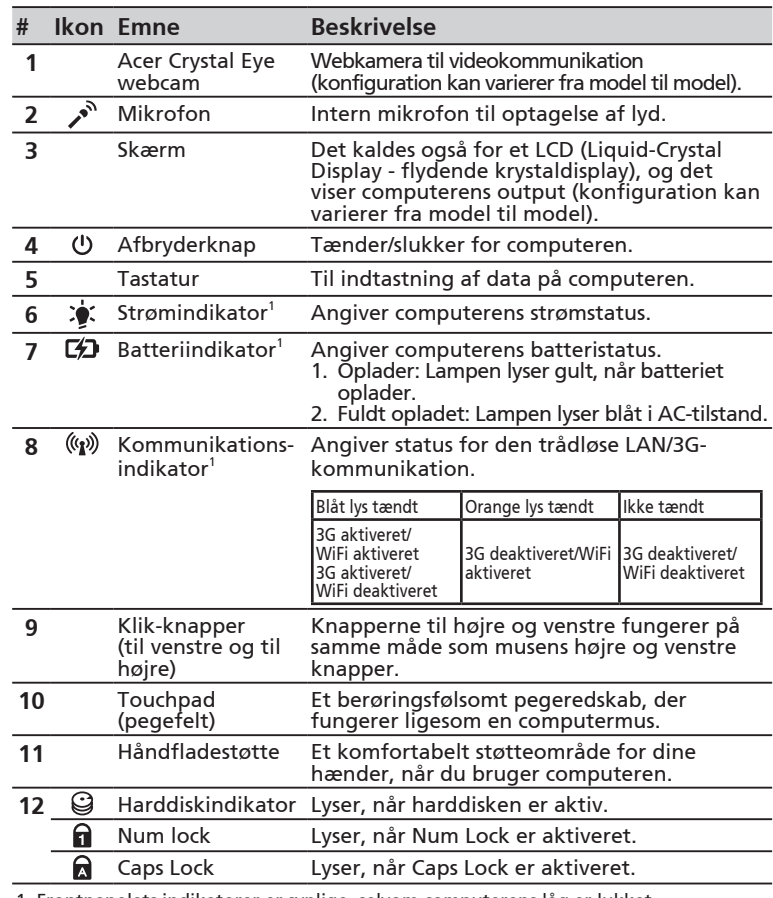

1. Frontpanelets indikatorer er synlige, selvom computerens låg er lukket.

#### **ASPIRE** ONE Seriens

### **Forfra - Lukket**

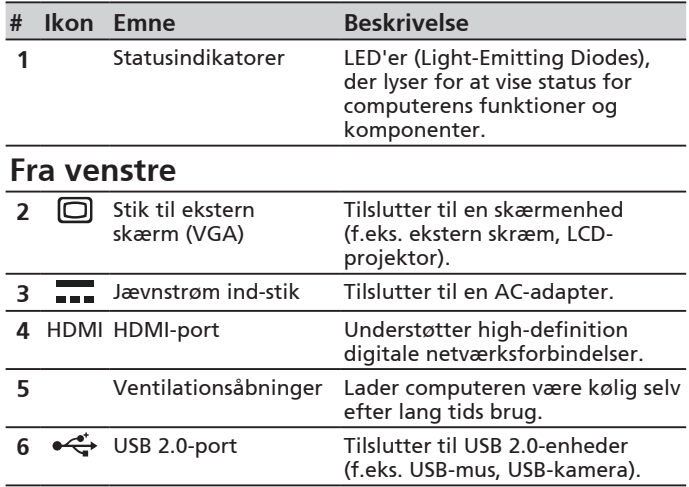

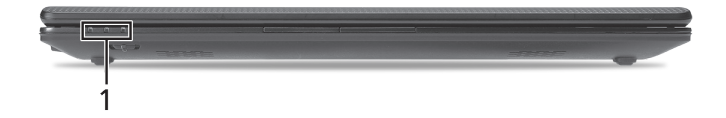

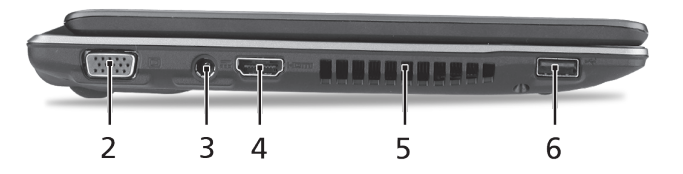
#### **Hurtig-guide**

#### **Fra højre**

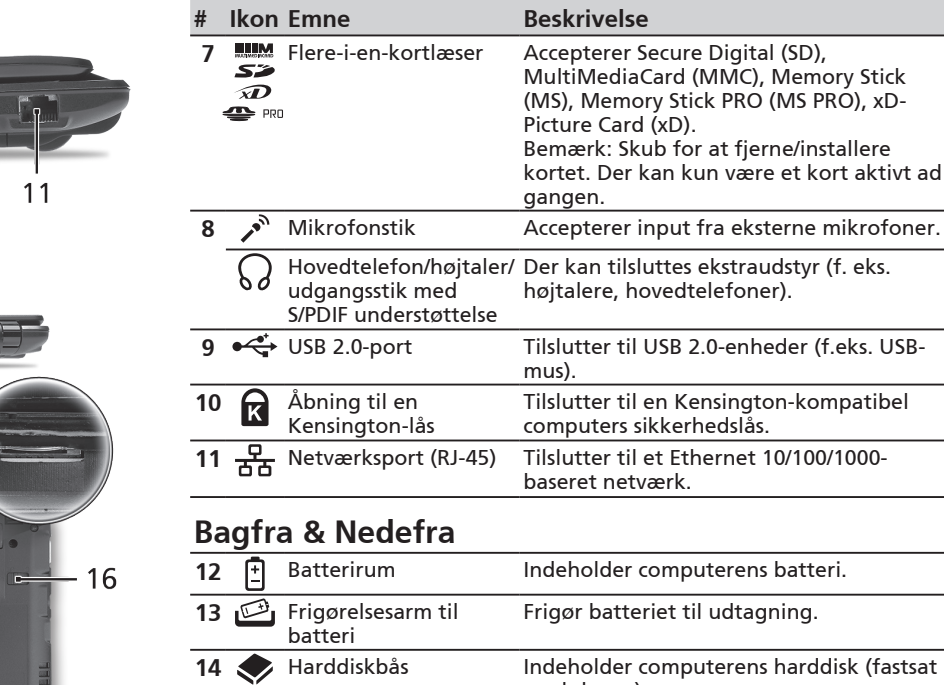

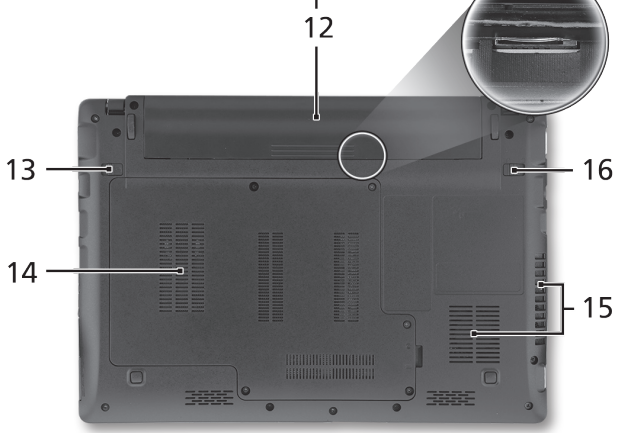

 $\overline{\mathbf{P}}$  $\sqrt{q}$ 

8

7

 $\Box$   $\Box$ 

 $10$ 

9

 $-9$ 

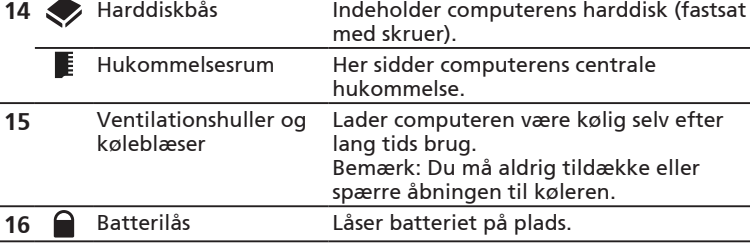

**ASPIRE** ONE Seriens

## **Omgivelser**

#### **Temperatur:**

Under brug: 5°C til 35°C Ikke i brug: -20°C til 65°C

#### **Fugtighed (ikke-kondenserende):**

Under brug: 20% til 80% Ikke i brug: 20% til 80%

# ASPIRE **DNG-serien** Snabbguide

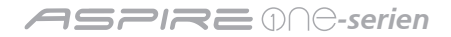

© 2010 Med ensamrätt

*Aspire One*-serien - Snabbguide Ursprunglig utgåva: 05/2010

*Aspire One-serien – bärbar PC-dator*

Modellnummer: \_\_\_\_\_\_\_\_\_\_\_\_\_\_\_\_\_\_\_\_\_\_\_\_\_\_\_\_\_\_\_

Serienummer: \_\_\_\_\_\_\_\_\_\_\_\_\_\_\_\_\_\_\_\_\_\_\_\_\_\_\_\_\_\_\_\_\_

Inköpsdatum: \_\_\_\_\_\_\_\_\_\_\_\_\_\_\_\_\_\_\_\_\_\_\_\_\_\_\_\_\_\_\_\_\_

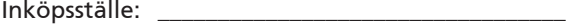

## **Federal Communications Commission Declaration of Conformity**

This device complies with Part 15 of the FCC Rules. Operation is subject to the following two conditions: (1) this device may not cause harmful interference, and (2) this device must accept any interference received, including interference that may cause undesired operation.

The following local Manufacturer / Importer is responsible for this declaration:

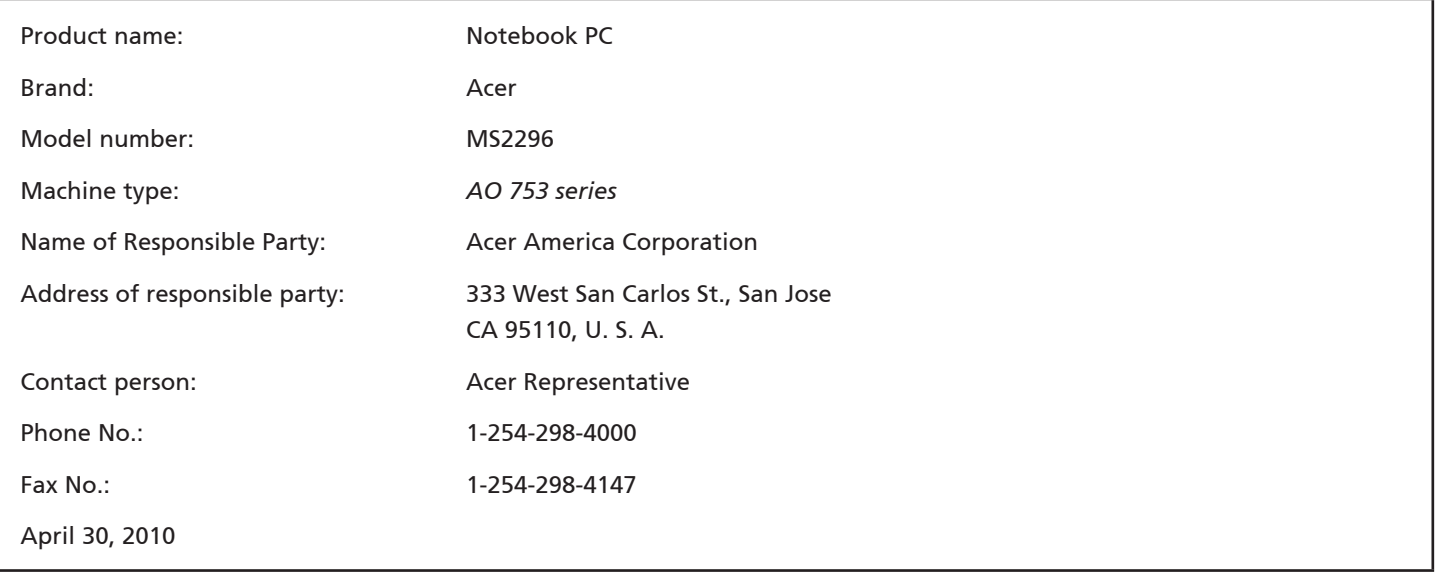

*-serien*

## **CE Declaration of Conformity**

#### We,

Acer Incorporated

8F, 88, Sec. 1, Hsin Tai Wu Rd., Hsichih, Taipei Hsien 221, Taiwan

Contact Person: Mr. Easy Lai, e-mail:easy\_lai@acer.com.tw

And,

Acer Europe SA

Via Cantonale, Centro Galleria 2 6928 Manno Switzerland

Hereby declare that:

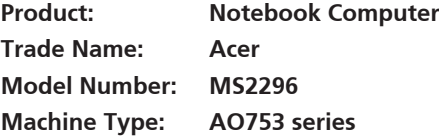

Is compliant with the essential requirements and other relevant provisions of the following EC directives, and that all the necessary steps have been taken and are in force to assure that production units of the same product will continue comply with the requirements.

EMC Directive 2004/108/EC as attested by conformity with the following harmonized standards:

- • EN55022, AS/NZS CISPR22, Class B
- **FN55024**
- • EN61000-3-2 Class D
- • EN61000-3-3

Low Voltage Directive 2006/95/EC as attested by conformity with the following harmonized standard:

• EN60950-1

Council Decision 98/482/EC (CTR21):

(Applicable to product with pan- European single terminal connection to the Public Switched Telephone Network (PSTN).) RoHS Directive 2002/95/EC on the Restriction of the Use of certain Hazardous Substances in Electrical and Electronic Equipment

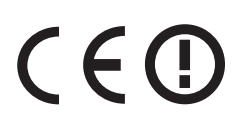

• The maximum concentration values of the restricted substances by weight in homogenous material are:

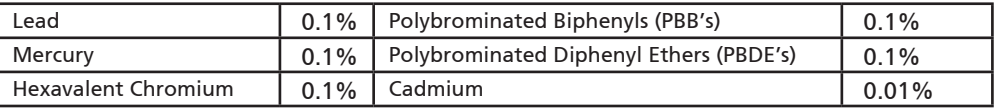

Directive 2009/125/EC with regard to establishing a framework for the setting of ecodesign requirements for energy-related product.

R&TTE Directive 1999/5/EC as attested by conformity with the following harmonized standard:

- Article 3.1(a) Health and Safety
	- EN60950-1
	- EN62311
- • Article 3.1(b) EMC
	- EN301 489-1
	- EN301 489-3 (Applicable to non-bluetooth wireless keyboard mouse set).
	- EN301 489-7
	- EN301 489-17
	- EN301 489-24
- • Article 3.2 Spectrum Usages
	- EN300 440-2 (Applicable to non-bluetooth wireless keyboard mouse set).
	- EN300 328
	- EN301 511
	- EN301 893 (Applicable to 5GHz high performance RLAN).
	- EN301 908-1
	- EN301 908-2

Easy Lai /Manager Regulation Center, Acer Inc.

Year to begin affixing CE marking 2010.

Apr. 30, 2010

Date

#### *-serien*

# **Komma igång**

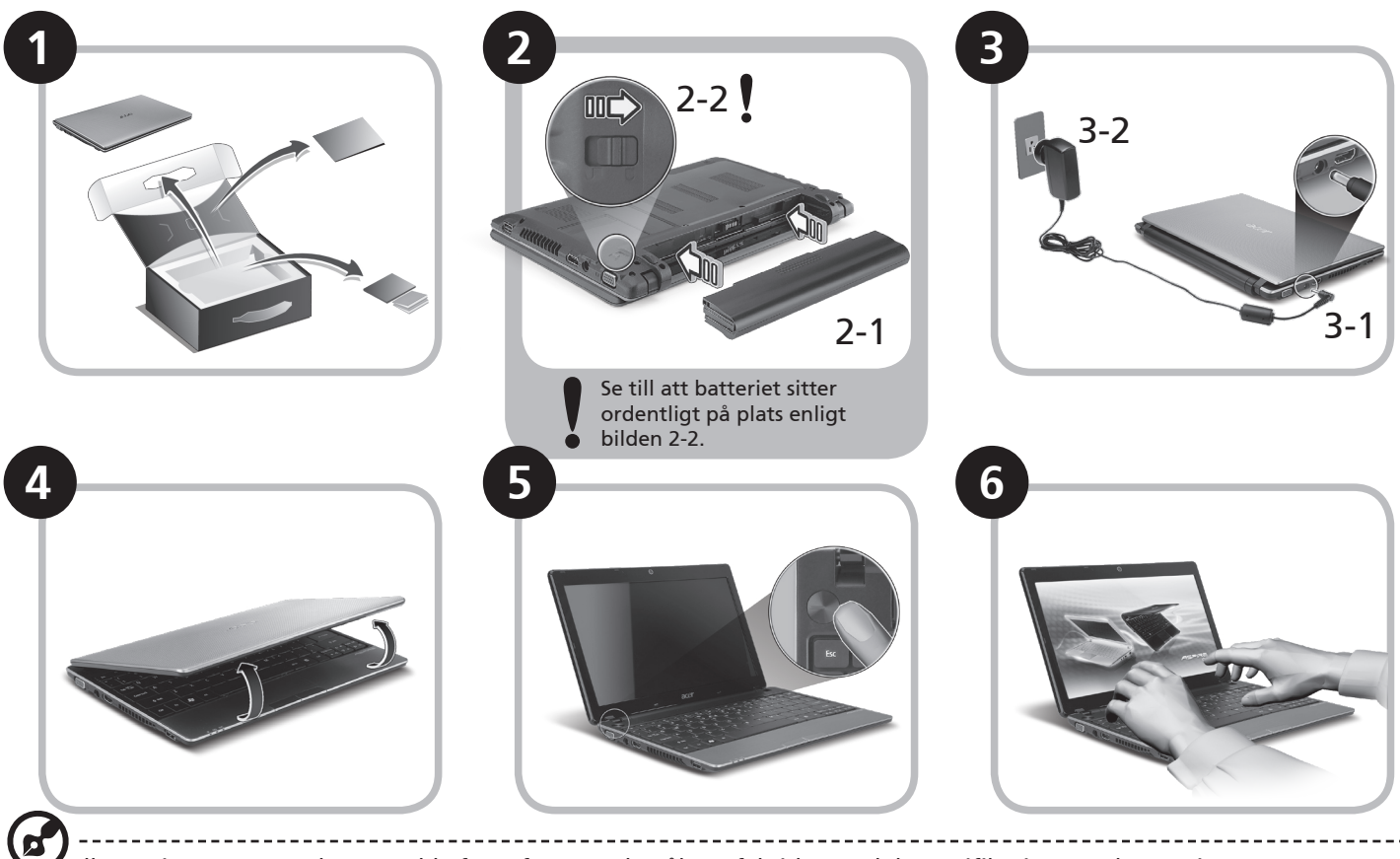

Illustrationerna är endast avsedda för referensändamål. De faktiska produktspecifikationerna kan variera.

#### **Snabbguide**

# **Först och främst**

Vi vill tacka för att du valde en bärbar Acer-dator för att uppfylla dina behov av mobil databehandling.

## **Dina guider**

Vi har framställt en rad guider som hjälper dig att använda den bärbara Acer-datorn\*:

Snabbguiden hjälper dig att komma igång med installation av datorn.

Om du vill veta mer om hur datorn kan hjälpa dig att bli mer produktiv studerar du AcerSystem User Guide. I den här guiden finns detaljerad information om ämnen som systemfunktioner, återställning av data, utbyggnadsalternativ och felsökning. Dessutom innehåller den garantiinformation samt allmänna föreskrifter och säkerhetsmeddelanden angående den bärbara datorn. Den finns i Portable Document Format (PDF) och har förladdats i den bärbara datorn.

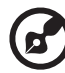

Obs! Adobe Reader krävs för visning av filen. Om du inte har Adobe Reader i datorn klickar du på AcerSystem User Guide för att köra installationsprogrammet för Adobe Reader. Följ anvisningarna på skärmen för att genomföra installationen. Instruktioner om användning av Adobe Reader finns under menyn Hjälp och support.

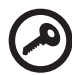

**\* VIKTIGT MEDDELANDE: Observera att guiderna som nämns häri, oavsett om de är i tryckt eller elektroniskt format, endast är avsedda för referensändamål och förutom vad som anges i den särskilda garantiinformationen i AcerSystem User Guide ska inget i de här guiderna utgöra en uppgift eller garanti från Acer avseende den produkt du har köpt. Acer friskriver sig uttryckligen ansvaret för fel i de här guiderna.**

#### *-serien*

## **Nätverkskonfiguration**

Den här guiden hjälper dig att konfigurera inställningar för LAN och trådlöst nätverk så att du kan ansluta till Internet.

#### **Upprätta LAN-anslutning**

Anslut bara LAN-kabeln till Ethernet-porten (RJ-45). I **"Vy från höger" på sidan 6** finns uppgifter om Ethernet-portens placering.

## **Upprätta en trådlös anslutning**

1. Tryck på <Fn> + <F3> för att komma åt kommunikationshanteraren. Här kan du slå på Wi-Fi-anslutningen genom att klicka på den röda knappen bredvid Wi-Fi.

**Obs!** 3G och Bluetooth är också tillgängliga via kommunikationshanteraren. Kommunikationsenheterna kan variera mellan olika modeller.

2. Klicka på ikonen  $\mathbb{R}^3$  i systemfältet och välj den trådlösa åtkomstpunkt som du vill ansluta till.

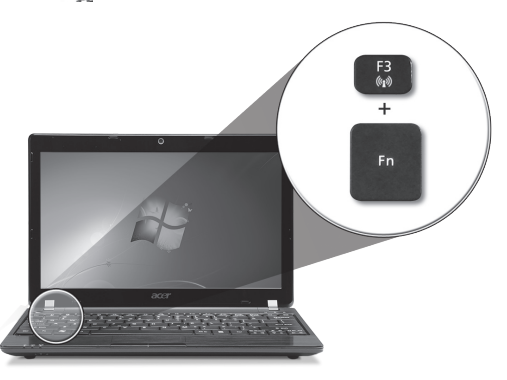

#### **Sätta i ett 3G-SIM-kort (bara för vissa modeller)**

Ta bort batteriet och för försiktigt in ett 3G-SIM-kort på kortplatsen för 3G-SIM-kort. 3G-SIM-kortplatsens placering visas i **"Vy över baksidan & Vy över basen" på sidan 6**.

## **Visning av** *Aspire One*

När du har ställt in datorn enligt beskrivning i avsnittet Komma igång vill vi gärna visa dig din nya bärbara dator från Acer.

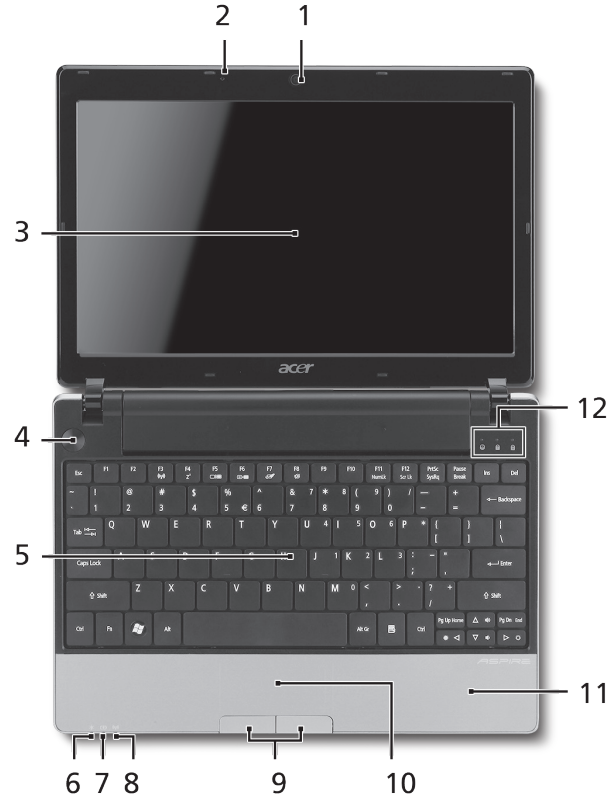

#### **Vy över ovansidan**

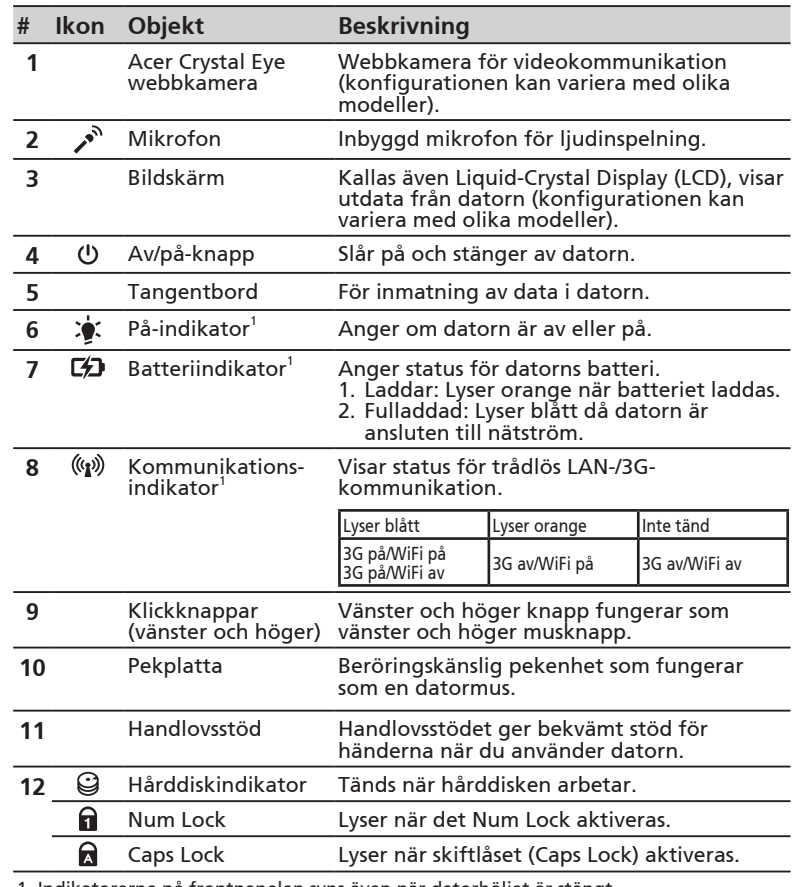

1. Indikatorerna på frontpanelen syns även när datorhöljet är stängt.

#### **ASPRE DOG-serien**

## **Vy över stängd framsida**

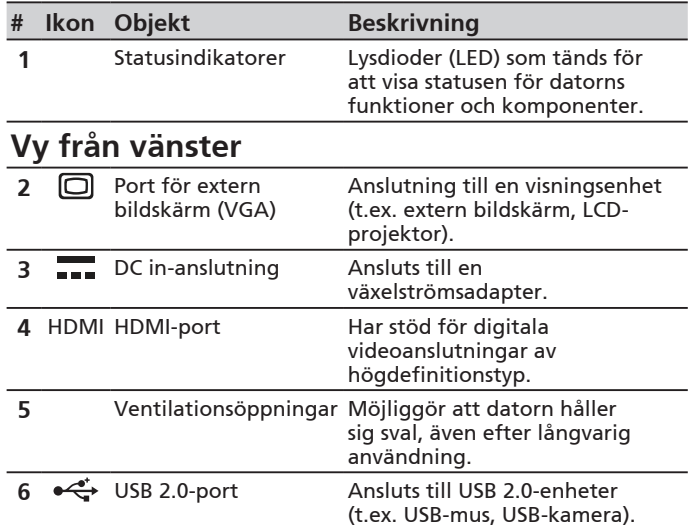

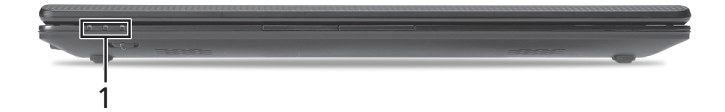

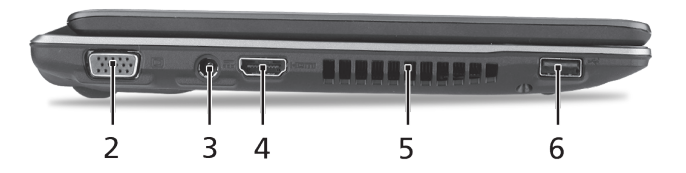

#### **Snabbguide**

## **Vy från höger**

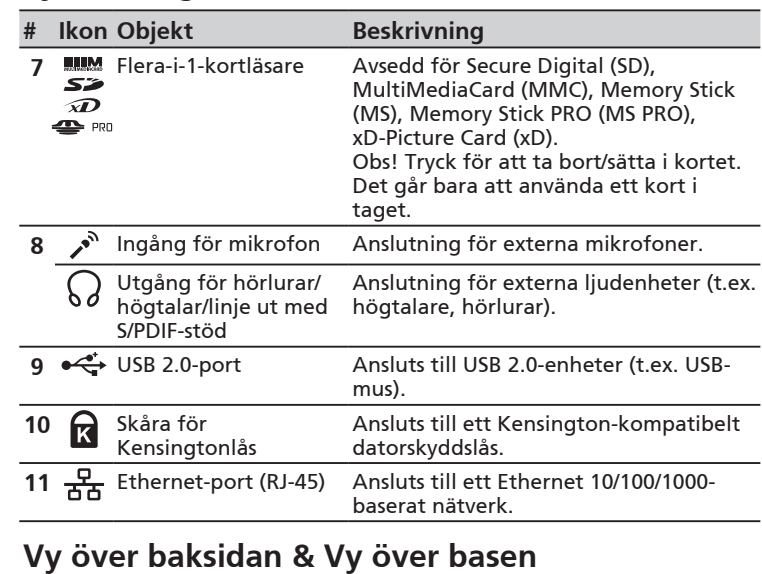

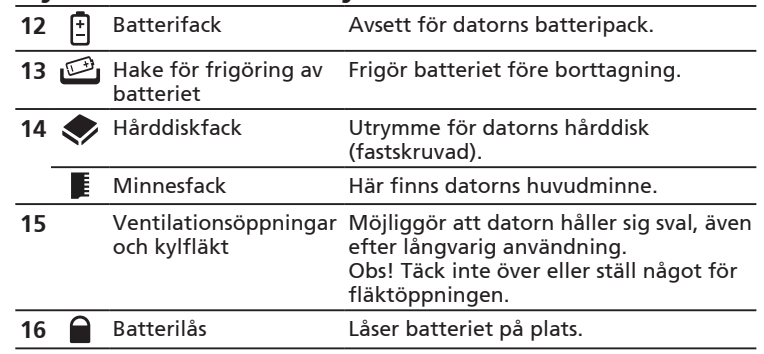

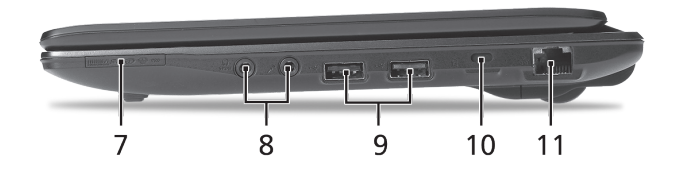

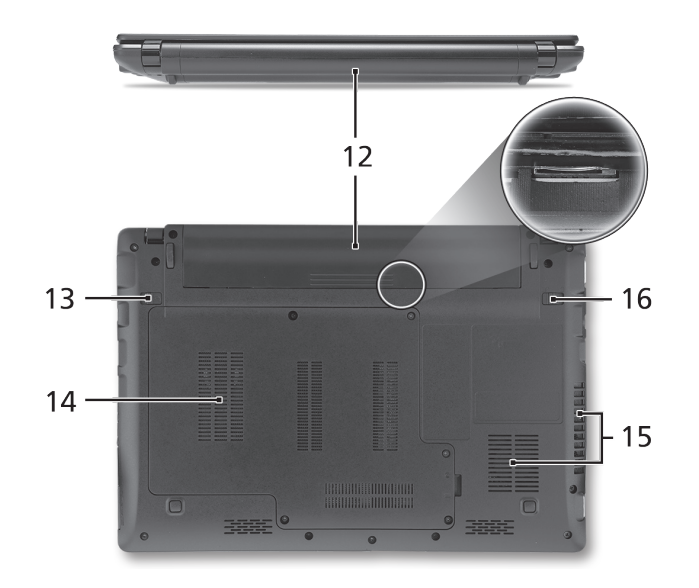

*-serien*

# **Miljö**

#### **Temperatur:**

Vid drift: 5°C till 35°C Utom drift: -20°C till 65°C

#### **Luftfuktighet (icke-kondenserande):**

Vid drift: 20% till 80% Utom drift: 20% till 80%

# **ASPIRE** ONE -sarja Pikaohje

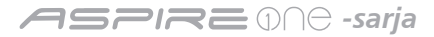

© 2010 Kaikki oikeudet pidätetään

*Aspire One*-sarjan Pikaohje Alkuperäinen painos: 05/2010

*Aspire One* –sarjan Kannettava tietokone

Mallinumero: \_\_\_\_\_\_\_\_\_\_\_\_\_\_\_\_\_\_\_\_\_\_\_\_\_\_\_\_\_\_\_\_\_

Sarjanumero: \_\_\_\_\_\_\_\_\_\_\_\_\_\_\_\_\_\_\_\_\_\_\_\_\_\_\_\_\_\_\_\_\_\_

Ostopäivämäärä: \_\_\_\_\_\_\_\_\_\_\_\_\_\_\_\_\_\_\_\_\_\_\_\_\_\_\_\_\_\_

Ostopaikka: \_\_\_\_\_\_\_\_\_\_\_\_\_\_\_\_\_\_\_\_\_\_\_\_\_\_\_\_\_\_\_\_\_\_\_

## **Federal Communications Commission Declaration of Conformity**

This device complies with Part 15 of the FCC Rules. Operation is subject to the following two conditions: (1) this device may not cause harmful interference, and (2) this device must accept any interference received, including interference that may cause undesired operation.

The following local Manufacturer / Importer is responsible for this declaration:

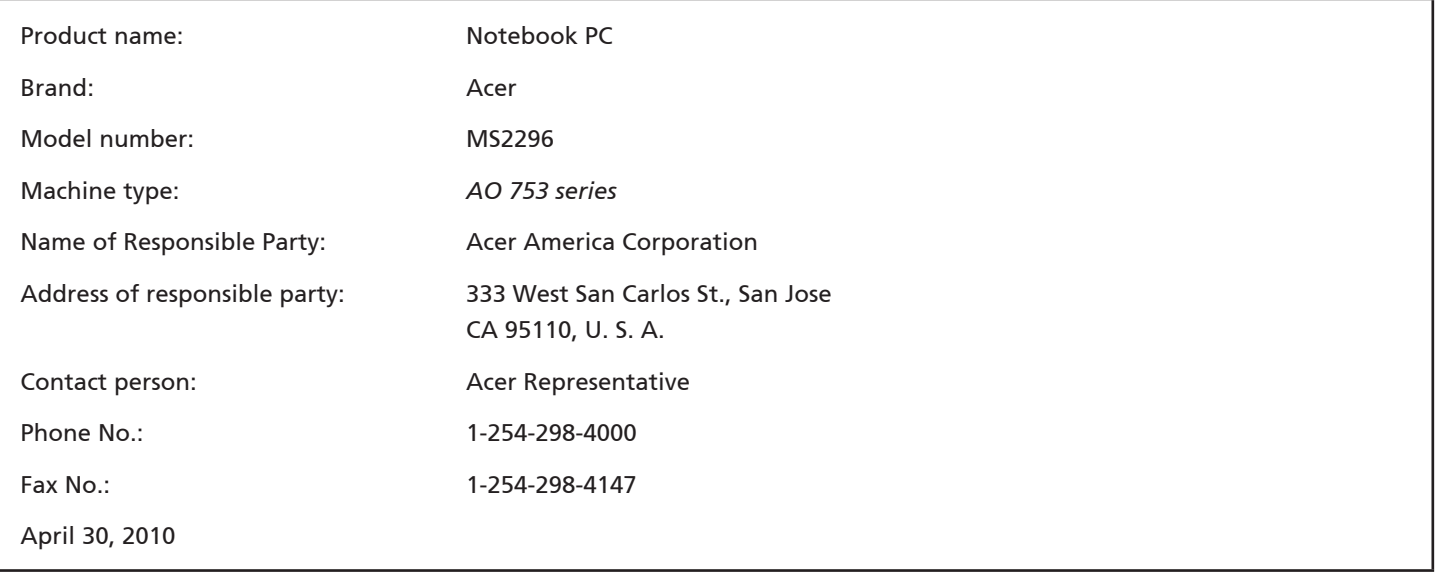

*-sarja*

## **CE Declaration of Conformity**

#### We,

Acer Incorporated

8F, 88, Sec. 1, Hsin Tai Wu Rd., Hsichih, Taipei Hsien 221, Taiwan

Contact Person: Mr. Easy Lai, e-mail:easy\_lai@acer.com.tw

And,

Acer Europe SA

Via Cantonale, Centro Galleria 2 6928 Manno Switzerland

Hereby declare that:

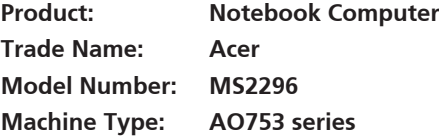

Is compliant with the essential requirements and other relevant provisions of the following EC directives, and that all the necessary steps have been taken and are in force to assure that production units of the same product will continue comply with the requirements.

EMC Directive 2004/108/EC as attested by conformity with the following harmonized standards:

- • EN55022, AS/NZS CISPR22, Class B
- **FN55024**
- • EN61000-3-2 Class D
- • EN61000-3-3

Low Voltage Directive 2006/95/EC as attested by conformity with the following harmonized standard:

• EN60950-1

Council Decision 98/482/EC (CTR21):

(Applicable to product with pan- European single terminal connection to the Public Switched Telephone Network (PSTN).) RoHS Directive 2002/95/EC on the Restriction of the Use of certain Hazardous Substances in Electrical and Electronic Equipment

# $C \in \mathbb{O}$

• The maximum concentration values of the restricted substances by weight in homogenous material are:

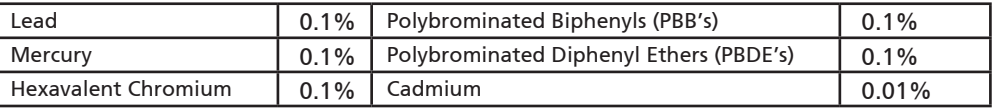

Directive 2009/125/EC with regard to establishing a framework for the setting of ecodesign requirements for energy-related product.

R&TTE Directive 1999/5/EC as attested by conformity with the following harmonized standard:

- Article 3.1(a) Health and Safety
	- EN60950-1
	- EN62311
- • Article 3.1(b) EMC
	- EN301 489-1
	- EN301 489-3 (Applicable to non-bluetooth wireless keyboard mouse set).
	- EN301 489-7
	- EN301 489-17
	- EN301 489-24
- • Article 3.2 Spectrum Usages
	- EN300 440-2 (Applicable to non-bluetooth wireless keyboard mouse set).
	- EN300 328
	- EN301 511
	- EN301 893 (Applicable to 5GHz high performance RLAN).
	- EN301 908-1
	- EN301 908-2

Easy Lai /Manager Regulation Center, Acer Inc.

Year to begin affixing CE marking 2010.

Apr. 30, 2010

Date

#### ASPIRE **ONG** -sarja

## **Aloittelijoille**

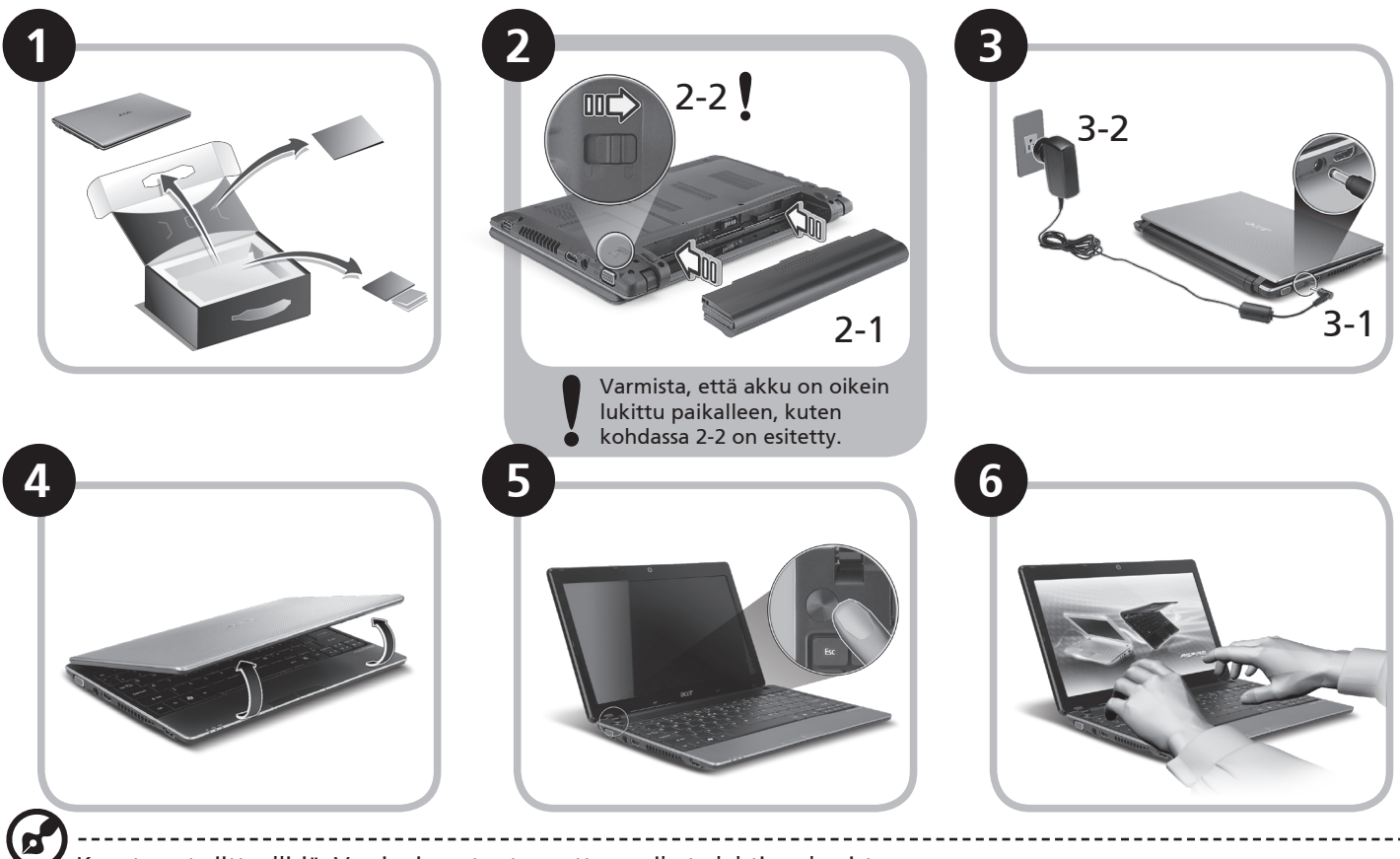

Kuvat ovat viitteellisiä. Varsinainen tuote saattaa poiketa lehtisen kuvista.

## **Aloitetaan perusasioista**

Haluamme kiittää sinua Acerin kannettavan tietokoneen valitsemisesta liikkuvien tietokonetarpeittesi täyttämisessä.

### **Ohjeet**

Helpottaaksesi sinua Acer-tietokoneen käyttämisessä olemme suunnitelleet sarjan ohjekirjoja\*:

Ihan aluksi Pikaohje auttaa sinua tietokoneen käyttöönotossa.

Lisätietoja siitä, miten tietokoneesi auttaa sinua lisäämään tuottavuutta, on annettu ohjeessa AcerSystem Käyttäjän opas. Tässä oppaassa on yksityiskohtaiset ohjeet järjestelmätoiminnoista, tietojen palauttamisesta, tietokoneen laajentamisesta ja ongelmanratkaisusta. Siinä on myös annettu yleisiä ohjeita, tietoja takuusta sekä turvallisuusohjeita. Se on saatavana Portable Document Format (PDF) –muodossa, ja ja tulee esiasennettuna tietokoneellesi.

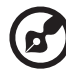

Ohje: Jotta voit katsella käyttöohjekirjan tiedostoa, Adobe Readerin on oltava asennettu. Jos Adobe Reader ei ole asennettu tietokoneeseesi, sen asennus käynnistyy ennen AcerSystem User Guide avaamista. Noudata näytölle tulevia ohjeita, kunnes asennus on valmis. Saat lisätietoja Adobe Readerin asennuksesta ja käytöstä valikosta Ohje ja Tuki.

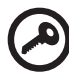

**\* TÄRKEÄ HUOMAUTUS: Huomaa, että tässä mainitut, joko painetussa tai sähköisessä muodossa olevat oppaat, ovat vain tulevaa käyttöä varten, ja AcerSystem Käyttäjän oppaaseen sisältyvää erityistä takuutiedotetta ja niitä lukuunottamatta, jotka eivät sisälly näihin oppaisiin, vastaavat Acerin ostamallesi tuotteelle antamaa kuvausta ja takuuta. Acer sanoutuu selvästi irti kaikesta vastuusta, joka koskee oppaisiin sisältyviä virheitä.**

*-sarja*

## **Verkkokonfigurointi**

Tämä opas auttaa konfiguroimaan LANin ja langattomat verkoasetukset, jotta pääset Internet-yhteyteen.

#### **LAN-yhteyden määrittäminen**

Kytke LAN-kaapeli Ethernet (RJ-45) -porttiin. Katso Ethernet-portin sijaintia koskien **"Oikea näkymä" sivulta 6**.

#### **Langattoman yhteyden määrittäminen**

1. Paina <Fn> + <F3> päästäksesi tietoliikenteen hallintaan. Tässä voit käynnistää Wi-Fi-yhteyden napsauttamalla punaista painiketta Wi-Fi:n vieressä.

**Huomautus:** 3G ja Bluetooth ovat saavutettavissa myös tietoliikenteen hallinnalla. Tietoliikennelaitteet voivat vaihdella mallista riippuen.

2. Napsauta järjestelmätarjottimen  $\frac{1}{2}$ -kuvaketta ja valitse langaton liitäntäpiste, johon haluat yhteyden.

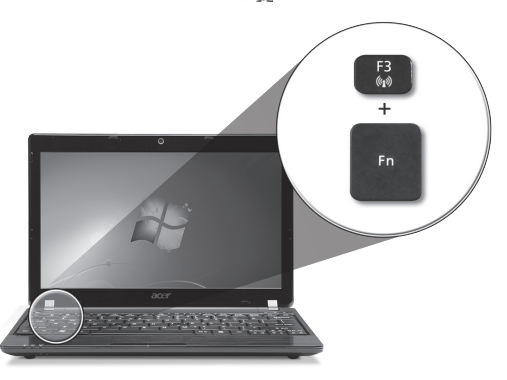

#### **Laita 3G SIM -kortti sisään (vain valituille malleille)**

Poista paristo ja laita 3G SIM -kortti varovasti sisään 3G SIM -kortin aukkoon. Katso **"Taustanäkymä & Pohjanäkymä" sivulta 6** 3G SIM -kortin aukon sijaintipaikan osalta.

## *Aspire One -***laitteen esittely**

Kun olet määrittänyt tietokoneen, kuten Aloittelijoille -osiossa on kuvattu, anna meidän esitellä uusi kannettava Acer-tietokoneesi.

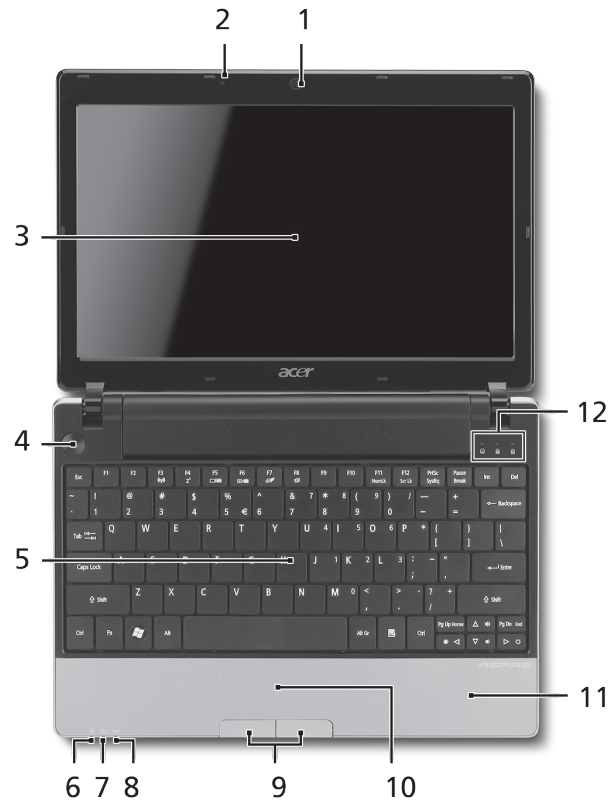

#### **Näkymä ylhäältä**

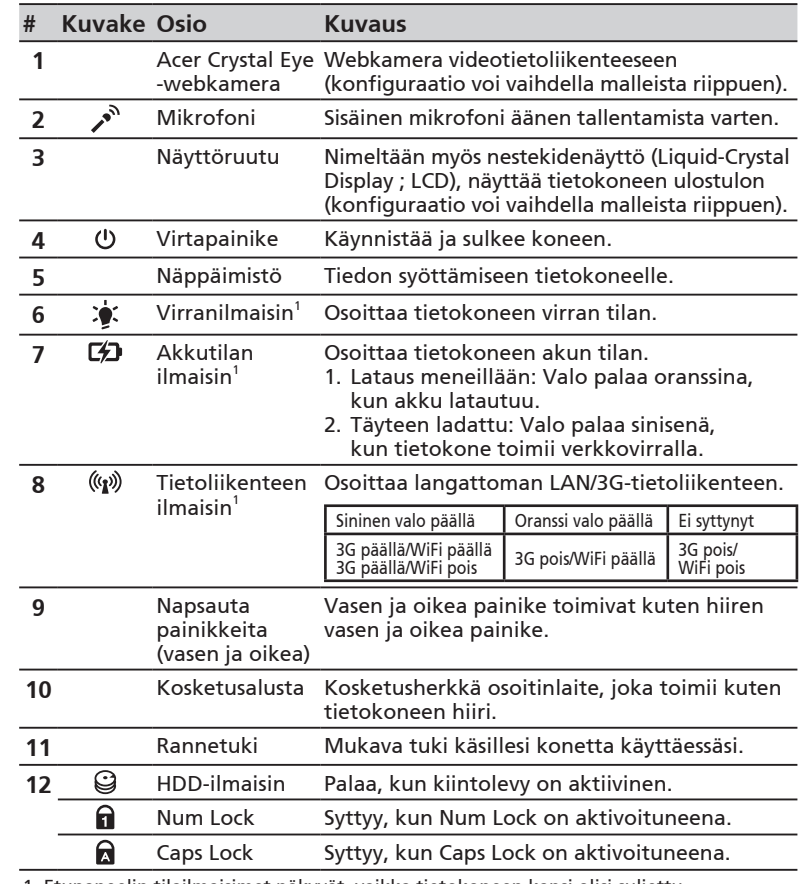

1. Etupaneelin tilailmaisimet näkyvät, vaikka tietokoneen kansi olisi suljettu.

#### ASPIRE **ONG** -sarja

## **Etunäkymä suljettuna**

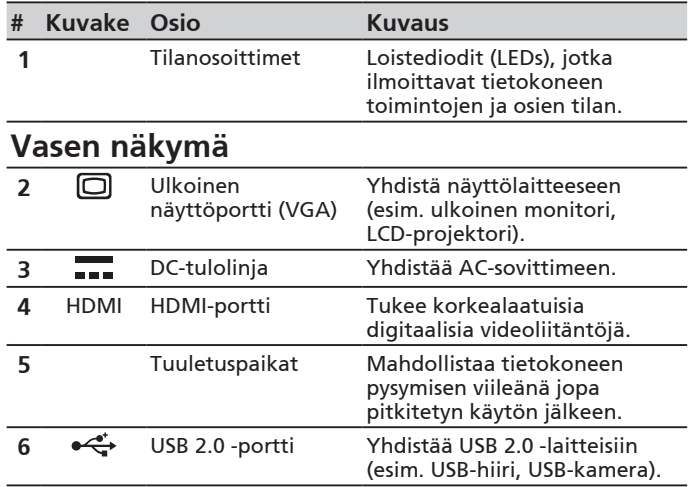

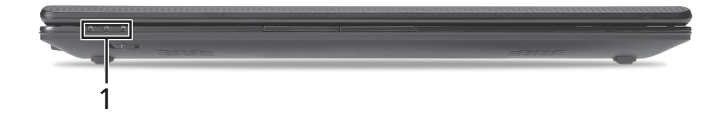

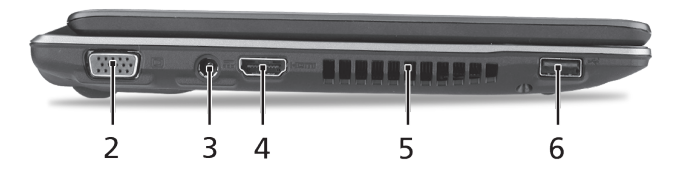

## **Oikea näkymä**

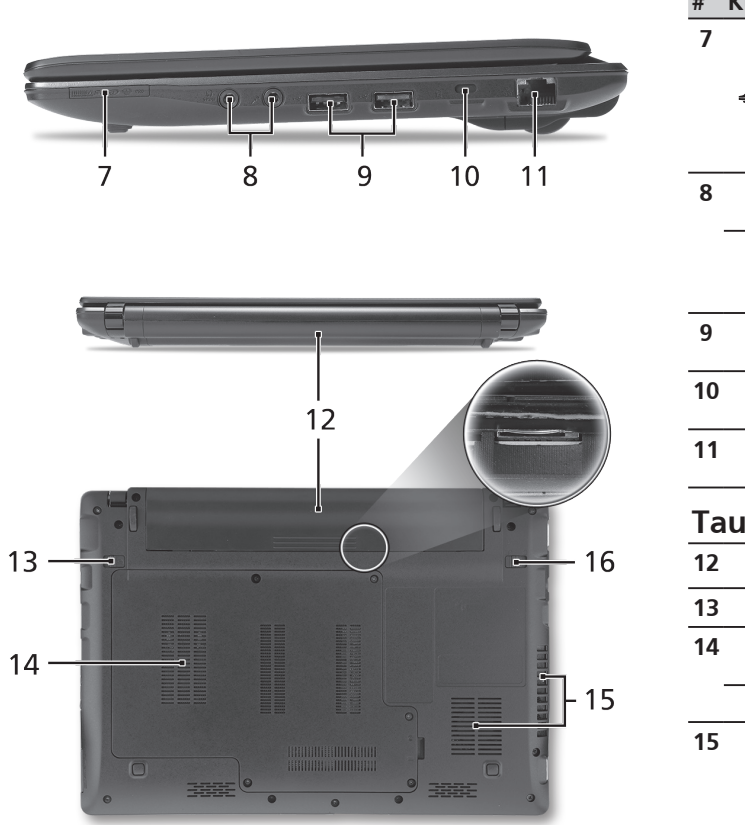

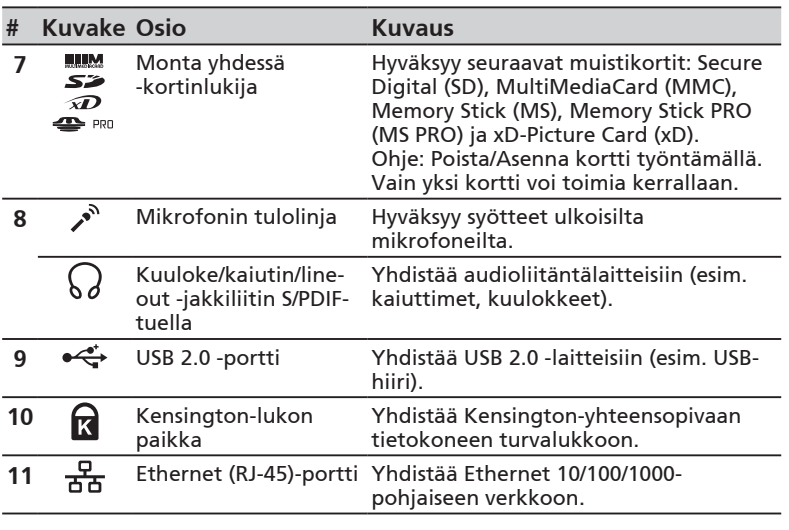

## **Taustanäkymä & Pohjanäkymä**

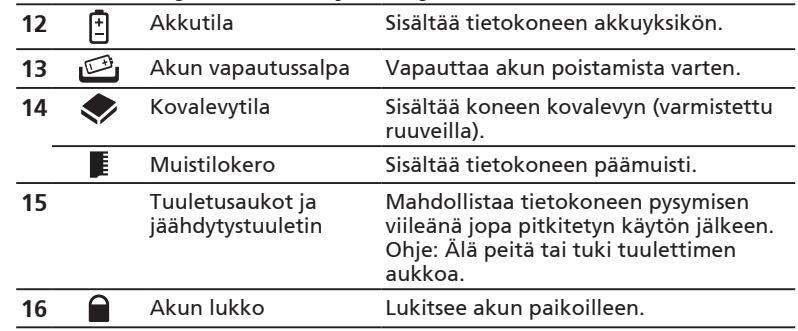

ASPIRE **ONG** -sarja

## **Ympäristö**

#### **Lämpötila:**

Käyttö: 5°C:sta 35°C:een Ei käytössä: -20°C:sta 65°C:een

#### **Kosteus (ei kondensoitunut):**

Käyttö: 20%:sta 80%:een Ei käytössä: 20%:sta 80%:een

# **Серия ASPIRE ONG** Краткое руководство

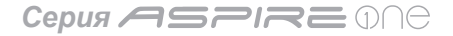

#### © 2010 Все права защищены

Краткое руководство ноутбуков серии *Aspire One* Первое издание: 05/2010

Портативный компьютер серии *Aspire One*

Номер модели: \_\_\_\_\_\_\_\_\_\_\_\_\_\_\_\_\_\_\_\_\_\_\_\_\_\_\_\_

Серийный номер: \_\_\_\_\_\_\_\_\_\_\_\_\_\_\_\_\_\_\_\_\_\_\_\_\_\_

Дата покупки: \_\_\_\_\_\_\_\_\_\_\_\_\_\_\_\_\_\_\_\_\_\_\_\_\_\_\_\_\_\_

Место покупки: \_\_\_\_\_\_\_\_\_\_\_\_\_\_\_\_\_\_\_\_\_\_\_\_\_\_\_\_

## **Federal Communications Commission Declaration of Conformity**

This device complies with Part 15 of the FCC Rules. Operation is subject to the following two conditions: (1) this device may not cause harmful interference, and (2) this device must accept any interference received, including interference that may cause undesired operation.

The following local Manufacturer / Importer is responsible for this declaration:

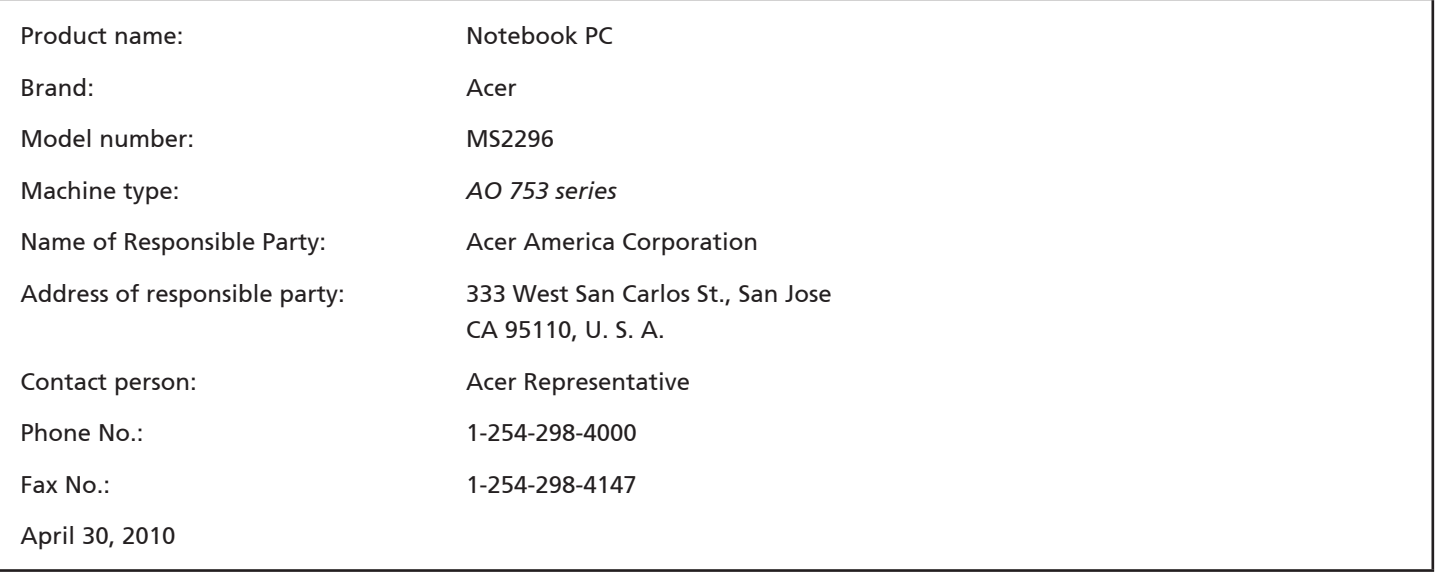

**Серия ASPRE ONG** 

## **CE Declaration of Conformity**

#### We,

Acer Incorporated

8F, 88, Sec. 1, Hsin Tai Wu Rd., Hsichih, Taipei Hsien 221, Taiwan

Contact Person: Mr. Easy Lai, e-mail:easy\_lai@acer.com.tw

And,

Acer Europe SA

Via Cantonale, Centro Galleria 2 6928 Manno Switzerland

Hereby declare that:

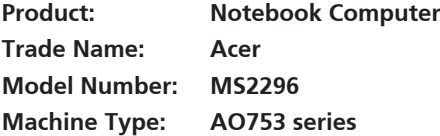

Is compliant with the essential requirements and other relevant provisions of the following EC directives, and that all the necessary steps have been taken and are in force to assure that production units of the same product will continue comply with the requirements.

EMC Directive 2004/108/EC as attested by conformity with the following harmonized standards:

- • EN55022, AS/NZS CISPR22, Class B
- **FN55024**
- • EN61000-3-2 Class D
- • EN61000-3-3

Low Voltage Directive 2006/95/EC as attested by conformity with the following harmonized standard:

• EN60950-1

Council Decision 98/482/EC (CTR21):

(Applicable to product with pan- European single terminal connection to the Public Switched Telephone Network (PSTN).) RoHS Directive 2002/95/EC on the Restriction of the Use of certain Hazardous Substances in Electrical and Electronic Equipment

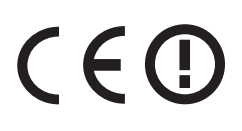

• The maximum concentration values of the restricted substances by weight in homogenous material are:

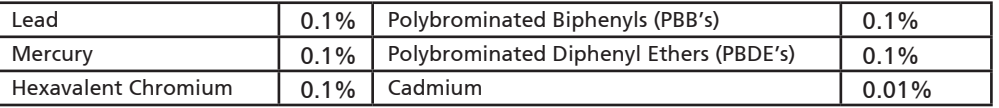

Directive 2009/125/EC with regard to establishing a framework for the setting of ecodesign requirements for energy-related product.

R&TTE Directive 1999/5/EC as attested by conformity with the following harmonized standard:

- Article 3.1(a) Health and Safety
	- EN60950-1
	- EN62311
- • Article 3.1(b) EMC
	- EN301 489-1
	- EN301 489-3 (Applicable to non-bluetooth wireless keyboard mouse set).
	- EN301 489-7
	- EN301 489-17
	- EN301 489-24
- • Article 3.2 Spectrum Usages
	- EN300 440-2 (Applicable to non-bluetooth wireless keyboard mouse set).
	- EN300 328
	- EN301 511
	- EN301 893 (Applicable to 5GHz high performance RLAN).
	- EN301 908-1
	- EN301 908-2

Easy Lai /Manager Regulation Center, Acer Inc.

Year to begin affixing CE marking 2010.

Apr. 30, 2010

Date

#### **Серия ASPIRE ONE**

## **Для пользователей-новичков**

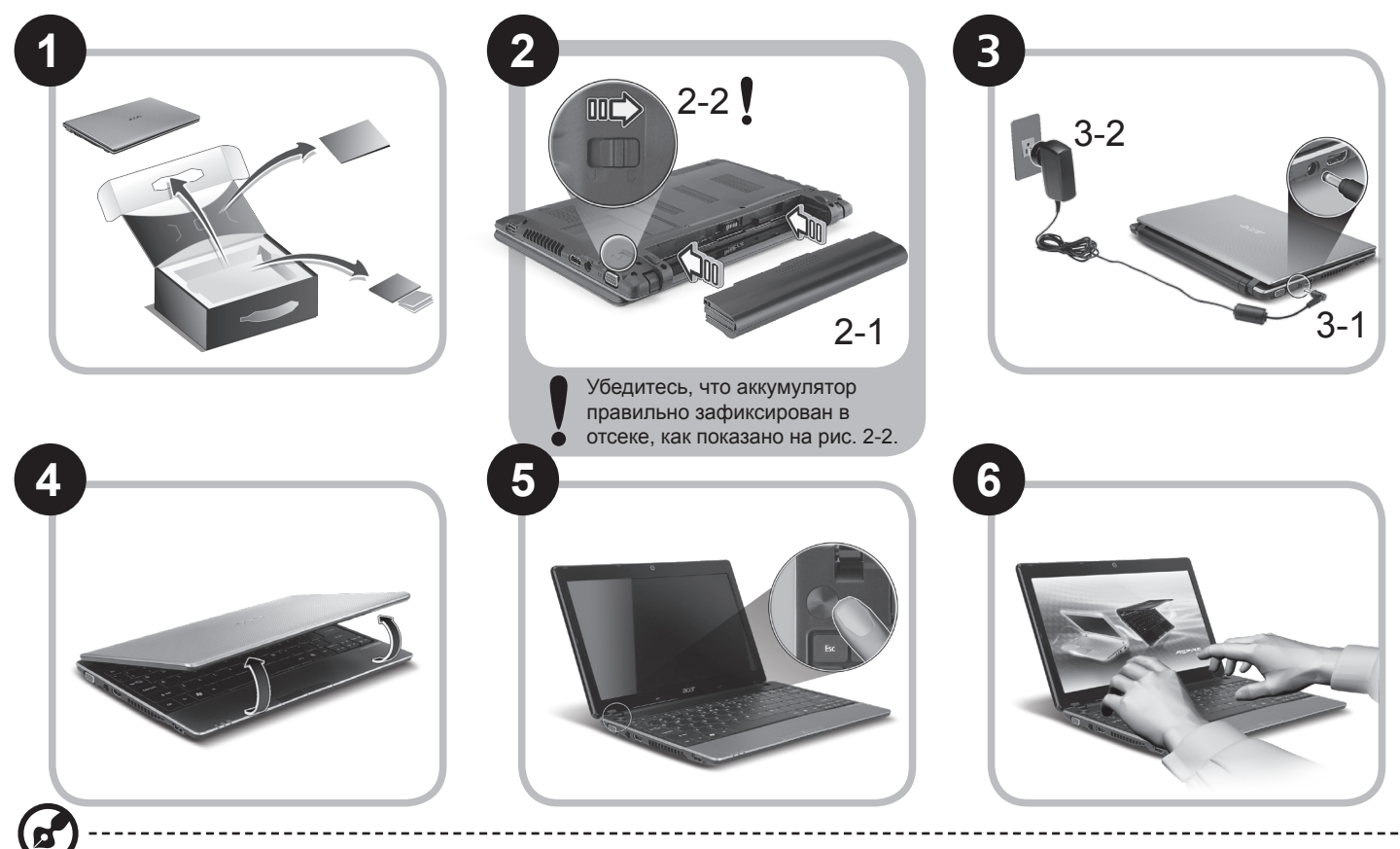

Иллюстрации носят ориентировочный характер. Реальные характеристики могут отличаться от указанных.

## **Вначале о главном**

Благодарим вас за то, что для решения своих мобильных вычислительных задач вы выбрали ноутбук Acer.

#### **Ваши руководства**

Мы разработали ряд руководств, которые помогут вам в использовании ноутбука Acer\*:

Прежде всего, Краткое руководство поможет вам настроить основные параметры компьютера.

Дополнительные сведения о том, как этот компьютер помогает повысить производительность работы, см. в Руководстве пользователя AcerSystem. Это руководство содержит подробные сведения о системных функциях, восстановлении данных, возможностях расширения и устранении неисправностей. В нем также приведена информация о гарантийном обслуживании, а также общие предписания и правила безопасности при работе с ноутбуком. Это руководство в виде файла PDF изначально загружено в компьютер.

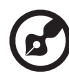

Примечание: для просмотра этого файла требуется программа Adobe Reader. Если программа Adobe Reader не установлена в вашем компьютере, то по щелчку по пункту "AcerSystem User Guide" сначала запустится утилита установки программы Adobe Reader. Для завершения установки выполните отображаемые на экране инструкции. Указания по работе с программой Adobe Reader см. в Справке и в меню Поддержка.

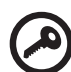

**\* ВАЖНОЕ ПРИМЕЧАНИЕ: Следует иметь в виду, что упоминаемые здесь руководства в печатной или в электронной форме служат только для справки, и за исключением положений, изложенных в разделе гарантийной информации в Руководстве пользователя AcerSystem, в этих руководствах никакие другие положения не являются заявлением компании Acer или ее гарантией в отношении купленного вами продукта. Компания Acer в прямой форме отказывается от всякой ответственности за возможные ошибки в этих руководствах.**

## **Конфигурация сети**

Это руководство поможет вам настроить параметры локальной и беспроводной сети для подключения к Интернету.

#### **Настройка подключения по локальной сети**

Достаточно подключить кабель локальной сети к разъему Ethernet (RJ-45). Расположение разъема Ethernet см. на рис. **"Вид справа" на стр. 6**.

#### **Настройка подключения к беспроводной сети**

1. Чтобы открыть диспетчер связи, нажмите <Fn> + <F3> Здесь можно включить модуль Wi-Fi, нажав красную кнопку рядом с Wi-Fi.

**Примечание:** Диспетчер связи также позволяет включать модули 3G и Bluetooth. Типы модулей связи зависят от конфигурации системы.

2. В системной области панели задач щелкните по значку и выберите точку беспроводного доступа, к которой хотите подключиться.

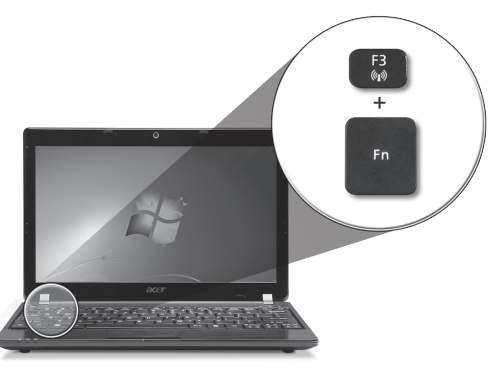

#### **Установка SIM-карты сети 3G (только для определенных моделей)**

Извлеките аккумулятор и осторожно вставьте SIM-карту 3G в гнездо для SIM-карты 3G. Местоположение гнезда для SIM-карты 3G см. на рисунке **"Вид сзади & Вид снизу" на стр. 6**.

## **Знакомство с** *Aspire One*

Теперь, когда вы выполнили настройки, как показано в разделе Для пользователей-новичков, давайте поближе познакомимся с вашим новым ноутбуком Acer.

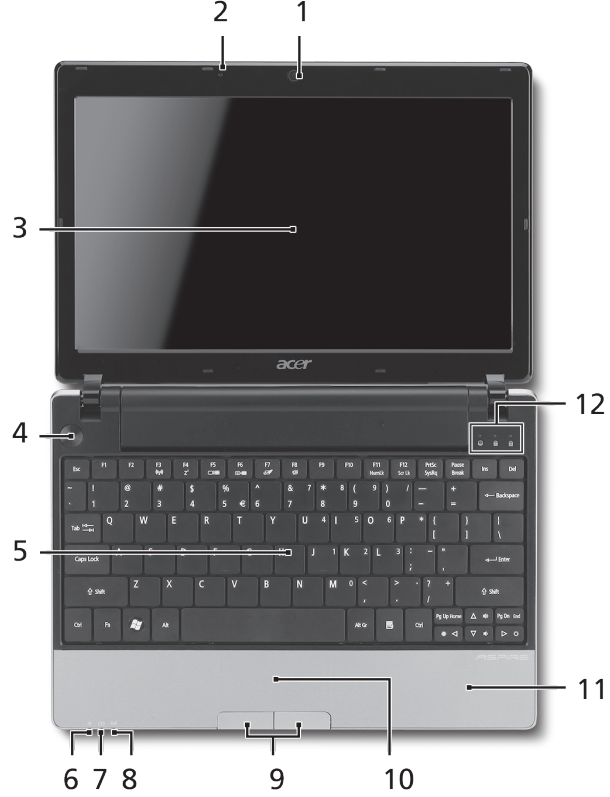

#### **Вид сверху**

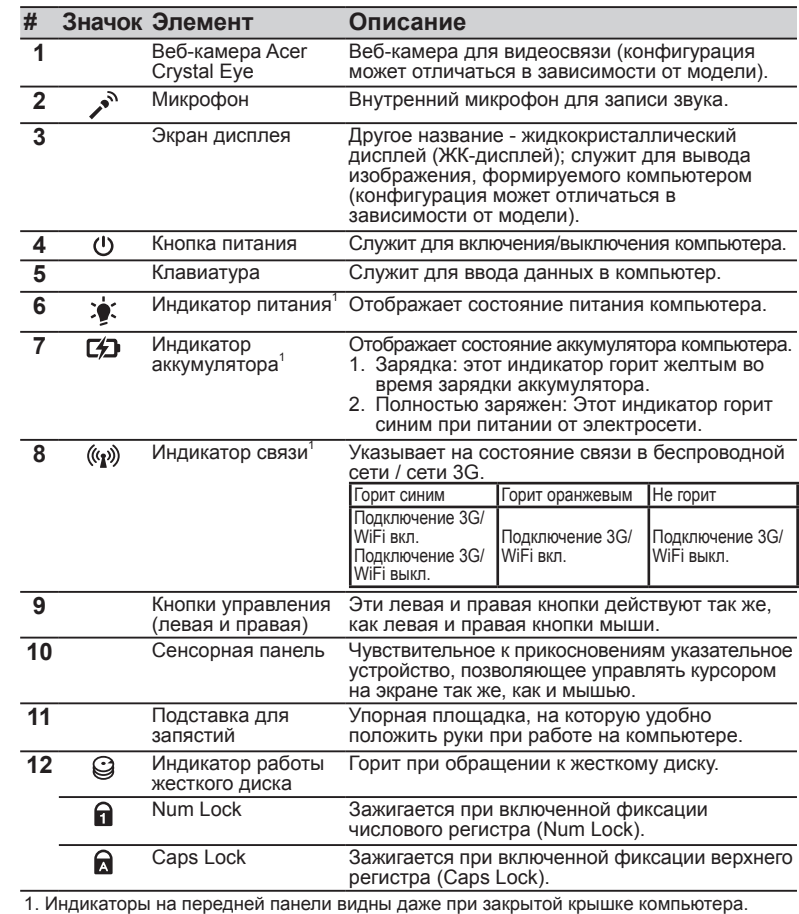

**4**

#### **Серия ASPIRE ONE**

#### **Вид спереди с закрытой крышкой**

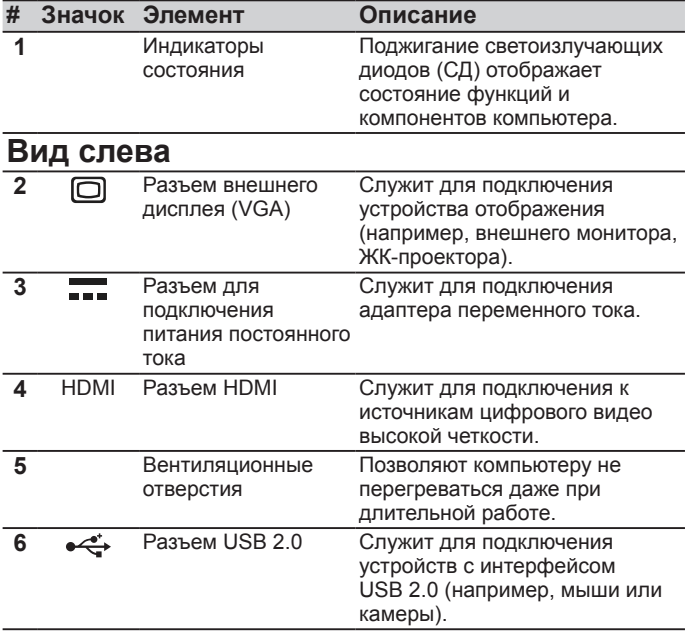

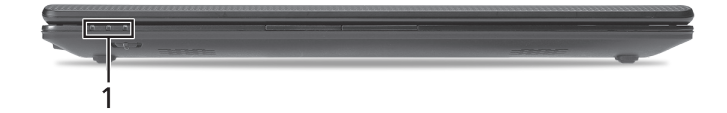

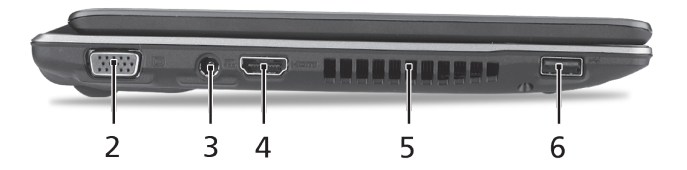
#### **Краткое руководство**

#### **Вид справа**

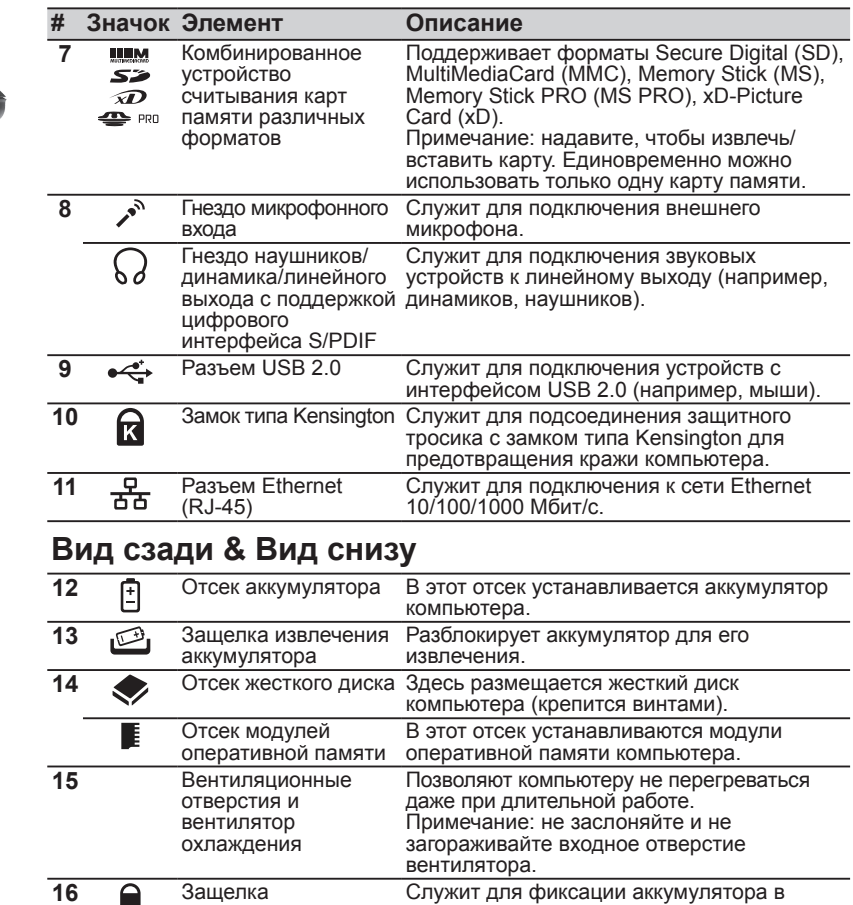

отсеке.

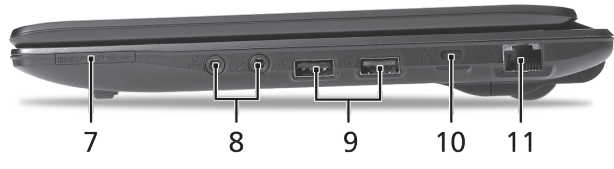

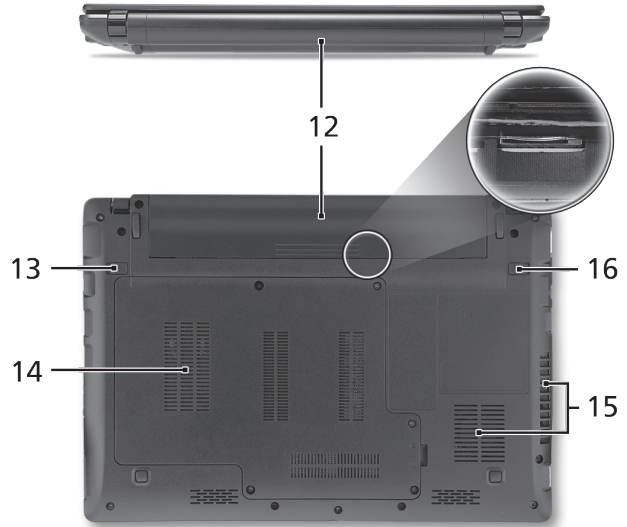

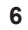

аккумулятора

**Серия ASPIRE ONE** 

### **Условия эксплуатации**

#### **Температура:**

Рабочая: от 5°C до 35°C Нерабочая: от -20°C до 65°C

#### **Влажность (без конденсации):**

Рабочая: от 20% до 80% Нерабочая: от 20% до 80%

# **Komputer Serii ASPIRE** ONE Skrócony poradnik

#### **Komputer serii ASPIRE** ONE

© 2010 Wszelkie prawa zastrzeżone

Skrócony poradnik komputera serii *Aspire One* Wydanie oryginalne: 05/2010

Notebook PC serii *Aspire One*

Oznaczenie modelu: \_\_\_\_\_\_\_\_\_\_\_\_\_\_\_\_\_\_\_\_\_\_\_\_\_

Numer seryjny: \_\_\_\_\_\_\_\_\_\_\_\_\_\_\_\_\_\_\_\_\_\_\_\_\_\_\_\_\_

Data zakupu: \_\_\_\_\_\_\_\_\_\_\_\_\_\_\_\_\_\_\_\_\_\_\_\_\_\_\_\_\_\_

Miejsce zakupu: \_\_\_\_\_\_\_\_\_\_\_\_\_\_\_\_\_\_\_\_\_\_\_\_\_\_\_\_

### **Federal Communications Commission Declaration of Conformity**

This device complies with Part 15 of the FCC Rules. Operation is subject to the following two conditions: (1) this device may not cause harmful interference, and (2) this device must accept any interference received, including interference that may cause undesired operation.

The following local Manufacturer / Importer is responsible for this declaration:

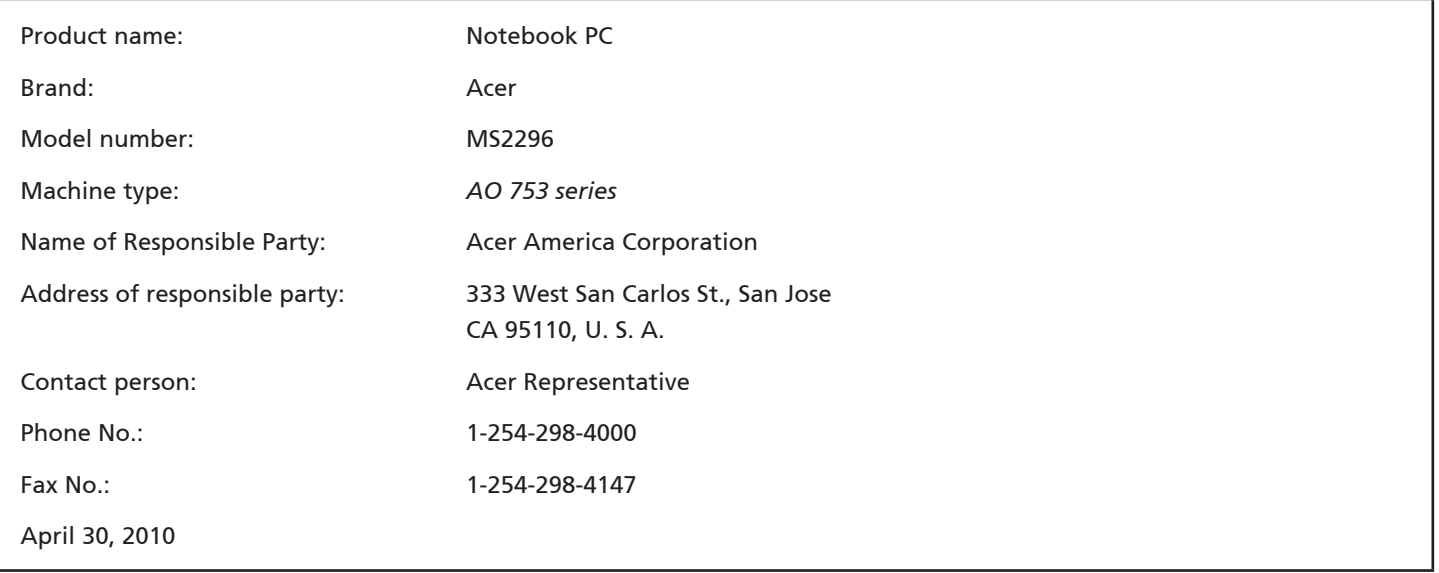

### **CE Declaration of Conformity**

#### We,

Acer Incorporated

8F, 88, Sec. 1, Hsin Tai Wu Rd., Hsichih, Taipei Hsien 221, Taiwan

Contact Person: Mr. Easy Lai, e-mail:easy\_lai@acer.com.tw

And,

Acer Europe SA

Via Cantonale, Centro Galleria 2 6928 Manno Switzerland

Hereby declare that:

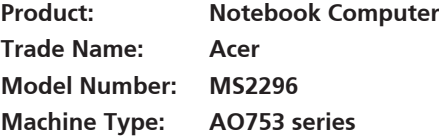

Is compliant with the essential requirements and other relevant provisions of the following EC directives, and that all the necessary steps have been taken and are in force to assure that production units of the same product will continue comply with the requirements.

EMC Directive 2004/108/EC as attested by conformity with the following harmonized standards:

- • EN55022, AS/NZS CISPR22, Class B
- **FN55024**
- • EN61000-3-2 Class D
- • EN61000-3-3

Low Voltage Directive 2006/95/EC as attested by conformity with the following harmonized standard:

• EN60950-1

Council Decision 98/482/EC (CTR21):

(Applicable to product with pan- European single terminal connection to the Public Switched Telephone Network (PSTN).) RoHS Directive 2002/95/EC on the Restriction of the Use of certain Hazardous Substances in Electrical and Electronic Equipment

# $C \in \mathbb{O}$

• The maximum concentration values of the restricted substances by weight in homogenous material are:

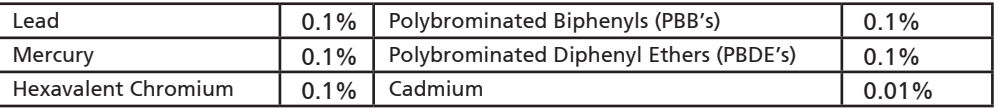

Directive 2009/125/EC with regard to establishing a framework for the setting of ecodesign requirements for energy-related product.

R&TTE Directive 1999/5/EC as attested by conformity with the following harmonized standard:

- Article 3.1(a) Health and Safety
	- EN60950-1
	- EN62311
- • Article 3.1(b) EMC
	- EN301 489-1
	- EN301 489-3 (Applicable to non-bluetooth wireless keyboard mouse set).
	- EN301 489-7
	- EN301 489-17
	- EN301 489-24
- • Article 3.2 Spectrum Usages
	- EN300 440-2 (Applicable to non-bluetooth wireless keyboard mouse set).
	- EN300 328
	- EN301 511
	- EN301 893 (Applicable to 5GHz high performance RLAN).
	- EN301 908-1
	- EN301 908-2

Easy Lai /Manager Regulation Center, Acer Inc.

Year to begin affixing CE marking 2010.

Apr. 30, 2010

Date

#### **Komputer serii ASPIRE** ONE

### **Na początek**

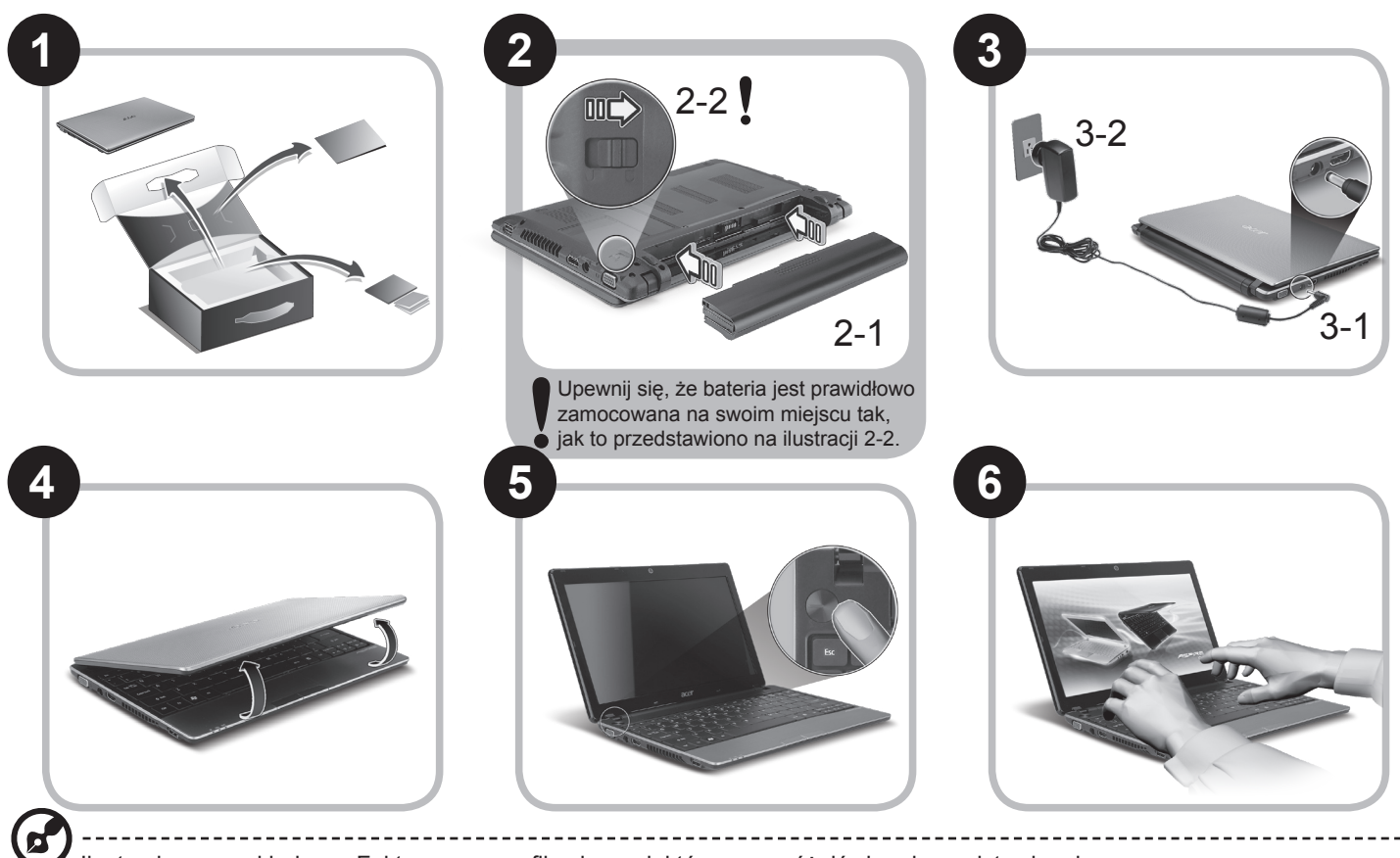

Ilustracje są przykładowe. Faktyczne specyfikacje produktów mogą różnić się od przedstawionej.

#### **Skrócony poradnik**

### **Po kolei**

Dziękujemy za wybranie komputera firmy Acer do spełnienia potrzeb w zakresie mobilnego przetwarzania.

### **Instrukcje**

Aby pomóc w korzystaniu z komputera Acer, opracowaliśmy zestaw instrukcji\*:

Jako pierwszy wymienić można Skrócony poradnik, który pomoże użytkownikom rozpocząć ustawianie komputera.

Aby uzyskać więcej informacji o tym, w jaki sposób nowy komputer może pomóc Ci być bardziej produktywnym, zapoznaj się z AcerSystem User Guide. Przewodnik ten zawiera szczegółowe informacje dotyczące takich tematów, jak narzędzia systemowe, odzyskiwanie danych, opcje rozszerzeń oraz rozwiązywanie problemów. Oprócz nich zawiera także informacje na temat gwarancji oraz informacje dotyczące bezpieczeństwa pracy z Twoim komputerem przenośnym. Jest on dostępny w formie elektronicznej jako plik PDF zapisany fabrycznie na dysku komputera.

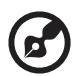

Uwaga: Podgląd pliku wymaga zainstalowania programu Adobe Acrobat Reader. Jeżeli na komputerze nie ma zainstalowanego programu Adobe Acrobat Reader, kliknięcie AcerSystem User Guide spowoduje uruchomienie instalatora programu Adobe Acrobat Reader. Aby zakończyć instalację, należy postępować zgodnie z instrukcjami wyświetlanymi na ekranie. Instrukcje dotyczące użytkowania programu Adobe Acrobat Reader znaleźć można w menu Pomoc i obsługa techniczna.

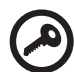

**\* WAŻNA UWAGA: Należy pamiętać, że wszelkie instrukcje opisane w niniejszej publikacji, zarówno w formie pisemnej, jak i elektronicznej, mają charakter wyłącznie referencyjny, oraz że żadne informacje w niej zawarte nie stanowią gwarancji na zakupiony produkt firmy Acer z wyjątkiem warunków gwarancyjnych określonych w podręczniku użytkownika AcerSystem User Guide. Firma Acer zrzeka się odpowiedzialności za wszelkie błędy, jakie zawierać mogą niniejsze instrukcje.**

### **Konfiguracja sieci**

Niniejszy przewodnik pomoże Ci skonfigurować ustawienia sieci LAN oraz bezprzewodowej tak, aby możliwe było nawiązanie połączenia z Internetem.

### **Konfiguracja połączenia z siecią LAN**

Po prostu podłącz kabel sieciowy LAN do gniazda Ethernet (RJ-45). Zajrzyj do sekcji **"Widok z prawej" na stronie 6** aby dowiedzieć się gdzie znajduje się gniazdo Ethernet.

### **Konfiguracja połączenia z siecią bezprzewodową**

1. Naciśnij klawisze <Fn> + <F3>, aby uzyskać dostęp do menedżera komunikacji. Można w nim włączyć połączenie Wi-Fi klikając czerwony przycisk obok napisu Wi-Fi.

**Uwaga:** Menedżer komunikacji umożliwia również połączenia za pomocą 3G i Bluetooth. Urządzenia komunikacyjne różnią się w zależności od modelu.

2. Kliknij ikonę w zasobniku systemowym i wybierz bezprzewodowy punkt dostępowy, z którym chcesz się połączyć.

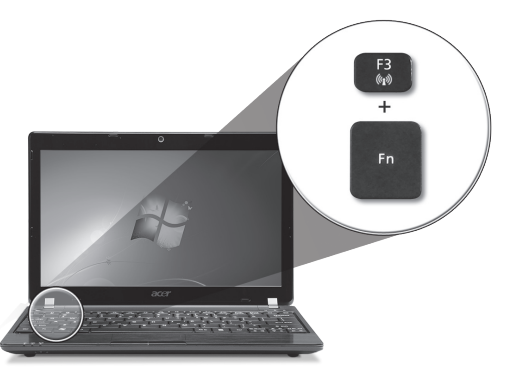

### **Wkładanie karty SIM 3G (w wybranych modelach)**

Wyciągnij baterię i ostrożnie włóż kartę SIM 3G do gniazda karty SIM 3G. Patrz **"Widok z tyłu & Widok od spodu" na stronie 6**, aby uzyskać informacje o lokalizacji gniazda karty SIM 3G.

### **Opis komputera** *Aspire One*

Po przygotowaniu komputera do pracy według instrukcji zawartych w sekcji Na początek zapoznaj się bliżej z notebookiem Acer.

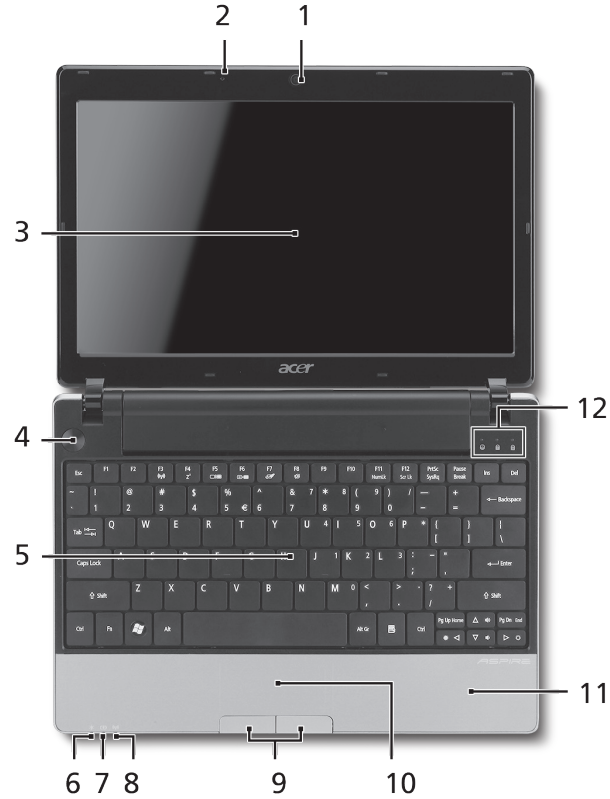

### **Widok z góry**

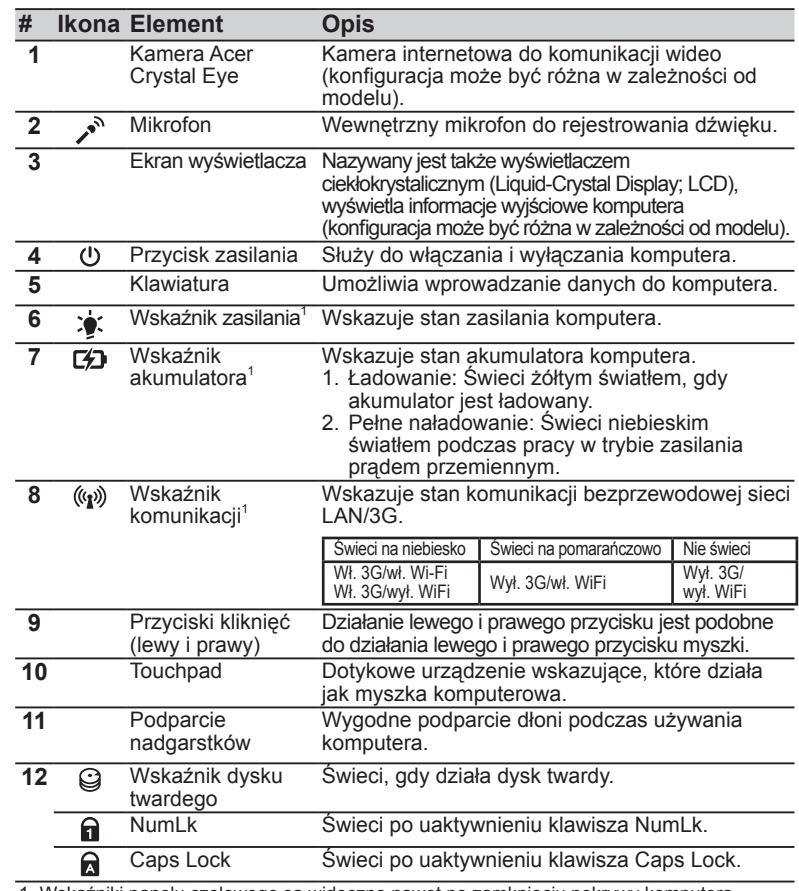

1. Wskaźniki panelu czołowego są widoczne nawet po zamknięciu pokrywy komputera.

#### **Komputer serii ASPIRE** ONE

### **Widok z przodu (pokrywa zamknięta)**

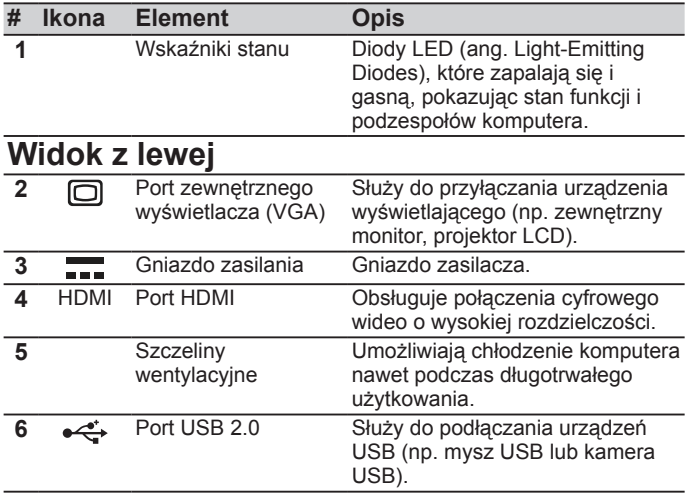

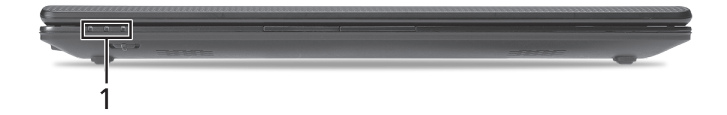

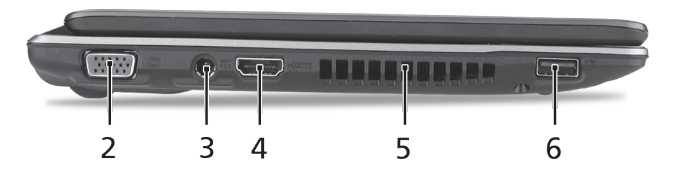

### **Widok z prawej**

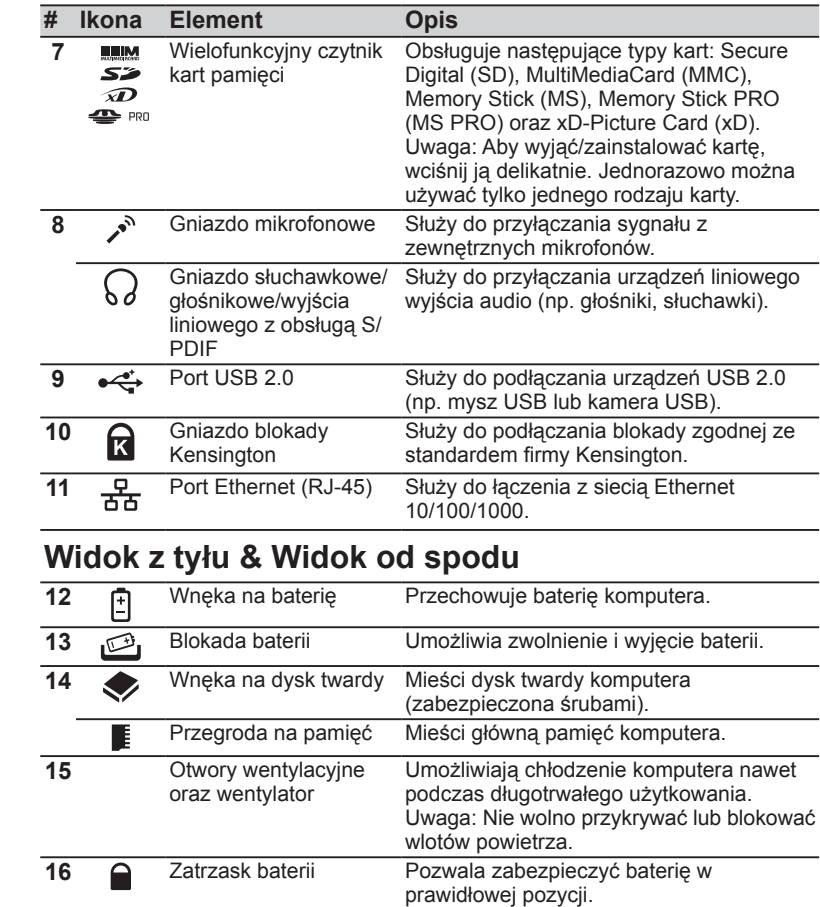

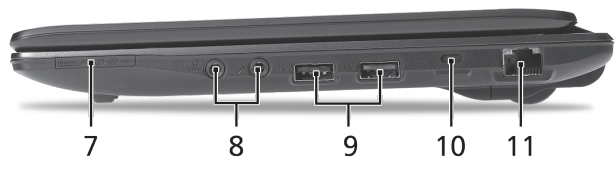

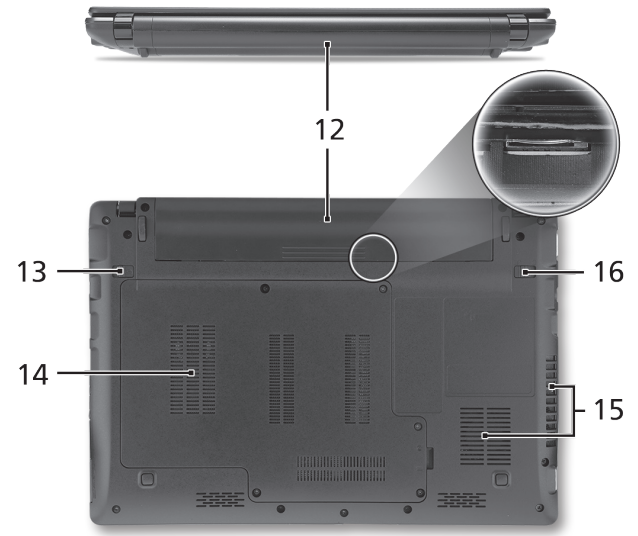

#### **Komputer serii ASPIRE** ONE

### **Warunki środowiska**

#### **Temperatura:**

Podczas pracy: 5°C do 35°C Podczas przechowywania: -20°C do 65°C

### **Wilgotność (bez kondensacji pary):**

Podczas pracy: 20% do 80% Podczas przechowywania: 20% do 80%

## **ASPIRE** ONE sorozat Rövid útmutató

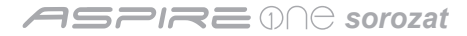

© 2010 Minden jog fenntartva

*Aspire One* sorozat Rövid útmutató Eredeti kiadás: 05/2010

*Aspire One* sorozatú hordozható számítógép

Modellszám: \_\_\_\_\_\_\_\_\_\_\_\_\_\_\_\_\_\_\_\_\_\_\_\_\_\_\_\_\_\_\_

Sorozatszám: \_\_\_\_\_\_\_\_\_\_\_\_\_\_\_\_\_\_\_\_\_\_\_\_\_\_\_\_\_\_

A vásárlás időpontja: \_\_\_\_\_\_\_\_\_\_\_\_\_\_\_\_\_\_\_\_\_\_\_\_

A vásárlás helye: \_\_\_\_\_\_\_\_\_\_\_\_\_\_\_\_\_\_\_\_\_\_\_\_\_\_\_

### **Federal Communications Commission Declaration of Conformity**

This device complies with Part 15 of the FCC Rules. Operation is subject to the following two conditions: (1) this device may not cause harmful interference, and (2) this device must accept any interference received, including interference that may cause undesired operation.

The following local Manufacturer / Importer is responsible for this declaration:

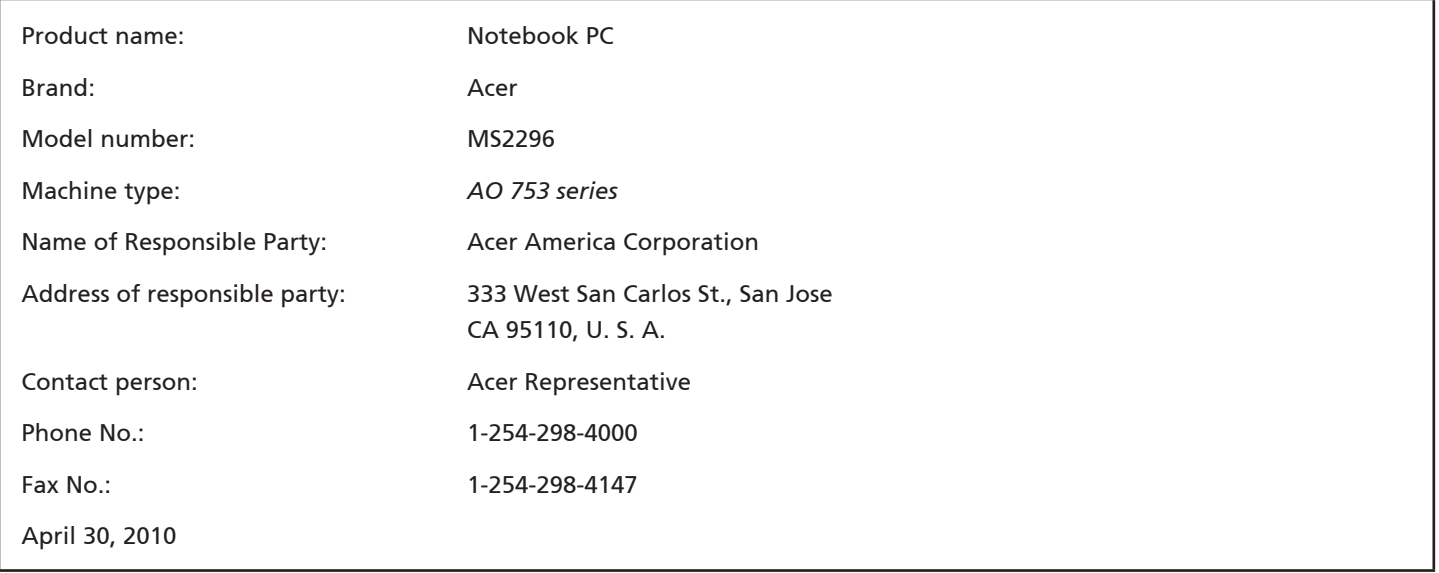

*sorozat*

### **CE Declaration of Conformity**

#### We,

Acer Incorporated

8F, 88, Sec. 1, Hsin Tai Wu Rd., Hsichih, Taipei Hsien 221, Taiwan

Contact Person: Mr. Easy Lai, e-mail:easy\_lai@acer.com.tw

And,

Acer Europe SA

Via Cantonale, Centro Galleria 2 6928 Manno Switzerland

Hereby declare that:

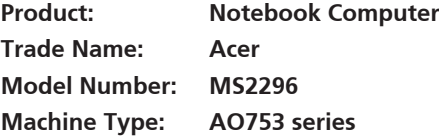

Is compliant with the essential requirements and other relevant provisions of the following EC directives, and that all the necessary steps have been taken and are in force to assure that production units of the same product will continue comply with the requirements.

 $C \in \mathbb{O}$ 

EMC Directive 2004/108/EC as attested by conformity with the following harmonized standards:

- • EN55022, AS/NZS CISPR22, Class B
- **FN55024**
- • EN61000-3-2 Class D
- • EN61000-3-3

Low Voltage Directive 2006/95/EC as attested by conformity with the following harmonized standard:

• EN60950-1

Council Decision 98/482/EC (CTR21):

(Applicable to product with pan- European single terminal connection to the Public Switched Telephone Network (PSTN).) RoHS Directive 2002/95/EC on the Restriction of the Use of certain Hazardous Substances in Electrical and Electronic Equipment • The maximum concentration values of the restricted substances by weight in homogenous material are:

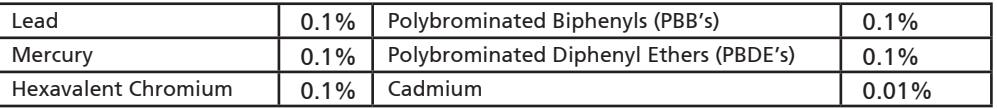

Directive 2009/125/EC with regard to establishing a framework for the setting of ecodesign requirements for energy-related product.

R&TTE Directive 1999/5/EC as attested by conformity with the following harmonized standard:

- Article 3.1(a) Health and Safety
	- EN60950-1
	- EN62311
- • Article 3.1(b) EMC
	- EN301 489-1
	- EN301 489-3 (Applicable to non-bluetooth wireless keyboard mouse set).
	- EN301 489-7
	- EN301 489-17
	- EN301 489-24
- • Article 3.2 Spectrum Usages
	- EN300 440-2 (Applicable to non-bluetooth wireless keyboard mouse set).
	- EN300 328
	- EN301 511
	- EN301 893 (Applicable to 5GHz high performance RLAN).
	- EN301 908-1
	- EN301 908-2

Easy Lai /Manager Regulation Center, Acer Inc.

Year to begin affixing CE marking 2010.

Apr. 30, 2010

Date

#### **ASPRE ONG sorozat**

### **Miután a Kezdők számára...**

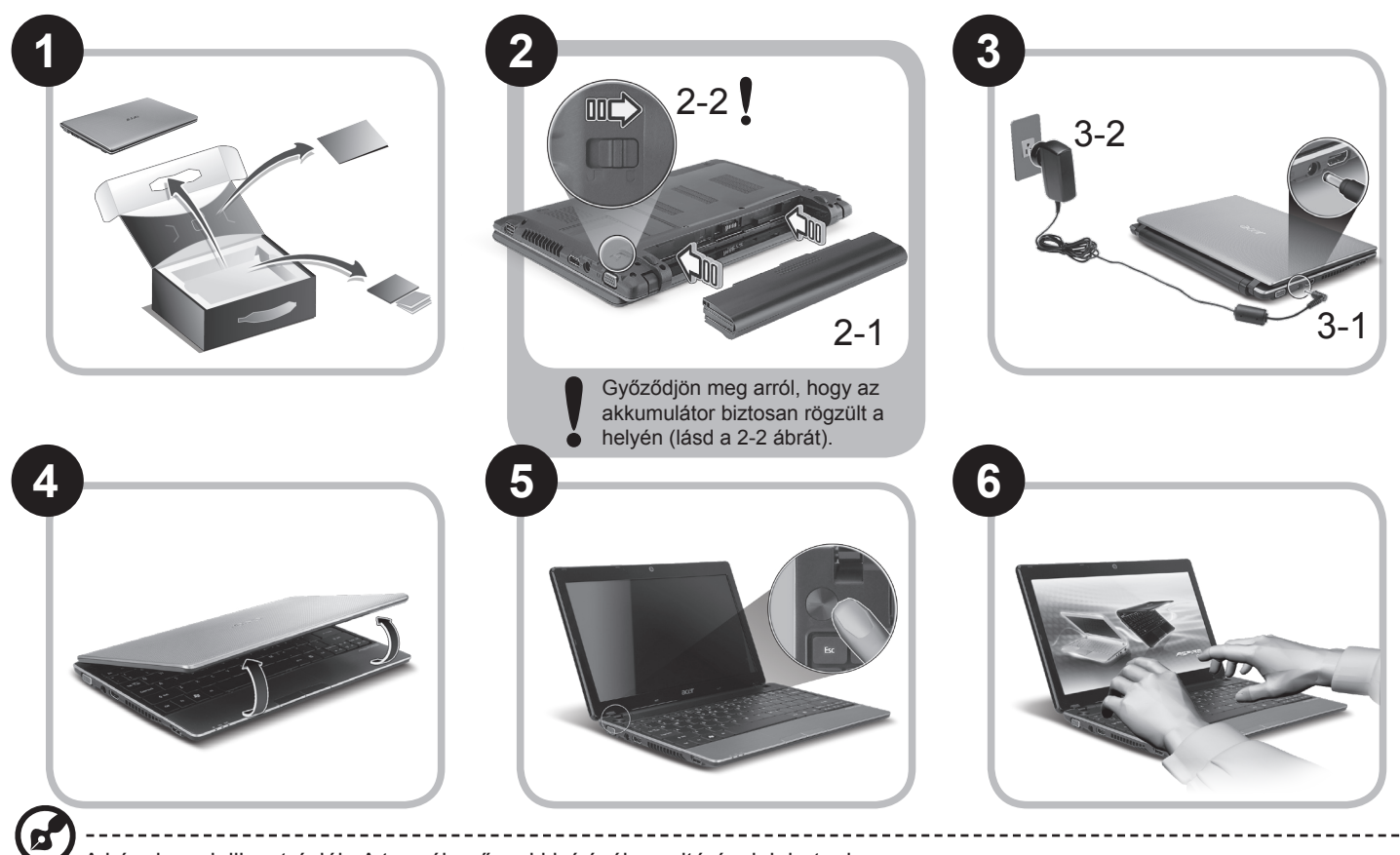

A képek csak illusztrációk. A termék műszaki leírásában eltérések lehetnek.

#### **Rövid útmutató**

### **Az első lépések**

Köszönjük, hogy mobil számítástechnikai feladatai elvégzéséhez egy Acer hordozható számítógépet választott.

### **Útmutatók**

Minden segítséget szeretnénk megadni Önnek új Acer gépének használatához, ezért a következő útmutatókat dolgoztuk ki\*:

Az első a Rövid útmutató, amely segítségére lesz a számítógép üzembe helyezésénél.

A számítógép hatékonyabb használatához az AcerSystem User Guide ad segítséget. Ez a kézikönyv részletes információkat tartalmaz például az előre telepített segédprogramokról, az adat-helyreállításról, a bővítési lehetőségekről és a hibaelhárításról. Emellett ismerteti a garanciával kapcsolatos tudnivalókat, valamint a számítógépre vonatkozó általános szabályokat és biztonsági előírásokat is. A kézikönyv Portable Document Format (PDF) formátumú, és gyárilag telepítve van a számítógépre.

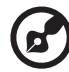

Megjegyzés: A fájl megtekintéséhez szükség van az Adobe Reader alkalmazásra. Ha az Adobe Reader nincs telepítve a számítógépre, akkor az AcerSystem User Guide elemre kattintva először az Adobe Reader telepítőprogramja jelenik meg. A telepítés elvégzéséhez kövesse a képernyőn megjelenő utasításokat. Az Adobe Reader használatához a Súgó és támogatás menüben talál útmutatást.

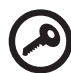

**\* FONTOS MEGJEGYZÉS: Felhívjuk figyelmét arra, hogy az itt említett útmutatók, legyen szó akár elektronikus, akár nyomtatott formátumú kiadványról, kizárólag tájékoztató célt szolgálnak, és hacsak az AcerSystem User Guide másként nem rendelkezik, ezeknek az útmutatóknak a tartalma semmilyen kijelentést vagy garanciavállalást nem jelent az Acer részéről az Ön által megvásárolt terméket illetően. Az Acer kifejezetten elhárít az útmutatókban található hibákkal kapcsolatos minden felelősséget.**

### **Hálózati konfiguráció**

Ezen útmutató segítségével megadhatja a vezetékes és a vezeték nélküli hálózat beállításait; ezt követően csatlakozhat az Internetre.

### **LAN-kapcsolat beállítása**

Egyszerűen csatlakoztassa a hálózati kábelt az Ethernet (RJ-45) portba. Az Ethernet port helyét illetően lásd **"Jobb oldali nézet" a 6. oldalon.**

### **Vezeték nélküli hálózati kapcsolat beállítása**

1. Az <Fn> + <F3> billentyűkombinációval nyissa meg a Kommunikációkezelőt. Itt kapcsolható be a Wi-Fi-adapter; a bekapcsoláshoz kattintson a Wi-Fi melletti vörös gombra.

**Megjegyzés:** A 3G és a Bluetooth ugyancsak a Kommunikációkezelővel érhető el. A kommunikációs modulok konfigurációtól függően eltérők lehetnek.

2. Kattintson a rendszer tálcáján található **kép** ikonra, majd válassza ki, hogy melyik vezeték nélküli hozzáférési ponthoz kíván csatlakozni.

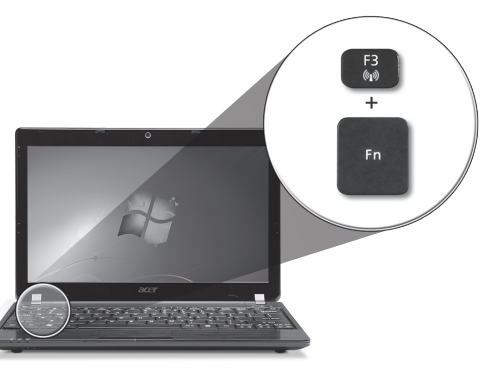

### **3G SIM-kártya behelyezése (csak bizonyos típusok esetében).**

Távolítsa el az akkumulátort, majd óvatosan tegye be a 3G SIM-kártyát a 3G SIM-kártyafoglalatba. A 3G SIM-kártyafoglalat helyét illetően lásd: **"Hátulnézet & Alulnézet" a 6. oldalon**.

### **Ismerkedés az** *Aspire One* **készülékkel**

Miután a Kezdők számára... szakasz alapján üzembe helyezte a számítógépet, ismerkedjen meg új Acer notebookjával!

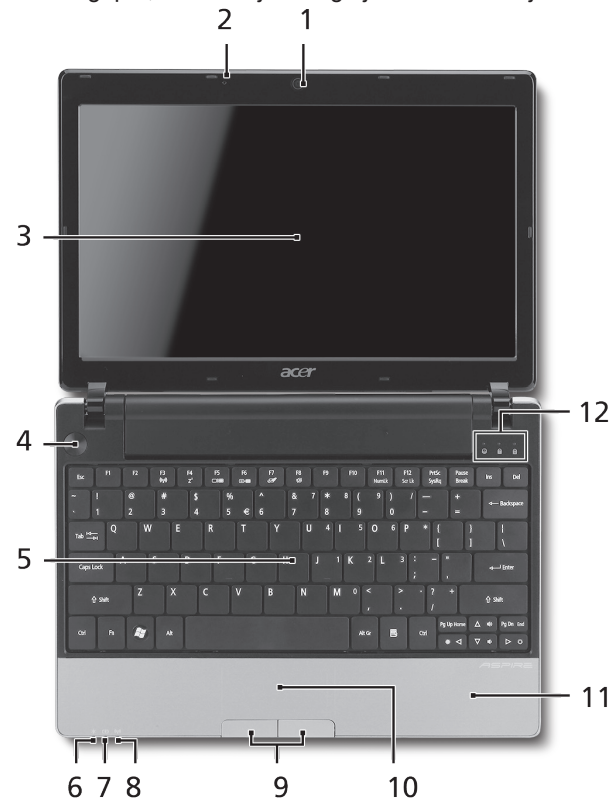

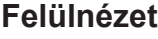

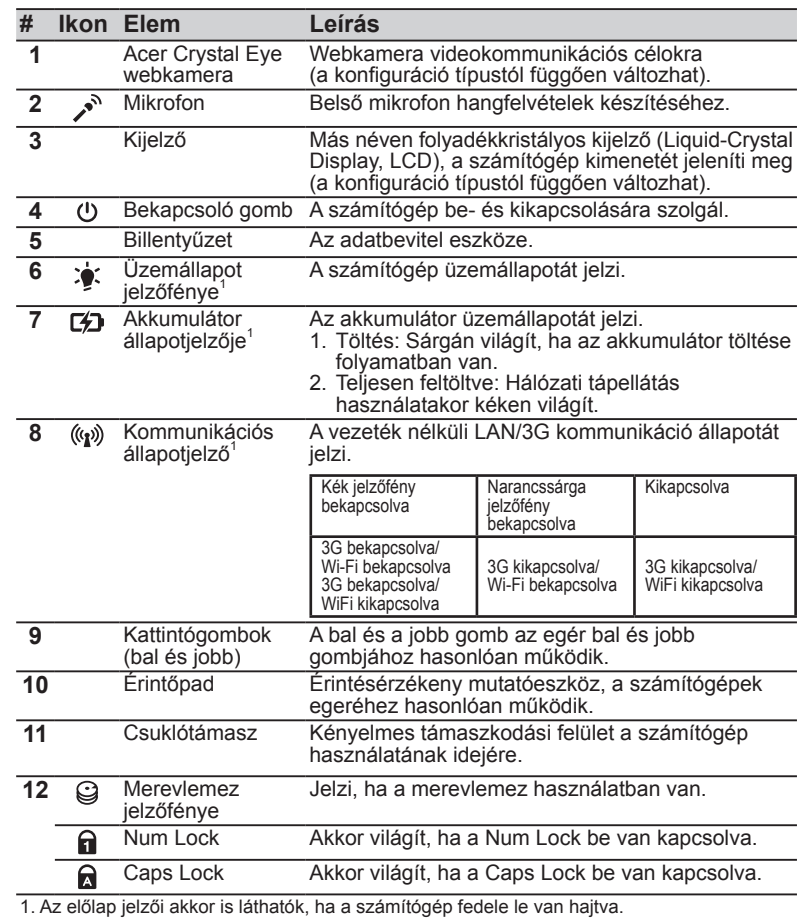

#### **ASPRE ONG sorozat**

### **Elölnézet lehajtott kijelzővel**

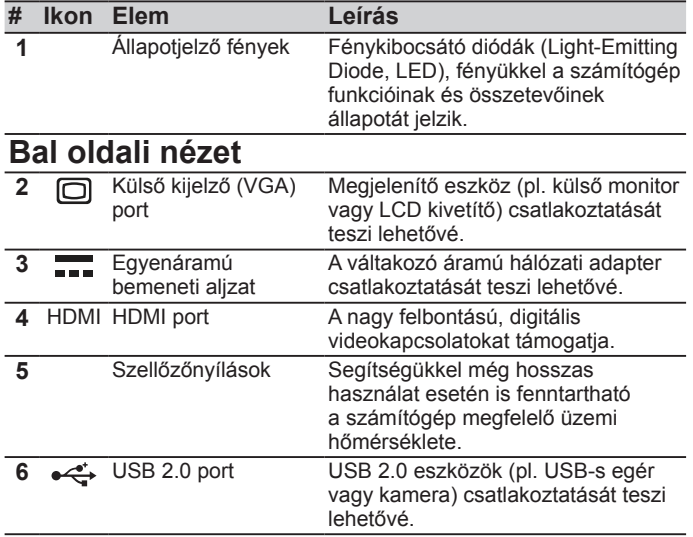

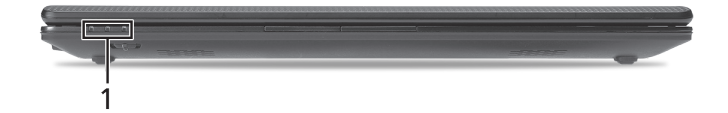

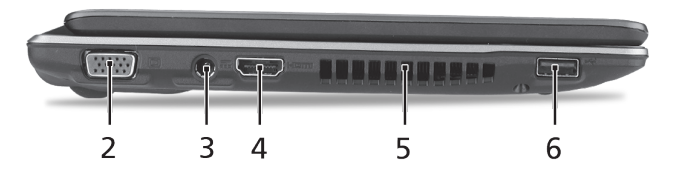

### **Jobb oldali nézet**

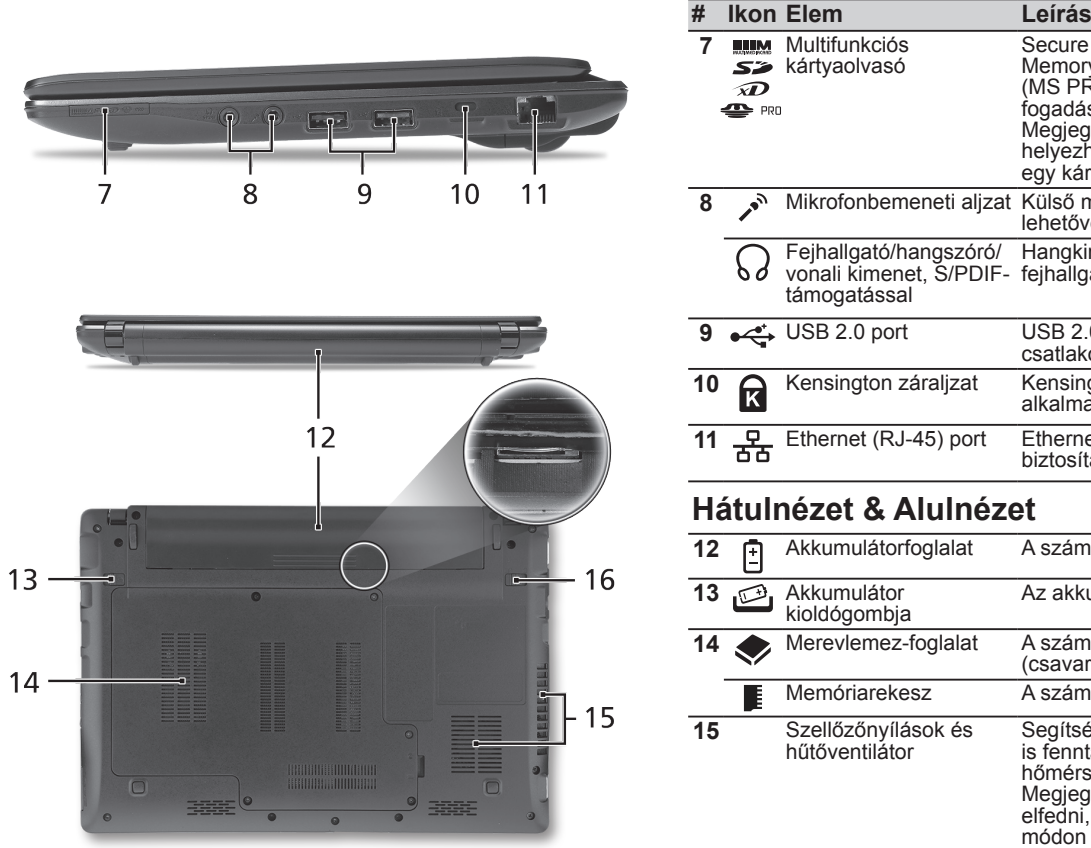

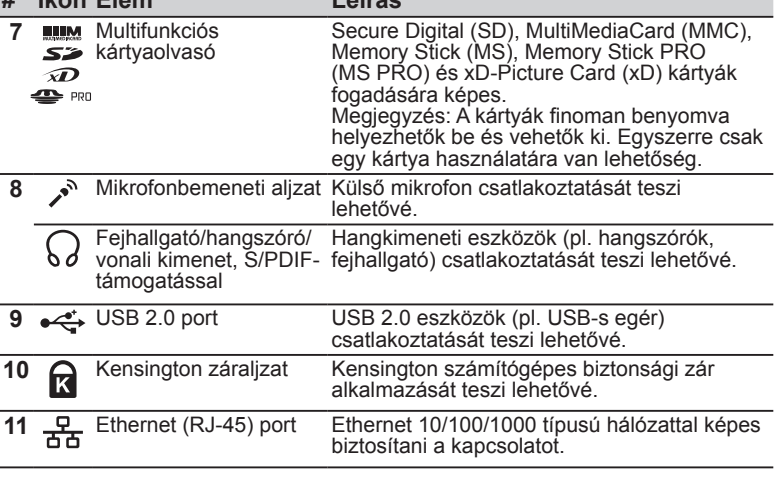

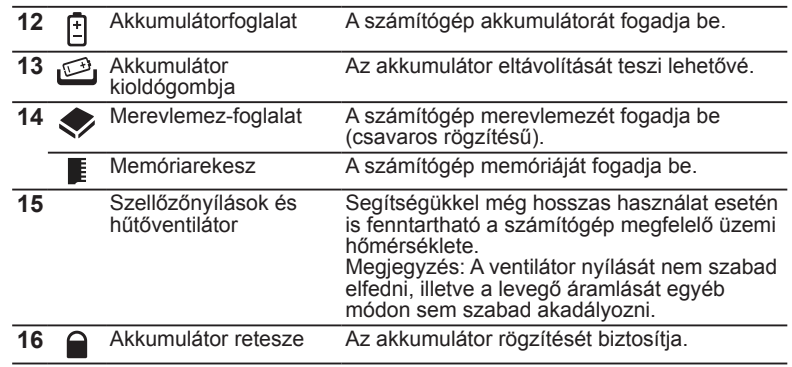

**ASPRE ONG sorozat** 

### **Környezet**

### **Hőmérséklet:**

Üzemeltetés: 5°C – 35°C Kikapcsolt állapotban: -20°C – 65°C

### **Páratartalom (kicsapódás nélkül):**

Üzemeltetés: 20% – 80% Kikapcsolt állapotban: 20% – 80%

# **Řada ASPIRE** ONE Stručné pokyny

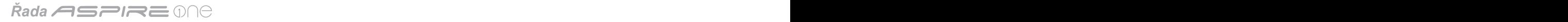

#### © 2010 Všechna práva vyhrazena

Stručné pokyny pro počítače řady *Aspire One* Původní vydání: 05/2010

Notebook řady *Aspire One*

Číslo modelu: \_\_\_\_\_\_\_\_\_\_\_\_\_\_\_\_\_\_\_\_\_\_\_\_\_\_\_\_\_\_

Sériové číslo: \_\_\_\_\_\_\_\_\_\_\_\_\_\_\_\_\_\_\_\_\_\_\_\_\_\_\_\_\_\_

Datum zakoupení: \_\_\_\_\_\_\_\_\_\_\_\_\_\_\_\_\_\_\_\_\_\_\_\_\_\_

Místo zakoupení: \_\_\_\_\_\_\_\_\_\_\_\_\_\_\_\_\_\_\_\_\_\_\_\_\_\_\_

### **Federal Communications Commission Declaration of Conformity**

This device complies with Part 15 of the FCC Rules. Operation is subject to the following two conditions: (1) this device may not cause harmful interference, and (2) this device must accept any interference received, including interference that may cause undesired operation.

The following local Manufacturer / Importer is responsible for this declaration:

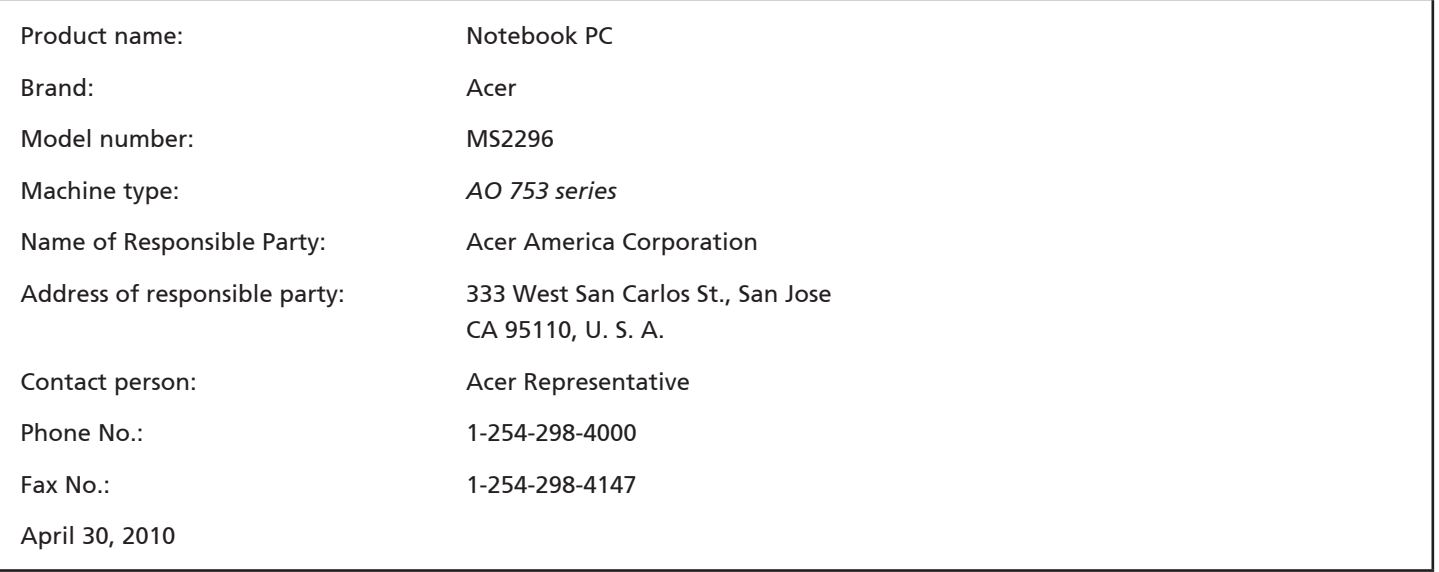

**Rada <del>ASPIRE</del> ONE** 

### **CE Declaration of Conformity**

#### We,

Acer Incorporated

8F, 88, Sec. 1, Hsin Tai Wu Rd., Hsichih, Taipei Hsien 221, Taiwan

Contact Person: Mr. Easy Lai, e-mail:easy\_lai@acer.com.tw

And,

Acer Europe SA

Via Cantonale, Centro Galleria 2 6928 Manno Switzerland

Hereby declare that:

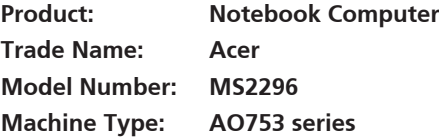

Is compliant with the essential requirements and other relevant provisions of the following EC directives, and that all the necessary steps have been taken and are in force to assure that production units of the same product will continue comply with the requirements.

 $C \in \mathbb{O}$ 

EMC Directive 2004/108/EC as attested by conformity with the following harmonized standards:

- • EN55022, AS/NZS CISPR22, Class B
- **FN55024**
- • EN61000-3-2 Class D
- • EN61000-3-3

Low Voltage Directive 2006/95/EC as attested by conformity with the following harmonized standard:

• EN60950-1

Council Decision 98/482/EC (CTR21):

(Applicable to product with pan- European single terminal connection to the Public Switched Telephone Network (PSTN).) RoHS Directive 2002/95/EC on the Restriction of the Use of certain Hazardous Substances in Electrical and Electronic Equipment • The maximum concentration values of the restricted substances by weight in homogenous material are:

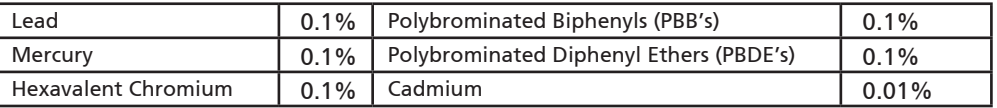

Directive 2009/125/EC with regard to establishing a framework for the setting of ecodesign requirements for energy-related product.

R&TTE Directive 1999/5/EC as attested by conformity with the following harmonized standard:

- Article 3.1(a) Health and Safety
	- EN60950-1
	- EN62311
- • Article 3.1(b) EMC
	- EN301 489-1
	- EN301 489-3 (Applicable to non-bluetooth wireless keyboard mouse set).
	- EN301 489-7
	- EN301 489-17
	- EN301 489-24
- • Article 3.2 Spectrum Usages
	- EN300 440-2 (Applicable to non-bluetooth wireless keyboard mouse set).
	- EN300 328
	- EN301 511
	- EN301 893 (Applicable to 5GHz high performance RLAN).
	- EN301 908-1
	- EN301 908-2

Easy Lai /Manager Regulation Center, Acer Inc.

Year to begin affixing CE marking 2010.

Apr. 30, 2010

Date

### $\check{R}$ ada  $\blacktriangleleft$ SPIRE  $\textcircled{\tiny\rm{p}}\circ\textcircled{\tiny\rm{r}}$

### **První kroky...**

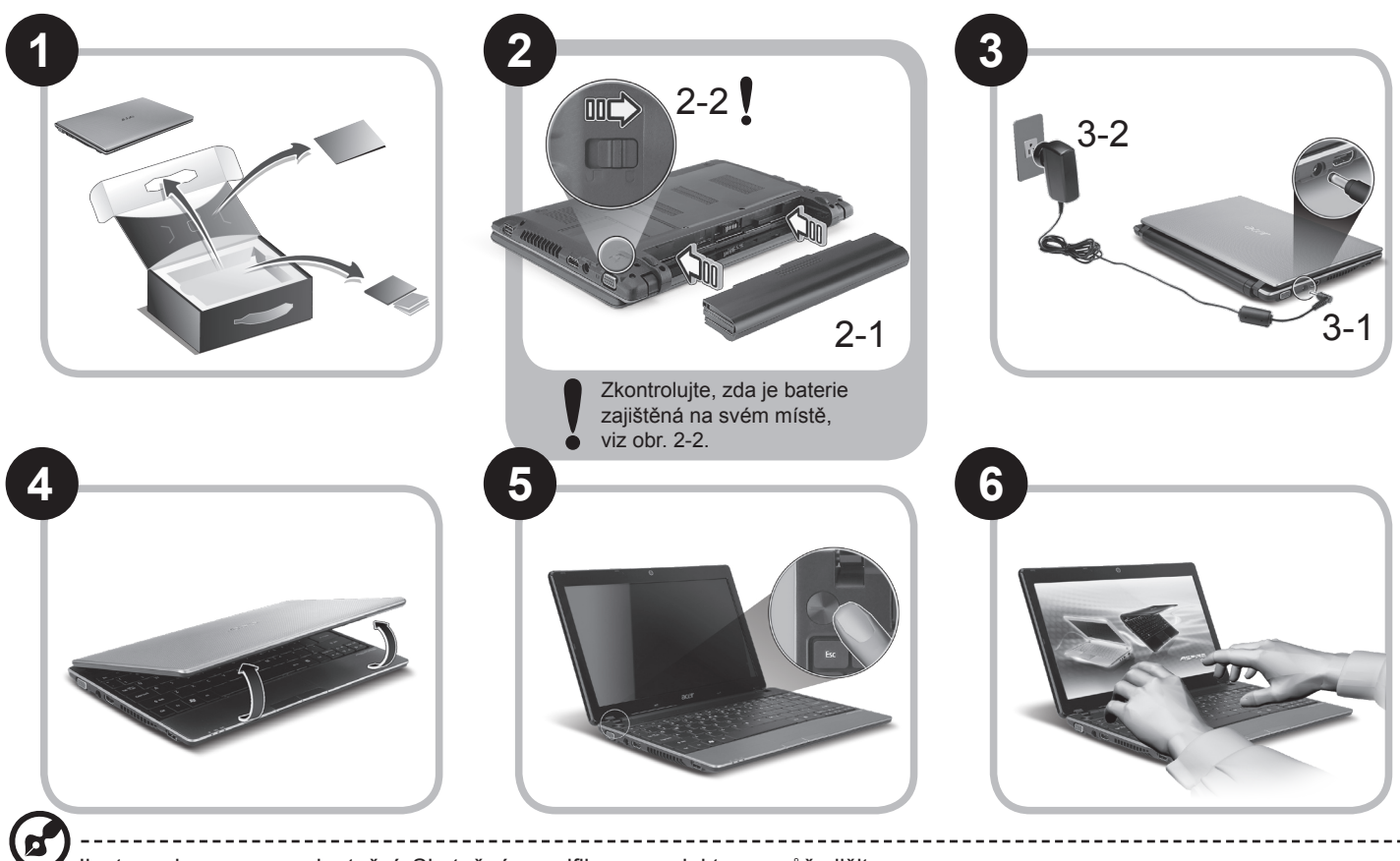

Ilustrace jsou pouze orientační. Skutečná specifikace produktu se může lišit.

#### *Řada* **Stručné pokyny**

### **Stručné pokyny**

Děkujeme vám, že jste si k uspokojení svých potřeb v oblasti přenosných počítačů vybrali notebook Acer.

### **Uživatelské příručky**

Abychom vám při používání notebooku Acer pomohli, vytvořili jsme pro vás sadu příruček\*:

Stručná příručka vám pomůže při úvodním nastavení počítače.

Další informace o tom, jak můžete pomocí počítače zvýšit svou produktivitu, naleznete v příručce AcerSystem User Guide. Tato příručka obsahuje podrobné informace týkající se například systémových nástrojů, obnovování dat, možností rozšíření a odstraňování potíží. Dále obsahuje záruční informace, informace týkající se všeobecných předpisů a bezpečnostní upozornění k notebooku. Příručka je k dispozici ve formátu PDF (Portable Document Format) a je již uložena do notebooku.

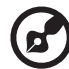

Poznámka: K zobrazení tohoto souboru je vyžadován program Adobe Reader. Pokud v počítači není program Adobe Reader nainstalován, klepnutím na položku AcerSystem User Guide nejprve spustíte instalační program. Dokončete instalaci podle pokynů na obrazovce. Pokyny týkající se používání programu Adobe Reader jsou k dispozici v nabídce Nápověda a odborná pomoc.

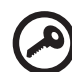

**\* DŮLEŽITÉ UPOZORNĚNÍ: Upozorňujeme, že uvedené příručky, ať tištěné nebo elektronické, slouží pouze pro referenci a s výjimkou informací uvedených ve zvláštních informacích o záruce v AcerSystem User Guide nepředstavují žádná ujištění nebo záruky společnosti Acer v souvislosti s vámi zakoupeným produktem. Společnost Acer výslovně odmítá jakoukoli odpovědnost za chyby uvedené v těchto příručkách.**

### **Konfigurace sítě**

Tento průvodce vám pomůže konfigurovat nastavení sítě LAN nebo bezdrátové sítě, aby bylo možné se připojit k Internetu.

### **Nastavení připojení k síti LAN**

Stačí připojit síťový kabel LAN do portu Ethernet (RJ-45). Umístění portu Ethernet naleznete na obrázku "Pohled zprava" na straně 6.

### **Nastavení bezdrátového připojení**

1. Stisknutím kláves <Fn> + <F3> otevřete správce komunikace. Zde můžete zapnout připojení Wi-Fi klepnutím na červené tlačítko vedle Wi-Fi.

**Poznámka:** Prostřednictvím správce komunikace jsou dostupné také možnosti 3G a Bluetooth. Komunikační zařízení se liší podle modelu.

2. Klepněte na ikonu se na hlavním panelu a vyberte přístupový bod bezdrátové sítě, k němuž se chcete připojit.

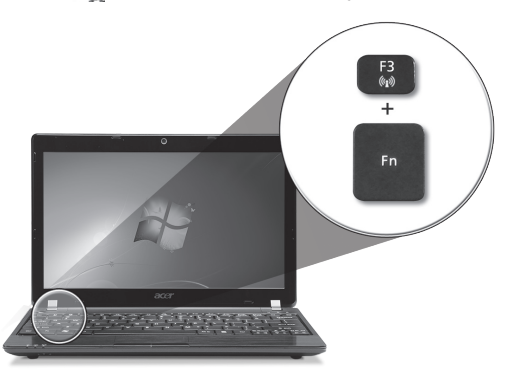

### **Vložení karty 3G SIM (pouze u vybraných modelů)**

Vyjměte baterii a opatrně vložte kartu 3G SIM do patice pro kartu 3G SIM. Umístění patice pro kartu 3G SIM najdete na **"Pohled zezadu & Pohledu zespodu" na straně 6**.

### **Seznámení s počítačem**  *Aspire One*

Po nastavení počítače podle pokynů znázorněných v části První kroky... vás seznámíme s vaším novým notebookem Acer.

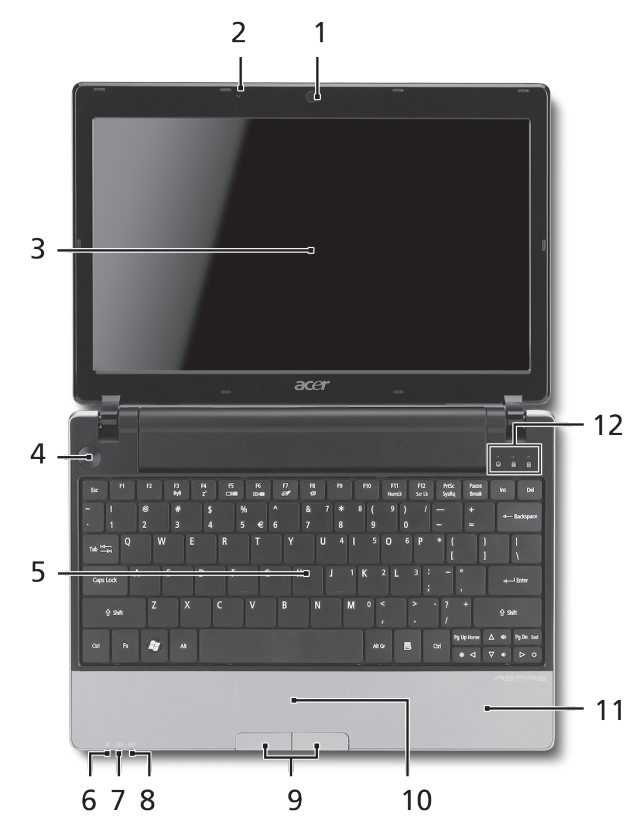

### **Pohled shora**

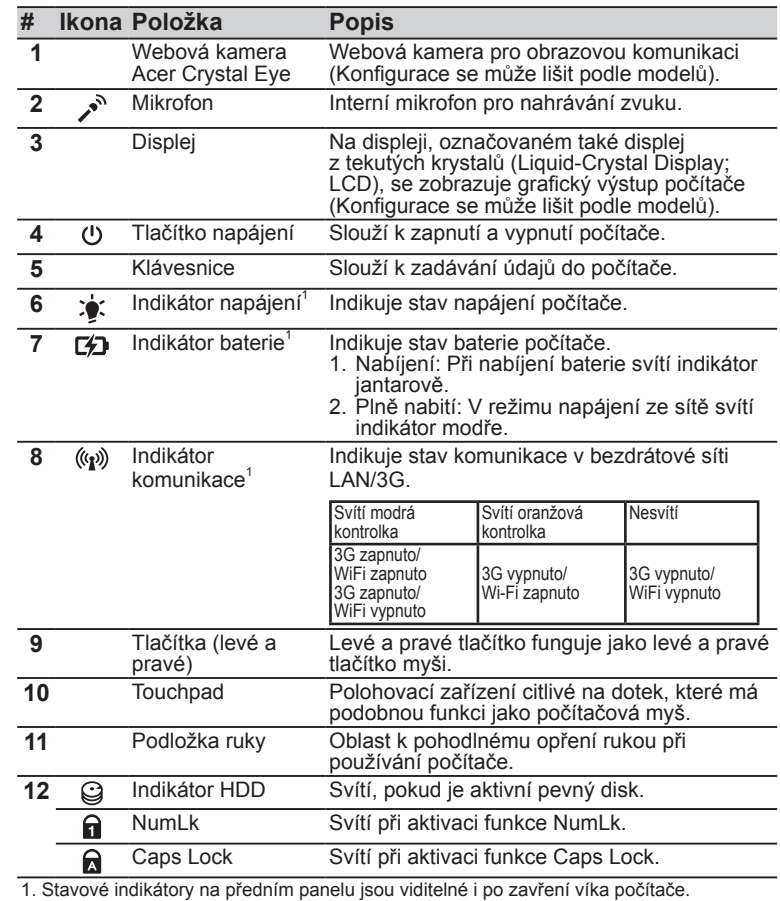

**4**

### $\check{R}$ ada **ASPIRE**  $\textcircled{\tiny{\mathbb{R}}}$

### **Pohled na zavřenou přední stranu**

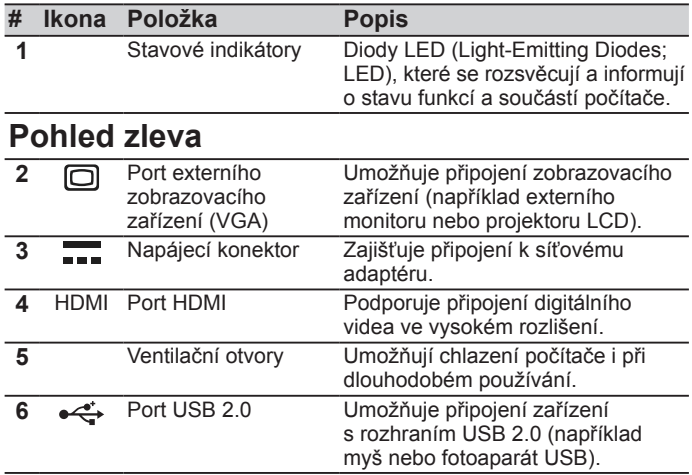

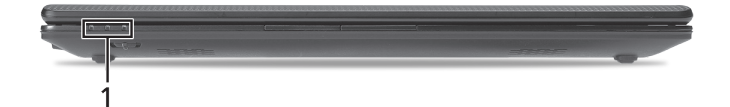

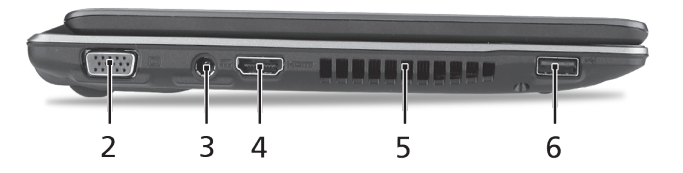
### *Řada* **Stručné pokyny**

### **Pohled zprava**

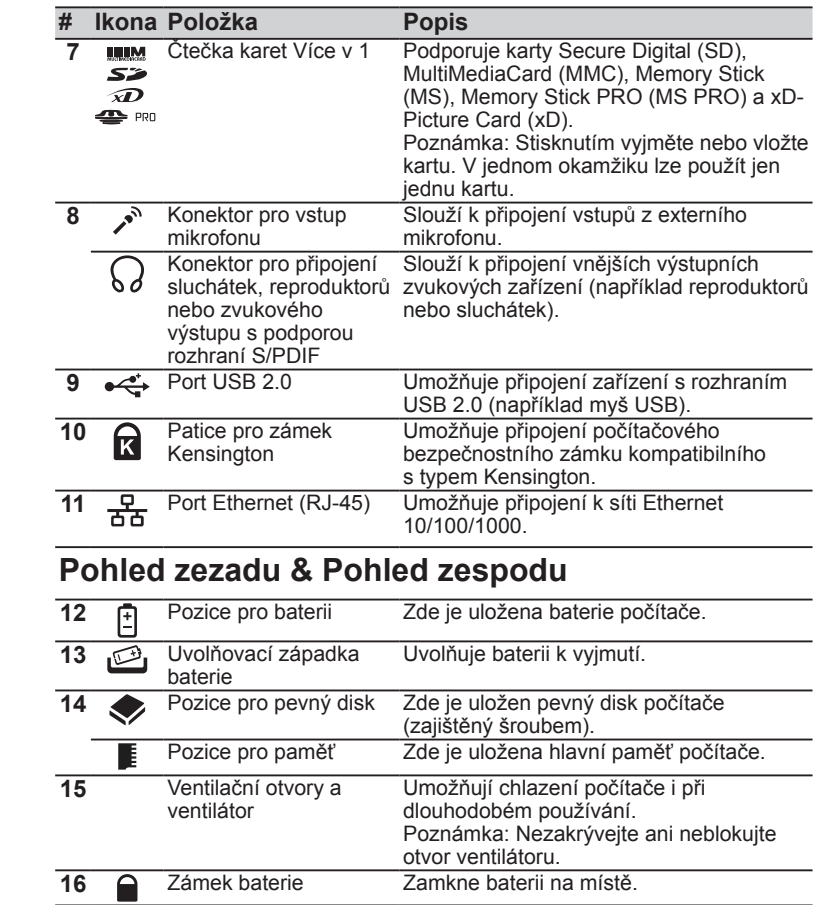

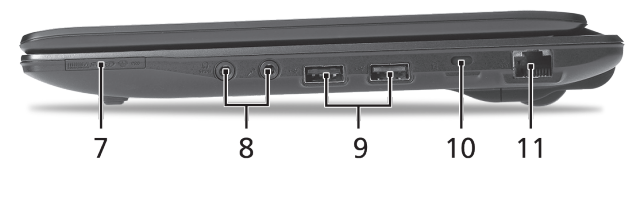

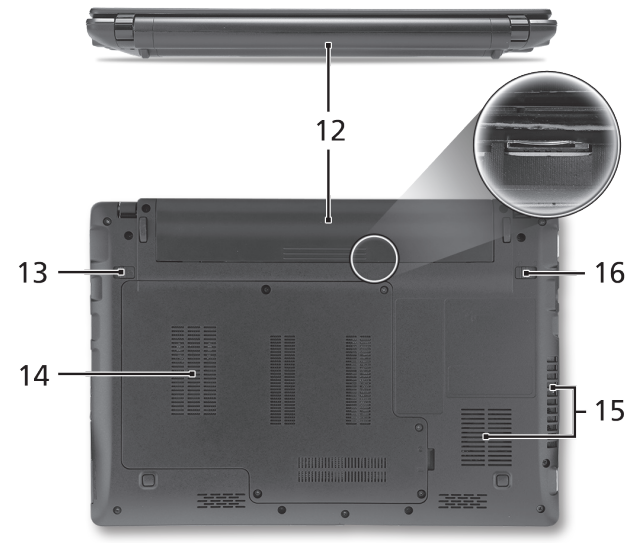

### **Rada <del>ASPIRE</del> ONE**

# **Prostředí**

### **Teplota:**

Provozní: 5°C až 35°C Neprovozní: -20°C až 65°C

### **Vlhkost (nekondenzující):**

Provozní: 20% až 80% Neprovozní: 20% až 80%

# Séria **ASPIRE** ONE Stručná príručka

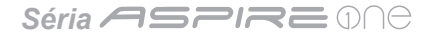

© 2010 Všetky práva vyhradené

Stručná príručka séria *Aspire One* Pôvodné vydanie: 05/2010

Prenosný počítač séria *Aspire One*

Číslo modelu: \_\_\_\_\_\_\_\_\_\_\_\_\_\_\_\_\_\_\_\_\_\_\_\_\_\_\_\_\_\_

Sériové číslo: \_\_\_\_\_\_\_\_\_\_\_\_\_\_\_\_\_\_\_\_\_\_\_\_\_\_\_\_\_\_

Dátum zakúpenia: \_\_\_\_\_\_\_\_\_\_\_\_\_\_\_\_\_\_\_\_\_\_\_\_\_\_\_

Miesto zakúpenia: \_\_\_\_\_\_\_\_\_\_\_\_\_\_\_\_\_\_\_\_\_\_\_\_\_\_\_

# **Federal Communications Commission Declaration of Conformity**

This device complies with Part 15 of the FCC Rules. Operation is subject to the following two conditions: (1) this device may not cause harmful interference, and (2) this device must accept any interference received, including interference that may cause undesired operation.

The following local Manufacturer / Importer is responsible for this declaration:

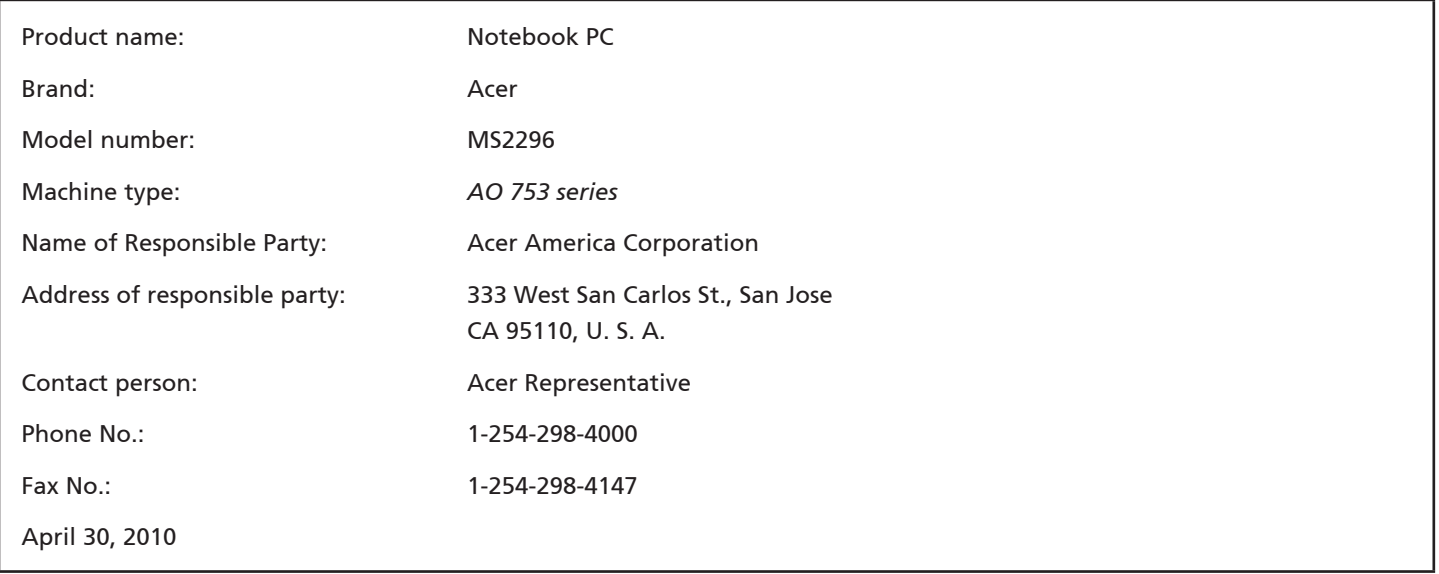

Séria **ASPIRE** MA

### **CE Declaration of Conformity**

#### We,

Acer Incorporated

8F, 88, Sec. 1, Hsin Tai Wu Rd., Hsichih, Taipei Hsien 221, Taiwan

Contact Person: Mr. Easy Lai, e-mail:easy\_lai@acer.com.tw

And,

Acer Europe SA

Via Cantonale, Centro Galleria 2 6928 Manno Switzerland

Hereby declare that:

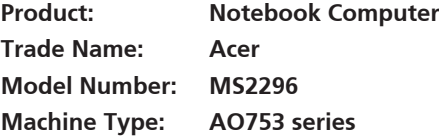

Is compliant with the essential requirements and other relevant provisions of the following EC directives, and that all the necessary steps have been taken and are in force to assure that production units of the same product will continue comply with the requirements.

EMC Directive 2004/108/EC as attested by conformity with the following harmonized standards:

- • EN55022, AS/NZS CISPR22, Class B
- **FN55024**
- • EN61000-3-2 Class D
- • EN61000-3-3

Low Voltage Directive 2006/95/EC as attested by conformity with the following harmonized standard:

• EN60950-1

Council Decision 98/482/EC (CTR21):

(Applicable to product with pan- European single terminal connection to the Public Switched Telephone Network (PSTN).) RoHS Directive 2002/95/EC on the Restriction of the Use of certain Hazardous Substances in Electrical and Electronic Equipment

# $C \in \mathbb{O}$

• The maximum concentration values of the restricted substances by weight in homogenous material are:

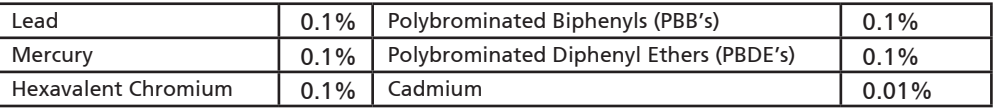

Directive 2009/125/EC with regard to establishing a framework for the setting of ecodesign requirements for energy-related product.

R&TTE Directive 1999/5/EC as attested by conformity with the following harmonized standard:

- Article 3.1(a) Health and Safety
	- EN60950-1
	- EN62311
- • Article 3.1(b) EMC
	- EN301 489-1
	- EN301 489-3 (Applicable to non-bluetooth wireless keyboard mouse set).
	- EN301 489-7
	- EN301 489-17
	- EN301 489-24
- • Article 3.2 Spectrum Usages
	- EN300 440-2 (Applicable to non-bluetooth wireless keyboard mouse set).
	- EN300 328
	- EN301 511
	- EN301 893 (Applicable to 5GHz high performance RLAN).
	- EN301 908-1
	- EN301 908-2

Easy Lai /Manager Regulation Center, Acer Inc.

Year to begin affixing CE marking 2010.

Apr. 30, 2010

Date

### Séria **ASPIRE** ONE

# **Práve začíname**

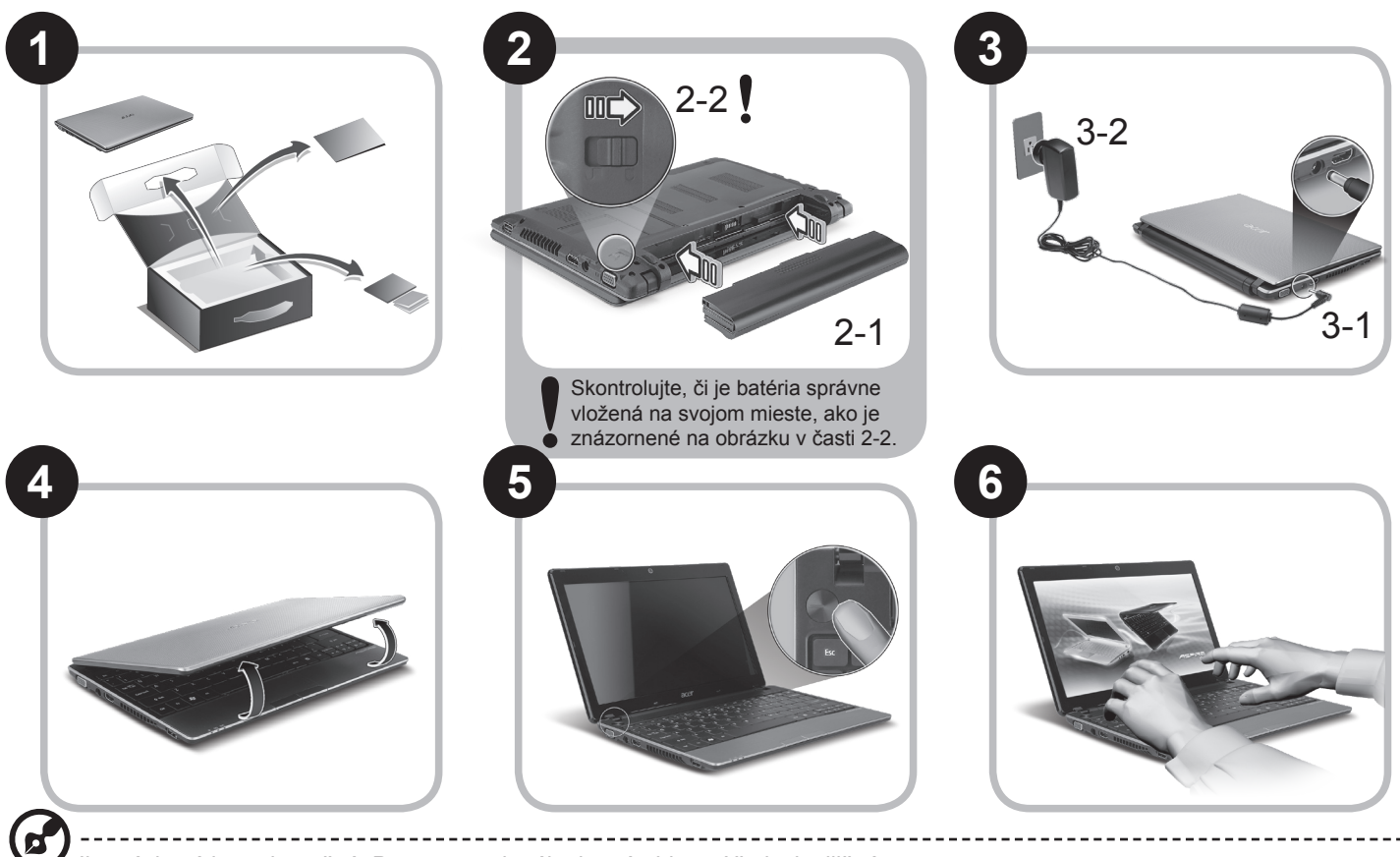

Ilustrácie sú len orientačné. Parametre aktuálneho výrobku môžu byť odlišné.

# **Hneď na úvod**

Radi by sme vám poďakovali za rozvoj prenosných počítačov Acer – vašej voľby pre svoje mobilné počítačové potreby.

### **Vaše príručky**

Pomôžeme vám s používaním prenosného počítača Acer – vytvorili sme kvôli tomu niekoľko príručiek\*:

Najprv vám Stručná príručka pomôže začať s nastavením počítača.

Informácie o tom, ako vám počítač pomôže byť produktívnejší, nájdete v AcerSystem User Guide. Táto príručka obsahuje podrobné informácie o systémových programoch, obnove údajov, možnostiach rozšírenia a riešenie problémov. Okrem toho obsahuje informácie o záruke a všeobecné vyhlásenia k predpisom a bezpečnosti. Je dostupná vo formáte PDF a je umiestnená vo vašom prenosnom počítači.

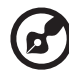

Poznámka: Prezeranie súboru vyžaduje Adobe Reader. Ak na vašom počítači nie je Adobe Reader nainštalovaný, kliknutím na AcerSystem User Guide sa najprv spustí inštalácia programu Adobe Reader. Inštaláciu dokončíte podľa pokynov, ktoré uvidíte na obrazovke. Inštrukcie ako používať Adobe Reader nájdete v ponuke Pomocník a Podpora.

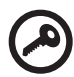

**\* DÔLEŽITÁ POZNÁMKA: Majte na pamäti, že všetky tu uvedené príručky, či už v tlačenej alebo elektronickej podobe, sú len orientačné a žiadne informácie, ktoré sú v nich uvedené, nenahrádzajú ani nereprezentujú záruku spoločnosti Acer týkajúcu sa zakúpeného výrobku, okrem výslovne uvedených informácií o záruke nachádzajúcich sa v dokumente AcerSystem User Guide. Spoločnosť Acer vyhlasuje, že nenesie žiadnu zodpovednosť za prípadné chyby v týchto príručkách.**

# **Konfigurácia siete**

Tento návod vám pomôže nakonfigurovať nastavenia siete LAN a bezdrôtovej siete, aby bolo možné pripojiť sa k internetu.

### **Nastavenie pripojenia k sieti LAN**

Stačí zapojiť kábel siete LAN do portu Ethernet (RJ-45). Informácie o umiestnení portu siete Ethernet nájdete v časti**"Pohľad sprava" na strane 6**.

### **Nastavenie bezdrôtového pripojenia**

1. Stlačením klávesov <Fn> + <F3> otvoríte správcu komunikácie. Kliknutím na červené tlačidlo vedľa Wi-Fi môžete zapnúť pripojenie Wi-Fi.

**Poznámka:** Pripojenie k sieti 3G a Bluetooth je k dispozícii aj prostredníctvom správcu komunikácie. Komunikačné zariadenia sa môžu líšiť v závislosti od modelu.

2. Kliknite na ikonu v oznamovacej oblasti svi a vyberte prístupový bod bezdrôtovej siete, ku ktorej sa chcete pripojiť.

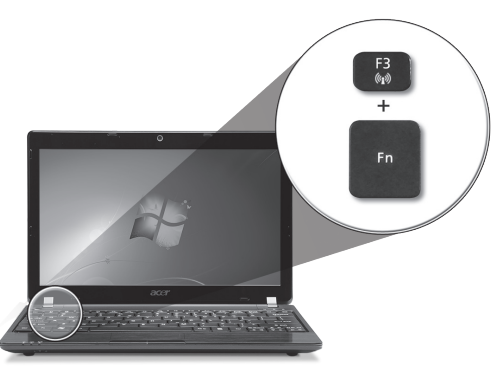

### **Vloženie karty 3G SIM (len určité modely)**

Vyberte batériu a opatrne vložte 3G SIM kartu do zásuvky pre 3G SIM kartu. Umiestnenie zásuvky pre 3G SIM kartu nájdete na obrázku **"Pohľad zozadu & Pohľad zdola" na strane 6.**

# **Spoznajte** *Aspire One*

Po nastavení počítača podľa časti Práve začíname, nám dovoľte, aby sme vás zoznámili s novým prenosným počítačom Acer.

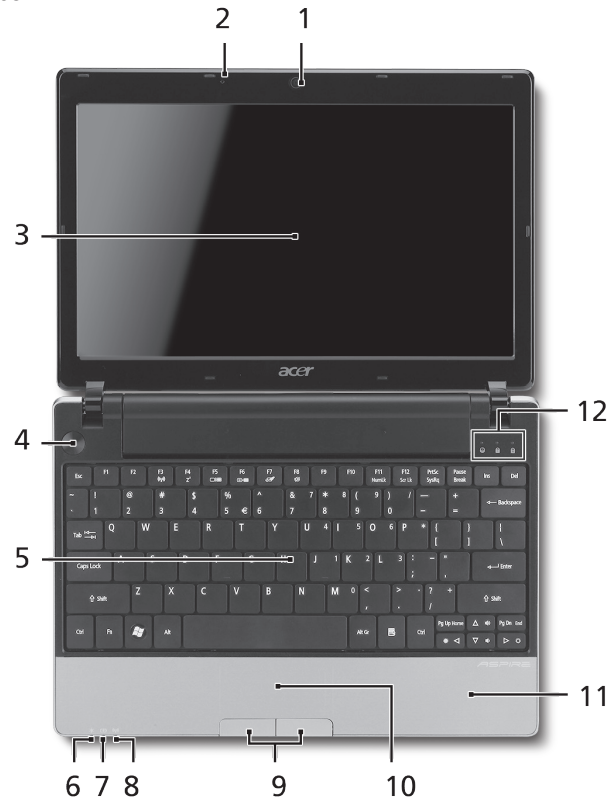

### **Pohľad zhora**

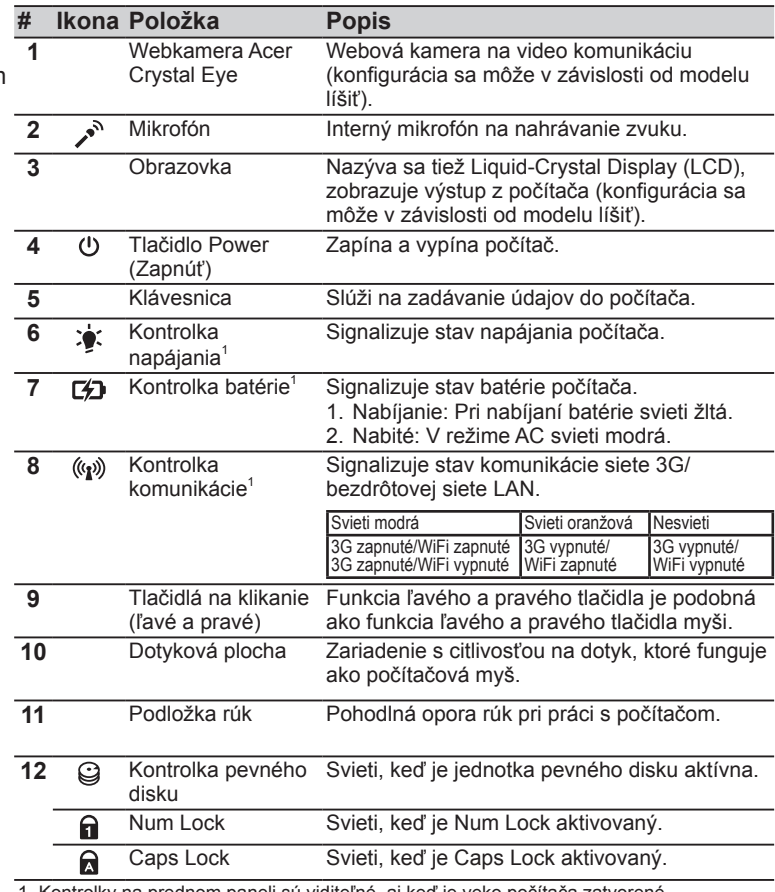

1. Kontrolky na prednom paneli sú viditeľné, aj keď je veko počítača zatvorené.

### Séria **ASPIRE** ONE

### **Pohľad spredu (zatvorený)**

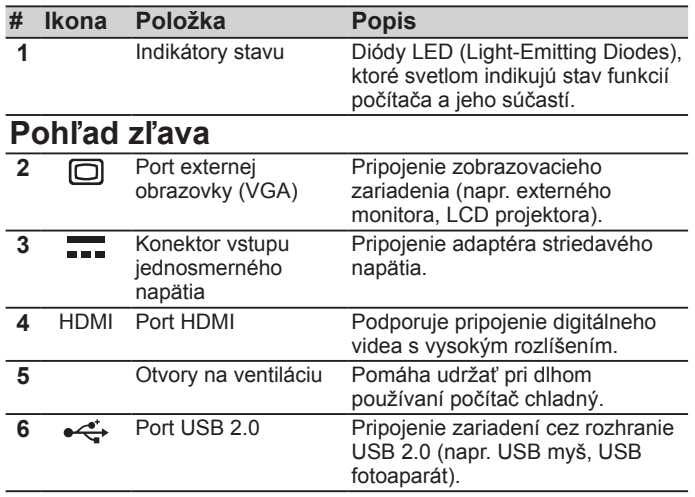

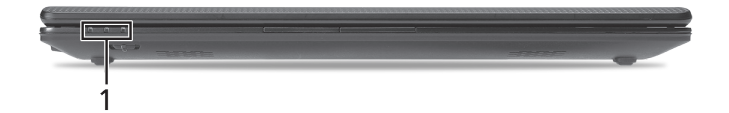

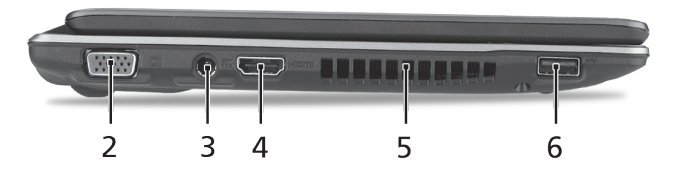

### **Pohľad sprava**

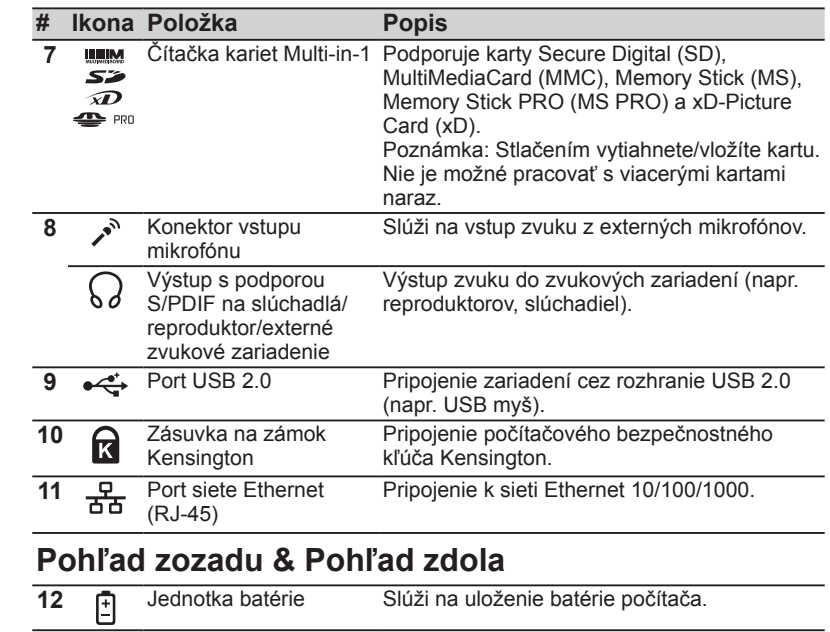

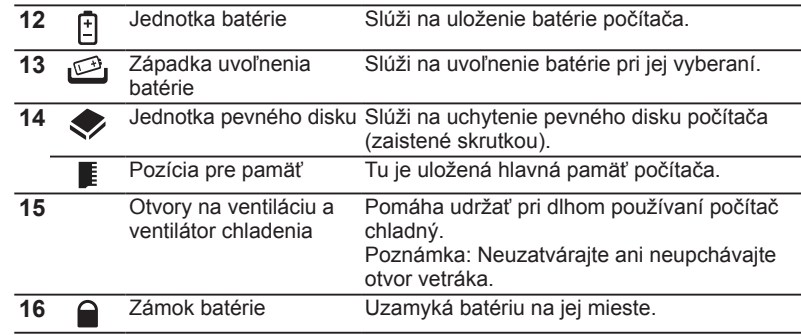

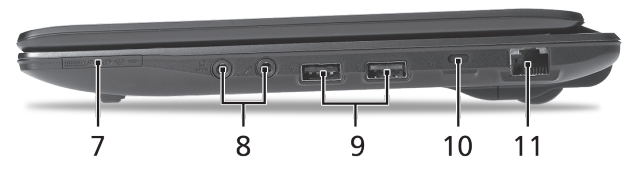

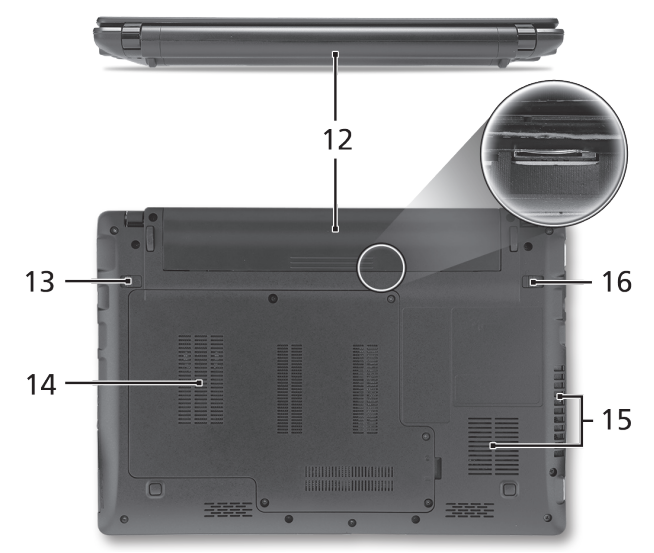

Séria **ASPIRE** ONE

# **Prostredie**

### **Teplota:**

Prevádzková: od 5°C do 35°C Mimoprevádzková: od -20°C do 65°C

### **Vlhkosť (nekondenzačná):**

Prevádzková: od 20% do 80% Mimoprevádzková: od 20% do 80%

# Serija **ASPIRE** ONE Hitri vodič

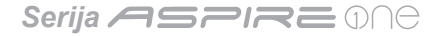

© 2010 Vse pravice pridržane

Hitri vodič za serijo *Aspire One* Originalna izdaja: 05/2010

Prenosni računalnike serije *Aspire One*

Številka modela: \_\_\_\_\_\_\_\_\_\_\_\_\_\_\_\_\_\_\_\_\_\_\_\_\_\_\_\_

Serijska številka: \_\_\_\_\_\_\_\_\_\_\_\_\_\_\_\_\_\_\_\_\_\_\_\_\_\_\_\_

Datum nakupa: \_\_\_\_\_\_\_\_\_\_\_\_\_\_\_\_\_\_\_\_\_\_\_\_\_\_\_\_\_

Kraj nakupa: \_\_\_\_\_\_\_\_\_\_\_\_\_\_\_\_\_\_\_\_\_\_\_\_\_\_\_\_\_\_\_

# **Federal Communications Commission Declaration of Conformity**

This device complies with Part 15 of the FCC Rules. Operation is subject to the following two conditions: (1) this device may not cause harmful interference, and (2) this device must accept any interference received, including interference that may cause undesired operation.

The following local Manufacturer / Importer is responsible for this declaration:

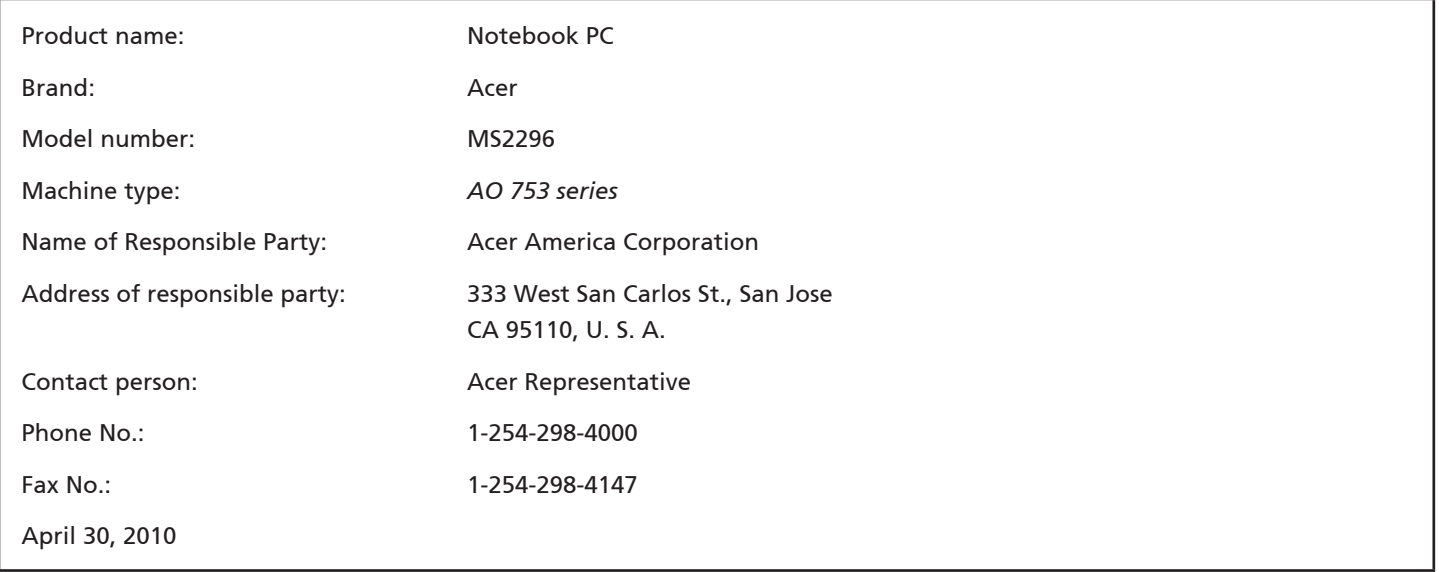

Serija **ASPIRE** ONG

### **CE Declaration of Conformity**

#### We,

Acer Incorporated

8F, 88, Sec. 1, Hsin Tai Wu Rd., Hsichih, Taipei Hsien 221, Taiwan

Contact Person: Mr. Easy Lai, e-mail:easy\_lai@acer.com.tw

And,

Acer Europe SA

Via Cantonale, Centro Galleria 2 6928 Manno Switzerland

Hereby declare that:

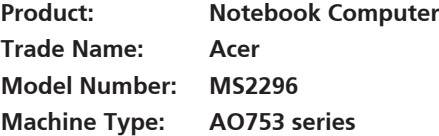

Is compliant with the essential requirements and other relevant provisions of the following EC directives, and that all the necessary steps have been taken and are in force to assure that production units of the same product will continue comply with the requirements.

EMC Directive 2004/108/EC as attested by conformity with the following harmonized standards:

- • EN55022, AS/NZS CISPR22, Class B
- **FN55024**
- • EN61000-3-2 Class D
- • EN61000-3-3

Low Voltage Directive 2006/95/EC as attested by conformity with the following harmonized standard:

• EN60950-1

Council Decision 98/482/EC (CTR21):

(Applicable to product with pan- European single terminal connection to the Public Switched Telephone Network (PSTN).) RoHS Directive 2002/95/EC on the Restriction of the Use of certain Hazardous Substances in Electrical and Electronic Equipment

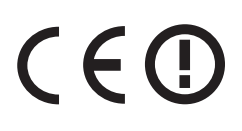

• The maximum concentration values of the restricted substances by weight in homogenous material are:

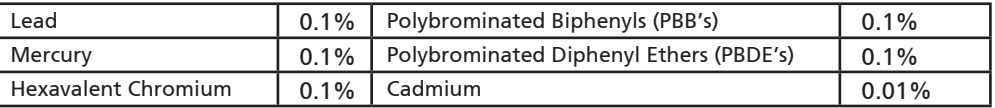

Directive 2009/125/EC with regard to establishing a framework for the setting of ecodesign requirements for energy-related product.

R&TTE Directive 1999/5/EC as attested by conformity with the following harmonized standard:

- Article 3.1(a) Health and Safety
	- EN60950-1
	- EN62311
- • Article 3.1(b) EMC
	- EN301 489-1
	- EN301 489-3 (Applicable to non-bluetooth wireless keyboard mouse set).
	- EN301 489-7
	- EN301 489-17
	- EN301 489-24
- • Article 3.2 Spectrum Usages
	- EN300 440-2 (Applicable to non-bluetooth wireless keyboard mouse set).
	- EN300 328
	- EN301 511
	- EN301 893 (Applicable to 5GHz high performance RLAN).
	- EN301 908-1
	- EN301 908-2

Easy Lai /Manager Regulation Center, Acer Inc.

Year to begin affixing CE marking 2010.

Apr. 30, 2010

Date

### Serija **ASPIRE** ONE

# **Za začetek**

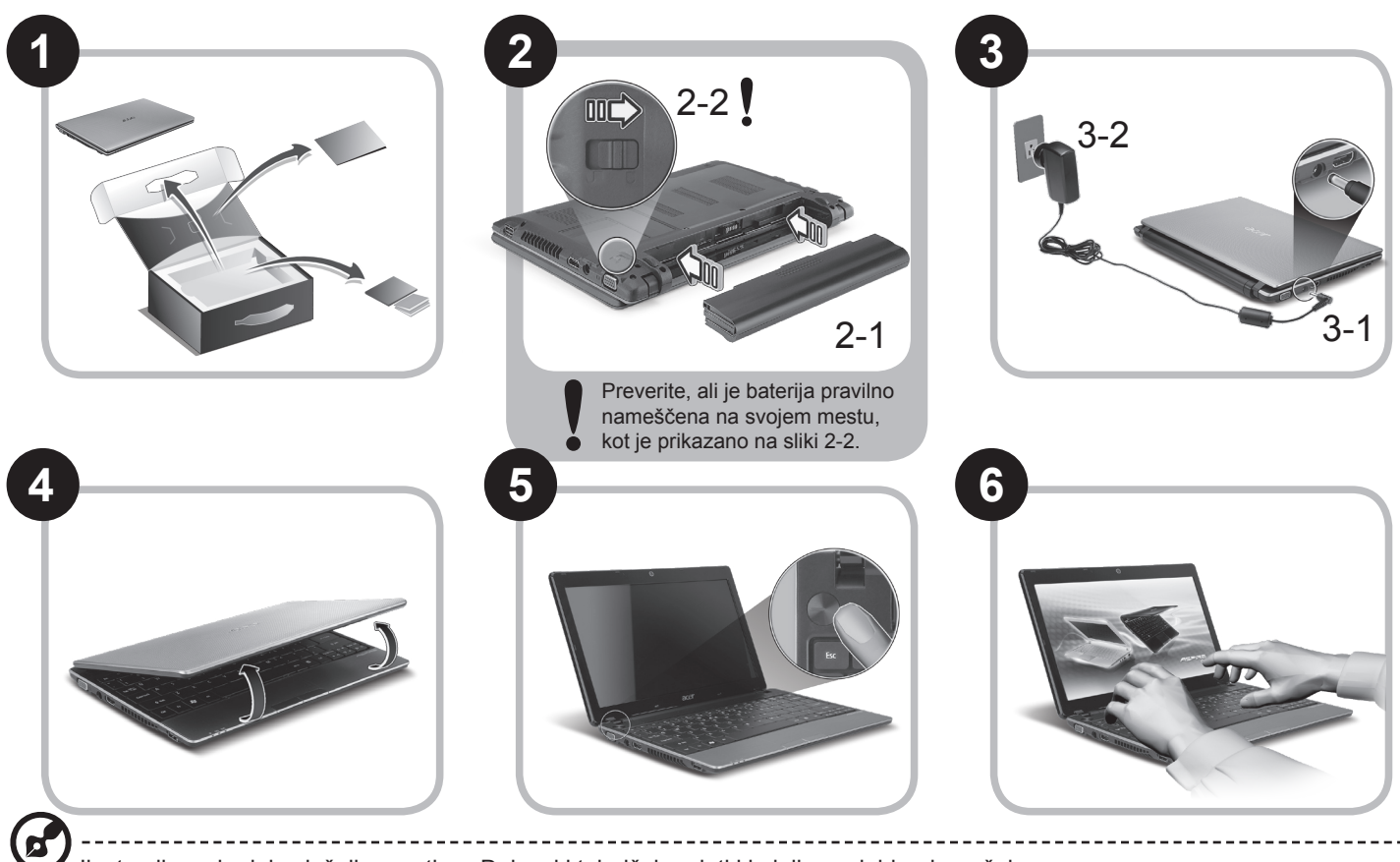

Ilustracije so le del splošnih napotkov. Dejanski tehnični podatki izdelka so lahko drugačni.

### **Hitri vodič**

# **Začnimo pri začetku**

Želimo se vam zahvaliti, ker ste za zadovoljevanje prenosnih računalniških potreb izbrali prenosnik Acer.

### **Vaša navodila**

Za pomoč pri uporabi vašega prenosnika Acer smo izdelali paket navodil\*:

Hitri vodič vam pomaga pri nastavljanju vašega računalnika.

Za več infromacije o tem kako vam lahko računalnik pomaga postati bolj produktive, prosimo glejte na AcerSystem User Guide. Ta navodila vsebujejo podrobne informacije o sistemskih pripomočkih, obnovi podatkov, možnostih razširitve in odpravljanju težav. Poleg tega vsebuje garancijske informacije in splošne uredbe in varnostna obvestila za vaš prenosnik. Navodila so na voljo v obliki prenosnega dokumenta (PDF) in so naložena na vaš prenosnik.

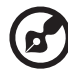

Opomba: Za pregledovanje datoteke potrebujete Adobe Reader. Če Adobe Reader ni nameščen na računalnik se bo zagnal namestitveni program Adobe Reader, ko kliknete na AcerSystem User Guide. Za zaključek postopka sledite navodilom na zaslonu. Za navodila o uporabi Adobe Reader, odprite meni Pomoč in podpora.

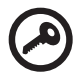

**\* POMEMBNA OPOMBA: Prosimo pomnite, da so smernice, ki so omenjene tukaj bodisi v tiskani ali v elektronski obliki, le v informacijo in da njihova vsebina, razen če je to navedeno v posebnih informacijah o garanciji, vključenih v AcerSystem User Guide, v nobenem primeru ne predstavlja garancija ali jamstev s strani podjetja Acer glede izdelka, ki ste ga kupili. Acer izrecno zavrača vsakršno odgovornost za napake iz priročnikov.**

# **Konfiguracija omrežja**

Ta vodič vam bo pomagal konfigurirati nastavitve vašega LAN in brezžičnega omrežja, da bi se lahko povezali z internetom.

### **Vzpostavitev povezave preko LAN**

Kabel LAN vključite v vrata za eternet (RJ-45). Glejte naslov "Pogled iz desne strani" na strani 6 za lokacijo vrat eterneta.

### **Nastavitev brezžične povezave**

1. Za dostop do upravitelja komunikacijskih nastavitev pritisnite <Fn> + <F3>. V tem upravitelju lahko povezavo WLAN vključite s klikom na rdeči gumb ob zadevni povezavi.

**Opomba:** V upravitelju komunikacijskih storitev lahko dostopate tudi do nastavitev za povezave 3G in Bluetooth. Komunikacijske naprave se lahko razlikujejo glede na model vašega računalnika.

2. Kliknite na ikono v sistemski vrstici in izberite brezžično točko dostopa, s katero se želite povezati.

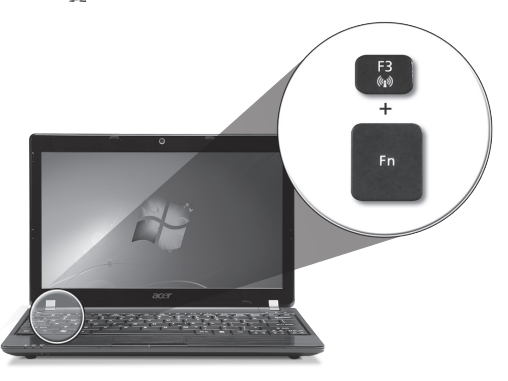

### **Vstavljanje kartice 3G SIM (le za določene modele)**

Odstranite baterijo in v režo za kartice 3G SIM previdno vstavite kartico 3G SIM. Glejte naslov to **"Pogled od zadaj in spodaj" na strani 6**, da bi našči režo za kartice 3G SIM.

# **Izlet po** *Aspire One*

Ko ste nastavili računalnik, kot je prikazano v oddelku Za začetek, naj vam predstavimo vaš prenosnik Acer.

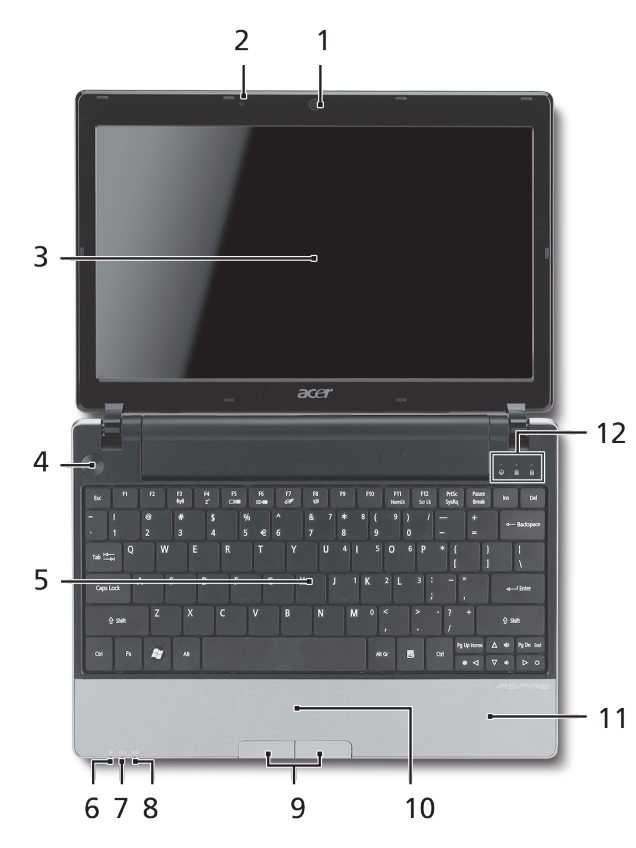

### **Pogled od zgoraj**

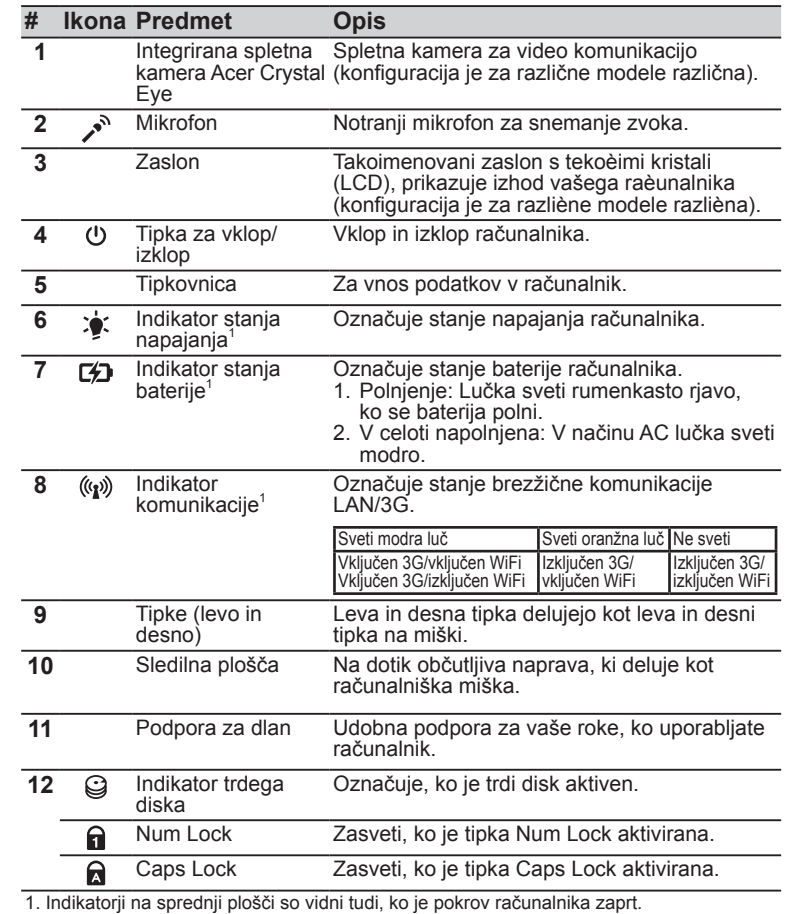

### Serija **ASPIRE** ONE

### **Zaprt pogled od spredaj**

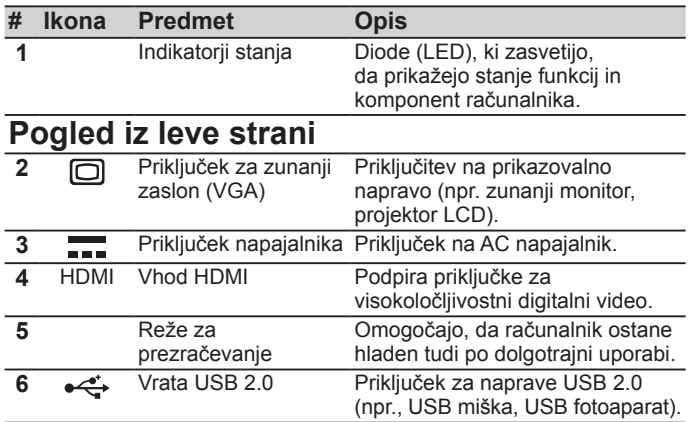

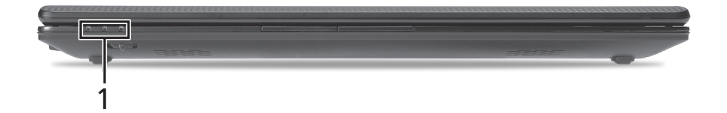

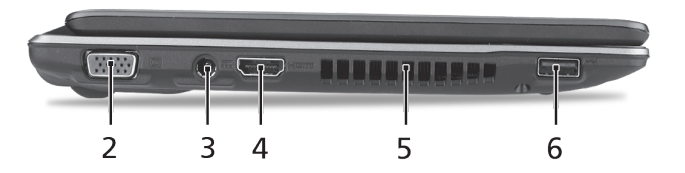

### **Hitri vodič**

### **Pogled iz desne strani**

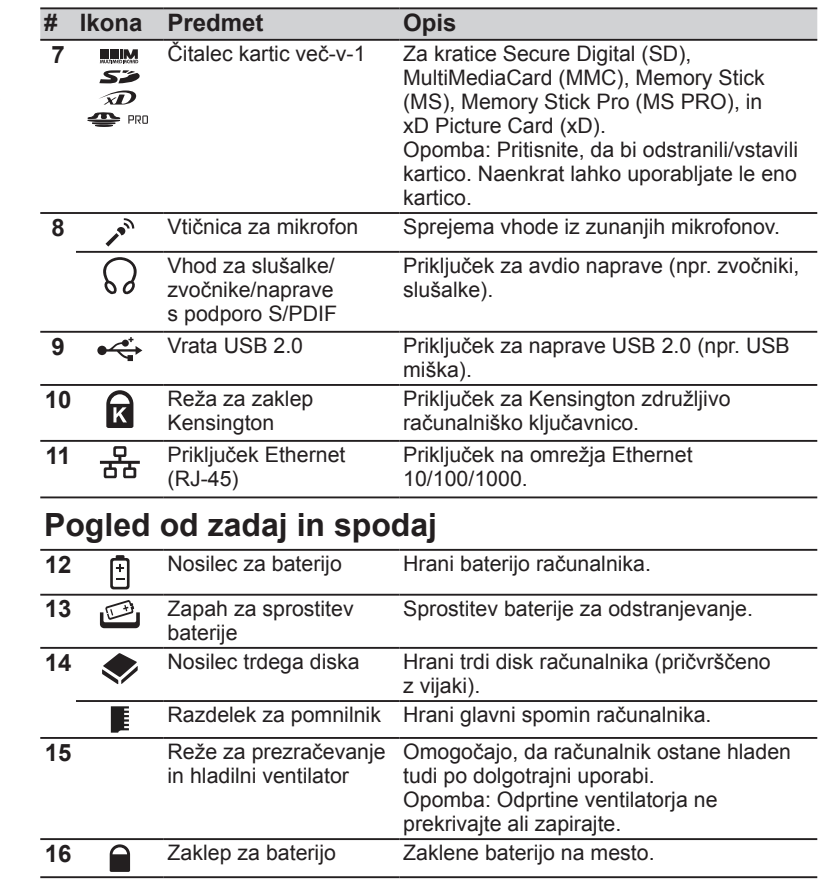

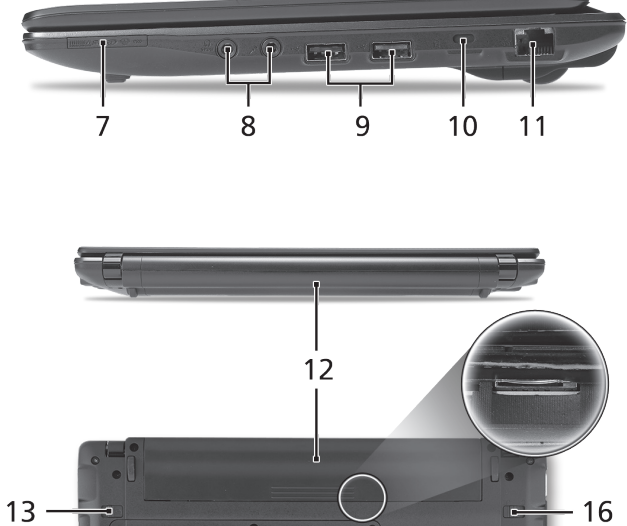

 $14 -$ 

 $\mathbf{e}$ 

 $\Box$ 

 $-15$ 

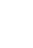

**6**

### Serija **ASPIRE** ONE

# **Okolje**

### **Temperatura:**

Delovanje: 5°C do 35°C Mirovanje: -20°C do 65°C

### **Vlažnost (brez kondenza):**

Delovanje: 20% do 80% Mirovanje: 20% do 80%

# **ASPIRE** ONE serija Kratki vodič

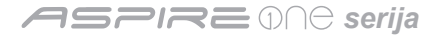

© 2010 Sva prava pridržana

*Aspire One* serije - kratki vodič Izvorno izdanje: 05/2010

*Aspire One* serije prijenosno osobno računalo

Broj modela: \_\_\_\_\_\_\_\_\_\_\_\_\_\_\_\_\_\_\_\_\_\_\_\_\_\_\_\_\_\_\_

Serijski broj: \_\_\_\_\_\_\_\_\_\_\_\_\_\_\_\_\_\_\_\_\_\_\_\_\_\_\_\_\_\_\_

Datum kupovine: \_\_\_\_\_\_\_\_\_\_\_\_\_\_\_\_\_\_\_\_\_\_\_\_\_\_\_\_

Mjesto kupnje: \_\_\_\_\_\_\_\_\_\_\_\_\_\_\_\_\_\_\_\_\_\_\_\_\_\_\_\_\_

# **Federal Communications Commission Declaration of Conformity**

This device complies with Part 15 of the FCC Rules. Operation is subject to the following two conditions: (1) this device may not cause harmful interference, and (2) this device must accept any interference received, including interference that may cause undesired operation.

The following local Manufacturer / Importer is responsible for this declaration:

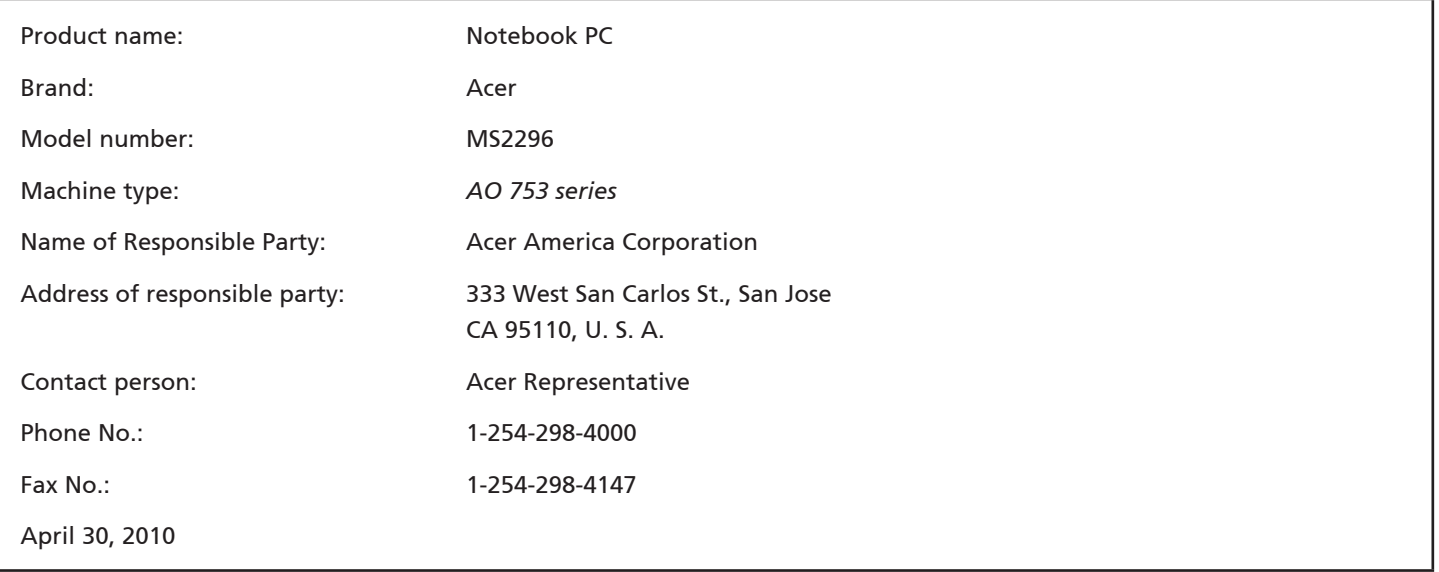

*serija*

# **CE Declaration of Conformity**

#### We,

Acer Incorporated

8F, 88, Sec. 1, Hsin Tai Wu Rd., Hsichih, Taipei Hsien 221, Taiwan

Contact Person: Mr. Easy Lai, e-mail:easy\_lai@acer.com.tw

And,

Acer Europe SA

Via Cantonale, Centro Galleria 2 6928 Manno Switzerland

Hereby declare that:

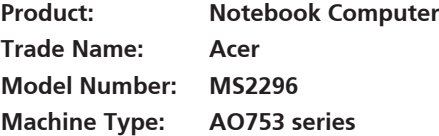

Is compliant with the essential requirements and other relevant provisions of the following EC directives, and that all the necessary steps have been taken and are in force to assure that production units of the same product will continue comply with the requirements.

 $C \in \mathbb{O}$ 

EMC Directive 2004/108/EC as attested by conformity with the following harmonized standards:

- • EN55022, AS/NZS CISPR22, Class B
- **FN55024**
- • EN61000-3-2 Class D
- • EN61000-3-3

Low Voltage Directive 2006/95/EC as attested by conformity with the following harmonized standard:

• EN60950-1

Council Decision 98/482/EC (CTR21):

(Applicable to product with pan- European single terminal connection to the Public Switched Telephone Network (PSTN).) RoHS Directive 2002/95/EC on the Restriction of the Use of certain Hazardous Substances in Electrical and Electronic Equipment • The maximum concentration values of the restricted substances by weight in homogenous material are:

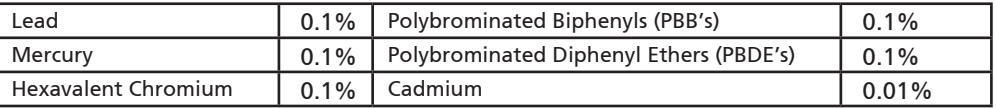

Directive 2009/125/EC with regard to establishing a framework for the setting of ecodesign requirements for energy-related product.

R&TTE Directive 1999/5/EC as attested by conformity with the following harmonized standard:

- Article 3.1(a) Health and Safety
	- EN60950-1
	- EN62311
- • Article 3.1(b) EMC
	- EN301 489-1
	- EN301 489-3 (Applicable to non-bluetooth wireless keyboard mouse set).
	- EN301 489-7
	- EN301 489-17
	- EN301 489-24
- • Article 3.2 Spectrum Usages
	- EN300 440-2 (Applicable to non-bluetooth wireless keyboard mouse set).
	- EN300 328
	- EN301 511
	- EN301 893 (Applicable to 5GHz high performance RLAN).
	- EN301 908-1
	- EN301 908-2

Easy Lai /Manager Regulation Center, Acer Inc.

Year to begin affixing CE marking 2010.

Apr. 30, 2010

Date

### *serija*

### **Tek za početak**

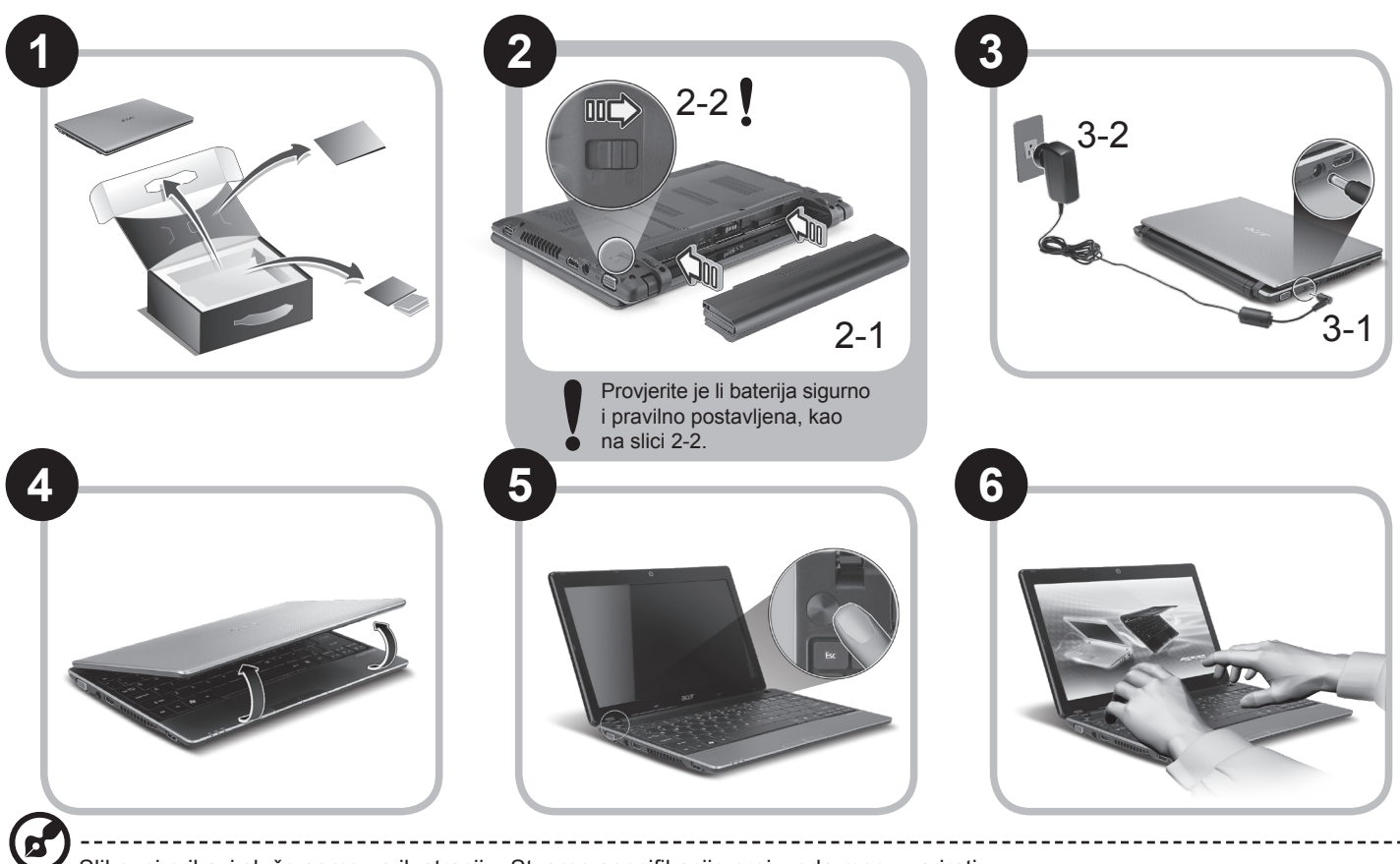

Slikovni prikazi služe samo za ilustraciju. Stvarne specifikacije proizvoda mogu varirati.

### **Kratki vodič**

# **Prvo osnovne stvari**

Željeli bismo vam zahvaliti na izboru Acer prijenosnog računala koje će vam poslužiti kamo god krenuli.

### **Vaši vodiči**

Kako bismo vam pomogli pri uporabi vašeg Acer prijenosnog računala, pripremili smo skupinu vodiča\*:

Na prvom mjestu, poster Kratki vodič pomaže pri početnim postupcima i postavljanju vašeg računala.

Za više informacija o tome kako vam vaše računalo može pomoći da budete produktivniji, molimo, pogledajte AcerSystem User Guide. Priručnik sadrži detaljne informacije o temama kao što su uslužni programi sustava, vraćanje podataka, opcije za proširivanje i rješavanje problema. Nadalje, sadrži informacije o jamstvima i osnovne obavijesti o propisima i sigurnosti za vaš prijenosnik. Priručnik je dostupan u Portable Document Formatu (PDF), a dolazi i snimljen na prijenosnik.

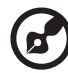

Napomena: Pregled dokumenta zahtijeva Adobe Reader. Ako Adobe Reader nije instaliran na vaše računalo, klik na AcerSystem User Guide najprije će pokrenuti program za instalaciju Adobe Readera. Slijedite upute na zaslonu da biste završili instalaciju. Za upute kako koristiti Adobe Reader, pristupite izborniku Pomoć i podrška.

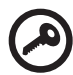

**\* VAŽNA NAPOMENA: Molimo primite na znanje da su spomenuti priručnici, bilo u ispisanom ili elektronskom obliku, ovdje samo za vašu obavijest te da, osim spomenutog u izričitim jamstvenim informacijama sadržanim u AcerSystem User Guide, ništa sadržano u njima ne predstavlja Acer-ova jamstva ili uvjete vezane uz proizvod koji se kupili. Acer se izričito odriče bilo kakve odgovornosti za greške sadržane u priručnicima.**

*serija*

# **Konfiguracija mreže**

Ovaj vodič pomoći će vam podesiti postavke vaše LAN i bežične mreže kako bi bilo moguće spajanje na internet.

### **Podešavanje LAN veze**

Jednostavno uključite LAN kabel na ulaz Ethernet (RJ-45). Pogledajte **"Pogled s desne strane" na stranici 6** kako bi uočili položaj Ethernet ulaza.

### **Podešavanje bežične veze**

1. Pritisnite <Fn> + <F3> kako biste pristupili upravitelju komunikacija. Wi-Fi vezu moguće je uključiti klikom na crvenu tipku kraj oznake Wi-Fi.

**Napomena:** 3G i Bluetooth dostupni su preko upravitelja komunikacija. Konfiguracijski uređaji razlikuju se ovisno o modelu.

2. Kliknite na sličicu  $\mathbb{R}^3$ u dijelu sustava i odaberite bežičnu pristupnu točku na koju se želite spojiti.

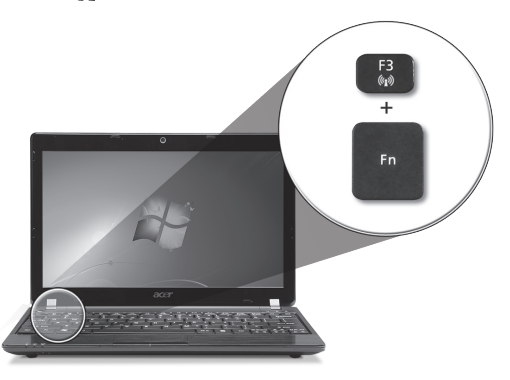

### **Umetanje 3G SIM kartice (samo za određene modeles)**

Uklonite bateriju i pažljivo umetnite 3G SIM karticu u utor za 3G SIM karticu. Pogledajte **"Pogled straga i odozdo" na stranici 6** za lokaciju utora za 3G SIM karticu.

# **Upoznajte vaš** *Aspire One*

Nakon podešavanja računala kako je prikazano u dijelu Na samom početku, dopustite nam kratki prikaz vašeg novog Acer prijenosnog računala.

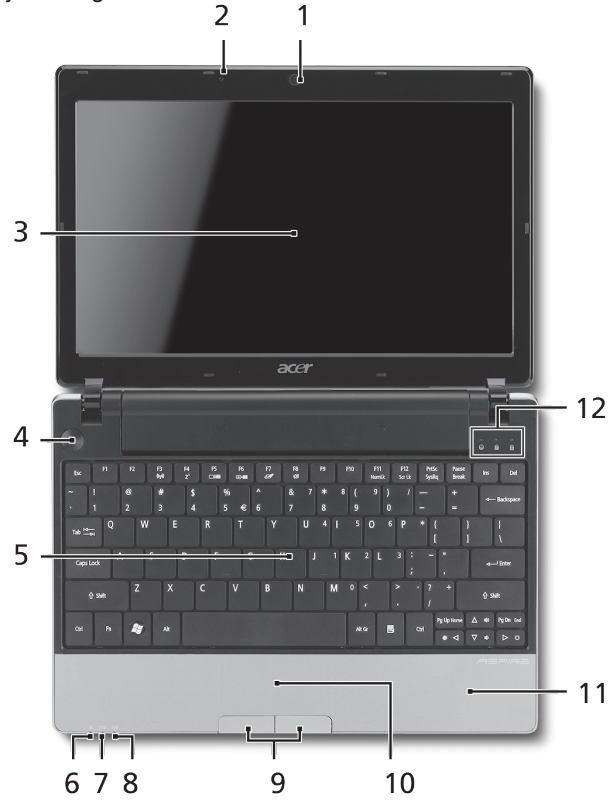

### **Pogled odozgo**

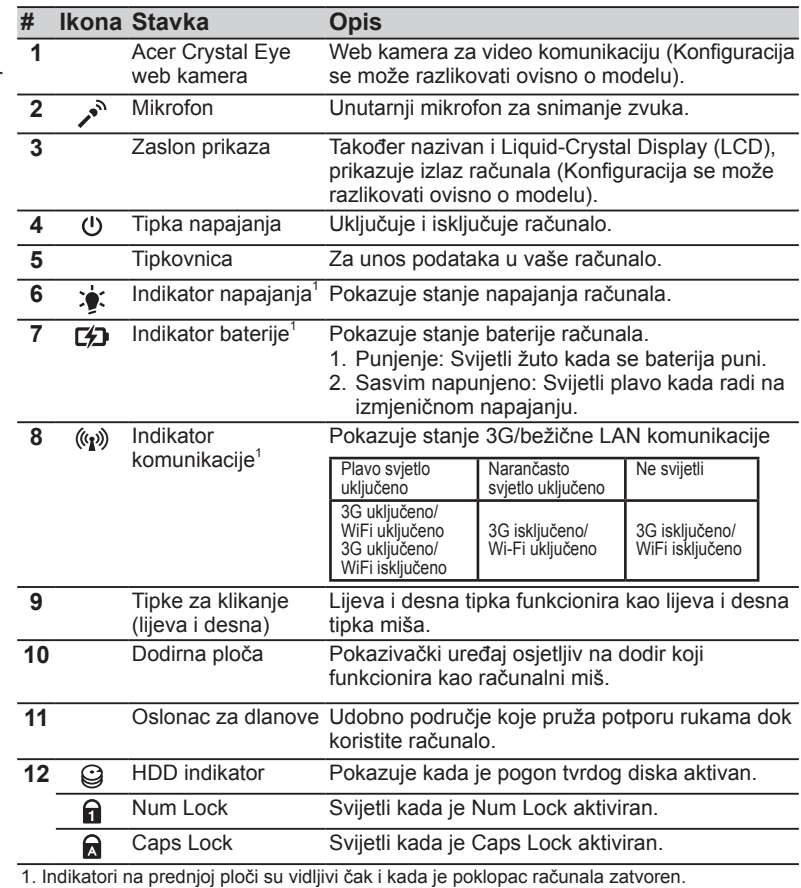

### *serija*

### **Pogled sprijeda izbliza**

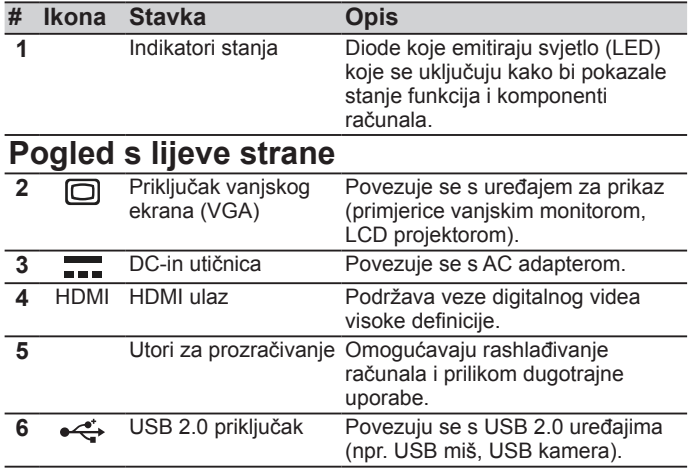

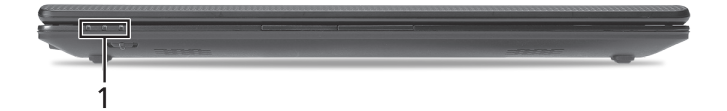

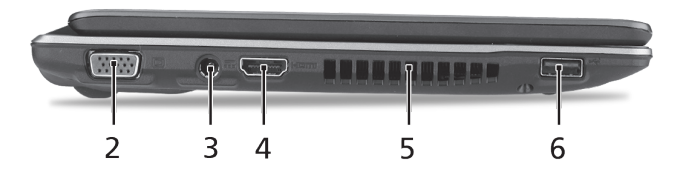
#### **Kratki vodič**

### **Pogled s desne strane**

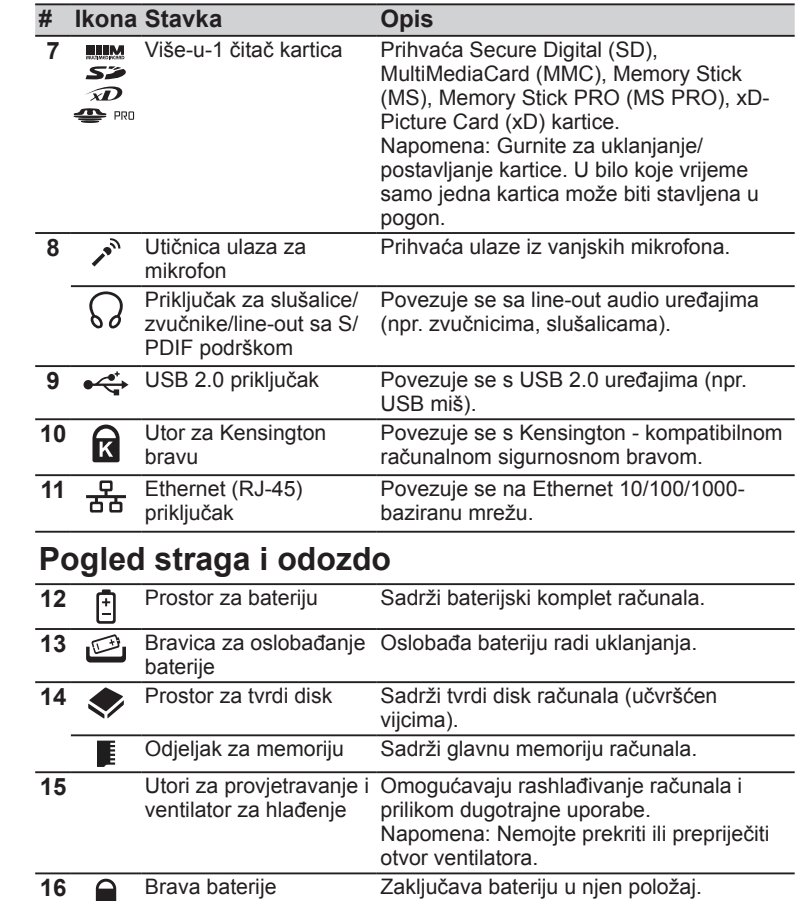

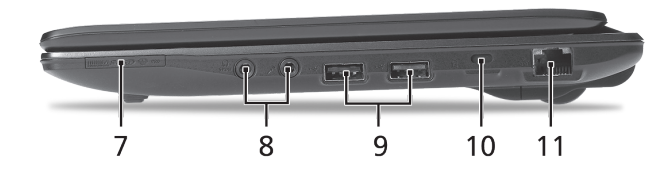

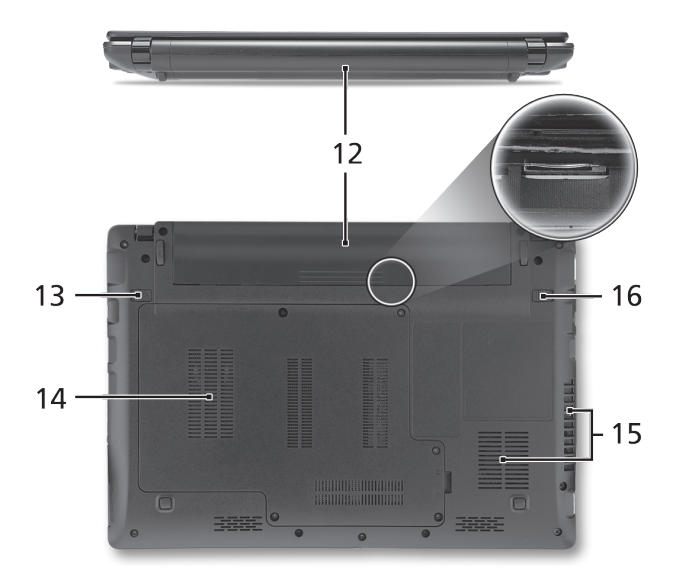

**6**

*serija*

### **Okruženje**

### **Temperatura:**

Radna: 5°C do 35°C Neradna: - 20°C do 65°C

### **Vlažnost (nekondenzirajuća):**

Radna: 20% do 80% Neradna: 20% do 80%

# Seria **ASPIRE** ONE Ghid rapid

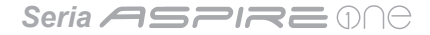

© 2010 Toate drepturile rezervate

Ghid rapid seria *Aspire One* Prima ediţie: 05/2010

Notebook seria *Aspire One*

Număr model: \_\_\_\_\_\_\_\_\_\_\_\_\_\_\_\_\_\_\_\_\_\_\_\_\_\_\_\_\_\_

Numărul seriei: \_\_\_\_\_\_\_\_\_\_\_\_\_\_\_\_\_\_\_\_\_\_\_\_\_\_\_\_\_

Data achiziţiei: \_\_\_\_\_\_\_\_\_\_\_\_\_\_\_\_\_\_\_\_\_\_\_\_\_\_\_\_\_

Locul achiziţiei: \_\_\_\_\_\_\_\_\_\_\_\_\_\_\_\_\_\_\_\_\_\_\_\_\_\_\_\_\_

### **Federal Communications Commission Declaration of Conformity**

This device complies with Part 15 of the FCC Rules. Operation is subject to the following two conditions: (1) this device may not cause harmful interference, and (2) this device must accept any interference received, including interference that may cause undesired operation.

The following local Manufacturer / Importer is responsible for this declaration:

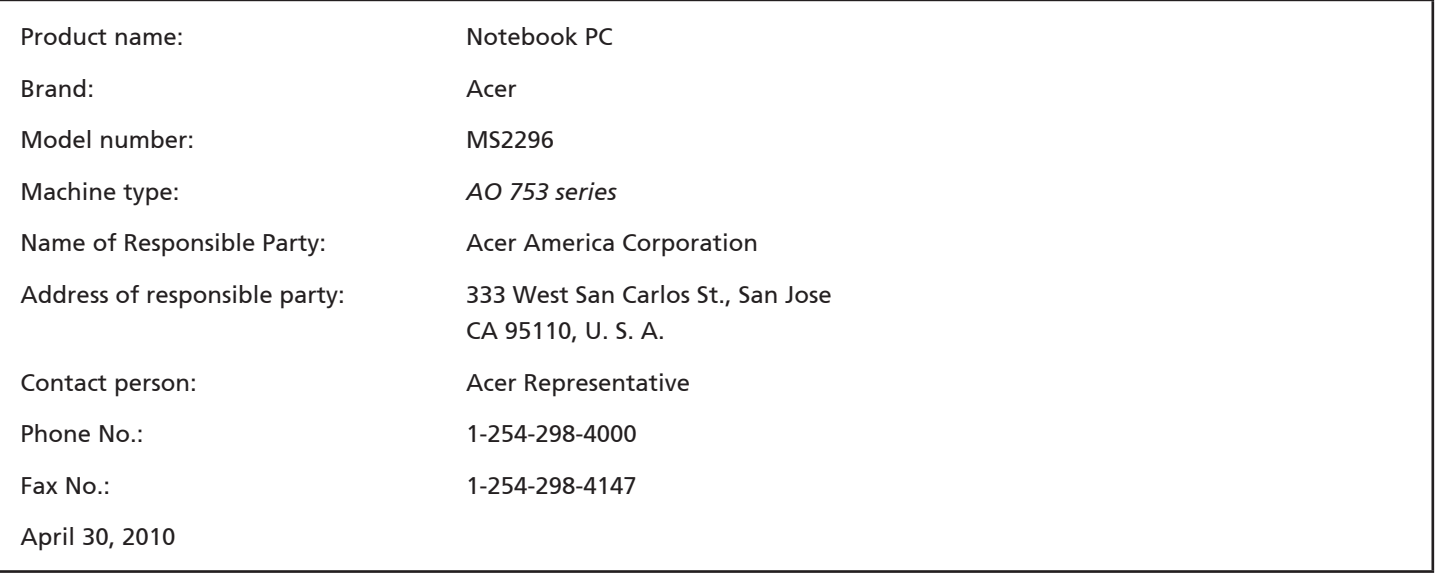

Seria **ASPIRE** MAC

### **CE Declaration of Conformity**

#### We,

Acer Incorporated

8F, 88, Sec. 1, Hsin Tai Wu Rd., Hsichih, Taipei Hsien 221, Taiwan

Contact Person: Mr. Easy Lai, e-mail:easy\_lai@acer.com.tw

And,

Acer Europe SA

Via Cantonale, Centro Galleria 2 6928 Manno Switzerland

Hereby declare that:

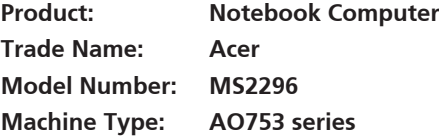

Is compliant with the essential requirements and other relevant provisions of the following EC directives, and that all the necessary steps have been taken and are in force to assure that production units of the same product will continue comply with the requirements.

EMC Directive 2004/108/EC as attested by conformity with the following harmonized standards:

- • EN55022, AS/NZS CISPR22, Class B
- **FN55024**
- • EN61000-3-2 Class D
- • EN61000-3-3

Low Voltage Directive 2006/95/EC as attested by conformity with the following harmonized standard:

• EN60950-1

Council Decision 98/482/EC (CTR21):

(Applicable to product with pan- European single terminal connection to the Public Switched Telephone Network (PSTN).) RoHS Directive 2002/95/EC on the Restriction of the Use of certain Hazardous Substances in Electrical and Electronic Equipment

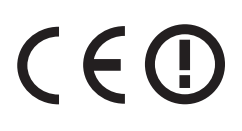

• The maximum concentration values of the restricted substances by weight in homogenous material are:

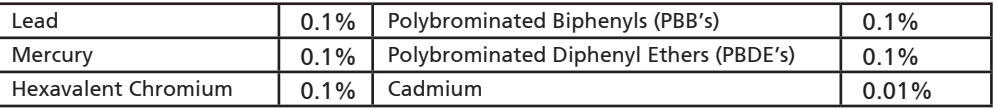

Directive 2009/125/EC with regard to establishing a framework for the setting of ecodesign requirements for energy-related product.

R&TTE Directive 1999/5/EC as attested by conformity with the following harmonized standard:

- Article 3.1(a) Health and Safety
	- EN60950-1
	- EN62311
- • Article 3.1(b) EMC
	- EN301 489-1
	- EN301 489-3 (Applicable to non-bluetooth wireless keyboard mouse set).
	- EN301 489-7
	- EN301 489-17
	- EN301 489-24
- • Article 3.2 Spectrum Usages
	- EN300 440-2 (Applicable to non-bluetooth wireless keyboard mouse set).
	- EN300 328
	- EN301 511
	- EN301 893 (Applicable to 5GHz high performance RLAN).
	- EN301 908-1
	- EN301 908-2

Easy Lai /Manager Regulation Center, Acer Inc.

Year to begin affixing CE marking 2010.

Apr. 30, 2010

Date

#### Seria **ASPRE** ONE

### **Doar pentru prima utilizare**

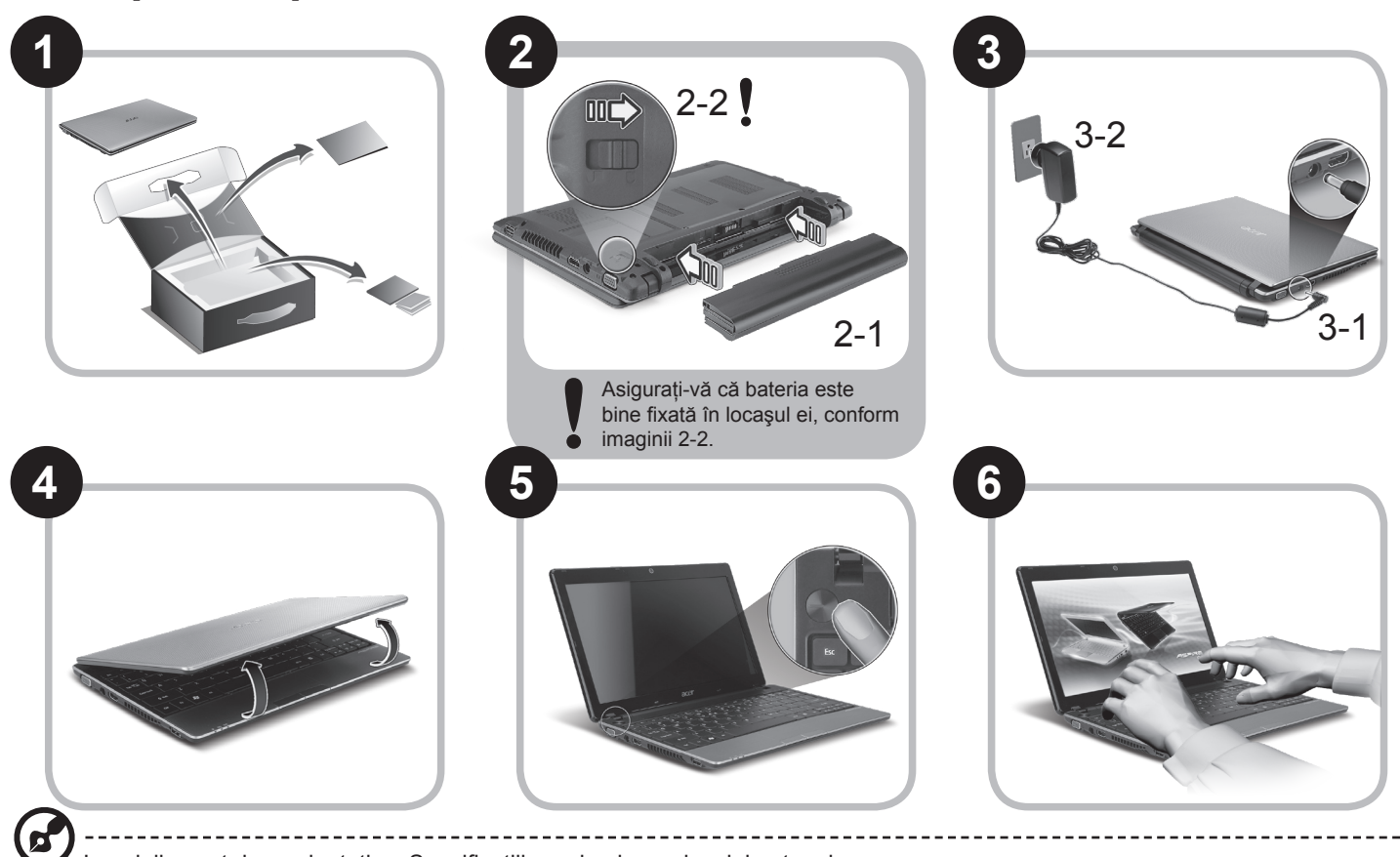

Imaginile sunt doar orientative. Specificaţiile reale ale produsului pot varia.

## **Înainte de toate**

Dorim să vă multumim că ati ales un computer portabil Acer pentru a răspunde nevoilor dvs de procesare mobilă.

### **Ghidurile dumneavoastră**

Pentru a vă ajuta să folositi computerul portabil Acer, am conceput un set de ghiduri\*:

Primul dintre acestea, Ghidul rapid vă ajută să începeti configurarea computerului.

Pentru mai multe informatii privind modul în care computerul vă poate ajuta să fiti mai productiv, consultati AcerSystem User Guide. Acest ghid contine informatii detaliate despre astfel de subiecte, precum utilitarele de sistem, recuperarea datelor, optiunile de extensie şi depanarea. În plus, acesta conţine informaţii despre garanţie, reglementări generale şi note de siguranţă pentru computerul dvs portabil. Este disponibil în Format de document portabil (PDF) şi vine preîncărcat pe computerul dvs. portabil.

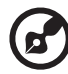

Notă: Vizualizarea fişierului necesită Adobe Reader. Dacă Adobe Reader nu este instalat pe computerul dvs., faceţi clic pe AcerSystem User Guide și se va executa mai întâi programul de configurare Adobe Reader. Pentru a încheia instalarea, urmați instructiunile de pe ecran. Pentru instructiuni privind modul de utilizare a Adobe Reader, accesati meniul Ajutor și asistență.

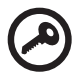

**\* NOTĂ IMPORTANTĂ: Ghidurile menţionate în acest document, în formă electronică sau pe suport hârtie, sunt doar**  pentru referința dvs. și, cu excepția celor furnizate în informațiile specifice de garanție din AcerSystem User Guide, niciunul dintre aceste ghiduri nu va constitui o reprezentare sau o garantie din partea Acer cu privire la produsul pe **care l-aţi achiziţionat. Acer îşi declină în mod expres orice răspundere pentru greşelile conţinute în ghiduri.**

### **Configuraţie reţea**

Acest ghid vă va ajuta să configurati reteaua locală LAN și pe cea wireless, pentru a vă permite conectarea la Internet.

### **Configurarea conexiunii LAN**

Conectati cablul de retea LAN la priza Ethernet (RJ-45). Consultati "Vedere din partea dreaptă", la pagina 6, pentru a afla locatia portului Ethernet.

### **Configurarea conexiunii wireless**

1. Apăsați <Fn> + <F3> pentru a accesa managerul de comunicații. Aici puteți activa conexiunea Wi-Fi dând clic pe butonul roșu de lângă Wi-Fi.

**Notă:** Sunt, de asemenea, accesibile conexiunile 3G şi Bluetooth prin intermediul managerului de comunicaţii. Dispozitivele de comunicatie diferă în funcție de model.

2. Dati clic pe pictograma din bara de sistem și selectați punctul de acces wireless la care doriți conectarea.

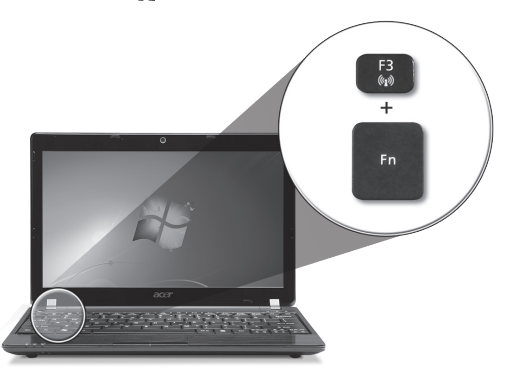

#### **Introducerea unei cartele SIM 3G (doar pentru anumite modele)**

Scoateti bateria și introduceti cu grijă o cartelă SIM 3G în slotul pentru cartele SIM 3G. Consultati "Vedere din spate și din partea de jos", la pagina 6, pentru a afla locația slotului pentru cartela SIM 3G.

### **Turul computerului dumneavoastră** *Aspire One*

După configurarea computerului, aşa cum se arată în secţiunea Doar pentru prima utilizare, permiteţi-ne să vă prezentăm noul dumneavoastră computer portabil Acer.

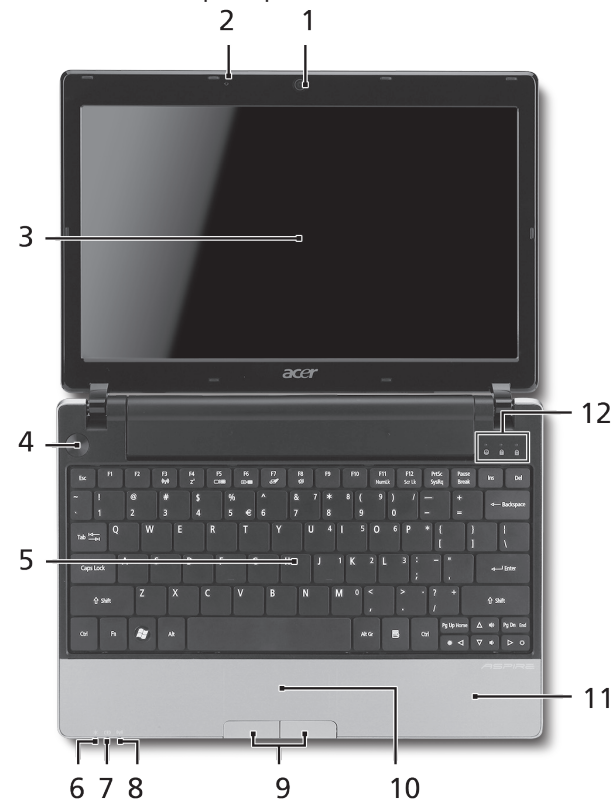

### **Vedere de sus**

**4**

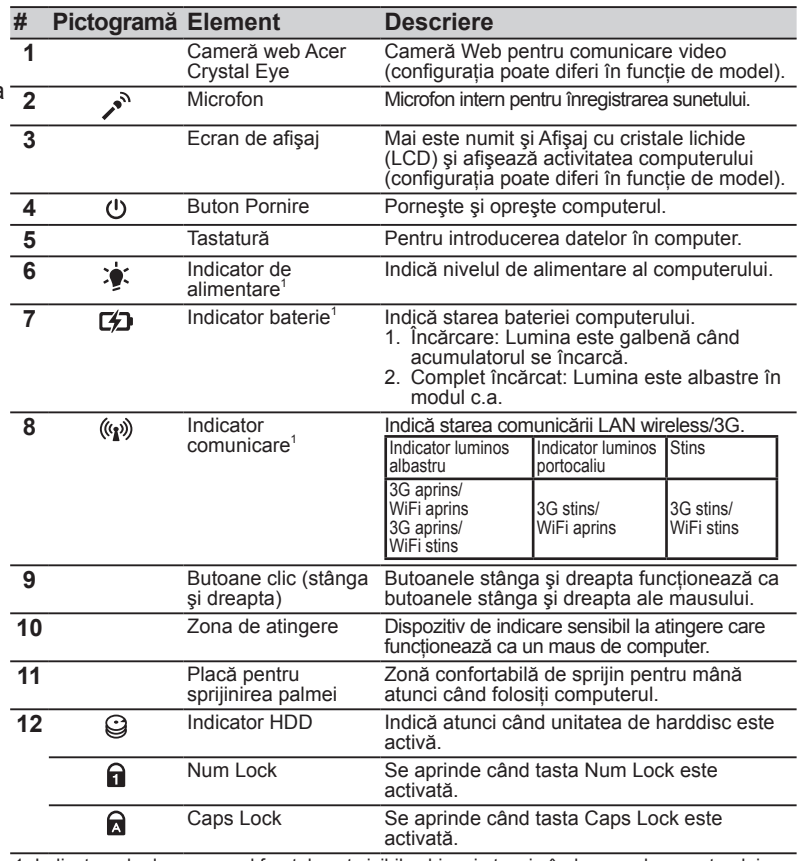

1. Indicatoarele de pe panoul frontal sunt vizibile chiar şi atunci când capacul computerului este închis.

#### Seria **ASPRE** ONE

### **Vedere din faţă de aproape**

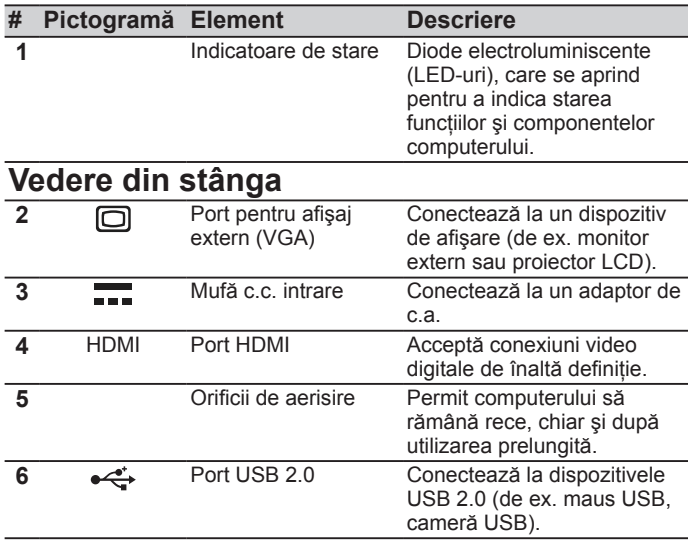

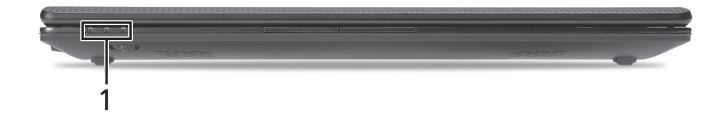

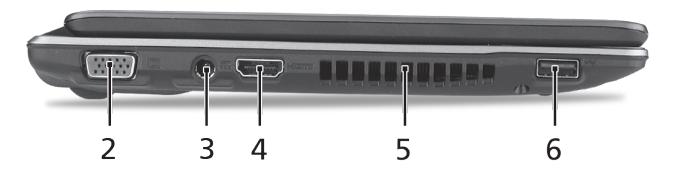

### **Vedere din dreapta**

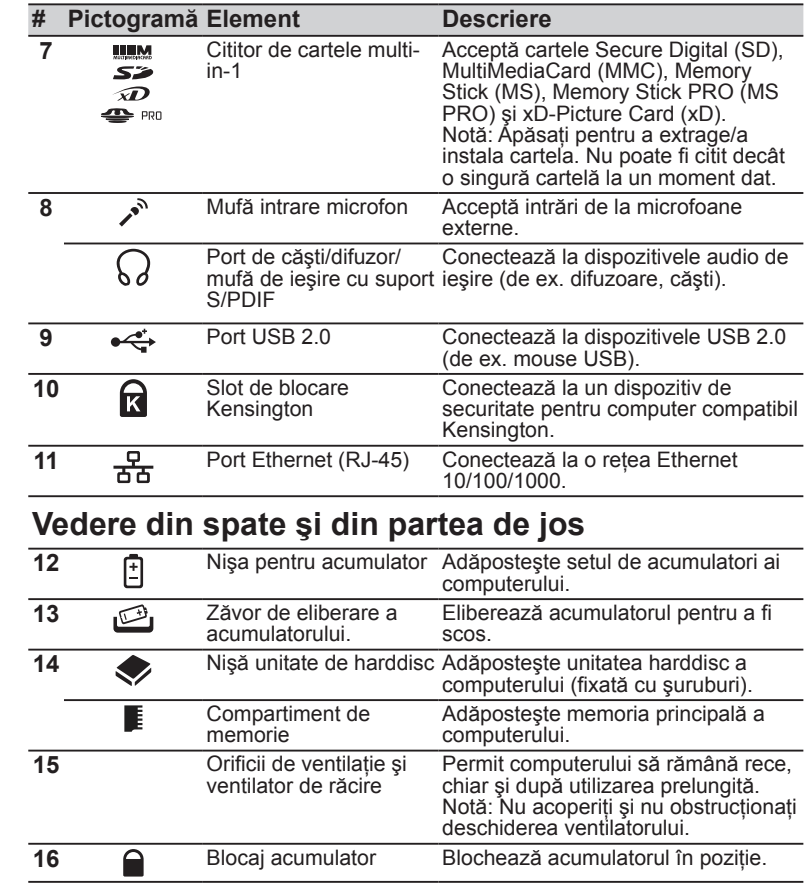

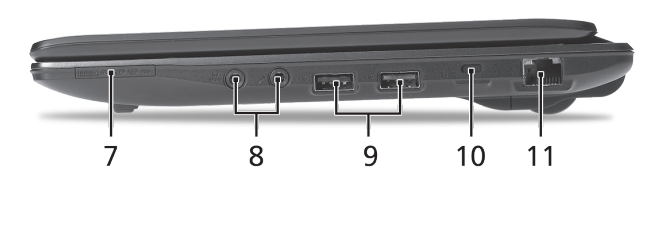

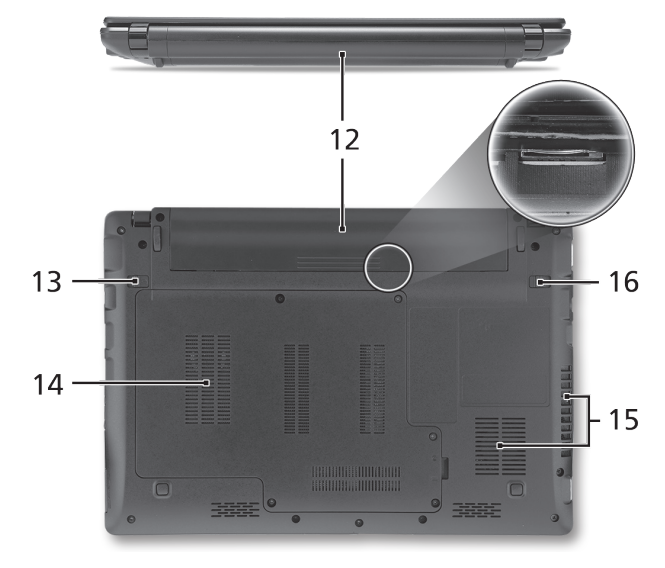

#### Seria **ASPIRE** ONE

### **Mediu**

### **Temperatură:**

Funcţionare: 5°C - 35°C Nefuncţionare: -20°C - 65°C

### **Umiditate (fără condensare):**

Funcţionare: 20% - 80% Nefuncţionare: 20% - 80%

# **Серия ASPIRE ONG** Кратко ръководство

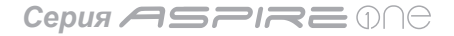

© 2010 Всички права запазени

Кратко ръководство за Серия *Aspire One* Първоначално издание: 05/2010

Серия *Aspire One* Персонален ноутбук

Номер на модела: \_\_\_\_\_\_\_\_\_\_\_\_\_\_\_\_\_\_\_\_\_\_\_\_\_\_

Сериен номер: \_\_\_\_\_\_\_\_\_\_\_\_\_\_\_\_\_\_\_\_\_\_\_\_\_\_\_\_

Дата на закупуване: \_\_\_\_\_\_\_\_\_\_\_\_\_\_\_\_\_\_\_\_\_\_\_\_

Място на покупка: \_\_\_\_\_\_\_\_\_\_\_\_\_\_\_\_\_\_\_\_\_\_\_\_\_\_

### **Federal Communications Commission Declaration of Conformity**

This device complies with Part 15 of the FCC Rules. Operation is subject to the following two conditions: (1) this device may not cause harmful interference, and (2) this device must accept any interference received, including interference that may cause undesired operation.

The following local Manufacturer / Importer is responsible for this declaration:

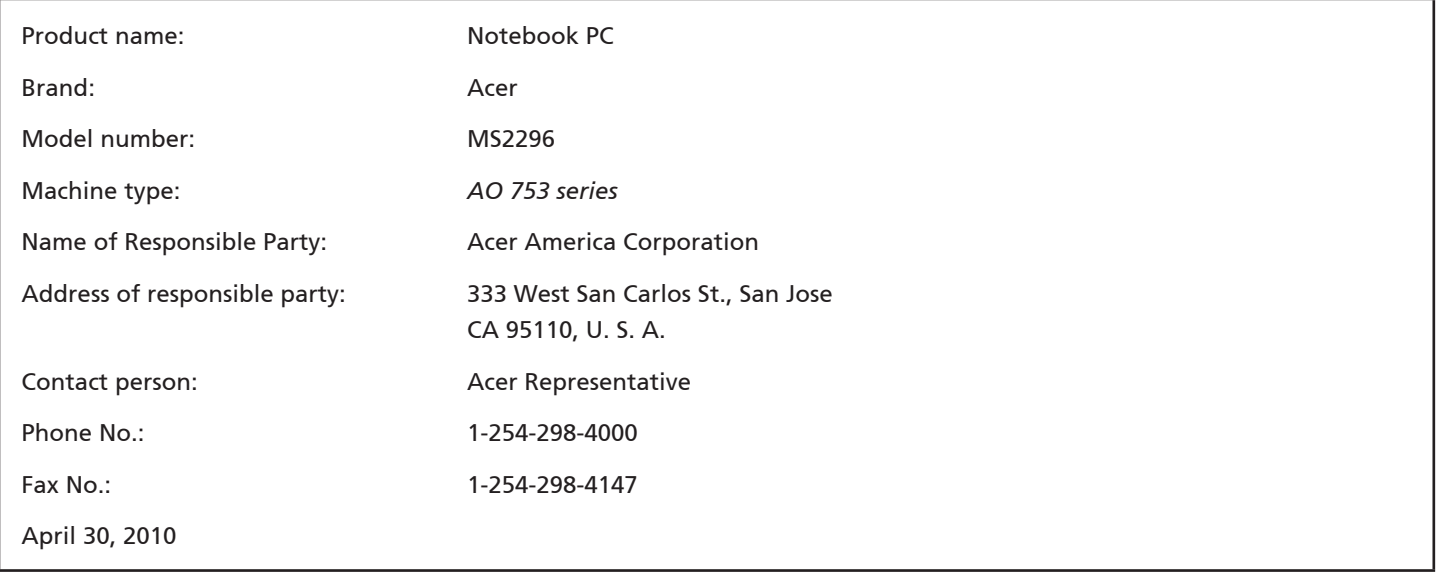

**Серия <code>ASPIRE</code> ONC** 

### **CE Declaration of Conformity**

#### We,

Acer Incorporated

8F, 88, Sec. 1, Hsin Tai Wu Rd., Hsichih, Taipei Hsien 221, Taiwan

Contact Person: Mr. Easy Lai, e-mail:easy\_lai@acer.com.tw

And,

Acer Europe SA

Via Cantonale, Centro Galleria 2 6928 Manno Switzerland

Hereby declare that:

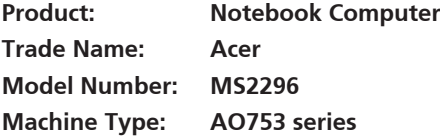

Is compliant with the essential requirements and other relevant provisions of the following EC directives, and that all the necessary steps have been taken and are in force to assure that production units of the same product will continue comply with the requirements.

EMC Directive 2004/108/EC as attested by conformity with the following harmonized standards:

- • EN55022, AS/NZS CISPR22, Class B
- **FN55024**
- • EN61000-3-2 Class D
- • EN61000-3-3

Low Voltage Directive 2006/95/EC as attested by conformity with the following harmonized standard:

• EN60950-1

Council Decision 98/482/EC (CTR21):

(Applicable to product with pan- European single terminal connection to the Public Switched Telephone Network (PSTN).) RoHS Directive 2002/95/EC on the Restriction of the Use of certain Hazardous Substances in Electrical and Electronic Equipment

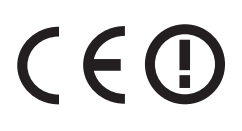

• The maximum concentration values of the restricted substances by weight in homogenous material are:

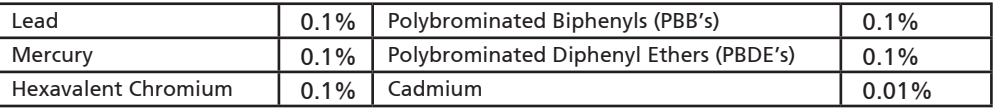

Directive 2009/125/EC with regard to establishing a framework for the setting of ecodesign requirements for energy-related product.

R&TTE Directive 1999/5/EC as attested by conformity with the following harmonized standard:

- Article 3.1(a) Health and Safety
	- EN60950-1
	- EN62311
- • Article 3.1(b) EMC
	- EN301 489-1
	- EN301 489-3 (Applicable to non-bluetooth wireless keyboard mouse set).
	- EN301 489-7
	- EN301 489-17
	- EN301 489-24
- • Article 3.2 Spectrum Usages
	- EN300 440-2 (Applicable to non-bluetooth wireless keyboard mouse set).
	- EN300 328
	- EN301 511
	- EN301 893 (Applicable to 5GHz high performance RLAN).
	- EN301 908-1
	- EN301 908-2

Easy Lai /Manager Regulation Center, Acer Inc.

Year to begin affixing CE marking 2010.

Apr. 30, 2010

Date

### **Като за начало**

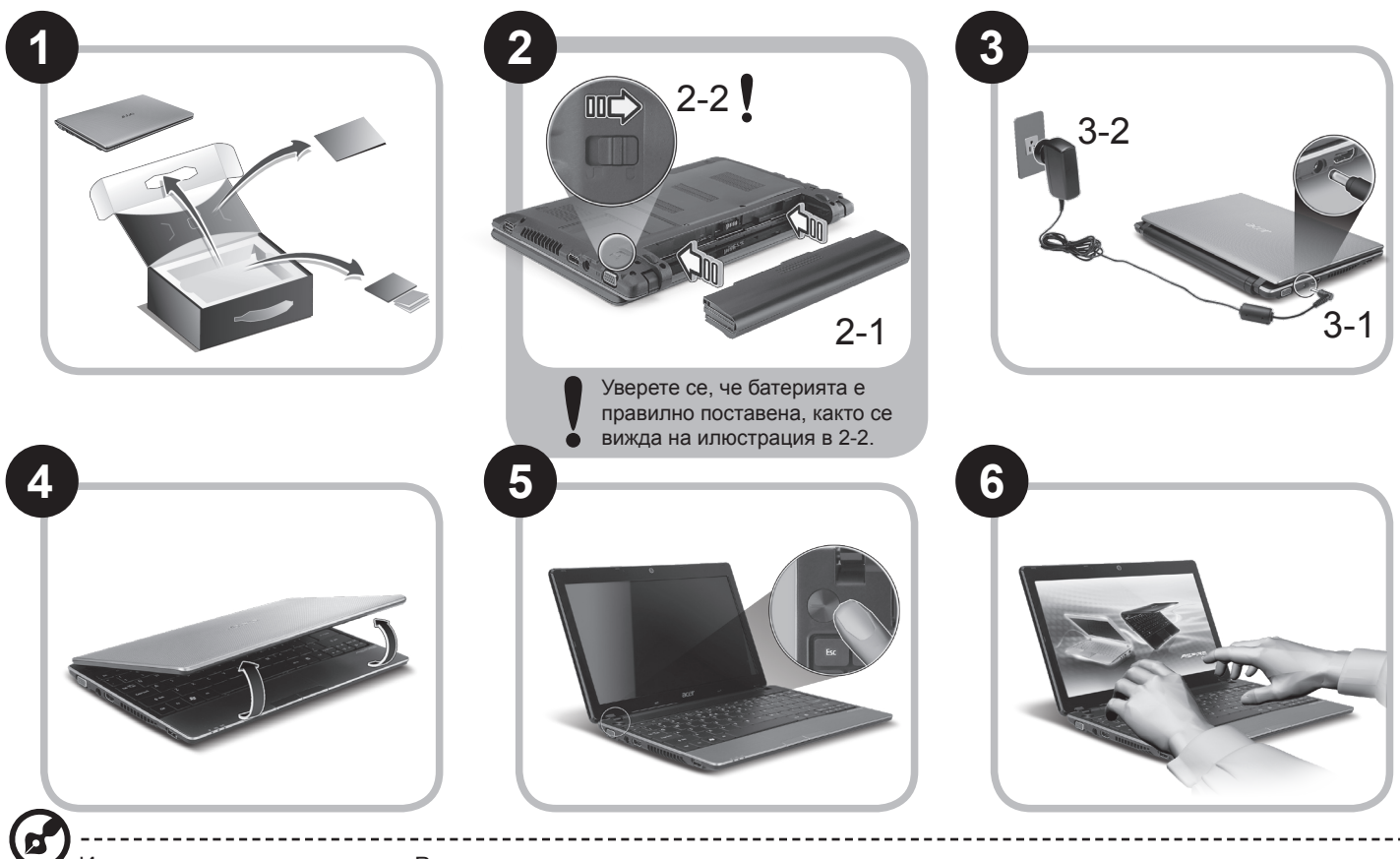

Илюстрации само за справка. Реалните технически характеристики на продукта може да се различават.

### **Преди всичко**

Бихме желали да Ви благодарим, че сте избрали ноутбук на Acer за Вашите нужди в областта на мобилните компютри.

#### **Вашите ръководства**

За да Ви помогнем при употребата на Вашия ноутбук Acer, ние изготвихме следните ръководства\*:

Първо, ръководството за бърз старт Ви помага с началните настройки на компютъра.

За повече информация за това как Вашият компютър може да Ви помогне да бъдете по-продуктивни, моля вижте ръководството на потребителя на AcerSystem (AcerSystem User Guide). То съдържа подробна информация за теми като системни инструменти, възстановяване на данни, опции за ъпгрейд и решаване на проблеми. В допълнение, то съдържа и гаранционна информация, както и основните наредби и бележки за безопасност, свързани с Вашия ноутбук. То е в PDF формат (Portable Document Format) и е предварително заредено на ноутбука Ви.

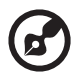

Бележка: За да отворите файла, Ви е нужен Adobe Reader. Ако Adobe Reader не е инсталиран на компютъра Ви, натиснете ръководството на потребителя AcerSystem (AcerSystem User Guide), първо ще се стартира инсталационната програма на Adobe Reader. Следвайте инструкциите на екрана, за да извършите инсталацията. За инструкции относно това как се използва Adobe Reader, отворете менюто "Помощ и поддръжка".

--------------------------------

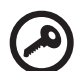

**\* ВАЖНО СЪОБЩЕНИЕ: Моля имайте предвид, че ръководствата отбелязани в този документ, независимо дали са напечатани или в електронна форма, са само за Ваша справка и с изключение на съдържанието, предоставено в специфичната гаранция на ръководството на потребителя на AcerSystem (AcerSystem User Guide), нищо друго от тези ръководства не представлява заверка или гаранция от Acer по отношение на продукта, който сте закупили. Acer изрично отказва да поеме отговорност за грешките, съдържащи се в тези ръководства.**

### **Мрежова настройка**

Тези указания ще ви помогнат да зададете настройките за вашата локална (LAN) или безжична мрежа, за да получите достъп до интернет.

#### **Настройка на свързването към локална мрежа (LAN)**

Просто пъхнете LAN кабела в мрежовия (RJ-45) порт. Моля, вижте **"Изглед отдясно" на страница 6** за местоположението на Ethernet порта.

#### **Конфигуриране на безжична връзка**

1. Натиснете <Fn> + <F3>, за да влезете в диспечера за комуникации. Тук можете да включите Wi-Fi връзката като натиснете червения бутон до Wi-Fi.

**Забележка:** 3G и Bluetooth са също достъпни от диспечера за комуникации. Комуникационните устройства варират според модела.

2. Натиснете иконата в в системната област и изберете безжичната точка за достъп, към която желаете да се свържете.

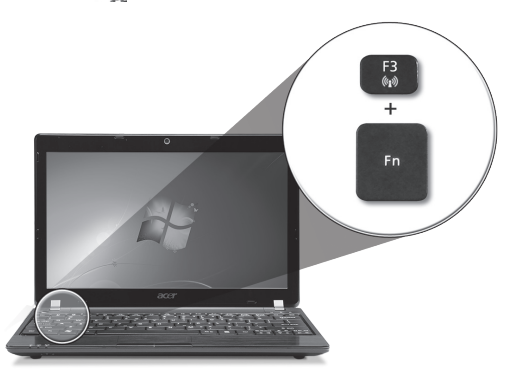

#### **Поставете 3G SIM карта (само за някои модели)**

Отстранете батерията и внимателно поставете 3G SIM карта в гнездото за 3G SIM карта. Моля, вижте **"Изглед отзад и отдолу" на страница 6** за местоположението на гнездото на 3G SIM картата.

### **Преглед на вашия** *Aspire One* **Изглед отгоре**

След като настроите компютъра си, както е показано в раздела "Като за начало...", ще Ви покажем какво прави и какво има Вашият нов ноутбук Acer.

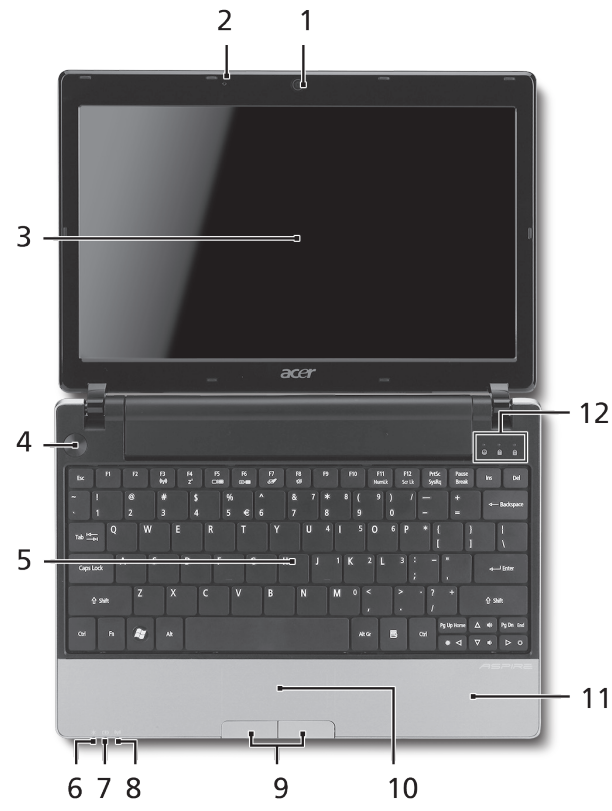

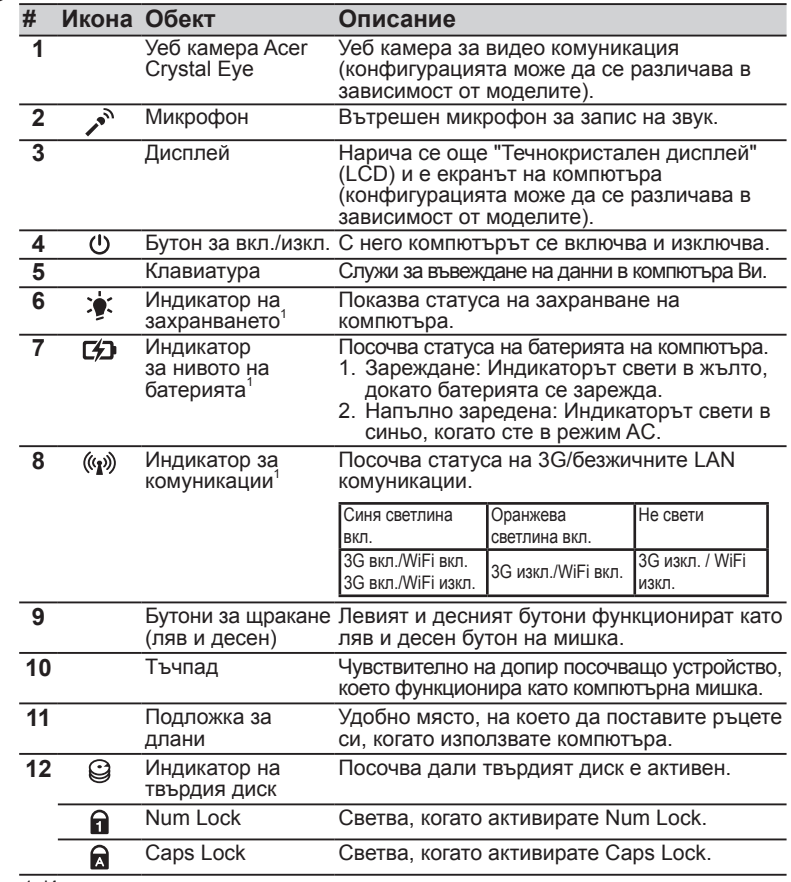

1. Индикаторите на предния панел остават видими дори, когато капакът на компютъра е затворен.

#### **Серия ASPIRE DNG**

#### **Преден изглед при затворен лаптоп**

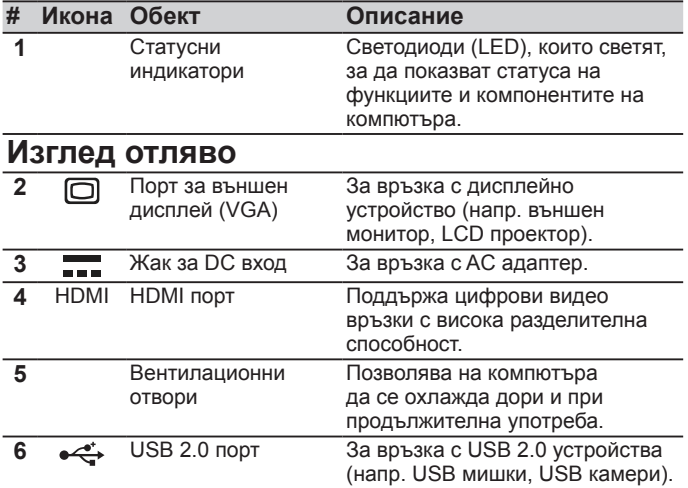

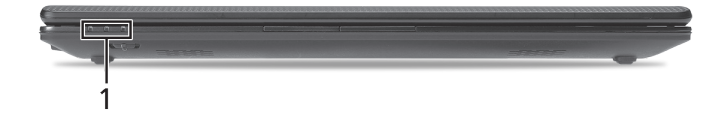

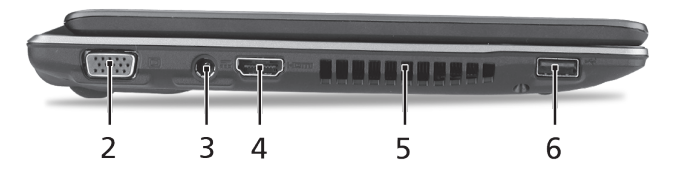

### **Изглед отдясно**

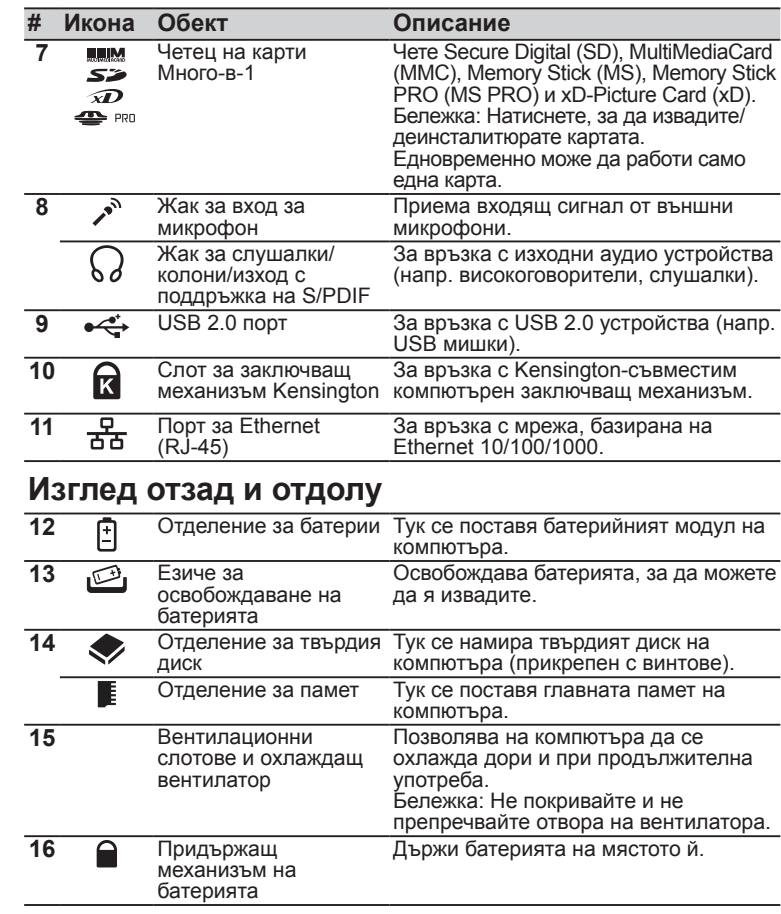

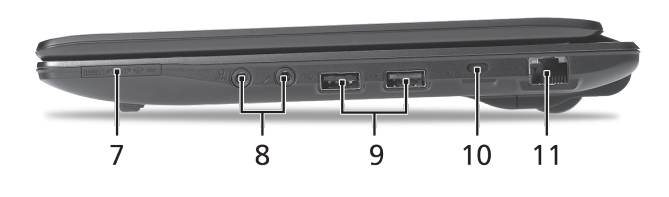

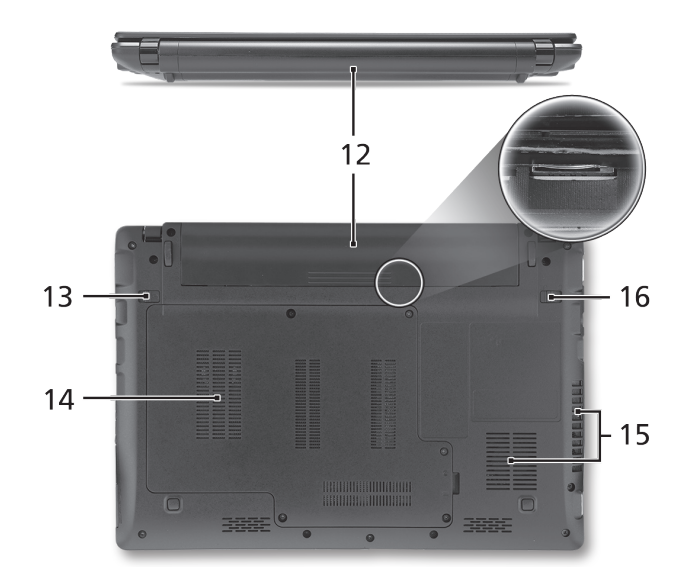

**Серия ASPIRE DNG** 

### **Работна среда**

### **Температура:**

За работа: 5°C дo 35°C За съхранение: -20°C дo 65°C

### **Влажност (без кондензация):**

За работа: 20% дo 80% За съхранение: 20% дo 80%

# ASPIRE **ONG** seeria Lühijuhend

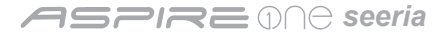

© 2010 Kõik õigused kaitstud

*Aspire One*'i seeria lühijuhend Originaalväljaanne: 05/2010

*Aspire One* 'i seeria sülearvuti

Mudeli number: \_\_\_\_\_\_\_\_\_\_\_\_\_\_\_\_\_\_\_\_\_\_\_\_\_\_\_\_\_

Seerianumber: \_\_\_\_\_\_\_\_\_\_\_\_\_\_\_\_\_\_\_\_\_\_\_\_\_\_\_\_\_

Ostukuupäev: \_\_\_\_\_\_\_\_\_\_\_\_\_\_\_\_\_\_\_\_\_\_\_\_\_\_\_\_\_\_

Ostukoht: \_\_\_\_\_\_\_\_\_\_\_\_\_\_\_\_\_\_\_\_\_\_\_\_\_\_\_\_\_\_\_\_\_

### **Federal Communications Commission Declaration of Conformity**

This device complies with Part 15 of the FCC Rules. Operation is subject to the following two conditions: (1) this device may not cause harmful interference, and (2) this device must accept any interference received, including interference that may cause undesired operation.

The following local Manufacturer / Importer is responsible for this declaration:

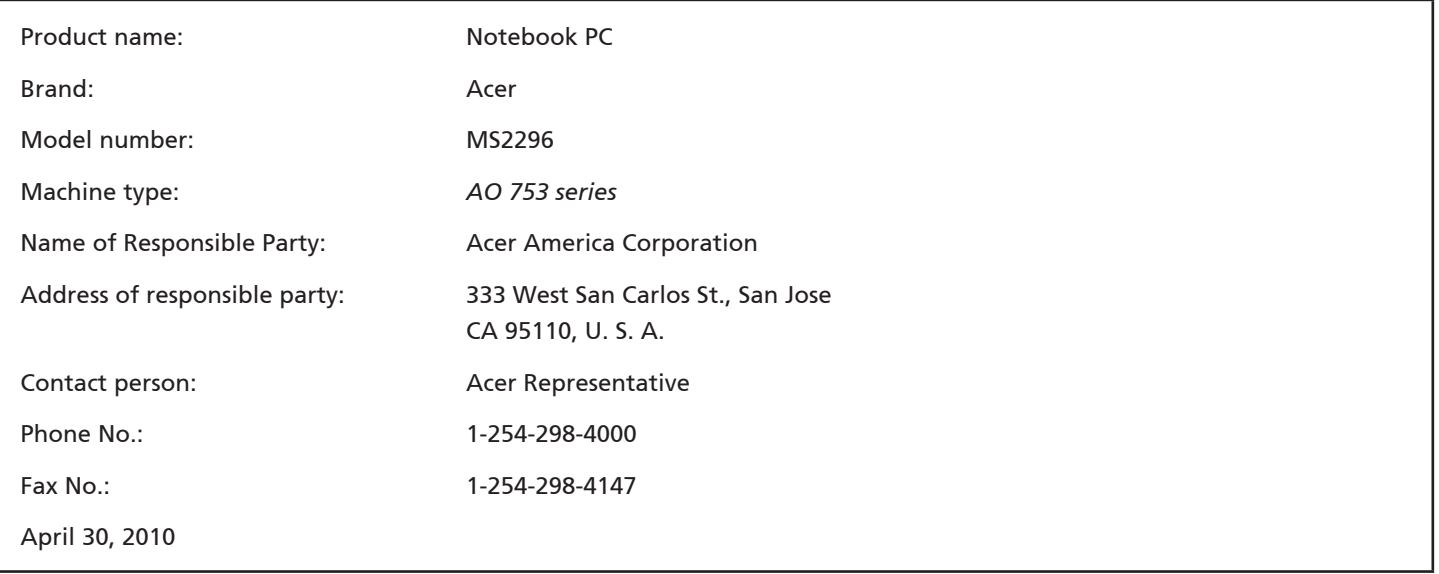

**ASPIRE M€ seeria** 

### **CE Declaration of Conformity**

#### We,

Acer Incorporated

8F, 88, Sec. 1, Hsin Tai Wu Rd., Hsichih, Taipei Hsien 221, Taiwan

Contact Person: Mr. Easy Lai, e-mail:easy\_lai@acer.com.tw

And,

Acer Europe SA

Via Cantonale, Centro Galleria 2 6928 Manno Switzerland

Hereby declare that:

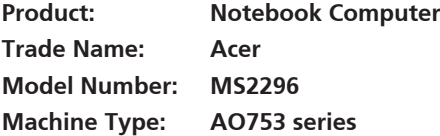

Is compliant with the essential requirements and other relevant provisions of the following EC directives, and that all the necessary steps have been taken and are in force to assure that production units of the same product will continue comply with the requirements.

EMC Directive 2004/108/EC as attested by conformity with the following harmonized standards:

- • EN55022, AS/NZS CISPR22, Class B
- **FN55024**
- • EN61000-3-2 Class D
- • EN61000-3-3

Low Voltage Directive 2006/95/EC as attested by conformity with the following harmonized standard:

• EN60950-1

Council Decision 98/482/EC (CTR21):

(Applicable to product with pan- European single terminal connection to the Public Switched Telephone Network (PSTN).) RoHS Directive 2002/95/EC on the Restriction of the Use of certain Hazardous Substances in Electrical and Electronic Equipment

# $C \in \mathbb{O}$

• The maximum concentration values of the restricted substances by weight in homogenous material are:

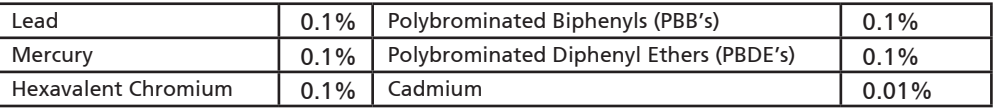

Directive 2009/125/EC with regard to establishing a framework for the setting of ecodesign requirements for energy-related product.

R&TTE Directive 1999/5/EC as attested by conformity with the following harmonized standard:

- Article 3.1(a) Health and Safety
	- EN60950-1
	- EN62311
- • Article 3.1(b) EMC
	- EN301 489-1
	- EN301 489-3 (Applicable to non-bluetooth wireless keyboard mouse set).
	- EN301 489-7
	- EN301 489-17
	- EN301 489-24
- • Article 3.2 Spectrum Usages
	- EN300 440-2 (Applicable to non-bluetooth wireless keyboard mouse set).
	- EN300 328
	- EN301 511
	- EN301 893 (Applicable to 5GHz high performance RLAN).
	- EN301 908-1
	- EN301 908-2

Easy Lai /Manager Regulation Center, Acer Inc.

Year to begin affixing CE marking 2010.

Apr. 30, 2010

Date

#### ASPIRE **ONG** seeria

### **Alustuseks**

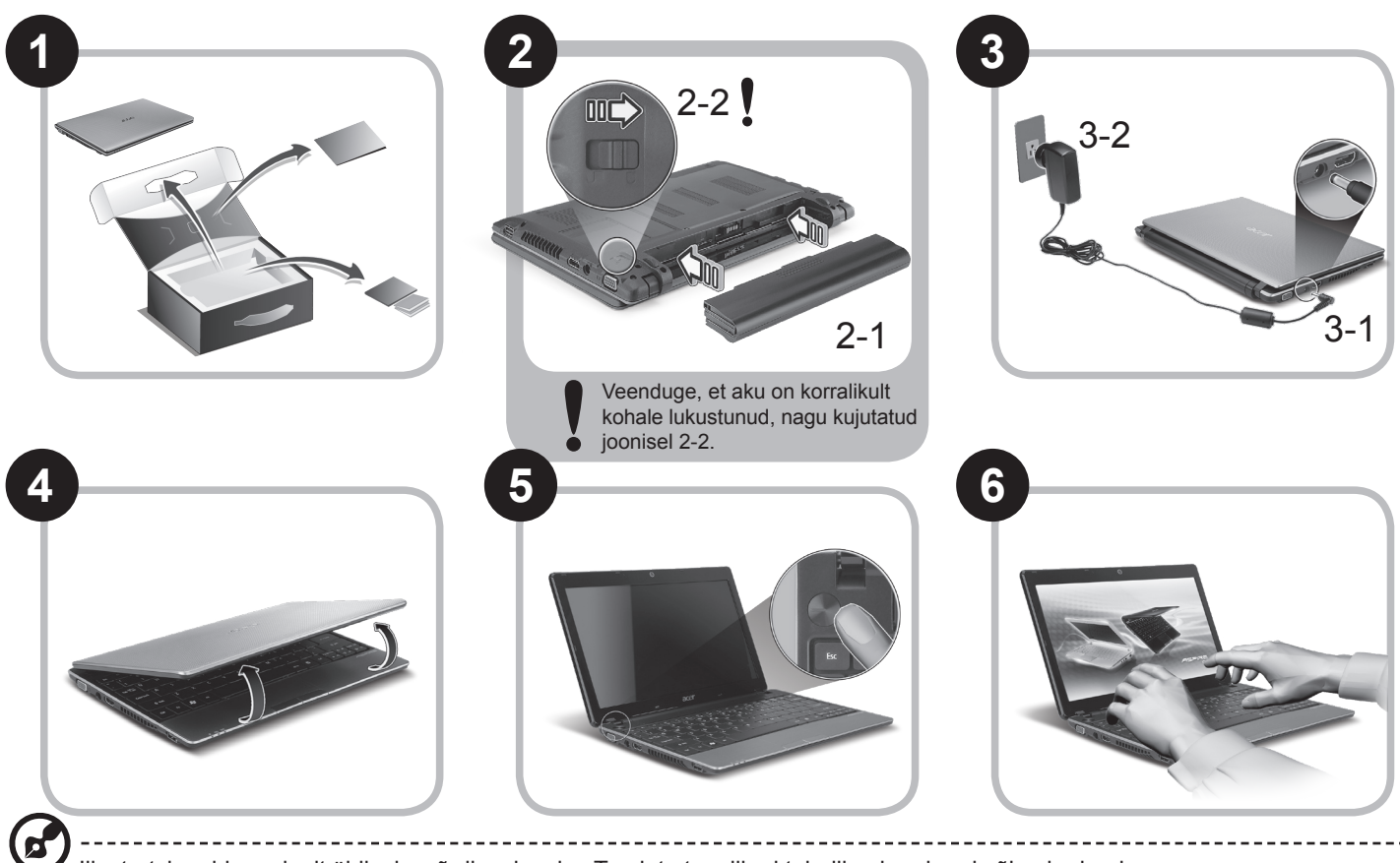

Illustratsioonid on ainult üldiseks võrdlusaluseks. Toodete tegelikud tehnilised andmed võivad erineda.

### **Kõigepealt tähtsamad asjad**

Täname Teid selle eest, et valisite oma kaasaskantavaks arvutiks Acer'i sülearvuti.

### **Teie teejuhid**

Et aidata teil kasutada Aceri sülearvutit, oleme loonud komplekti juhiseid\*:

Kõigepealt aitab Lühijuhend teil alustada arvuti häälestamist.

Kui soovite rohkem teada saada, kuidas arvuti aitab teil produktiivsem olla, vaadake AcerSystem User Guide'i. Teatmik sisaldab täpsemat informatsiooni sellistel teemadel, nagu süsteemiutiilidid, andmete taastamine, laiendusvõimalused ja probleemide lahendamine. Sellele lisaks sisaldab see garantiiteavet ning sülearvuti kohta kehtivaid üldiseid regulatsioone ja ohutuseeskirju. See on saadaval PDF-formaadis (Portable Document Format) ning on laaditud teie sülearvutisse.

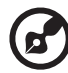

Märkus: Faili vaatamiseks on vajate programmi Adobe Reader. Kui Adobe Reader pole arvutisse installitud, käivitab AcerSystem User Guide'i klõpsamine kõigepealt Adobe Readeri installimisprogrammi. Installeerimise lõpetamiseks järgige ekraanil olevaid juhiseid. Juhiseid Adobe Readeri kasutamiseks leiate menüüst Spikker ja Tugi.

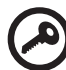

**\* TÄHTIS MÄRKUS: Palun pidage silmas, et ülalmainitud juhised, nii trükitud kui elektroonilisel kujul, on ainult teavitava iseloomuga ning välja arvatud juhtudel, kui AcerSystem User Guide'is sisalduvas spetsiifilises garantiiteabes pole näidatud teisiti, ei kujuta miski neis juhistes toodud teabes endast Aceri esindatust või garantiid teie poolt ostetud tootele. Acer vabastab end selgesõnaliselt mis tahes kohustustest seoses juhistes esineda võivate vigadega.**

*seeria*

### **Võrgukonfiguratsioon**

See juhend aitab teil LAN- ja traadita võrgu sätteid konfigureerida, et saaksite luua Interneti-ühenduse.

### **LAN-ühenduse seadistamine**

Lihtsalt ühendage LAN-kaabel Etherneti (RJ-45) porti. Vt Etherneti pordi asukohta osast "Vaade paremalt" Ik 6.

### **Traadita ühenduse seadistamine**

1. Pääsemaks juurde rakendusele Communication Manager vajutage <Fn> + <F3>. Nüüd saate lülitada sisse Wi-Fi-ühenduse, klõpsates selle kõrval oleval punasel nupul.

**Märkus:** 3G-le ja Bluetoothile pääseb ligi ka rakenduse Communication Manager kaudu. Sideseadmed võivad vastavalt mudelile erineda.

2. Klõpsake süsteemisalves ikoonil  $\mathbb{R}^3$  ja valige traadita pääsupunkt, millega soovite ühendust luua.

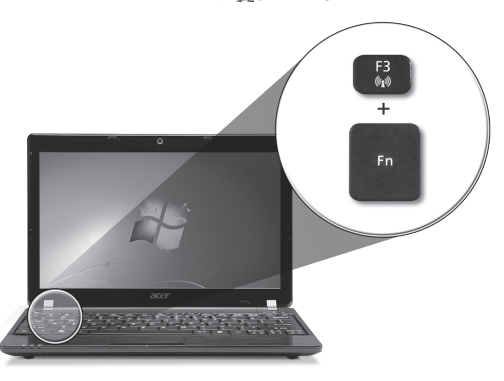

### **3G SIM-kaardi sisestamine (ainult teatud mudelitel)**

Eemaldage aku ja sisestage ettevaatlikult 3G SIM-kaart 3G SIM-kaardi pilusse. Vt 3G SIM-kaardi pilu asukohta osast **"Tagant- ja põhjavaade" lk 6**.

### **Teie** *Aspire One* **ülevaade**

Kui olete oma arvuti häälestanud jaotises Alustuseks kirjeldatud viisil, lubage meil tutvustada teie uut sülearvutit Acer.

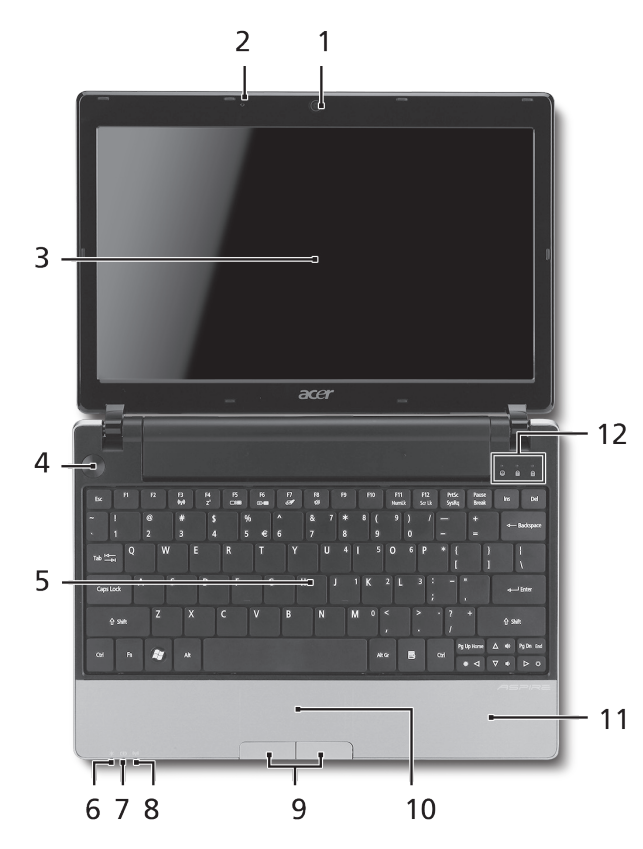

#### **Pealtvaade**

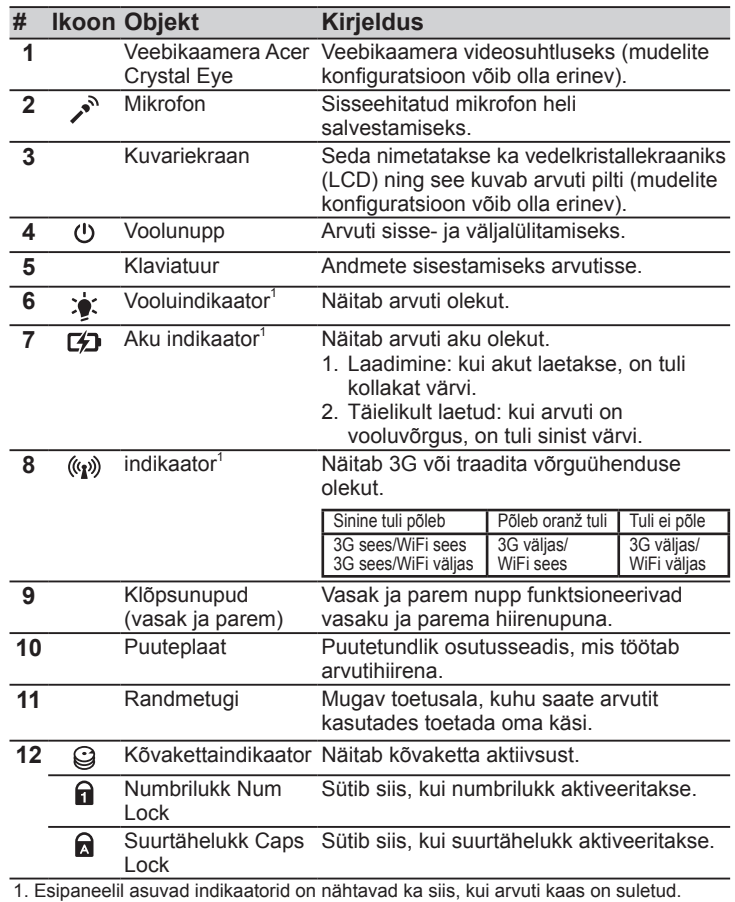

#### **ASPIRE DNG** seeria

### **Suletud eestvaade**

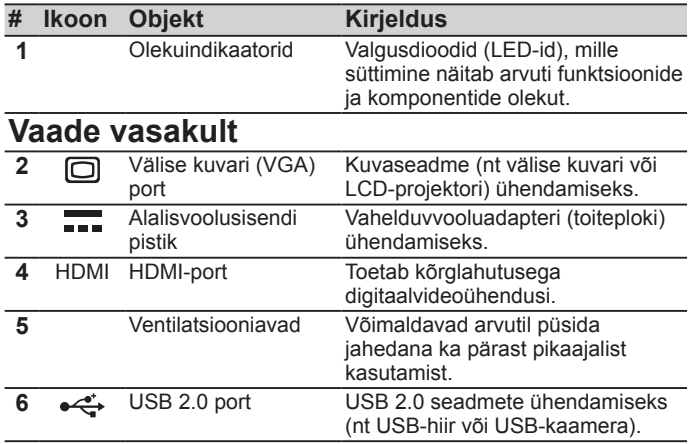

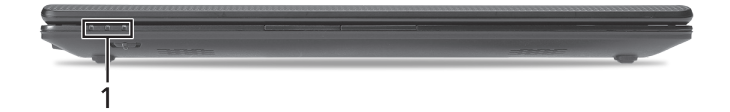

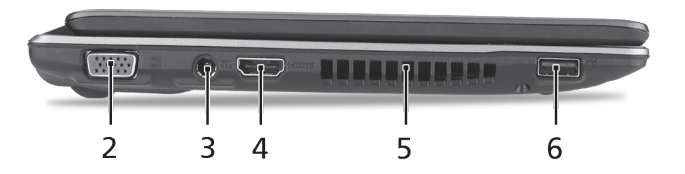
#### **Lühijuhend**

#### **Vaade paremalt**

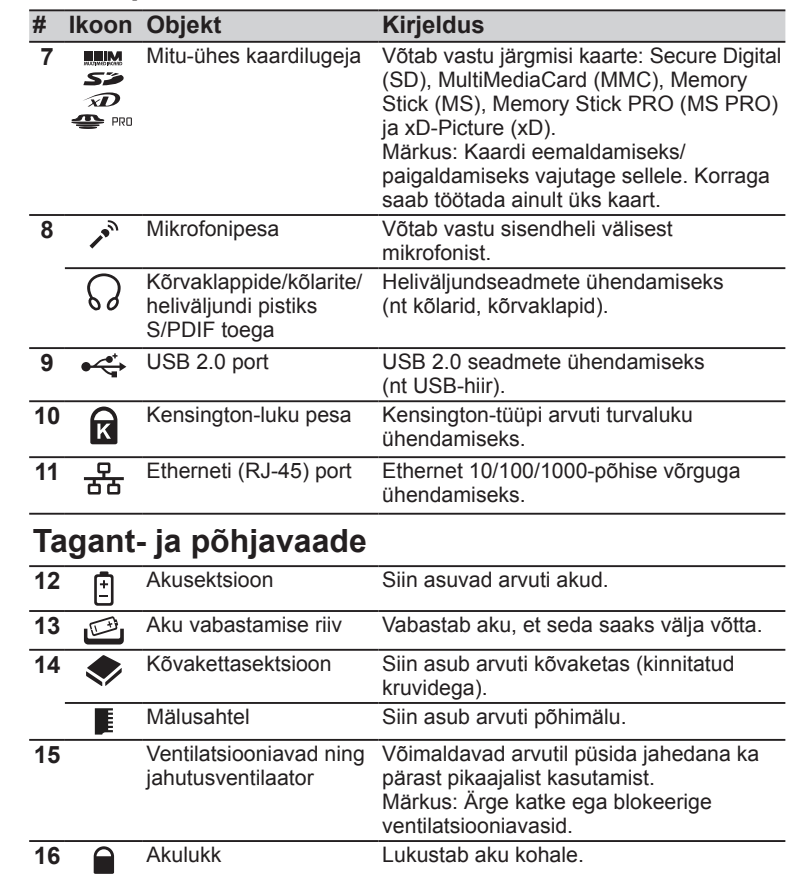

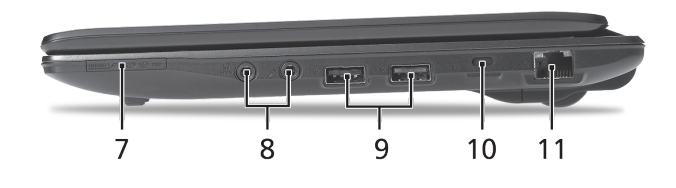

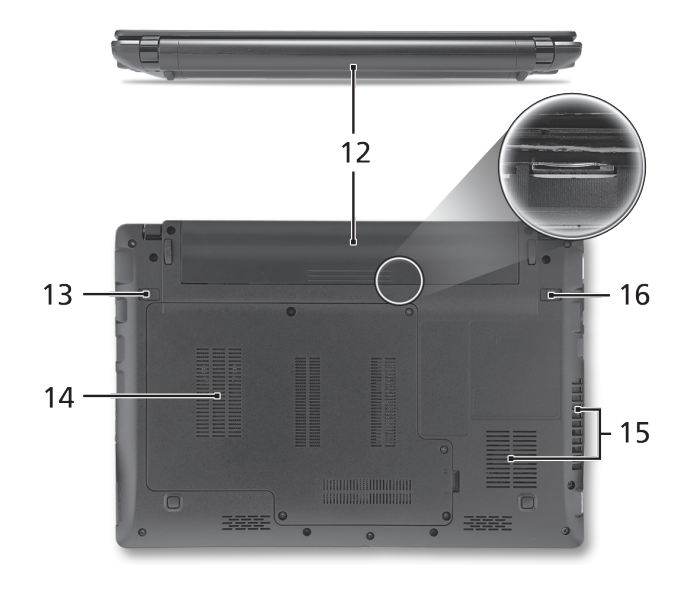

**ASPIRE ① C** seeria

## **Keskkond**

#### **Temperatuur:**

Töötamiseks sobiv: 5 °C kuni 35 °C Sobimatu: –20 °C kuni 65 °C

#### **Niiskus (mittekondenseeruv):**

Töötamiseks sobiv: 20% kuni 80% Sobimatu: 20% kuni 80%

## **ASPIRE DN**e sērija Ātrais ceļvedis

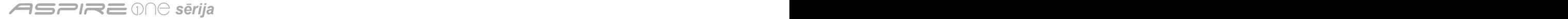

© 2010 Visas tiesības aizsargātas

*Aspire One* sērijas ātrais ceļvedis Oriģinālizdevums: 05/2010

*Aspire One* sērijas piezīmjdators

Modeļa numurs: \_\_\_\_\_\_\_\_\_\_\_\_\_\_\_\_\_\_\_\_\_\_\_\_\_\_\_\_

Sērijas numurs: \_\_\_\_\_\_\_\_\_\_\_\_\_\_\_\_\_\_\_\_\_\_\_\_\_\_\_\_\_

Pirkuma datums: \_\_\_\_\_\_\_\_\_\_\_\_\_\_\_\_\_\_\_\_\_\_\_\_\_\_\_\_

Pirkuma vieta: \_\_\_\_\_\_\_\_\_\_\_\_\_\_\_\_\_\_\_\_\_\_\_\_\_\_\_\_\_\_

## **Federal Communications Commission Declaration of Conformity**

This device complies with Part 15 of the FCC Rules. Operation is subject to the following two conditions: (1) this device may not cause harmful interference, and (2) this device must accept any interference received, including interference that may cause undesired operation.

The following local Manufacturer/Importer is responsible for this declaration:

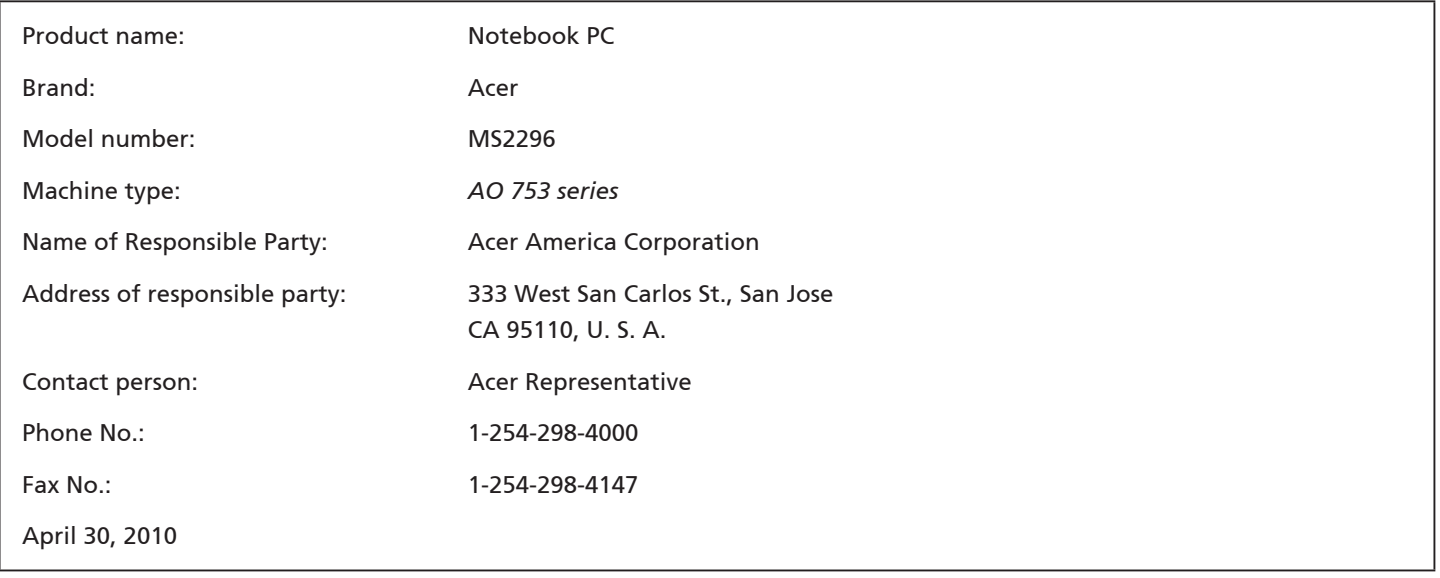

## **CE Declaration of Conformity**

#### We,

Acer Incorporated

8F, 88, Sec. 1, Hsin Tai Wu Rd., Hsichih, Taipei Hsien 221, Taiwan

Contact Person: Mr. Easy Lai, e-mail:easy\_lai@acer.com.tw

And,

Acer Europe SA

Via Cantonale, Centro Galleria 2 6928 Manno Switzerland

Hereby declare that:

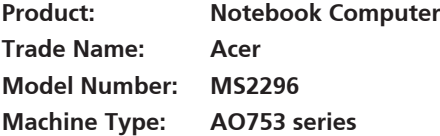

Is compliant with the essential requirements and other relevant provisions of the following EC directives, and that all the necessary steps have been taken and are in force to assure that production units of the same product will continue comply with the requirements.

 $C \in \mathbb{O}$ 

EMC Directive 2004/108/EC as attested by conformity with the following harmonized standards:

- • EN55022, AS/NZS CISPR22, Class B
- **FN55024**
- • EN61000-3-2 Class D
- • EN61000-3-3

Low Voltage Directive 2006/95/EC as attested by conformity with the following harmonized standard:

• EN60950-1

Council Decision 98/482/EC (CTR21):

(Applicable to product with pan- European single terminal connection to the Public Switched Telephone Network (PSTN).) RoHS Directive 2002/95/EC on the Restriction of the Use of certain Hazardous Substances in Electrical and Electronic Equipment • The maximum concentration values of the restricted substances by weight in homogenous material are:

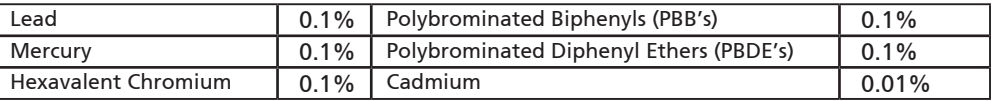

Directive 2009/125/EC with regard to establishing a framework for the setting of ecodesign requirements for energy-related product.

R&TTE Directive 1999/5/EC as attested by conformity with the following harmonized standard:

- Article 3.1(a) Health and Safety
	- EN60950-1
	- EN62311
- • Article 3.1(b) EMC
	- EN301 489-1
	- EN301 489-3 (Applicable to non-bluetooth wireless keyboard mouse set).
	- EN301 489-7
	- EN301 489-17
	- EN301 489-24
- • Article 3.2 Spectrum Usages
	- EN300 440-2 (Applicable to non-bluetooth wireless keyboard mouse set).
	- EN300 328
	- EN301 511
	- EN301 893 (Applicable to 5GHz high performance RLAN).
	- EN301 908-1
	- EN301 908-2

Easy Lai /Manager Regulation Center, Acer Inc.

Year to begin affixing CE marking 2010.

Apr. 30, 2010

Date

## **Tikai iesācējiem**

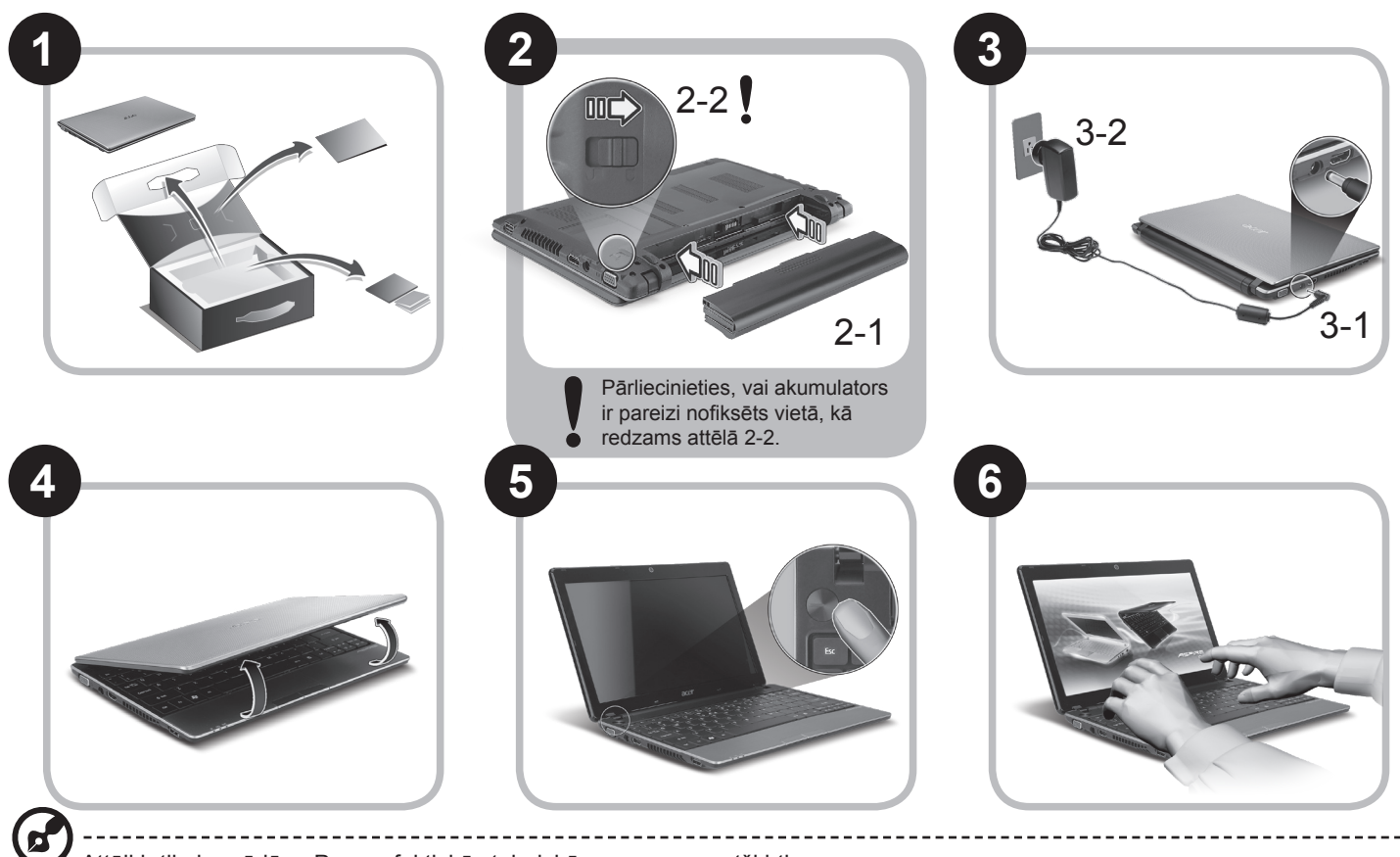

Attēli ir tikai norādēm. Preces faktiskās tehniskās normas var atšķirties.

## **Galvenais vispirms**

Mēs vēlamies jums pateikties, ka esat izvēlējies Acer piezīmjdatoru, lai nodrošinātu savas mobilās skaitļošanas vajadzības.

#### **Jūsu rokasgrāmatas**

Lai palīdzētu jums lietot Acer piezīmjdatoru, esam sagatavojuši rokasgrāmatu komplektu\*:

Pirmkārt, Ātrais ceļvedis jums palīdz uzsākt datora iestatīšanu.

Lai uzzinātu vairāk, kā jūsu dators jums var palīdzēt būt vēl produktīvākam, lūdzu, skatiet AcerSystem lietotāja ceļvedi. Šajā ceļvedī ir detalizēta informācija par tādām tēmām kā sistēmas utilītas, datu atkopšana, paplašināšanas opcijas un problēmu novēršana. Bez tam tajā ir iekļauta informācija par garantijām un piezīmjdatora lietošanas vispārīgas regulas un drošības paziņojumi. Tas ir pieejams PDF (Portable Document Format - portatīvā dokumenta formāts) formātā un ir iepriekš ielādēts jūsu piezīmjdatorā.

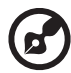

Piezīme: lai skatītu failu, nepieciešama programma Adobe Reader. Ja jūsu datorā nav instalēta programma Adobe Reader, pirmo reizi noklikšķinot uz AcerSystem User Guide (AcerSystem lietotāja ceļvedis), automātiski tiks palaista programmas Adobe Reader instalēšana. Lai pabeigtu instalāciju, izpildiet ekrānā redzamos norādījumus. Lai iegūtu norādījumus, kā lietot programmu Adobe Reader, piekļūstiet izvēlnei Help and Support (Palīdzība un atbalsts).

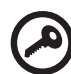

**\* SVARĪGS PAZIŅOJUMS: Lūdzam ņemt vērā, ka šeit minētie ceļveži, kas ir gan izdrukātā, gan elektroniskā formātā, ir paredzēti tikai atsaucei, un nekas no šajos ceļvežos minētā nedod tiesības uz Acer garantiju attiecībā uz iegādāto produktu izņemot to, kas norādīts attiecīgajā garantijas informācijā, kas ietverta AcerSystem lietotāja ceļvedī. Acer neuzņemas nekādu atbildību par kļūdām, kuras satur ceļveži.**

## **Tīkla konfigurācija**

Šis ceļvedis jums palīdzēs konfigurēt jūsu LAN un bezvadu tīkla iestatījumus, lai ļautu jums izveidot interneta savienojumu.

#### **LAN savienojuma iestatīšana**

Vienkārši iespraudiet LAN kabeli Ethernet (RJ-45) portā. Lūdzu, skatiet **"Skats no labās puses" 6. lappusē**, lai noteiktu Ethernet porta atrašanās vietu.

#### **Bezvadu savienojuma iestatīšana**

1. Nospiediet <Fn> + <F3>, lai piekļūtu sakaru pārvaldniekam. Šeit jūs varat iespējot Wi-Fi savienojumu, noklikšķinot sarkano pogu, kas atrodas blakus Wi-Fi.

**Piezīme:** Izmantojot sakaru pārvaldnieku, var piekļūt arī 3G un Bluetooth. Sakaru ierīces var atšķirties atkarībā no modeļa.

2. Noklikšķiniet uz wikonas sistēmas teknē un izvēlieties bezvadu piekļuves punktu, ar kuru vēlaties izveidot savienojumu.

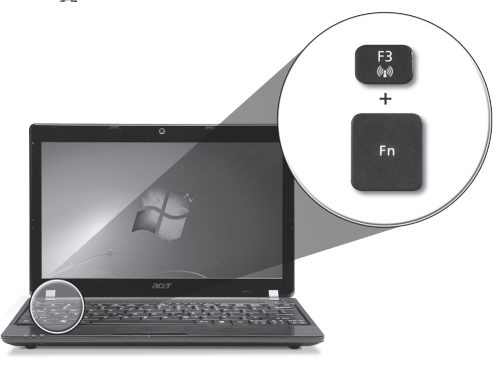

#### **3G SIM kartes ievietošana (tikai noteiktiem modeļiem)**

Izņemiet akumulatoru un uzmanīgi ievietojiet 3G SIM karti 3G SIM kartes slotā. Lūdzu, skatiet **"Aizmugure un apakšpuse" 6. lappusē**, lai noteiktu 3G SIM kartes slota atrašanās vietu.

## **Jūsu** *Aspire One* **pārskats**

Pēc tam, kad esat sagatavojis savu datoru, kā parādīts sadaļā Tikai iesācējiem, atļaujiet jūs iepazīstināt ar jūsu jauno Acer piezīmjdatoru.

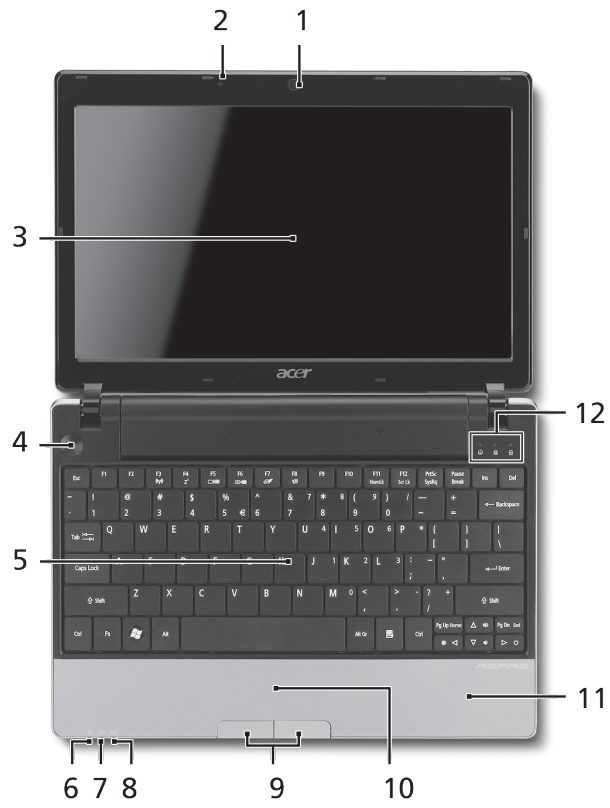

#### **Skats no augšpuses**

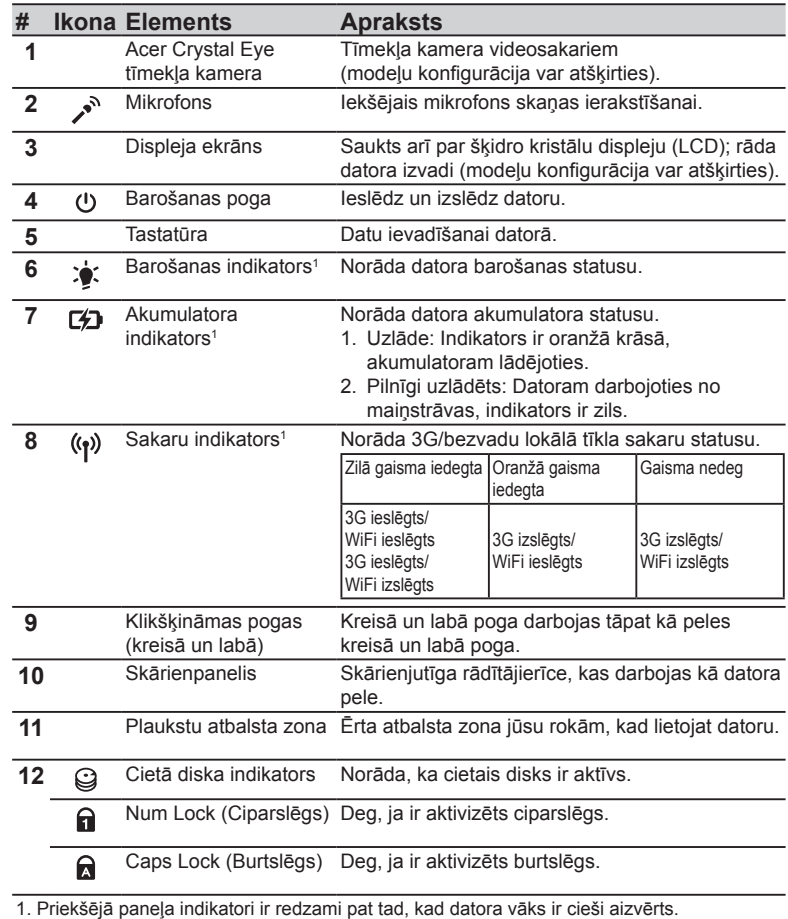

#### **Skats no priekšpuses aizvērtā veidā**

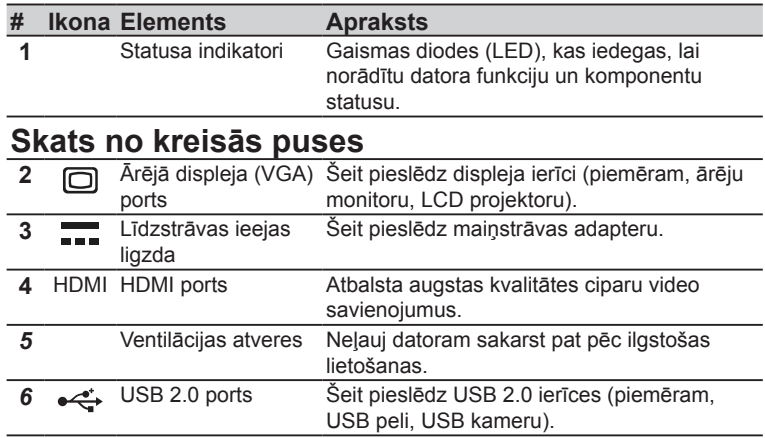

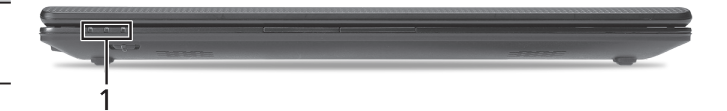

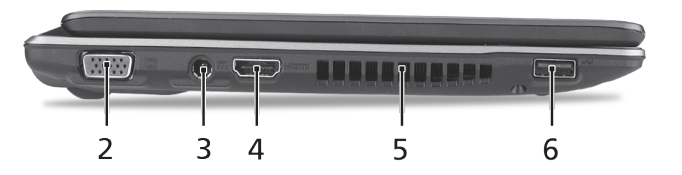

#### **Skats no labās puses**

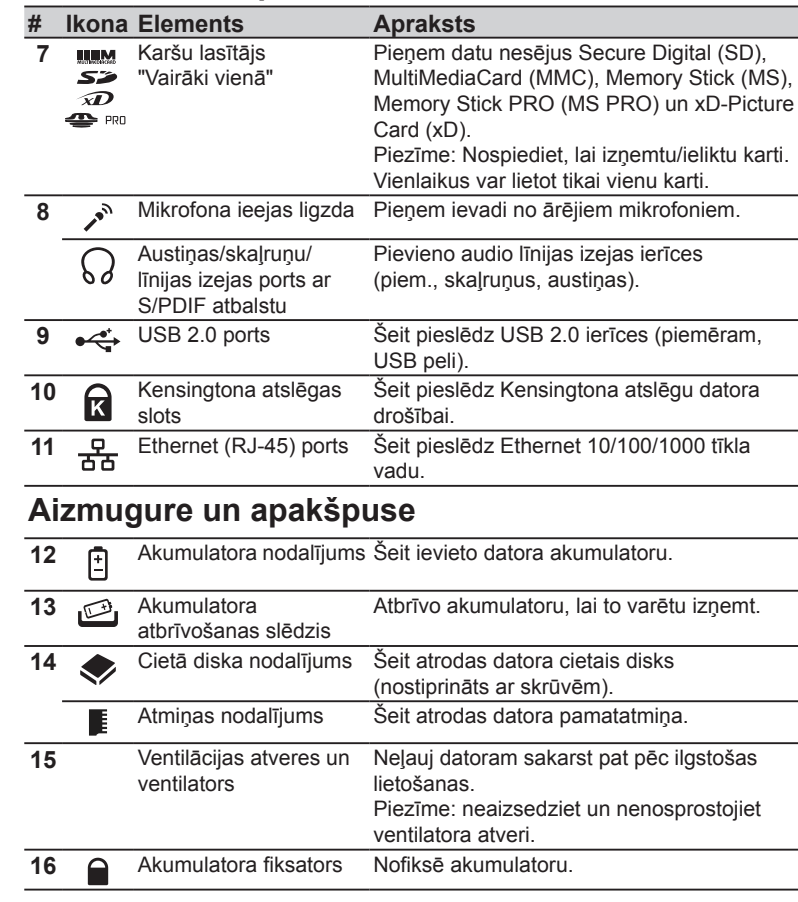

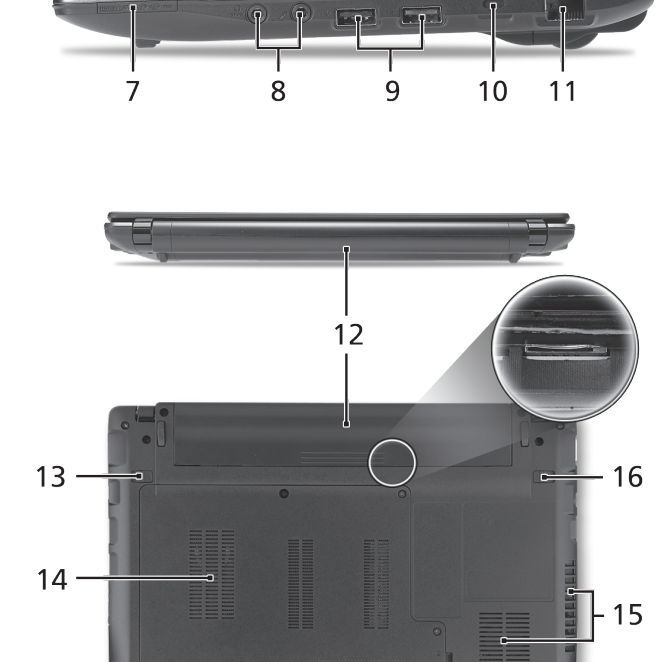

## **Vide**

#### **Temperatūra:**

Ieslēgtā stāvoklī: 5°C - 35°C Izslēgtā stāvoklī: -20°C - 65°C

#### **Mitrums (bez kondensācijas):**

Ieslēgtā stāvoklī: 20% - 80% Izslēgtā stāvoklī: 20% - 80%

## *serijų* Trumpa instrukcija

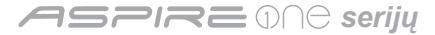

© 2010 Visos teisės saugomos

*Aspire One* serijų Trumpa instrukcija Originalus leidimas: 05/2010

*Aspire One* serijų nešiojamasis kompiuteris

Modelio numeris: \_\_\_\_\_\_\_\_\_\_\_\_\_\_\_\_\_\_\_\_\_\_\_\_\_\_\_

Serijos numeris: \_\_\_\_\_\_\_\_\_\_\_\_\_\_\_\_\_\_\_\_\_\_\_\_\_\_\_\_

Pirkimo data: \_\_\_\_\_\_\_\_\_\_\_\_\_\_\_\_\_\_\_\_\_\_\_\_\_\_\_\_\_\_\_

Pirkimo vieta: \_\_\_\_\_\_\_\_\_\_\_\_\_\_\_\_\_\_\_\_\_\_\_\_\_\_\_\_\_\_

## **Federal Communications Commission Declaration of Conformity**

This device complies with Part 15 of the FCC Rules. Operation is subject to the following two conditions: (1) this device may not cause harmful interference, and (2) this device must accept any interference received, including interference that may cause undesired operation.

The following local Manufacturer/Importer is responsible for this declaration:

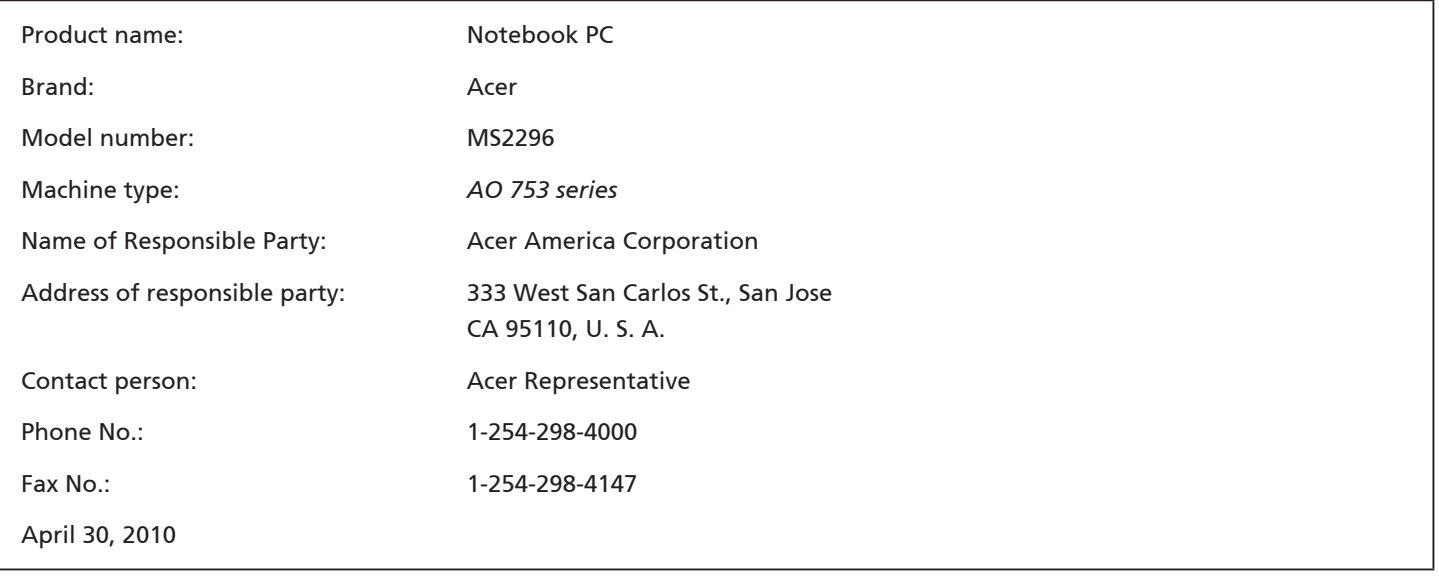

*serijų*

## **CE Declaration of Conformity**

#### We,

Acer Incorporated

8F, 88, Sec. 1, Hsin Tai Wu Rd., Hsichih, Taipei Hsien 221, Taiwan

Contact Person: Mr. Easy Lai, e-mail:easy\_lai@acer.com.tw

And,

Acer Europe SA

Via Cantonale, Centro Galleria 2 6928 Manno Switzerland

Hereby declare that:

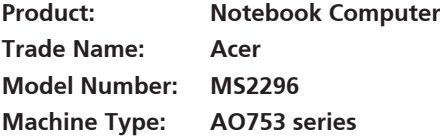

Is compliant with the essential requirements and other relevant provisions of the following EC directives, and that all the necessary steps have been taken and are in force to assure that production units of the same product will continue comply with the requirements.

 $C \in \mathbb{O}$ 

EMC Directive 2004/108/EC as attested by conformity with the following harmonized standards:

- • EN55022, AS/NZS CISPR22, Class B
- **FN55024**
- • EN61000-3-2 Class D
- • EN61000-3-3

Low Voltage Directive 2006/95/EC as attested by conformity with the following harmonized standard:

• EN60950-1

Council Decision 98/482/EC (CTR21):

(Applicable to product with pan- European single terminal connection to the Public Switched Telephone Network (PSTN).) RoHS Directive 2002/95/EC on the Restriction of the Use of certain Hazardous Substances in Electrical and Electronic Equipment • The maximum concentration values of the restricted substances by weight in homogenous material are:

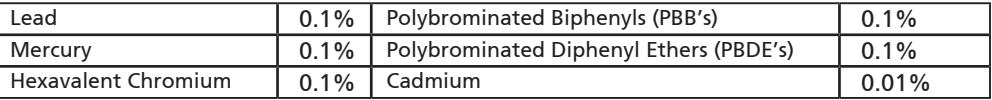

Directive 2009/125/EC with regard to establishing a framework for the setting of ecodesign requirements for energy-related product.

R&TTE Directive 1999/5/EC as attested by conformity with the following harmonized standard:

- Article 3.1(a) Health and Safety
	- EN60950-1
	- EN62311
- • Article 3.1(b) EMC
	- EN301 489-1
	- EN301 489-3 (Applicable to non-bluetooth wireless keyboard mouse set).
	- EN301 489-7
	- EN301 489-17
	- EN301 489-24
- • Article 3.2 Spectrum Usages
	- EN300 440-2 (Applicable to non-bluetooth wireless keyboard mouse set).
	- EN300 328
	- EN301 511
	- EN301 893 (Applicable to 5GHz high performance RLAN).
	- EN301 908-1
	- EN301 908-2

Easy Lai /Manager Regulation Center, Acer Inc.

Year to begin affixing CE marking 2010.

Apr. 30, 2010

Date

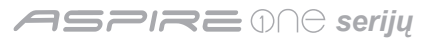

### **Tik pradedantiesiems**

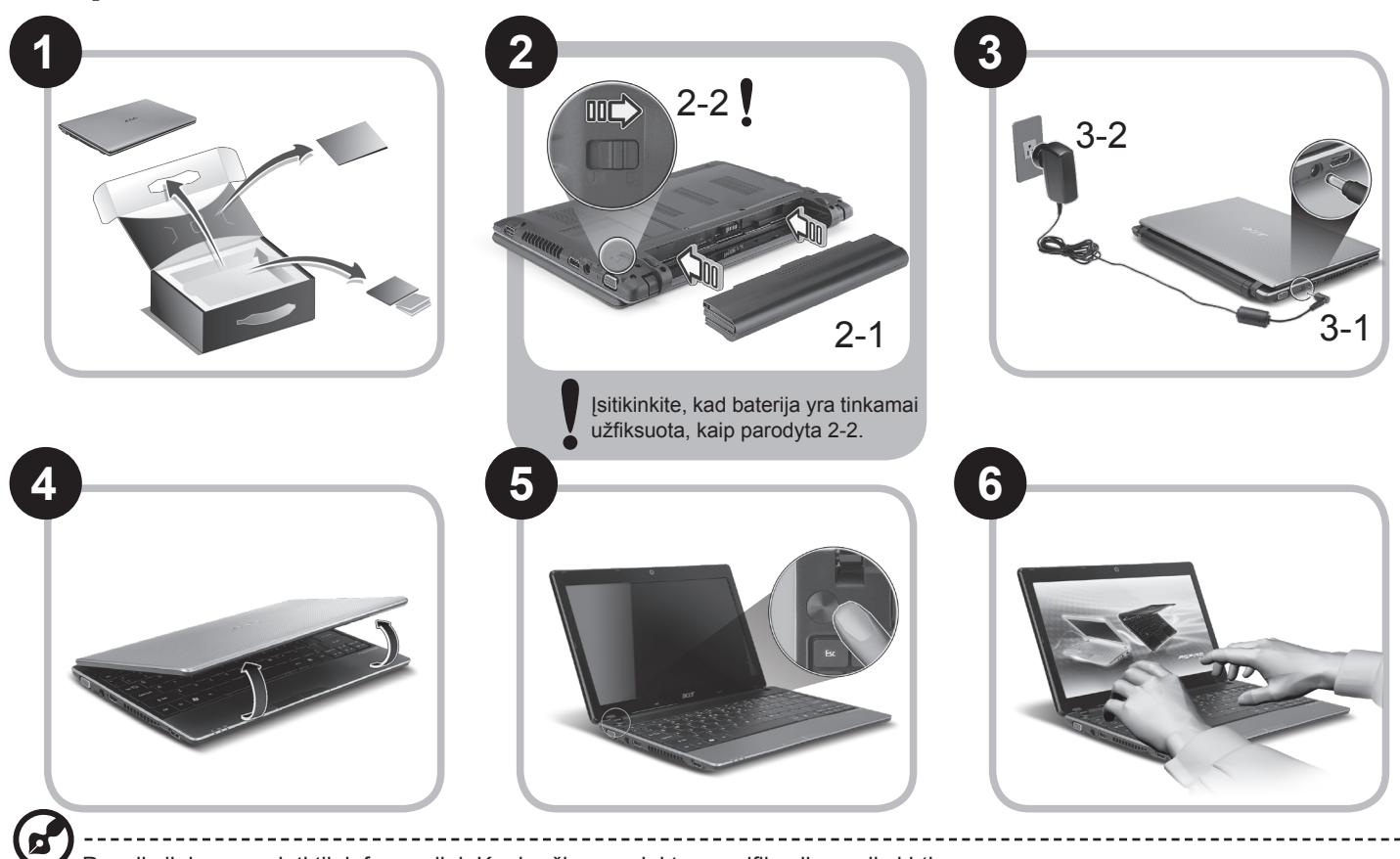

Paveiksliukus naudoti tik informacijai. Konkrečios produkto specifikacijos gali skirtis.

## **Dalykai, kuriuos reikia atlikti pirmiausia**

Leiskite padėkoti, kad pasirinkote "Acer" nešiojamąjį kompiuterį – tikimės Jūsų nenuvilti ir užtikrinti visus nešiojamojo kompiuterio teikiamus privalumus.

#### **Instrukcijos Jums**

Tam, kad palengvintume Jums naudojimąsi "Acer" kompiuteriu, parengėme kelias instrukcijas\*:

Pirmoji vadinasi Trumpa instrukcija - ši informacija padės pirmosiomis kompiuterio naudojimo minutėmis.

Išsamesnės informacijos apie tai, kaip padaryti kompiuterį produktyvesniu, rasite AcerSystem User Guide. Šioje instrukcijoje išsamiai aprašoma tokia informacija, kaip sisteminiai failai, duomenų atstatymas, kompiuterio galimybių praplėtimas ir gedimų diagnostika. Be to, šioje instrukcijoje yra ir garantinė informaciją, bendrieji reikalavimai ir su sauga susiję įspėjimai. Ši instrukcija yra "Portable Document Format (PDF)" formate ir ji jau bus kompiuteryje.

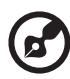

Pastaba: Failo peržiūrai reikės "Adobe Reader". Jei kompiuteryje nėra "Adobe Reader", paspaudus ant AcerSystem User Guide bus pirmiausiai paleistas "Adobe Reader" įdiegimas. Vadovaukitės ekrane esančiomis instrukcijomis įdiegimo užbaigimui. Instrukcijų dėl "Adobe Reader" naudojimosi ieškokite "Help and Support" [Žinvnas ir pagalba] meniu.

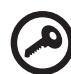

**\* SVARBI PASTABA: Įsidėmėkite, kad čia paminėtos instrukcijos, tiek spausdintine, tiek elektronine forma yra tik jūsų informacijai ir išskyrus kaip numatyta specifinėje garantijos informacijoje, kuri yra išdėstyta AcerSystem User Guide, joks šių instrukcijų turinys nebus laikomas jūsų įsigyto Acer gaminio pateikimu ar garantija. Acer pabrėžia, kas neprisiima jokios atsakomybės už instrukcijose esančias klaidas.**

---------------------------

*serijų*

## **Tinklo konfigūracija**

Ši instrukcija padės jums sukonfigūruoti savo LAN ir belaidžio tinklo nustatymus, kad galėtumėte prisijungti prie interneto.

#### **LAN ryšio nustatymas**

Tiesiog įkiškite LAN kabelį į eterneto (RJ-45) prievadą. Žr. **"Vaizdas iš dešinės" 6 p.**, kad nustatytumėte eterneto prievado vietą.

#### **Belaidžio ryšio nustatymas**

1. Paspauskite <Fn> + <F3>, kad atidarytumėte ryšių valdymo priemonę. Čia galite įjungti belaidį ryšį spustelėdami raudoną mygtuką prie belaidžio ryšio ženklo.

Pastaba: 3G ir "Bluetooth" taip pat galima pasiekti per ryšių valdymo priemone. Ryšių įrenginiai skiriasi priklausomai nuo modelio.

2. Spustelėkite piktogramą ant sistemos užduočių juostos ir pasirinkite belaidės prieigos tašką, prie kurio norite jungtis.

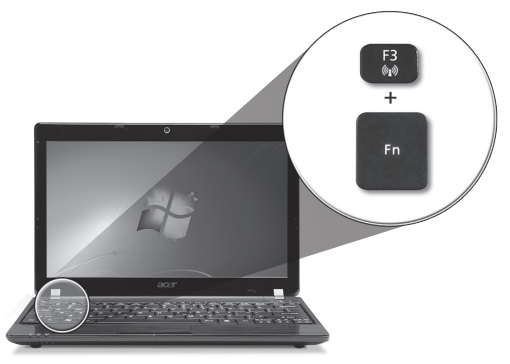

#### **3G SIM kortelės įdėjimas (tik tam tikriems modeliams)**

Išimkite bateriją ir atidžiai įdėkite 3G SIM kortelę į 3G SIM kortelės lizdą. Žr. **"Vaizdai iš galo ir apačios" 6 p.**, kad nustatytumėte 3G SIM kortelės lizdo vietą.

#### **Trumpa instrukcija**

## **Ekskursija po jūsų**  *Aspire One*

Atlikus kompiuterio sąranką kaip parodyta dalyje Pradedantiesiems, leiskite jus supažindinti su jūsų naujuoju Acer nešiojamuoju kompiuteriu.

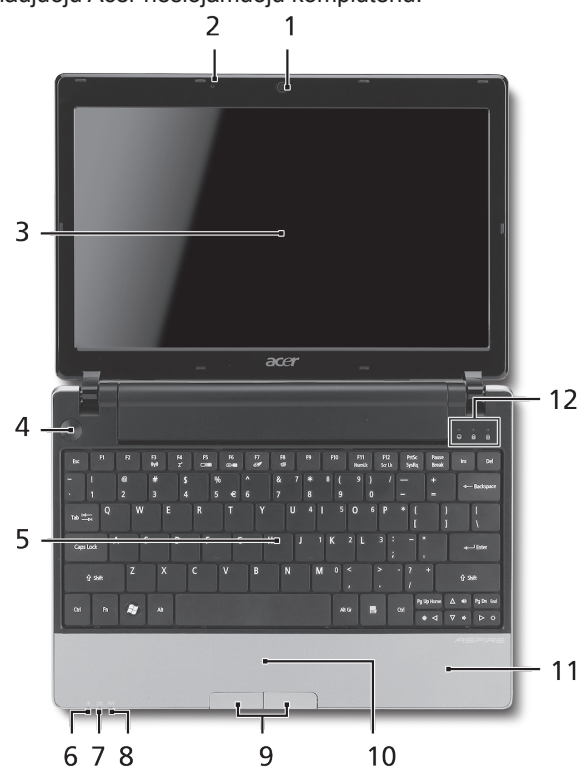

#### **Vaizdas iš viršaus**

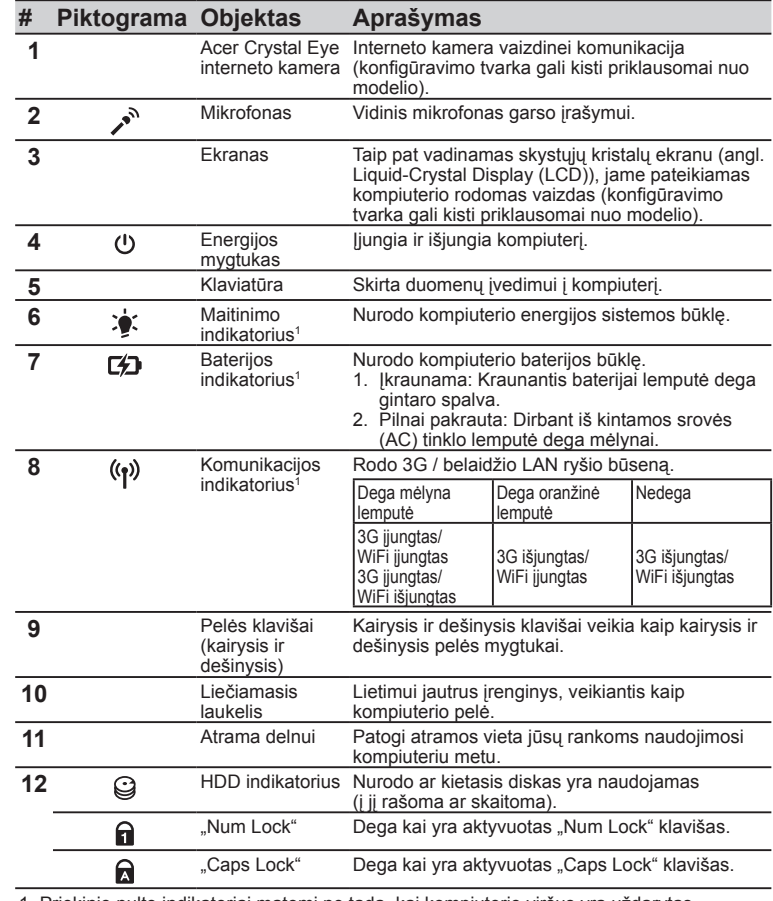

1. Priekinio pulto indikatoriai matomi ne tada, kai kompiuterio viršus yra uždarytas.

#### *serijų*

#### **Uždaryto kompiuterio vaizdas iš priekio**

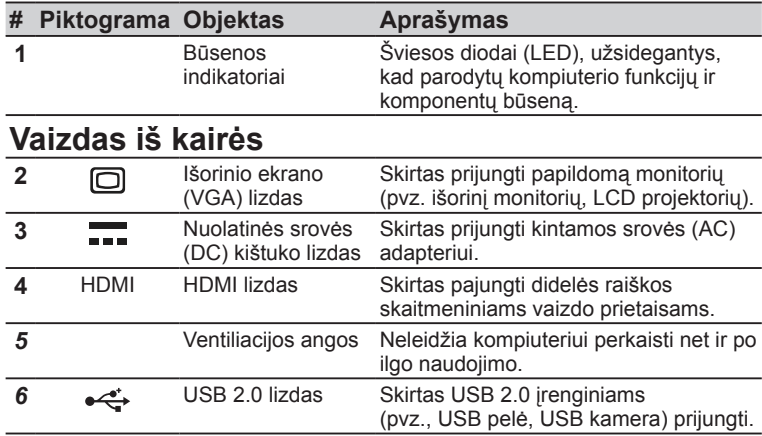

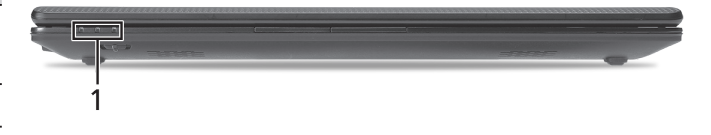

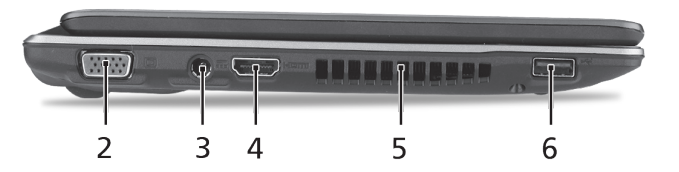

#### **Trumpa instrukcija**

#### **Vaizdas iš dešinės**

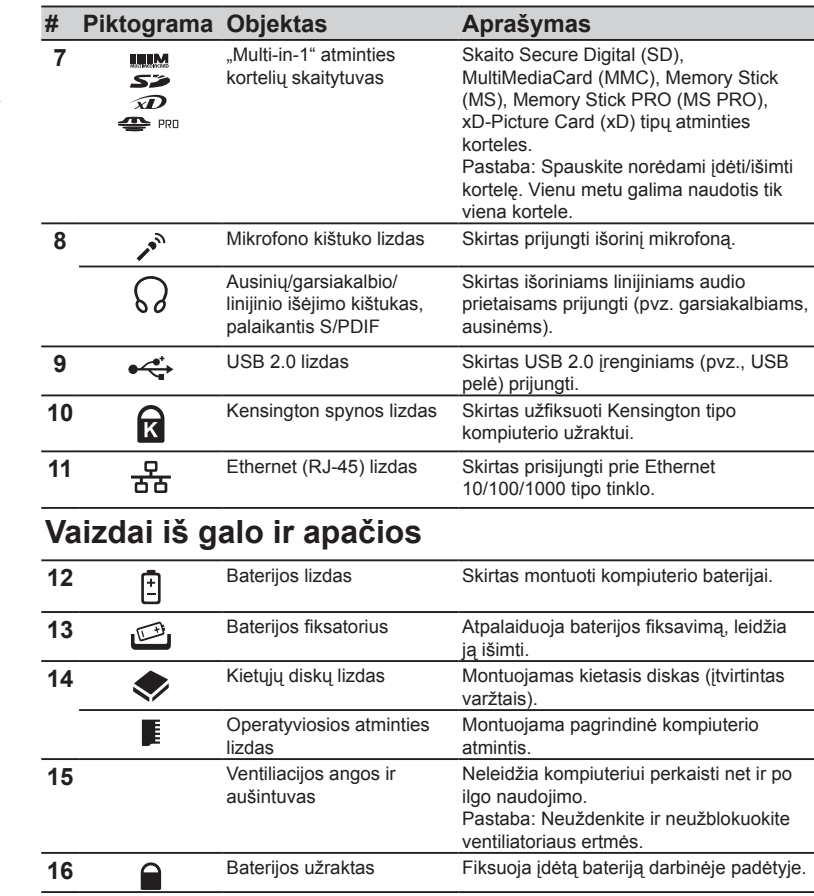

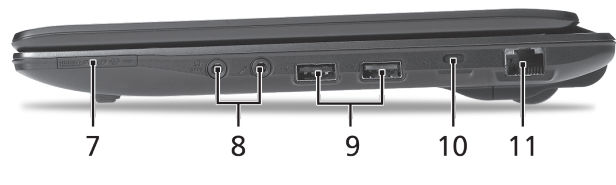

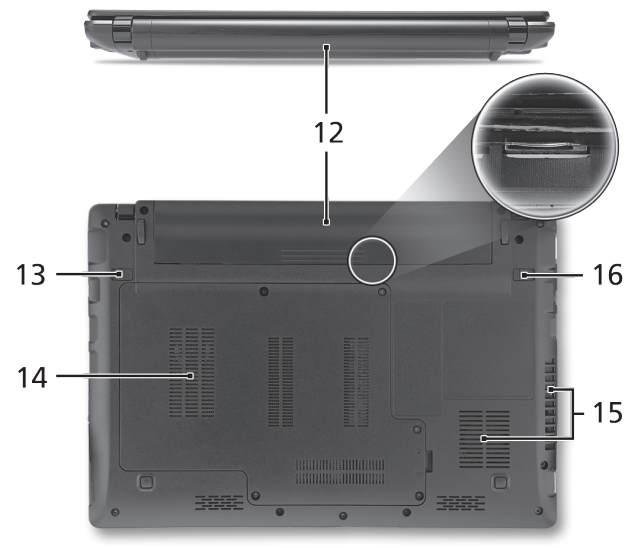

*serijų*

## **Aplinka**

#### **Temperatūra:**

Darbinė: nuo 5°C iki 35°C Saugojimo: nuo -20°C iki 65°C

#### **Drėgmė (be kondensacijos):**

Darbinė: nuo 20% iki 80% Saugojimo: nuo 20% iki 80%

## *Σειρά*  Γρήγορος οδηγός

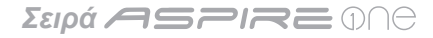

© 2010 Με επιφύλαξη κάθε νόμιμου δικαιώματος

Γρήγορος οδηγός σειράς *Aspire One* Αρχική Έκδοση: 05/2010

Φορητό PC Σειρά *Aspire One*

Αριθμός Μοντέλου: \_\_\_\_\_\_\_\_\_\_\_\_\_\_\_\_\_\_\_\_\_\_\_\_\_\_

Σειριακός Αριθμός: \_\_\_\_\_\_\_\_\_\_\_\_\_\_\_\_\_\_\_\_\_\_\_\_\_\_

Ημερομηνία αγοράς: \_\_\_\_\_\_\_\_\_\_\_\_\_\_\_\_\_\_\_\_\_\_\_\_\_

Τόπος Αγοράς: \_\_\_\_\_\_\_\_\_\_\_\_\_\_\_\_\_\_\_\_\_\_\_\_\_\_\_\_\_

## **Federal Communications Commission Declaration of Conformity**

This device complies with Part 15 of the FCC Rules. Operation is subject to the following two conditions: (1) this device may not cause harmful interference, and (2) this device must accept any interference received, including interference that may cause undesired operation.

The following local Manufacturer / Importer is responsible for this declaration:

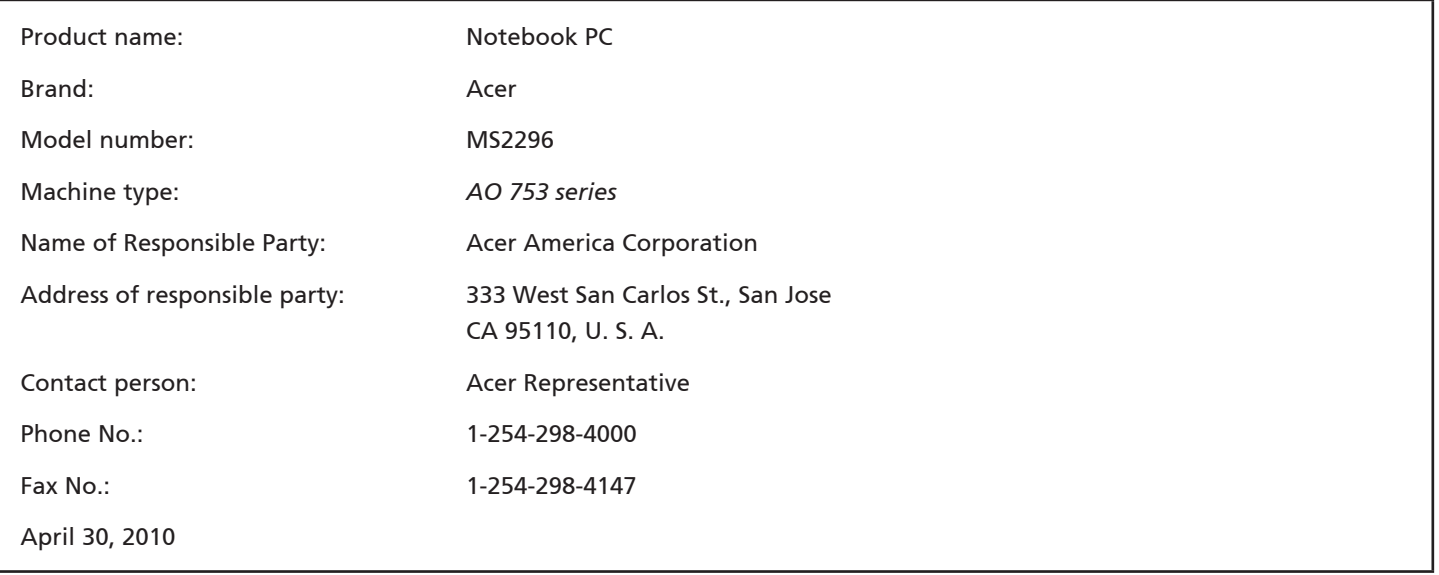

*Σειρά* 

### **CE Declaration of Conformity**

#### We,

Acer Incorporated

8F, 88, Sec. 1, Hsin Tai Wu Rd., Hsichih, Taipei Hsien 221, Taiwan

Contact Person: Mr. Easy Lai, e-mail:easy\_lai@acer.com.tw

And,

Acer Europe SA

Via Cantonale, Centro Galleria 2 6928 Manno Switzerland

Hereby declare that:

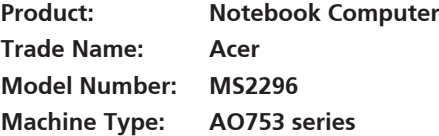

Is compliant with the essential requirements and other relevant provisions of the following EC directives, and that all the necessary steps have been taken and are in force to assure that production units of the same product will continue comply with the requirements.

EMC Directive 2004/108/EC as attested by conformity with the following harmonized standards:

- • EN55022, AS/NZS CISPR22, Class B
- **FN55024**
- • EN61000-3-2 Class D
- • EN61000-3-3

Low Voltage Directive 2006/95/EC as attested by conformity with the following harmonized standard:

• EN60950-1

Council Decision 98/482/EC (CTR21):

(Applicable to product with pan- European single terminal connection to the Public Switched Telephone Network (PSTN).) RoHS Directive 2002/95/EC on the Restriction of the Use of certain Hazardous Substances in Electrical and Electronic Equipment

# $C \in \mathbb{O}$

• The maximum concentration values of the restricted substances by weight in homogenous material are:

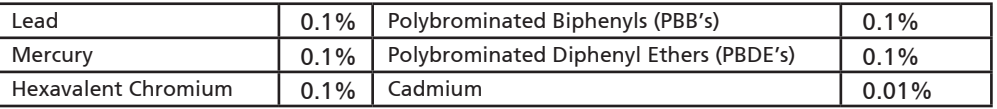

Directive 2009/125/EC with regard to establishing a framework for the setting of ecodesign requirements for energy-related product.

R&TTE Directive 1999/5/EC as attested by conformity with the following harmonized standard:

- Article 3.1(a) Health and Safety
	- EN60950-1
	- EN62311
- • Article 3.1(b) EMC
	- EN301 489-1
	- EN301 489-3 (Applicable to non-bluetooth wireless keyboard mouse set).
	- EN301 489-7
	- EN301 489-17
	- EN301 489-24
- • Article 3.2 Spectrum Usages
	- EN300 440-2 (Applicable to non-bluetooth wireless keyboard mouse set).
	- EN300 328
	- EN301 511
	- EN301 893 (Applicable to 5GHz high performance RLAN).
	- EN301 908-1
	- EN301 908-2

Easy Lai /Manager Regulation Center, Acer Inc.

Year to begin affixing CE marking 2010.

Apr. 30, 2010

Date

#### *Σειρά*

## **Μόνο για αρχάριους**

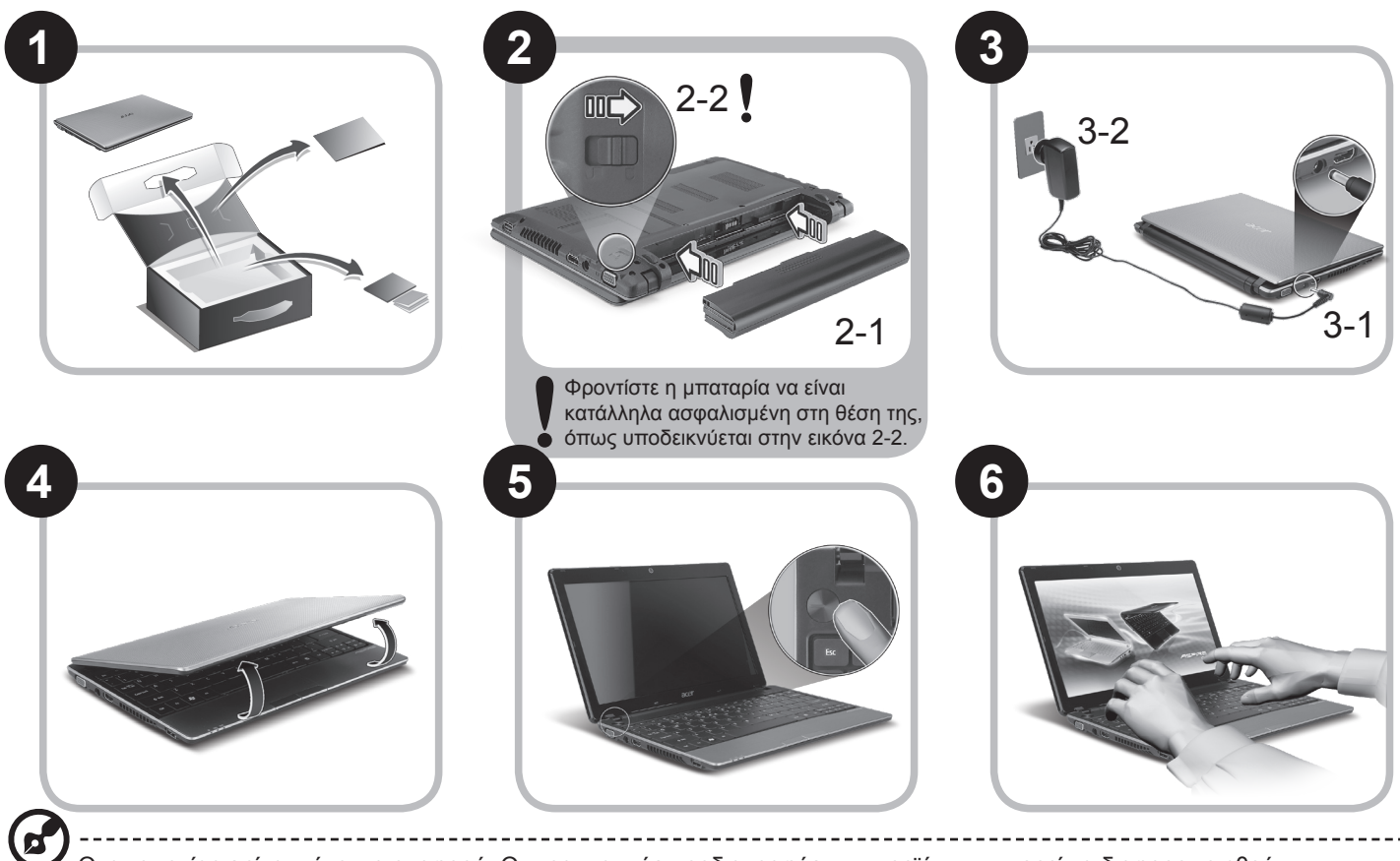

Οι απεικονίσεις είναι µόνο για αναφορά. Οι πραγµατικές προδιαγραφές των προϊόντων µπορεί να διαφοροποιηθούν.

## **Πρώτα από όλα**

Θα επιθυμούσαμε να σας ευχαριστήσουμε που επιλέξατε το φορητό υπολογιστή της Acer με σκοπό την αντιμετώπιση των αναγκών σας για φορητό υπολογιστή.

#### **Οι οδηγοί σας**

Για να σας διευκολύνουμε στη χρήση του φορητού υπολογιστή της Acer, έχουμε σχεδιάσει ένα σετ εγχειριδίων χρήσης\*:

Πρώτα απ' όλα, ο Γρήγορος Οδηγός Χρήσης σας διευκολύνει να ξεκινήσετε τη ρύθμιση του υπολογιστή σας.

Για περισσότερες πληροφορίες όσον αφορά τον τρόπο με τον οποίο ο υπολογιστής μπορεί να σας βοηθήσει να αυξήσετε την παραγωγικότητά σας, ανατρέξτε στον AcerSystem User Guide. Ο οδηγός αυτός περιλαμβάνει λεπτομερείς πληροφορίες σχετικά με θέματα όπως τα βοηθητικά προγράμματα του συστήματος, την επαναφορά δεδομένων, τις επιλογές επέκτασης και την αντιμετώπιση προβλημάτων. Επιπλέον, περιλαμβάνει πληροφορίες σχετικά με την εγγύηση καλής λειτουργίας και τους γενικούς κανονισμούς όπως και τις προειδοποιήσεις ασφαλείας για το φορητό υπολογιστή. Διατίθεται σε μορφή Portable Document Format (PDF) και έχει προεγκατασταθεί στο φορητό υπολογιστή σας.

-----------------------------------

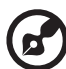

Σημείωση: Για την προβολή του αρχείου απαιτείται το πρόγραμμα Adobe Reader. Εάν το Adobe Reader δεν είναι εγκατεστημένο στον υπολογιστή σας, κάνοντας κλικ στο AcerSystem User Guide, θα πραγματοποιηθεί εκτέλεση του προγράμματος εγκατάστασης του Adobe Reader πρώτα. Ακολουθήστε τις οδηγίες στην οθόνη για να ολοκληρώσετε την εγκατάσταση. Για οδηγίες σχετικά με το πώς θα χρησιμοποιήσετε το πρόγραμμα Adobe Reader, ανατρέξτε στο μενού Βοήθεια και Υποστήριξη.

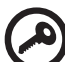

**\* ΣΗΜΑΝΤΙΚΗ ΑΝΑΚΟΙΝΩΣΗ: Παρακαλούμε σημειώστε ότι οι οδηγοί που αναφέρονται στο παρόν, σε έντυπη ή ηλεκτρονική μορφή, παρατίθενται για λόγους παραπομπής και μόνο και, εκτός αν ορίζεται διαφορετικά στις ειδικές πληροφορίες εγγύησης που περιλαμβάνονται στο Οδηγός Χρήστη AcerSystem, τίποτα που περιλαμβάνεται σε αυτούς τους οδηγούς δεν θα αποτελεί δήλωση ή εγγύηση της Acer σχετικά με το προϊόν που αγοράσατε. Η Acer αποποιείται ρητά τυχόν ευθύνης σχετικά με σφάλματα που περιλαμβάνονται στους οδηγούς.**

## **Ρύθμιση παραμέτρων δικτύου**

Ο οδηγός αυτός θα σας βοηθήσει στον καθορισμό των παραμέτρων LAN και των ρυθμίσεων ασύρματου δικτύου, ώστε να διευκολυνθείτε στη σύνδεσή σας στο Internet.

#### **Εγκατάσταση σύνδεσης LAN**

Απλά συνδέστε το καλώδιο LAN στη θύρα Ethernet (RJ-45). Παρακαλούµε ανατρέξτε στο **"Δεξιά όψη" στη σελίδα 6** για τη θέση της θύρας Ethernet.

#### **Εγκατάσταση ασύρματης σύνδεσης**

1. Πατήστε <Fn> + <F3> για πρόσβαση στη διαχείριση επικοινωνίας. Εδώ μπορείτε να ενεργοποιήσετε τη σύνδεση Wi-Fi κάνοντας κλικ στο κόκκινο κουμπί δίπλα στο Wi-Fi.

**Σημείωση:** Η πρόσβαση στις λειτουργίες 3G και Bluetooth είναι εφικτή και από τη διαχείριση επικοινωνίας. Οι συσκευές επικοινωνίας διαφέρουν ανάλογα με το μοντέλο.

2. Κάντε κλικ στο εικονίδιο εν στο συρτάρι του συστήματος και επιλέξτε το σημείο ασύρματης πρόσβασης στο οποίο επιθυμείτε να συνδεθείτε.

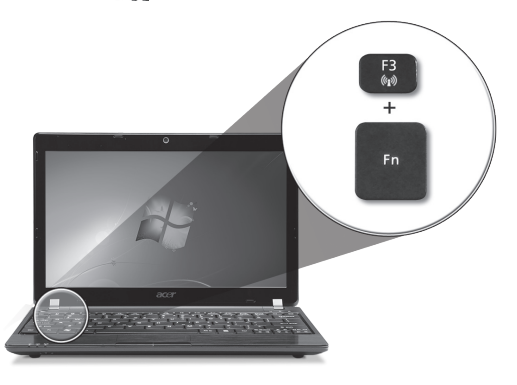

#### **Εισαγωγή κάρτας SIM 3G (ορισμένα μοντέλα μόνο)**

Αφαιρέστε τη μπαταρία και τοποθετήστε με προσοχή μια κάρτα SIM 3G στην υποδοχή κάρτας SIM 3G. Παρακαλούμε ανατρέξτε στην ενότητα **"Πίσω όψη & Άποψη βάσης" στη σελίδα 6** για τη θέση της υποδοχής κάρτας SIM 3G.

#### **Γρήγορος οδηγός**

## **Ξενάγηση στο** *Aspire One*

Μετά από την εγκατάσταση του υπολογιστή όπως απεικονίζετα στην ενότητα Μόνο για αρχάριους, θα σας περιγράψουµε τα διάφορα µέρη του νέου σας φορητού υπολογιστή Acer.

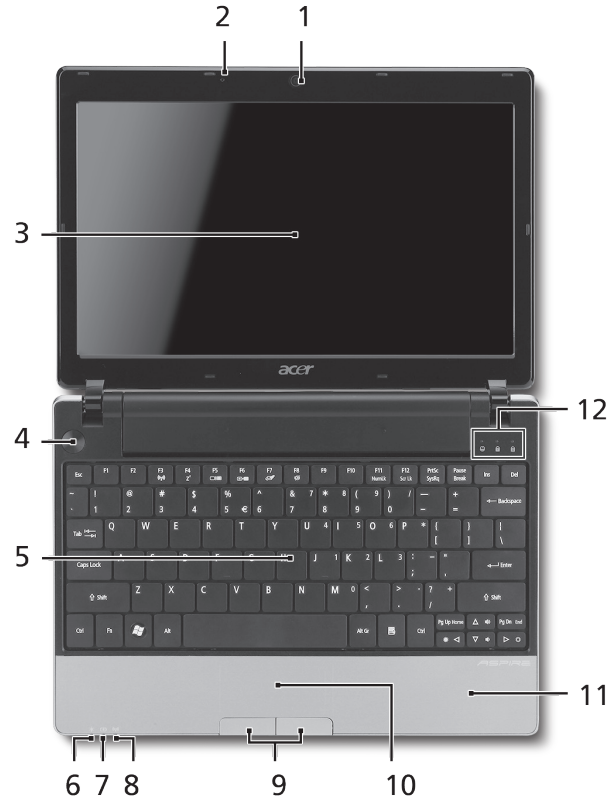

#### **Κάτοψη**

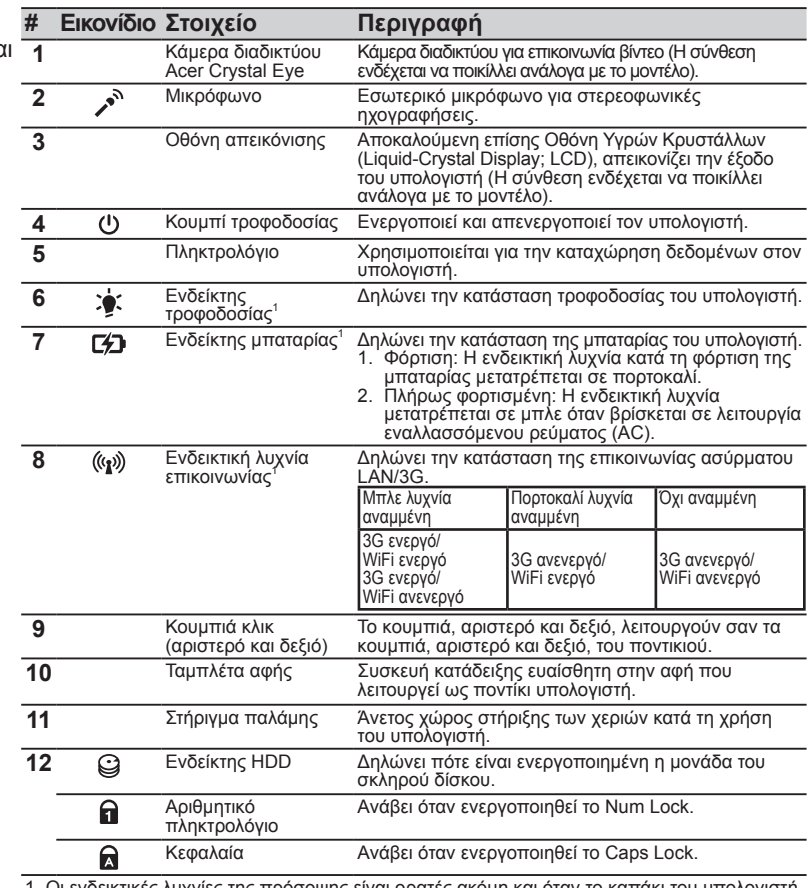

1. Οι ενδεικτικές λυχνίες της πρόσοψης είναι ορατές ακόμη και όταν το καπάκι του υπολογιστή είναι κλειστό.

#### *Σειρά*

#### **Πρόσοψη με το καπάκι κλειστό**

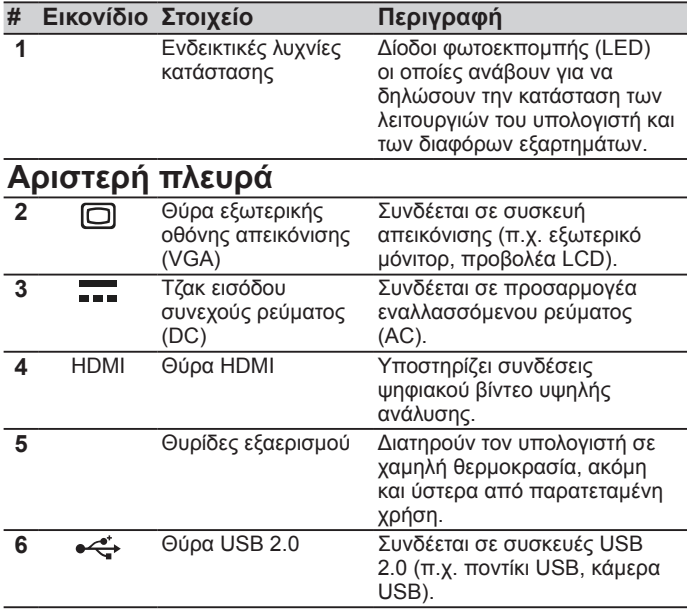

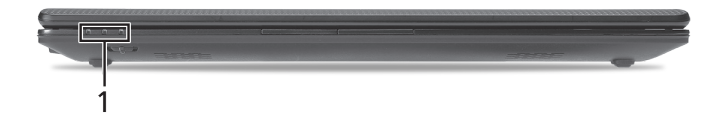

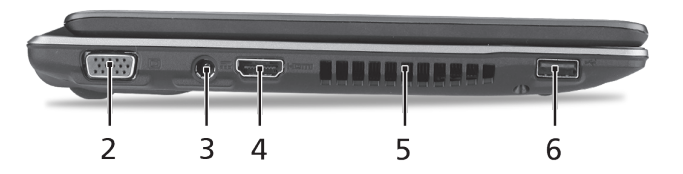
### **Γρήγορος οδηγός**

### **Δεξιά πλευρά**

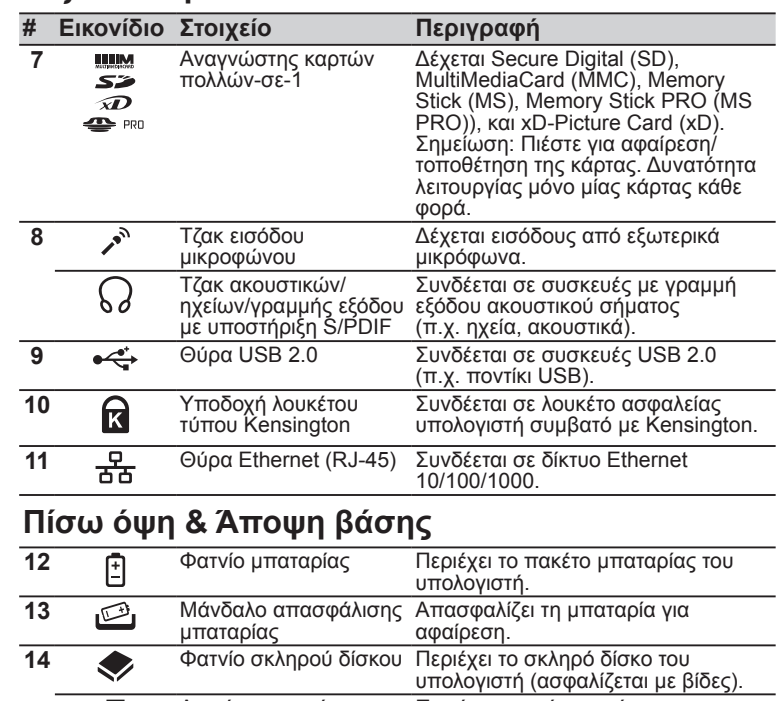

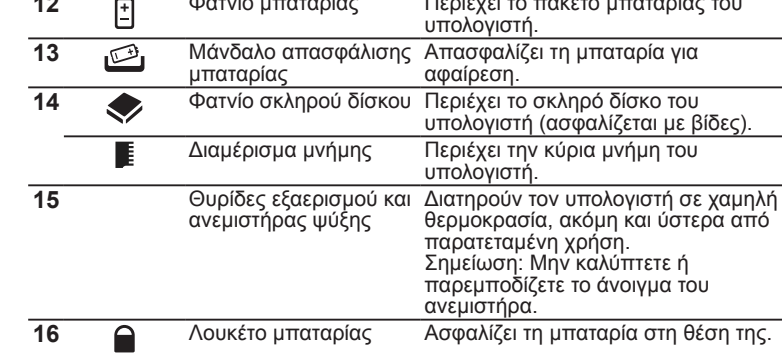

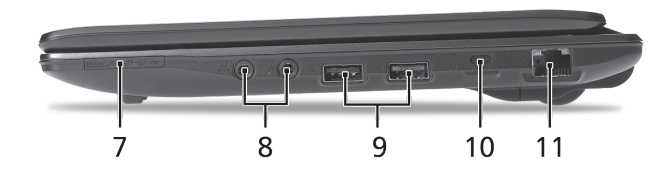

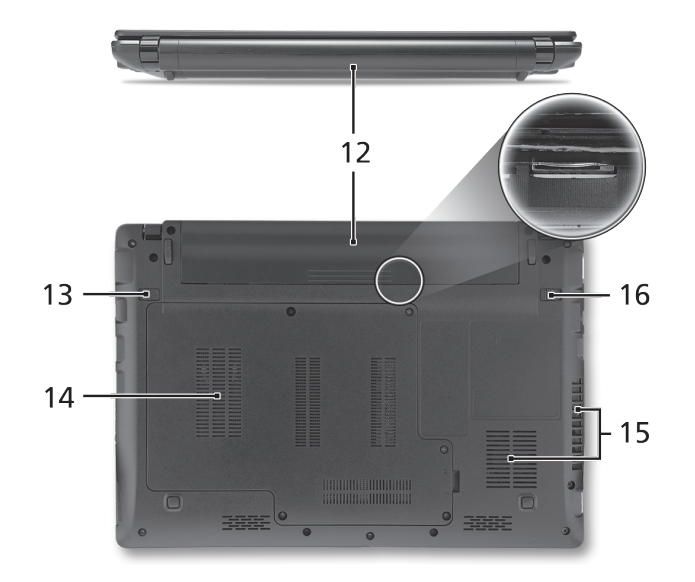

#### *Σειρά*

### **Περιβάλλον**

### **Θερμοκρασία:**

Λειτουργίας: 5°C έως 35°C Μη λειτουργίας: -20°C έως 65°C

### **Υγρασία (µη συμπυκνούμενη):**

Λειτουργίας: 20% έως 80% Μη λειτουργίας: 20% έως 80%

## *Serisi* Hızlı Başlama Kılavuzu

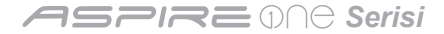

© 2010 Tüm Hakları Saklıdır

*Aspire One* Serisi Hızlı Başlama Kılavuzu Orijinal İhraç: 05/2010

*Aspire One* Serisi Dizüstü Bilgisayarı

Model numarası: \_\_\_\_\_\_\_\_\_\_\_\_\_\_\_\_\_\_\_\_\_\_\_\_\_\_\_\_

Seri Numarası: \_\_\_\_\_\_\_\_\_\_\_\_\_\_\_\_\_\_\_\_\_\_\_\_\_\_\_\_\_

Satın alma tarihi: \_\_\_\_\_\_\_\_\_\_\_\_\_\_\_\_\_\_\_\_\_\_\_\_\_\_\_\_

Satın alma yeri: \_\_\_\_\_\_\_\_\_\_\_\_\_\_\_\_\_\_\_\_\_\_\_\_\_\_\_\_\_

### **Federal Communications Commission Declaration of Conformity**

This device complies with Part 15 of the FCC Rules. Operation is subject to the following two conditions: (1) this device may not cause harmful interference, and (2) this device must accept any interference received, including interference that may cause undesired operation.

The following local Manufacturer / Importer is responsible for this declaration:

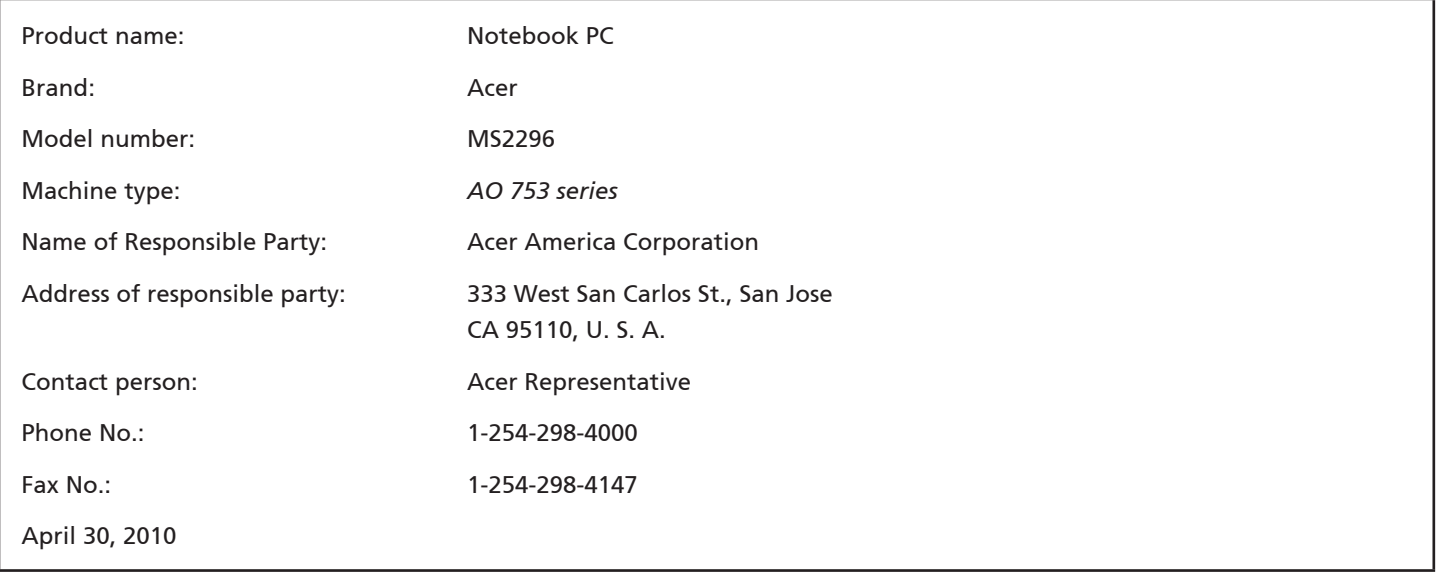

**ASPREMA Serisi** 

### **CE Declaration of Conformity**

#### We,

Acer Incorporated

8F, 88, Sec. 1, Hsin Tai Wu Rd., Hsichih, Taipei Hsien 221, Taiwan

Contact Person: Mr. Easy Lai, e-mail:easy\_lai@acer.com.tw

And,

Acer Europe SA

Via Cantonale, Centro Galleria 2 6928 Manno Switzerland

Hereby declare that:

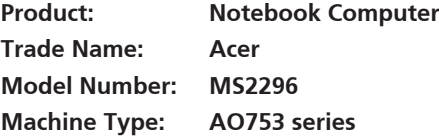

Is compliant with the essential requirements and other relevant provisions of the following EC directives, and that all the necessary steps have been taken and are in force to assure that production units of the same product will continue comply with the requirements.

 $C \in \mathbb{O}$ 

EMC Directive 2004/108/EC as attested by conformity with the following harmonized standards:

- • EN55022, AS/NZS CISPR22, Class B
- **FN55024**
- • EN61000-3-2 Class D
- • EN61000-3-3

Low Voltage Directive 2006/95/EC as attested by conformity with the following harmonized standard:

• EN60950-1

Council Decision 98/482/EC (CTR21):

(Applicable to product with pan- European single terminal connection to the Public Switched Telephone Network (PSTN).) RoHS Directive 2002/95/EC on the Restriction of the Use of certain Hazardous Substances in Electrical and Electronic Equipment • The maximum concentration values of the restricted substances by weight in homogenous material are:

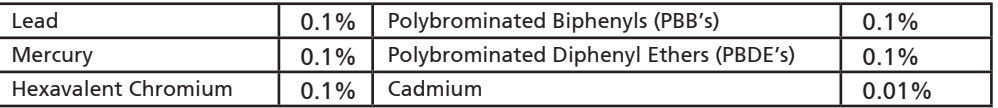

Directive 2009/125/EC with regard to establishing a framework for the setting of ecodesign requirements for energy-related product.

R&TTE Directive 1999/5/EC as attested by conformity with the following harmonized standard:

- Article 3.1(a) Health and Safety
	- EN60950-1
	- EN62311
- • Article 3.1(b) EMC
	- EN301 489-1
	- EN301 489-3 (Applicable to non-bluetooth wireless keyboard mouse set).
	- EN301 489-7
	- EN301 489-17
	- EN301 489-24
- • Article 3.2 Spectrum Usages
	- EN300 440-2 (Applicable to non-bluetooth wireless keyboard mouse set).
	- EN300 328
	- EN301 511
	- EN301 893 (Applicable to 5GHz high performance RLAN).
	- EN301 908-1
	- EN301 908-2

Easy Lai /Manager Regulation Center, Acer Inc.

Year to begin affixing CE marking 2010.

Apr. 30, 2010

Date

#### **ASPIRE** ONE Serisi

### **Başlayanlar için**

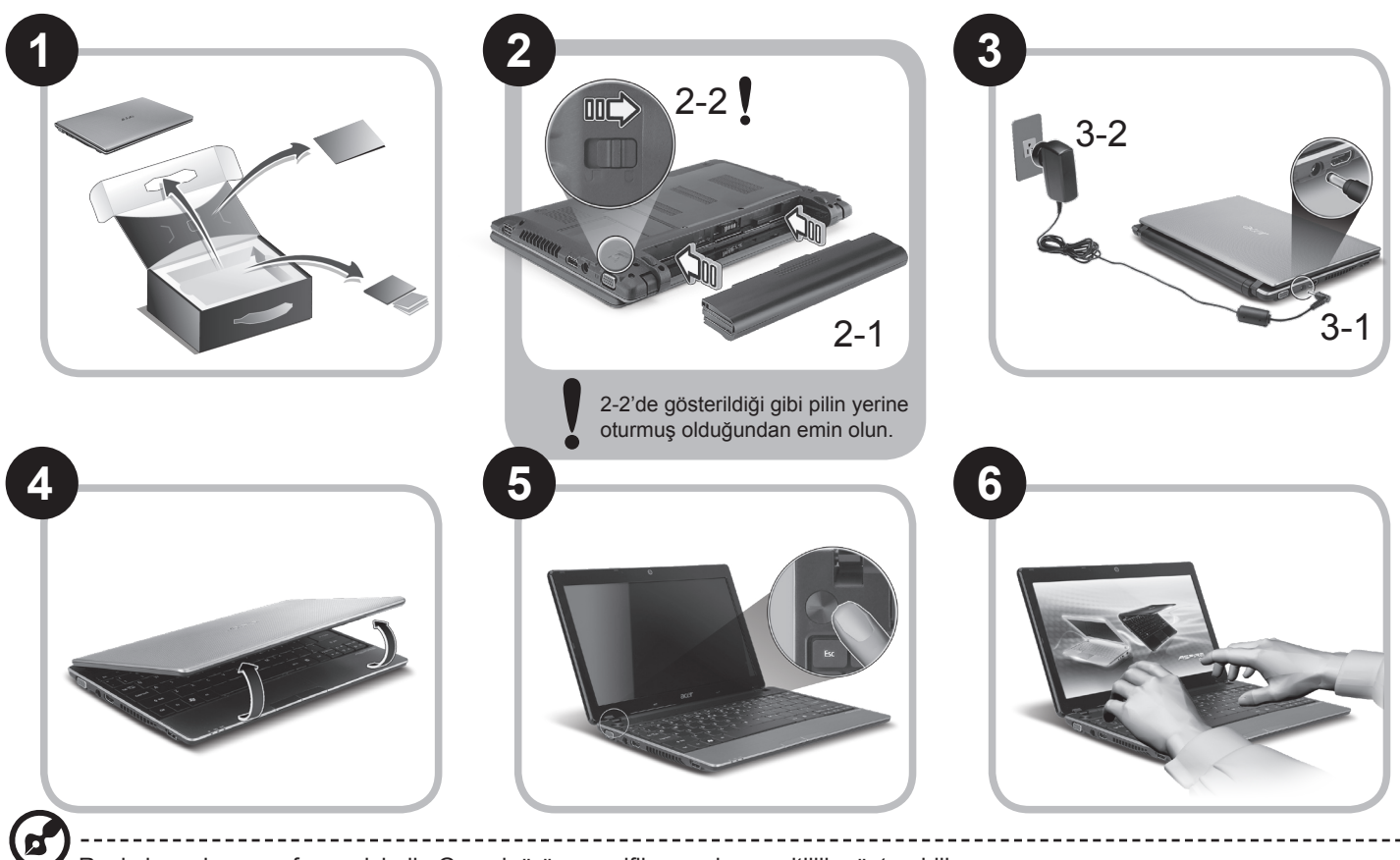

Resimler yalnızca referans içindir. Gerçek ürün spesifikasyonları çeşitlilik gösterebilir.

### **İlk Yapılacaklar**

Taşınabilir bilgisayar ihtiyacınızı karşılamak için Acer dizüstü bilgisayarı tercih ettiğiniz için teşekkür ederiz.

### **Kılavuzlarınız**

Acer dizüstü bilgisayarınızı kullanırken kolaylık sağlaması amacıyla bir kaç kılavuz tasarladık\*:

Hızlı Başvuru Kılavuzu, bilgisayarınızın kurulumuna başlarken size yardımcı olur.

Bilgisayarınızın üretkenliğiniz üzerindeki etkisini arttırmak için lütfen AcerSystem User Guide göz gezdirin. Bu kılavuz sistem hizmet programları, veri düzeltme, genişletme seçenekleri ve arıza giderme üzerine detaylı bilgiler içermektedir. Buna ek olarak bilgisayarınızla ilgili garanti bilgileri, genel kuralları ve güvenlik uyarılarını içerir. Bu, bilgisayarınıza önceden yüklenmiş şekilde PDF dosya formatında gelmektedir.

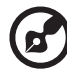

Not: Dosyayı açabilmeniz için Adobe Reader gerekmektedir. Bilgisayarınızda Adobe Reader yüklü değilse AcerSystem User Guide tıklayarak Adobe Reader kurulum programını çalıştırabilirsiniz. Yüklemeyi tamamlamak için ekrandaki talimatları izleyin. Adobe Reader programını kullanma üzerinde talimatlar için Yardım ve Destek menüsüne erişin.

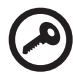

**\* ÖNEMLİ NOT: Gerek basılı gerek elektronik formatta olsun, burada adı geçen kılavuzlar sadece yol gösterme amaçlı olup AcerSystem User Guide özel garanti bilgileri dışında Acer, satın aldığınız ürün ile ilgili kılavuz bilgileri üzerine açıklama yapmak ya da güvence vermek sorumluluğunda değildir. Acer, bu kılavuzlarda bulunan hatalardan kaynaklı hiçbir mesuliyeti kabul etmez.**

*Serisi*

### **Şebeke yapılandırması**

Bu kılavuz İnternete bağlanabilmeniz için LAN ve kablosuz ağ ayarlarınızı yapılandırmanıza yardımcı olur.

### **LAN bağlantısı kurulumu**

LAN kablosunu Ethernet (RJ-45) portuna takın. Ethernet portunun yeri için lütfen **sayfa 6'deki "Sağ görünüm"** bölümüne bakın.

### **Kablosuz bağlantı kurulumu**

1. <Fn> + <F3> tuşlarına basarak iletişim yöneticisine giriş yapın Buradan Wi-Fi'nin aynındaki kırmızı düğmeye tıklayarak Wi-Fi bağlantısını açabilirsiniz.

**Not:** 3G ve Bluetooth'a iletişim yöneticisinden de ulaşılabilir. İletişim aygıtları modele göre farklılık gösterir.

2. Sistem tepsisindeki s<sup>3</sup> simgesini tıklayın ve bağlantı yapmak istediğiniz kablosuz erişim noktasını seçin.

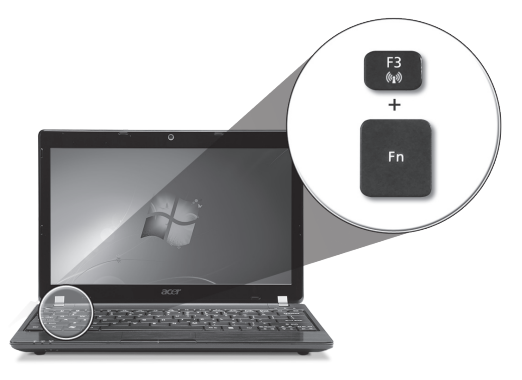

### **Bir 3G SIM kartı takma (sadece belli modellerde)**

Pili çıkartın ve 3G SIM kartını dikkatli bir şekilde 3G SIM kartı yuvasına takın. 3G SIM kartı yuvasının yeri için lütfen **sayfa 6'deki "Arka görünüm & Taban görünümü"** başlığına bakın.

### *Aspire One* **turunuz**

Başlayanlar için bölümünde gösterildiği gibi bilgisayarınızı ayarladıktan sonra, yeni Acer dizüstü bilgisayarınızı daha yakından tanıtalım.

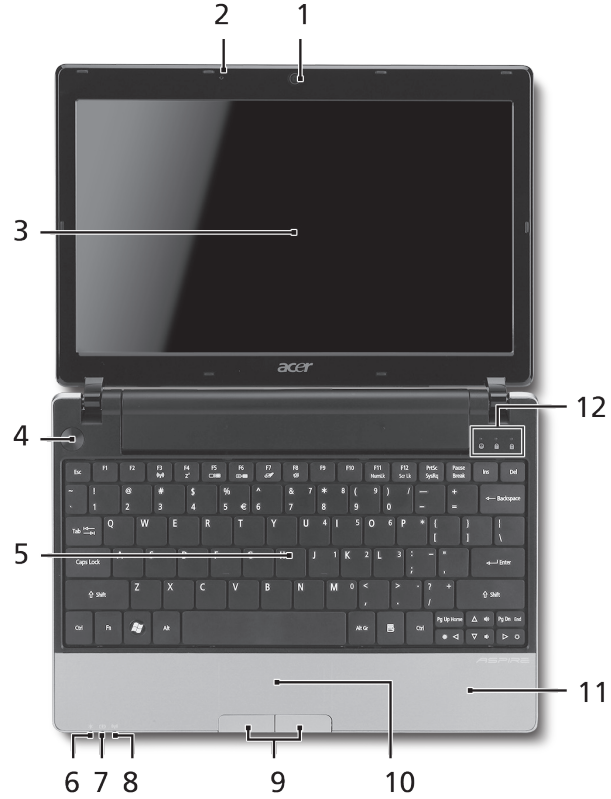

### **Üstten görünüş**

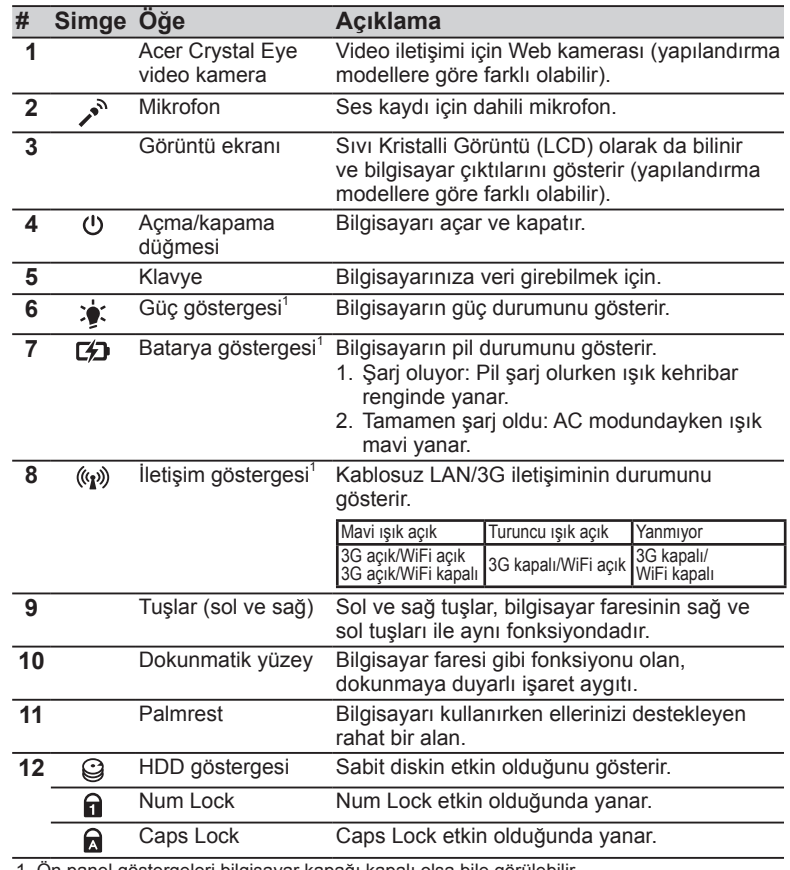

1. Ön panel göstergeleri bilgisayar kapağı kapalı olsa bile görülebilir.

#### **ASPIRE** ONE Serisi

### **Kapalı ön görünüm**

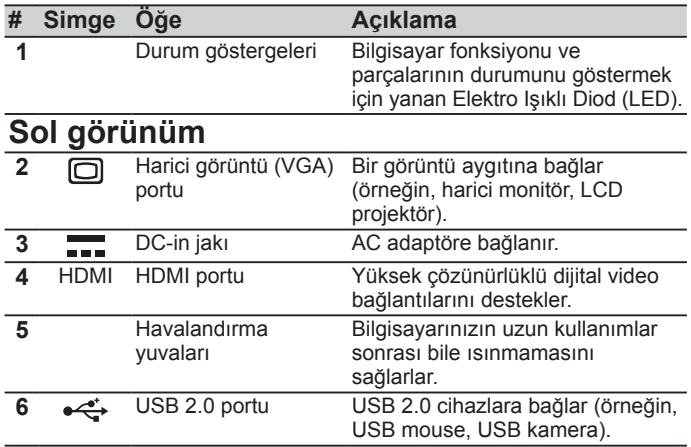

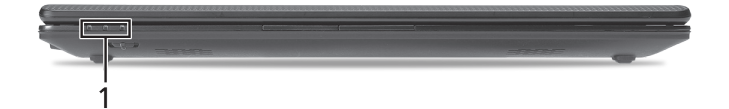

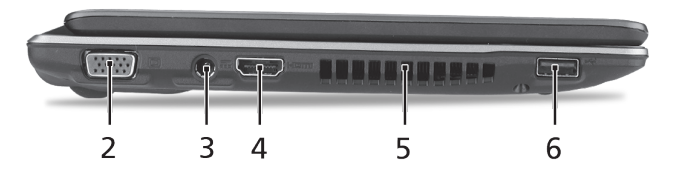

### **Sağ görünüm**

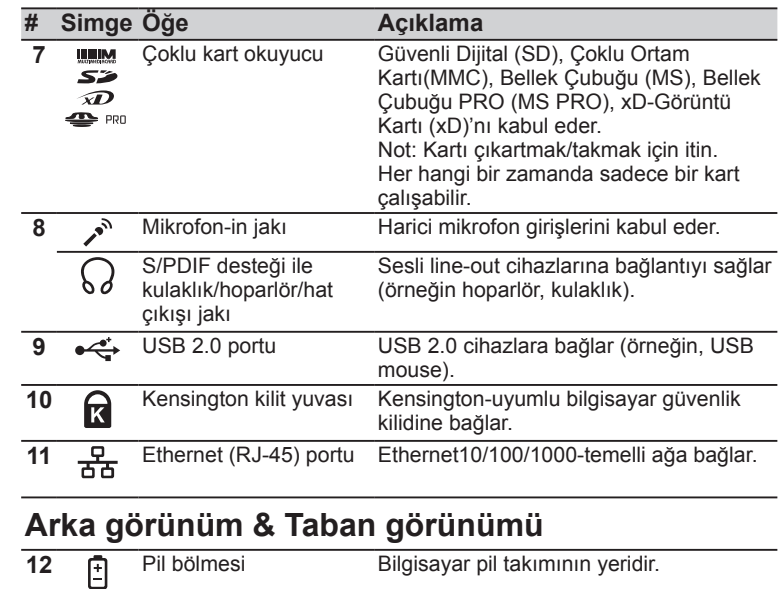

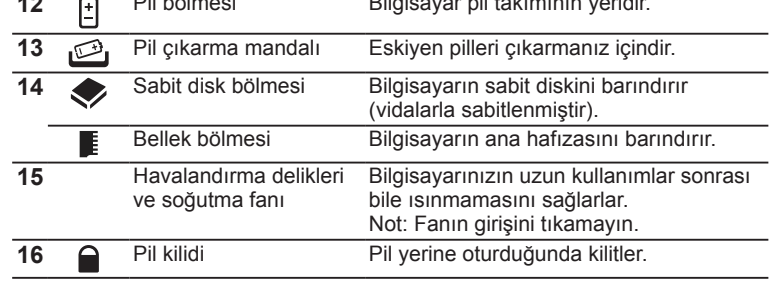

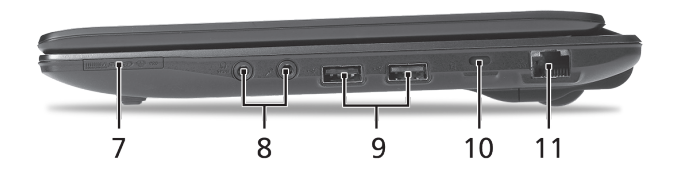

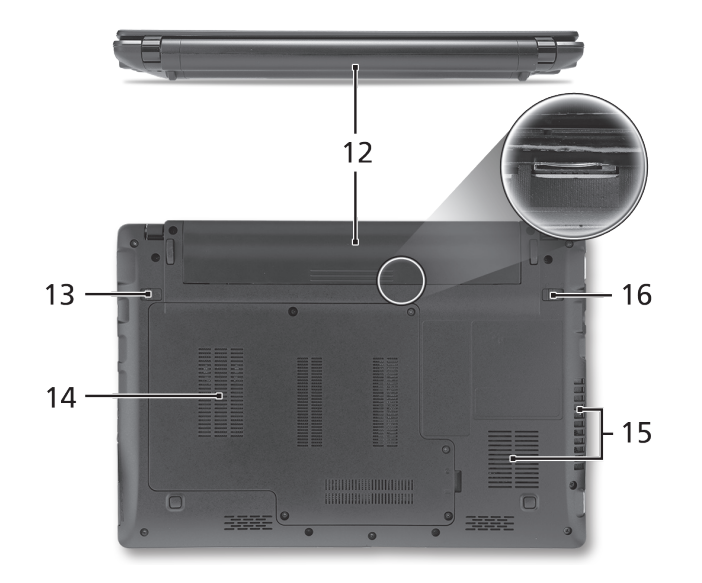

#### **ASPIRE** ONE Serisi

### **Ortam**

### **Sıcaklık:**

Çalışma: 5°C ila 35°C arasında Çalışmadığı durumda: -20°C ila 65°C arasında

### **Nem (yoğunlaşmayan):**

Çalışma: 20% ila 80% arasında Çalışmadığı durumda: 20% ila 80% arasında

# **ASPIRE** ONE シリーズ クイックガイド

 $A$ SPIRE ONE シリーズ

© 2010 All Rights Reserved

Aspire One シリーズ クイックガイド 初版:05/2010

Aspire One シリーズノートブックコンピューター

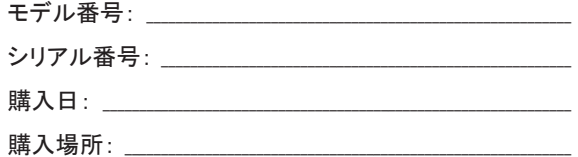

### **Federal Communications Commission Declaration of Conformity**

This device complies with Part 15 of the FCC Rules. Operation is subject to the following two conditions: (1) this device may not cause harmful interference, and (2) this device must accept any interference received, including interference that may cause undesired operation.

The following local Manufacturer / Importer is responsible for this declaration:

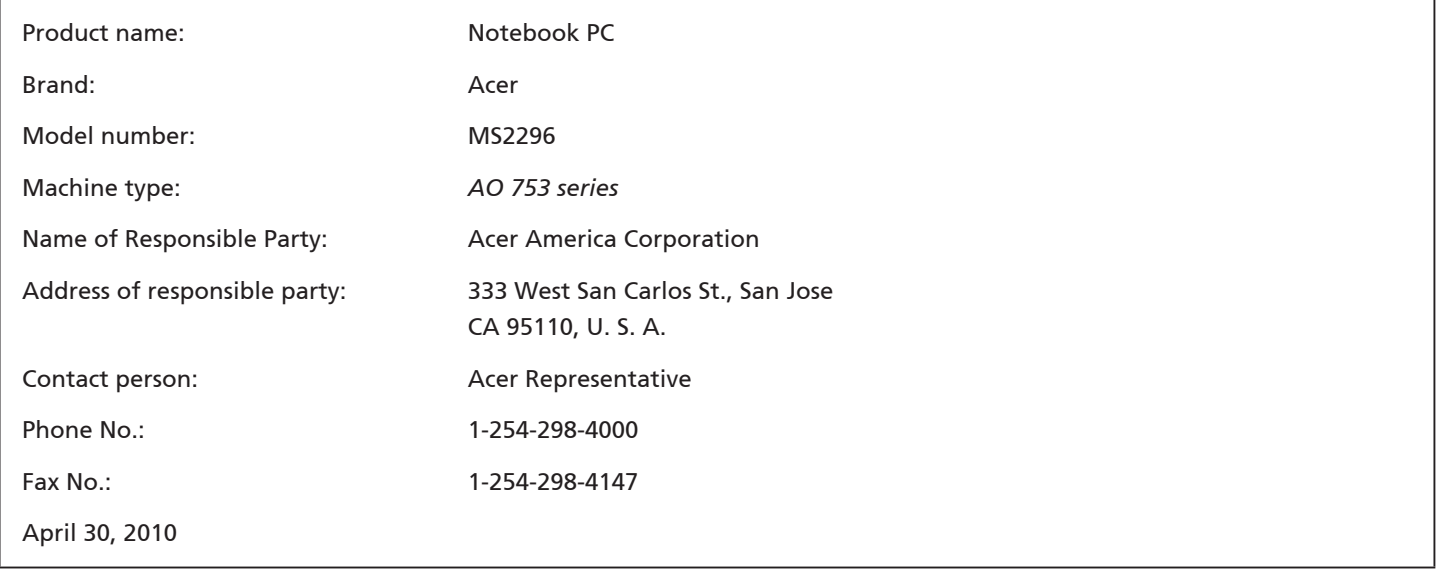

**ASPRE MA シリーズ** 

### **CE Declaration of Conformity**

#### We,

Acer Incorporated

8F, 88, Sec. 1, Hsin Tai Wu Rd., Hsichih, Taipei Hsien 221, Taiwan

Contact Person: Mr. Easy Lai, e-mail:easy\_lai@acer.com.tw

And,

Acer Europe SA

Via Cantonale, Centro Galleria 2 6928 Manno Switzerland

Hereby declare that:

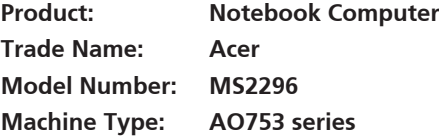

Is compliant with the essential requirements and other relevant provisions of the following EC directives, and that all the necessary steps have been taken and are in force to assure that production units of the same product will continue comply with the requirements.

EMC Directive 2004/108/EC as attested by conformity with the following harmonized standards:

- • EN55022, AS/NZS CISPR22, Class B
- **FN55024**
- • EN61000-3-2 Class D
- • EN61000-3-3

Low Voltage Directive 2006/95/EC as attested by conformity with the following harmonized standard:

• EN60950-1

Council Decision 98/482/EC (CTR21):

(Applicable to product with pan- European single terminal connection to the Public Switched Telephone Network (PSTN).) RoHS Directive 2002/95/EC on the Restriction of the Use of certain Hazardous Substances in Electrical and Electronic Equipment

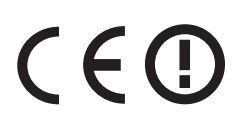

• The maximum concentration values of the restricted substances by weight in homogenous material are:

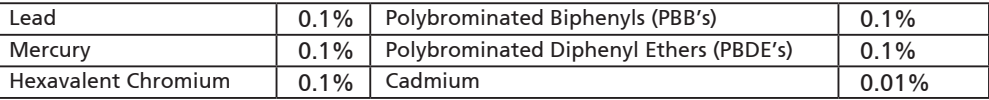

Directive 2009/125/EC with regard to establishing a framework for the setting of ecodesign requirements for energy-related product.

R&TTE Directive 1999/5/EC as attested by conformity with the following harmonized standard:

- Article 3.1(a) Health and Safety
	- EN60950-1
	- EN62311
- • Article 3.1(b) EMC
	- EN301 489-1
	- EN301 489-3 (Applicable to non-bluetooth wireless keyboard mouse set).
	- EN301 489-7
	- EN301 489-17
	- EN301 489-24
- • Article 3.2 Spectrum Usages
	- EN300 440-2 (Applicable to non-bluetooth wireless keyboard mouse set).
	- EN300 328
	- EN301 511
	- EN301 893 (Applicable to 5GHz high performance RLAN).
	- EN301 908-1
	- EN301 908-2

Easy Lai /Manager Regulation Center, Acer Inc.

Year to begin affixing CE marking 2010.

Apr. 30, 2010

Date

#### **ASPREME>V-X**

### **最初のセットアップ**

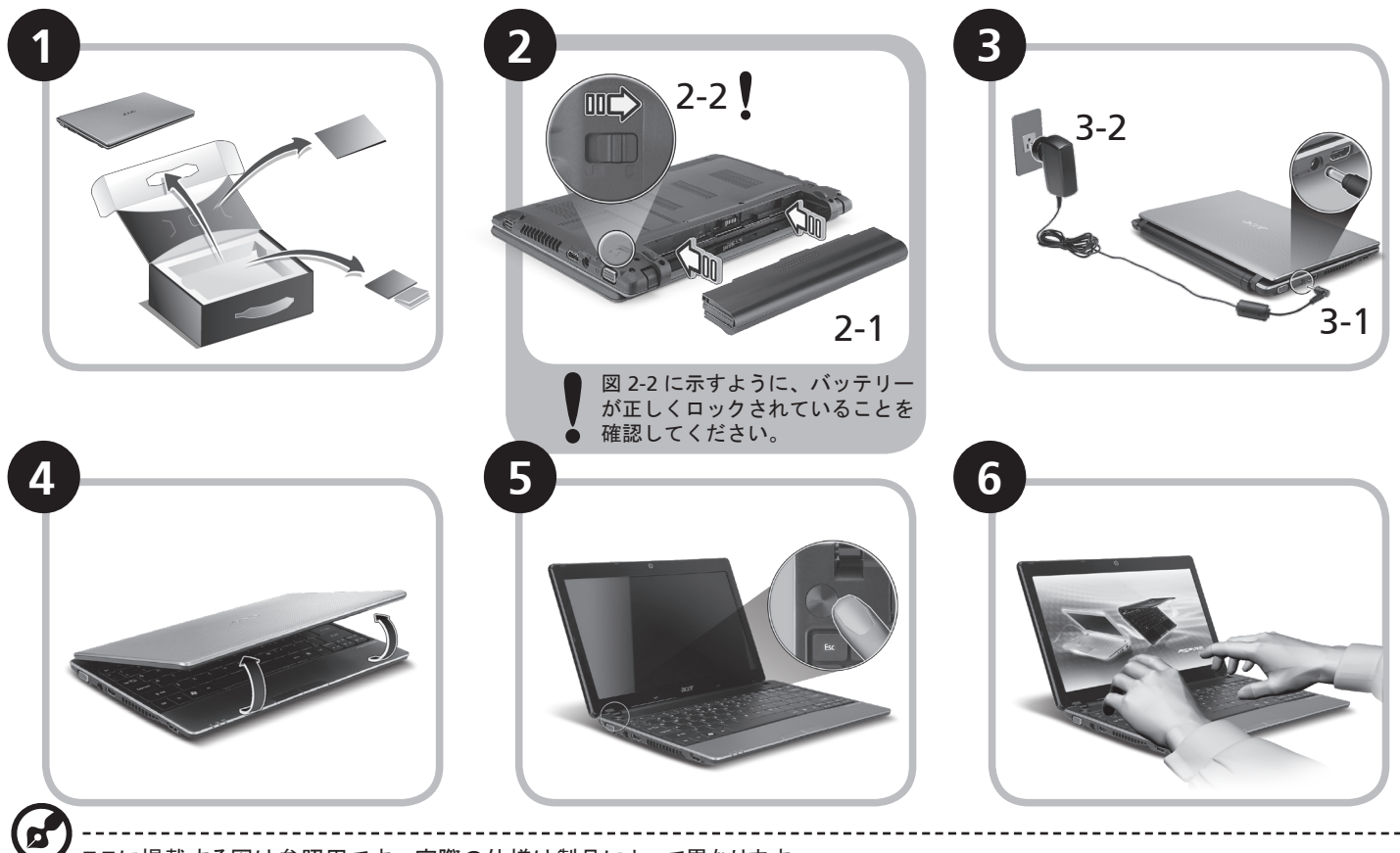

ここに掲載する図は参照用です。 実際の仕様は製品によって異なります。

**クイックガイド**

### **はじめに**

Acer ノートブックをお買い上げいただきありがとうございます。

### **各種ガイドについて**

Acer ノートブックを快適にお使いいただけるよう、数種類のガイド\*をご用意いたしました\*。

まず、コンピュータの設定手順を説明したガイドがクイックガイドです。

生産性を高めるためにノートブックを活用する方法については、AcerSystem User Guide をご参照ください。 このガイドにはシステムユーティリテ ィ、データリカバリー、拡張オプション、トラブルシューティングなどの詳細情報が記載されています。 その他、保証情報および一般的な規制、安 全のためのご注意なども記載されています。 これは PDF (Portable Document Format) フォーマットでもお読みいただけるよう、ノートブックにあ らかじめプリロードされています。

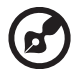

注意: このファイルをご覧になるには、Adobe Reader が必要です。 ノートブックに Adobe Reader がインストールされていない場合は、 [AcerSystem User Guide] をクリックすると Adobe Reader セットアッププログラムが起動されます。 画面の指示にしたがってインストール を完了してください。 Adobe Reader の使い方については、ヘルプとサポートメニューを参照してください。

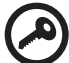

\* 重要: 本書 (印刷版およびデジタル版) の説明は参照を目的として記載されており、AcerSystem User Guide に特別に保証情報が記載 されている場合を除き、Acer はお客様が購入された製品についていかなる責任も保証も行いません。 Acer はガイドに含まれる誤りにつ いて一切責任を負いません。

**ASPRE MA シリーズ** 

### **ネットワークの設定**

本書には、インターネットに接続できるように LAN およびワイヤレスネットワークの設定を行うための手順が記載されています。

#### **LAN 接続の設定**

LAN ケーブルを Ethernet (RJ-45) ポートに接続するだけです。 Ethernet ポートの位置については、6 ページの「右面」を参照してください。

#### **ワイヤレス接続の設定**

1. <Fn> + <F3> を押して、通信マネージャにアクセスします。 Wi-Fi の隣にある赤いボタンをクリックして、Wi-Fi 接続をオンにできます。 **注意:**通信マネージャを通して、3G と Bluetooth も利用できます。 通信機器は、モデルによって異なります。

2. システムトレイの スタイコンをクリックし、接続先となるワイヤレス アクセスポイントを選択します。

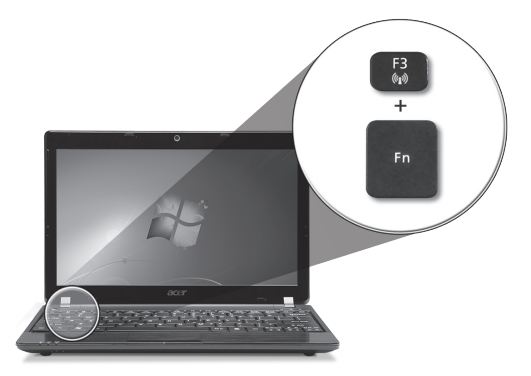

#### **3G SIM カードの挿入 (特定モデルのみ)**

バッテリーを外し、3G SIM カードスロットに慎重に 3G SIM カードを挿入します。 3G SIM カードスロットの位置については、6 ページの「背面 & 底 面」を参照してください。

#### **クイックガイド**

### *Aspire One* ツアー

初心者の方へ セクションの図にしたがってコンピュータ を設定したら、これから新しい Acer ノートブックについ て紹介します。

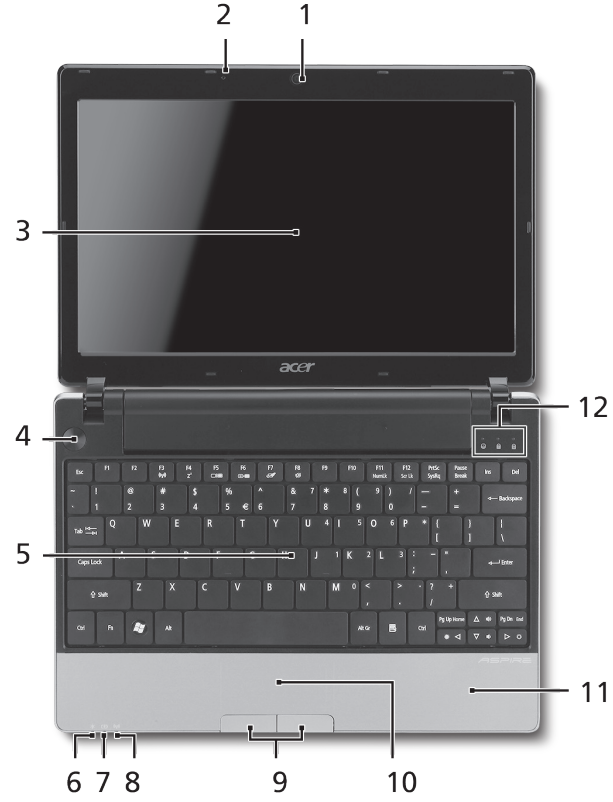

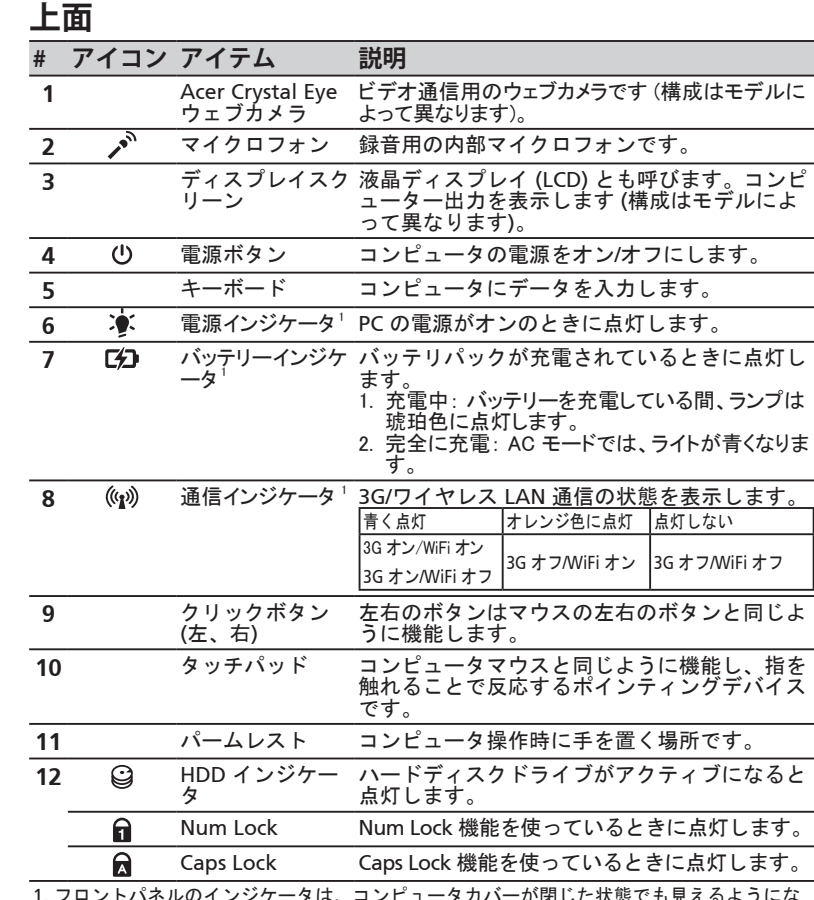

1. フロントパネルのインジケータは、コンピュータカバーが閉じた状態でも見えるようにな っています。

**4**

#### **ASPRE DOG シリーズ**

### **正面 (閉じた場合)**

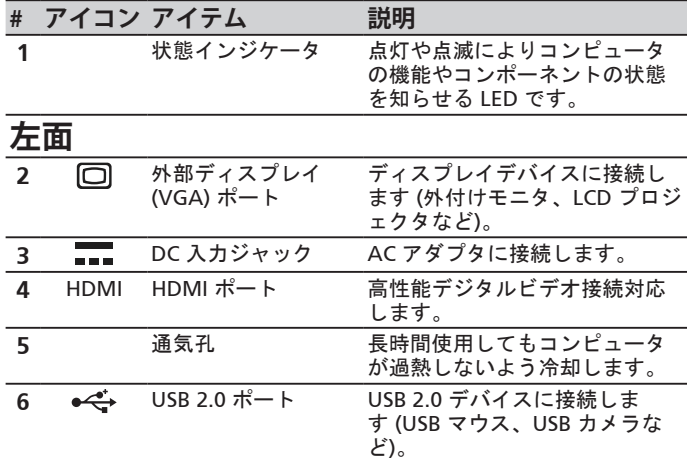

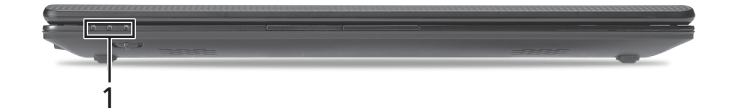

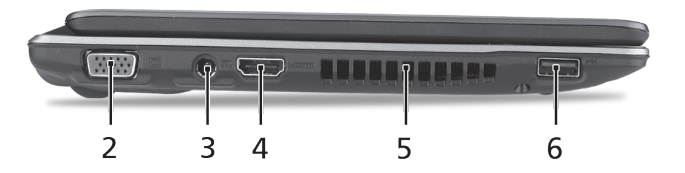

#### **クイックガイド**

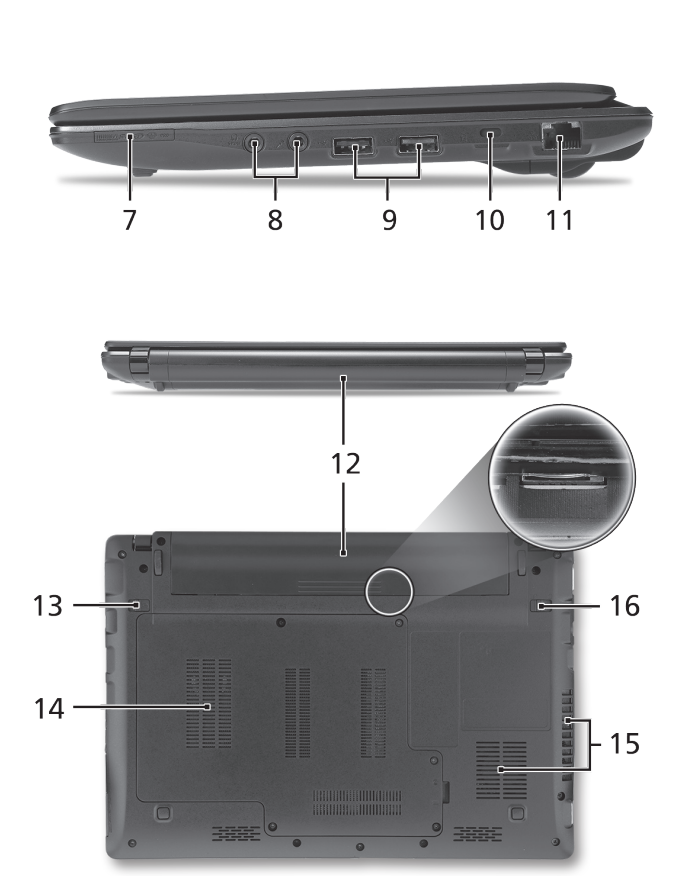

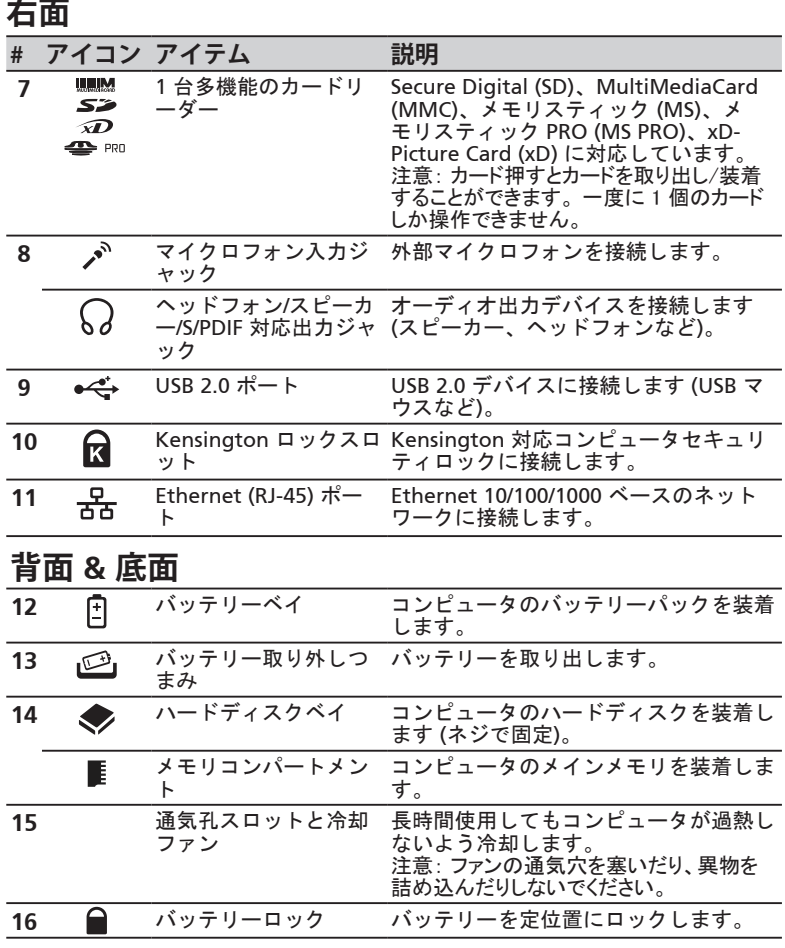

**ASPRE**ONE シリーズ

### **環境**

#### **温度:**

操作時: 5°C ~ 35°C 非操作時: -20°C ~ 65°C

### **湿度 (結露しないこと):**

操作時: 20% ~ 80% 非操作時: 20% ~ 80%

# **ASPIRE** DNE 시리즈 빠른 시작 설명서

**ASPREMANE** 

#### © 2010 All Rights Reserved

*Aspire One* 시리즈 빠른 시작 설명서 최초 발행일: 05/2010

*Aspire One* 시리즈 노트북 PC

모델 번호: \_\_\_\_\_\_\_\_\_\_\_\_\_\_\_\_\_\_\_\_\_\_\_\_\_\_\_\_\_\_\_\_\_\_\_\_\_

일련 번호: \_\_\_\_\_\_\_\_\_\_\_\_\_\_\_\_\_\_\_\_\_\_\_\_\_\_\_\_\_\_\_\_\_\_\_\_\_

구입 날짜: \_\_\_\_\_\_\_\_\_\_\_\_\_\_\_\_\_\_\_\_\_\_\_\_\_\_\_\_\_\_\_\_\_\_\_\_\_

구입 장소: \_\_\_\_\_\_\_\_\_\_\_\_\_\_\_\_\_\_\_\_\_\_\_\_\_\_\_\_\_\_\_\_\_\_\_\_\_

### **Federal Communications Commission Declaration of Conformity**

This device complies with Part 15 of the FCC Rules. Operation is subject to the following two conditions: (1) this device may not cause harmful interference, and (2) this device must accept any interference received, including interference that may cause undesired operation.

The following local Manufacturer / Importer is responsible for this declaration:

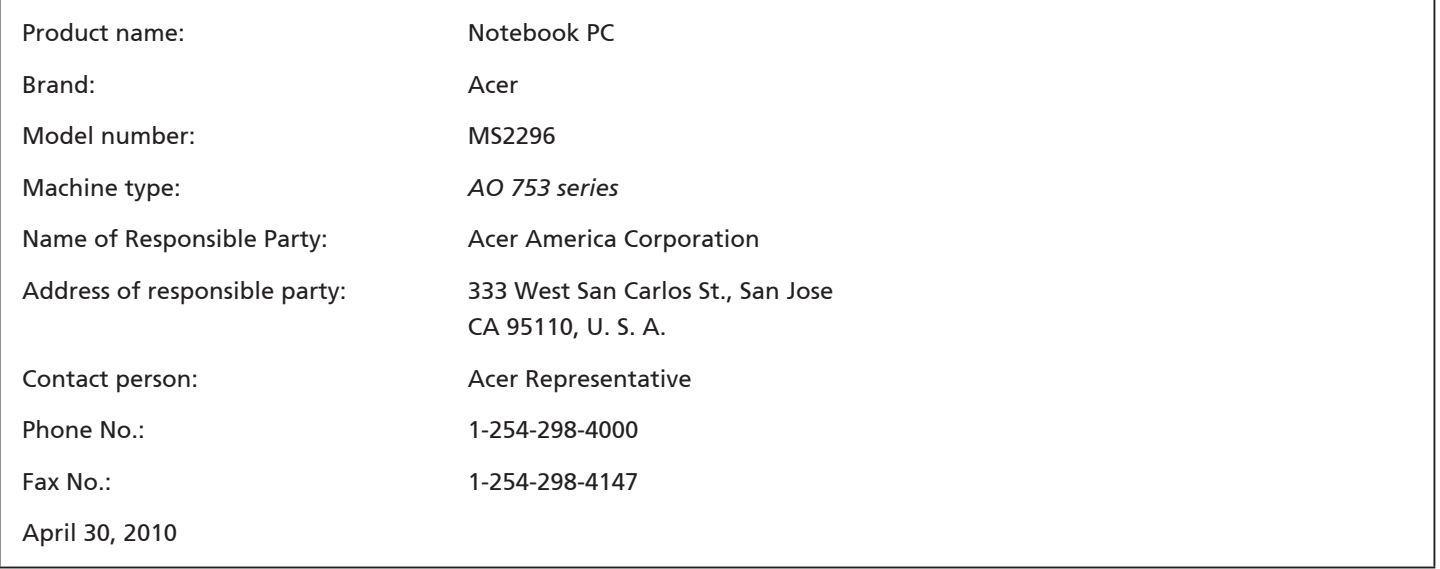

#### **ASPIRE** MA 시리즈

### **CE Declaration of Conformity**

#### We,

Acer Incorporated

8F, 88, Sec. 1, Hsin Tai Wu Rd., Hsichih, Taipei Hsien 221, Taiwan

Contact Person: Mr. Easy Lai, e-mail:easy\_lai@acer.com.tw

And,

Acer Europe SA

Via Cantonale, Centro Galleria 2 6928 Manno Switzerland

Hereby declare that:

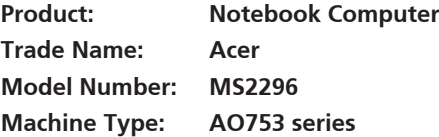

Is compliant with the essential requirements and other relevant provisions of the following EC directives, and that all the necessary steps have been taken and are in force to assure that production units of the same product will continue comply with the requirements.

EMC Directive 2004/108/EC as attested by conformity with the following harmonized standards:

- • EN55022, AS/NZS CISPR22, Class B
- **FN55024**
- • EN61000-3-2 Class D
- • EN61000-3-3

Low Voltage Directive 2006/95/EC as attested by conformity with the following harmonized standard:

• EN60950-1

Council Decision 98/482/EC (CTR21):

(Applicable to product with pan- European single terminal connection to the Public Switched Telephone Network (PSTN).) RoHS Directive 2002/95/EC on the Restriction of the Use of certain Hazardous Substances in Electrical and Electronic Equipment

# $C \in \mathbb{O}$

• The maximum concentration values of the restricted substances by weight in homogenous material are:

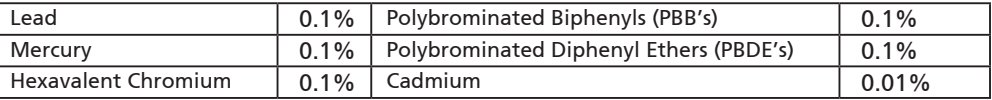

Directive 2009/125/EC with regard to establishing a framework for the setting of ecodesign requirements for energy-related product.

R&TTE Directive 1999/5/EC as attested by conformity with the following harmonized standard:

- Article 3.1(a) Health and Safety
	- EN60950-1
	- EN62311
- • Article 3.1(b) EMC
	- EN301 489-1
	- EN301 489-3 (Applicable to non-bluetooth wireless keyboard mouse set).
	- EN301 489-7
	- EN301 489-17
	- EN301 489-24
- • Article 3.2 Spectrum Usages
	- EN300 440-2 (Applicable to non-bluetooth wireless keyboard mouse set).
	- EN300 328
	- EN301 511
	- EN301 893 (Applicable to 5GHz high performance RLAN).
	- EN301 908-1
	- EN301 908-2

Easy Lai /Manager Regulation Center, Acer Inc.

Year to begin affixing CE marking 2010.

Apr. 30, 2010

Date

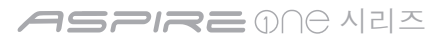

### 사용을 위한 준비

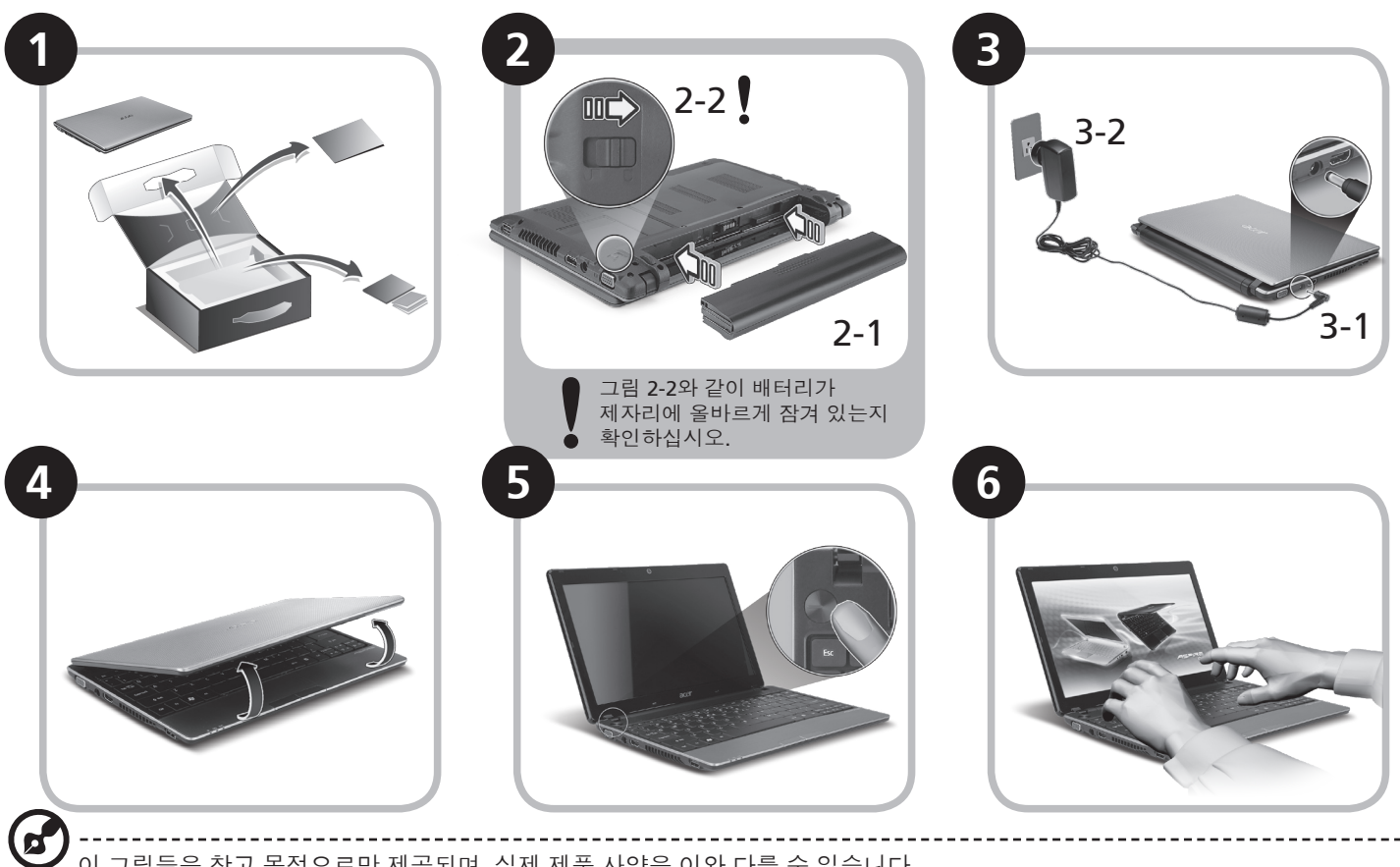

이 그림들은 참고 목적으로만 제공되며. 실제 제품 사양은 이와 다를 수 있습니다.

### 사용 전 유의 사항

Acer 노트북을 선택해주셔서 감사합니다. 이 노트북이 귀하의 모바일 컴퓨팅 요구를 충족시켜 드릴 것입니다.

제공되는 설명서

Acer 노트북을 사용하는 데 도움을 줄 수 있는 여러 설명서가 제공됩니다\*.

우선 빠른 시작 설명서는 컴퓨터 설정을 시작하는 데 유용합니다.

컴퓨터를 좀더 생산적으로 활용하는 방법에 대한 자세한 내용은 AcerSystem User Guide를 참조하십시오. 이 설명서에서는 시스템 유틸리티, 데이터 복구, 확장 옵션 및 문제 해결과 같은 주제를 자세하게 설명합니다. 또한 노트북에 대한 일반 규정과 안전 주의 사항 및 보증 정보가 포함되어 있습니다. 이 설명서는 PDF (Portable Document Format) 파일로 제공되며 노트북에 이미 설치되어 있습니다.

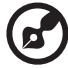

참고: 이 파일을 보려면 Adobe Reader가 필요합니다. 컴퓨터에 Adobe Reader가 설치되어 있지 않은 경우 AcerSystem User Guide를 클릭하면 자동으로 Adobe Reader 설치 프로그램이 실행됩니다. 화면의 지시에 따라 나머지 설치 과정을 완료합니다. Adobe Reader 사용 방법에 대한 지침을 보려면 Help and Support (도움말 및 지원) 메뉴에 액세스하십시오.

**\*** 알림**:** 여기에 언급된 인쇄물 형태 또는 전자적 형태의 모든 설명서는 참고용으로만 제공됩니다**. AcerSystem User Guide**에 포함된 특정 보증 정보에 제공된 사항을 제외하고**,** 이러한 설명서의 어떠한 부분도 귀하가 구매한 제품과 관련한 **Acer**의 책임이나 보증을 나타내지 않습니다**. Acer**는 이들 설명서에 포함된 오류에 대해 어떠한 책임도 지지 않습니다**.**

**ASPIRE** MA 시리즈

### 네트워크 구성

여기에서는 인터넷에 연결할 수 있도록 LAN 및 무선 네트워크 설정을 구성하는 방법을 설명합니다.

**LAN** 연결 설정

LAN 케이블을 이더넷 (RJ-45) 포트에 연결하기만 하면 됩니다. 이더넷 포트의 위치를 알려면 **6**페이지의 **"**오른쪽 모습**"**을 참조하십시오.

무선 연결 설정

1. 통신 관리자에 액세스하려면 <Fn>+<F3>을 누르십시오. 여기에서 Wi-Fi 옆에 있는 빨간색 단추를 클릭하여 Wi-Fi 연결을 켤 수 있습니다.

참고**:** 3G 및 Bluetooth는 통신 관리자를 통해 액세스할 수도 있습니다. 통신 장치는 모델에 따라 다를 수 있습니다.

2. 시스템 트레이에서 통행 아이콘을 클릭하고 연결할 무선 액세스 지점을 선택하십시오.

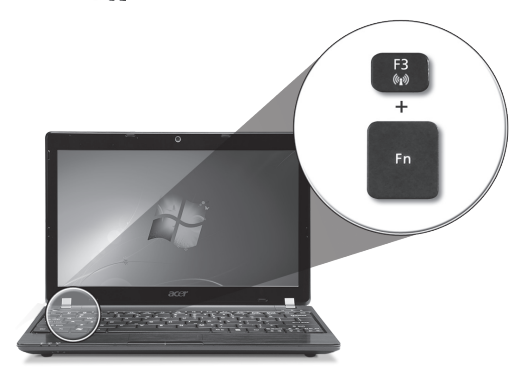

#### **3G SIM** 카드 삽입 **(**특정 모델에만 해당**)**

배터리를 제거하고 3G SIM 카드 슬롯에 3G SIM 카드를 주의해서 삽입하십시오. 3G SIM 슬롯의 위치를 알려면 **6**페이지의 **"**뒤쪽 및 바닥 모습**"**을 참조하십시오.

빠른 시작 설명서

### *Aspire One* 둘러보기

사용을 위한 준비 단원에 설명된 대로 컴퓨터를 설정했으면 이제 새 Acer 노트북을 살펴볼 차례입니다.

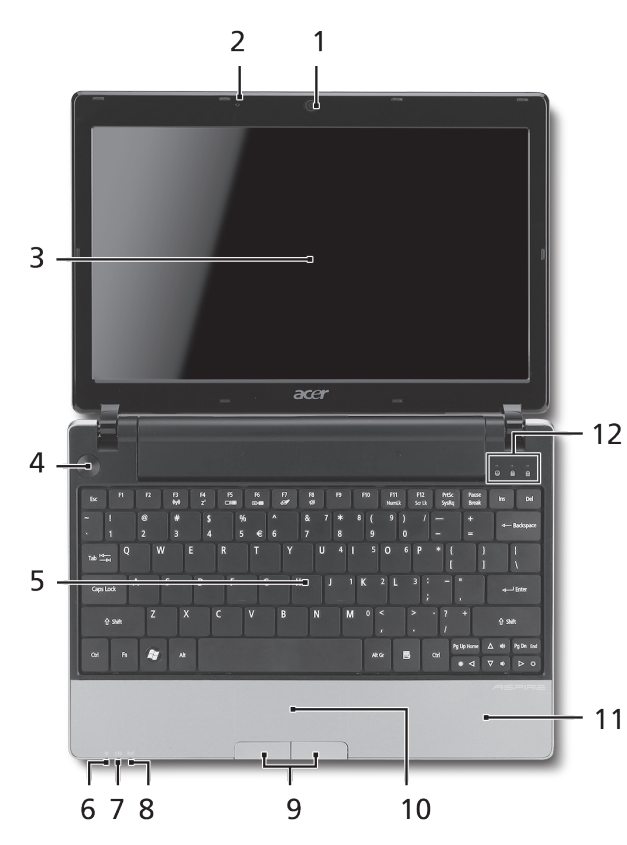

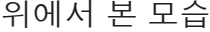

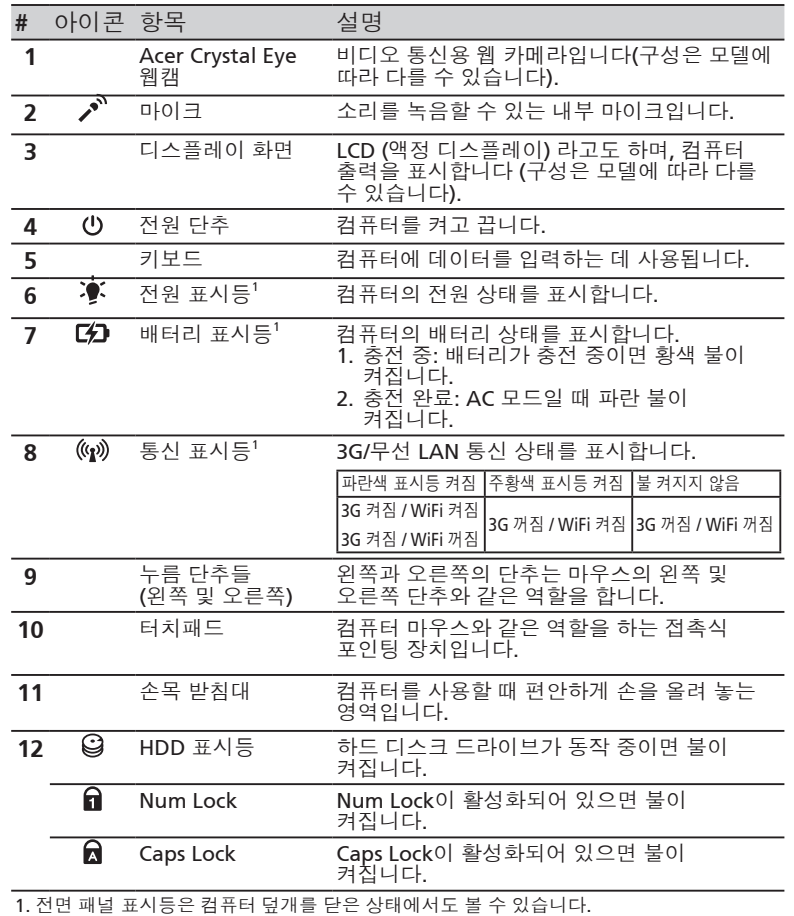

**4**

#### **ASPIRE** ONE 시리즈

#### 닫힌 상태의 앞 모습

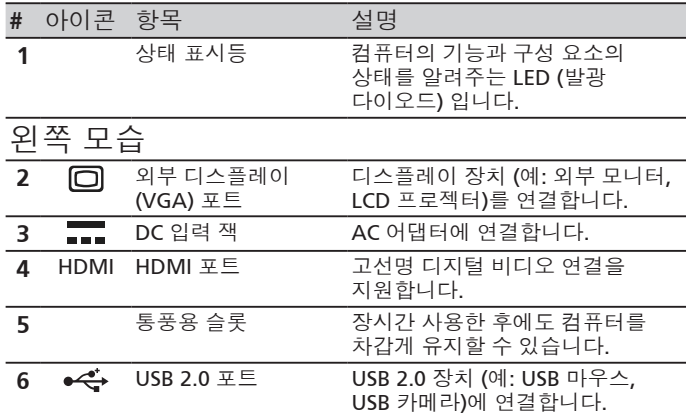

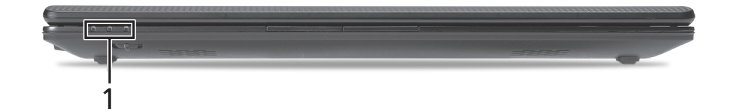

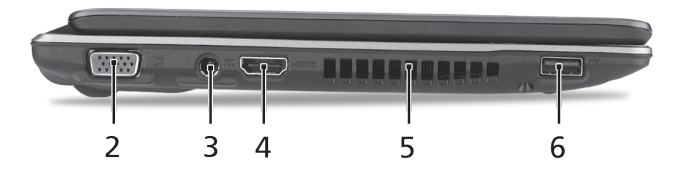
빠른 시작 설명서

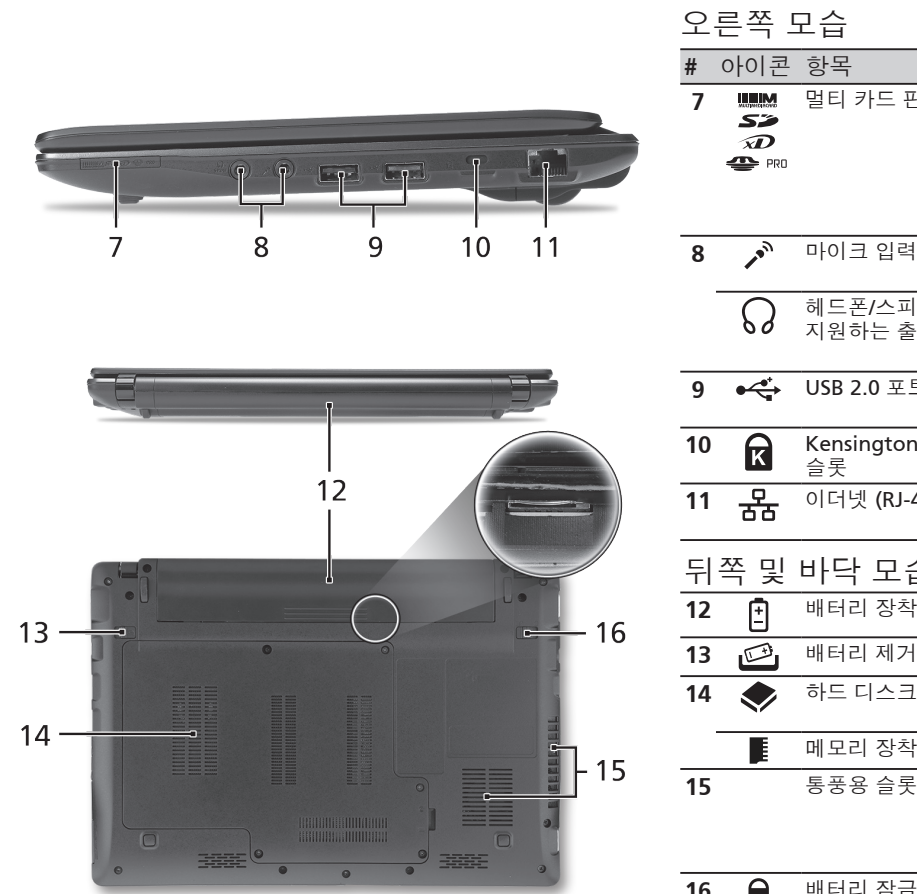

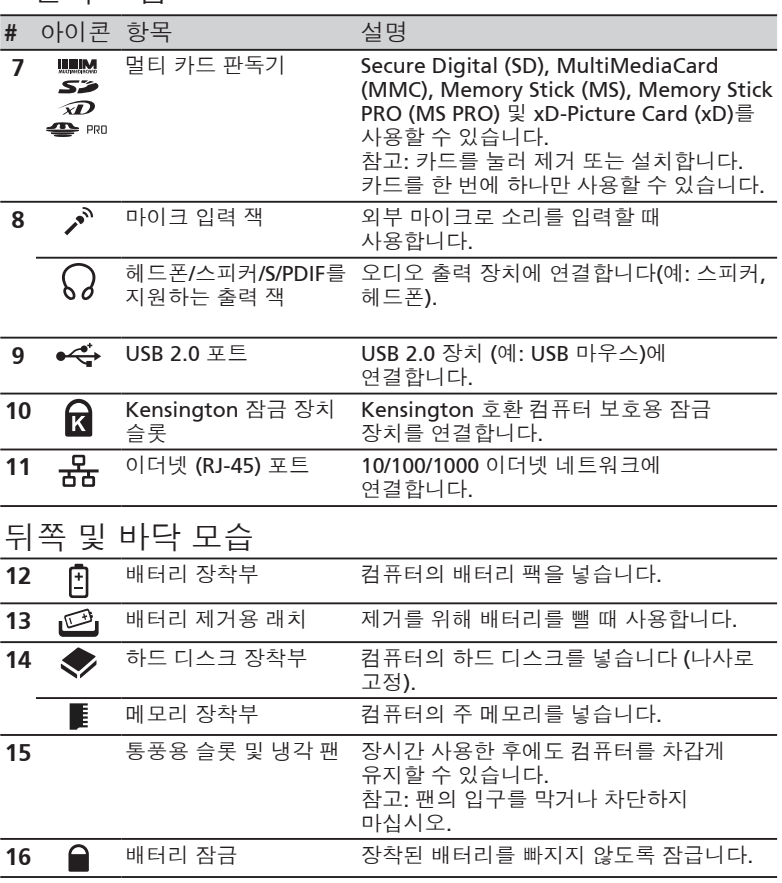

#### **ASPIRE ONE 시리즈**

환경

온도**:**

작동: 5°C ~ 35°C

비작동: -20°C ~ 65°C

습도 **(**비응축**):**

작동: 20% ~ 80%

비작동: 20% ~ 80%

## **ASPIRE** 900 系列 快 速 使 用 指 南

**ASPIRE** ONe 系列

© 2010 版權所有

*Aspire One* 系列快速使用指南 初版:05/2010

*Aspire One* 系列筆記型電腦

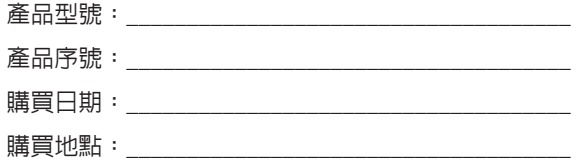

### **Federal Communications Commission Declaration of Conformity**

This device complies with Part 15 of the FCC Rules. Operation is subject to the following two conditions: (1) this device may not cause harmful interference, and (2) this device must accept any interference received, including interference that may cause undesired operation.

The following local Manufacturer / Importer is responsible for this declaration:

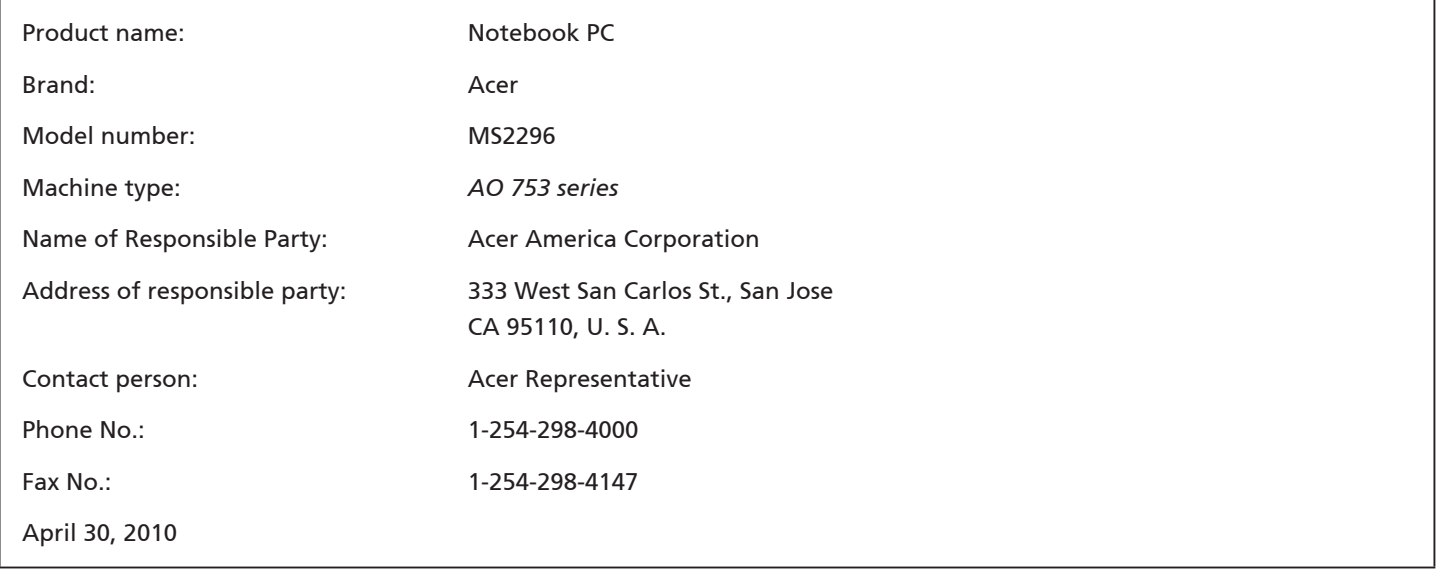

**ASPRE** DOC 系列

### **CE Declaration of Conformity**

#### We,

Acer Incorporated

8F, 88, Sec. 1, Hsin Tai Wu Rd., Hsichih, Taipei Hsien 221, Taiwan

Contact Person: Mr. Easy Lai, e-mail:easy\_lai@acer.com.tw

And,

Acer Europe SA

Via Cantonale, Centro Galleria 2 6928 Manno Switzerland

Hereby declare that:

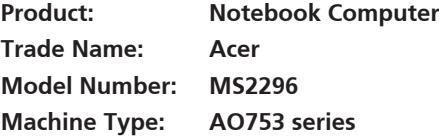

Is compliant with the essential requirements and other relevant provisions of the following EC directives, and that all the necessary steps have been taken and are in force to assure that production units of the same product will continue comply with the requirements.

EMC Directive 2004/108/EC as attested by conformity with the following harmonized standards:

- • EN55022, AS/NZS CISPR22, Class B
- **FN55024**
- • EN61000-3-2 Class D
- • EN61000-3-3

Low Voltage Directive 2006/95/EC as attested by conformity with the following harmonized standard:

• EN60950-1

Council Decision 98/482/EC (CTR21):

(Applicable to product with pan- European single terminal connection to the Public Switched Telephone Network (PSTN).) RoHS Directive 2002/95/EC on the Restriction of the Use of certain Hazardous Substances in Electrical and Electronic Equipment

# $C \in \mathbb{O}$

• The maximum concentration values of the restricted substances by weight in homogenous material are:

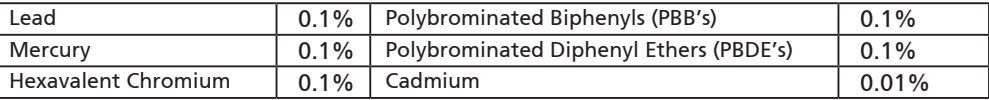

Directive 2009/125/EC with regard to establishing a framework for the setting of ecodesign requirements for energy-related product.

R&TTE Directive 1999/5/EC as attested by conformity with the following harmonized standard:

- Article 3.1(a) Health and Safety
	- EN60950-1
	- EN62311
- • Article 3.1(b) EMC
	- EN301 489-1
	- EN301 489-3 (Applicable to non-bluetooth wireless keyboard mouse set).
	- EN301 489-7
	- EN301 489-17
	- EN301 489-24
- • Article 3.2 Spectrum Usages
	- EN300 440-2 (Applicable to non-bluetooth wireless keyboard mouse set).
	- EN300 328
	- EN301 511
	- EN301 893 (Applicable to 5GHz high performance RLAN).
	- EN301 908-1
	- EN301 908-2

Easy Lai /Manager Regulation Center, Acer Inc.

Year to begin affixing CE marking 2010.

Apr. 30, 2010

Date

#### **ASPIRE** 900 系列

### **新手入門**

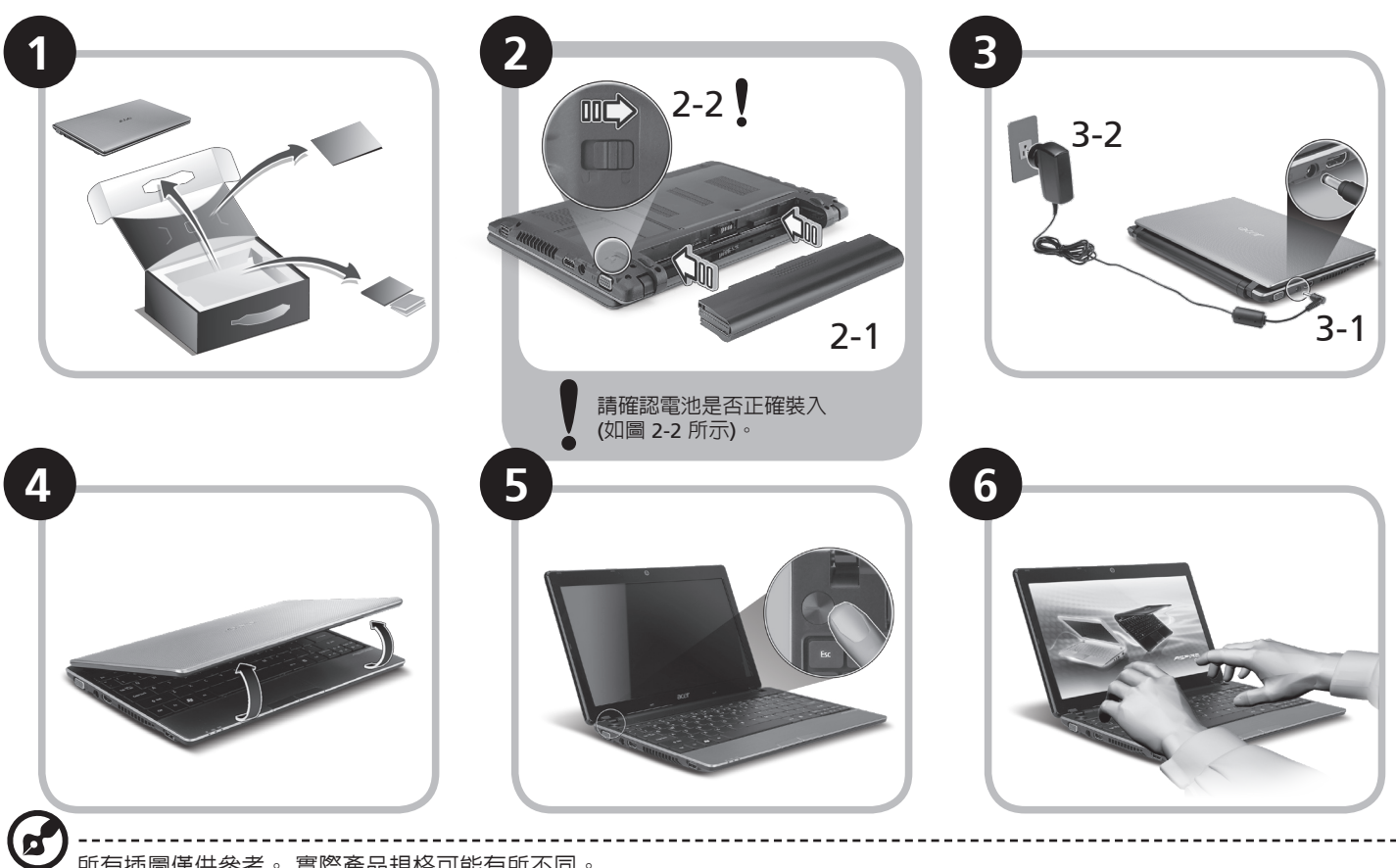

所有插圖僅供參考。 實際產品規格可能有所不同。

**初步設定**

首先,感謝您選擇 Acer 筆記型電腦,其會是滿足您行動運算需求的最佳首選。

#### **使用指南**

為了協助您了解使用 Acer 筆記型電腦的方式,我們設計了一系列的指南\*:

首先,快速使用指南可協助您開始設定您的電腦。

如需更多關於讓電腦協助您提升生產力的資訊,請參閱 AcerSystem User Guide。 本指南包含系統公用程式、資料復原、擴充選項及 疑難排解等主題的詳細資訊。 此外,本指南也包含筆記型電腦的保固資訊、一般規範及安全注意事項。 該文件以「可攜式文件格式」 (PDF) 提供,並已預載在您的筆記型電腦上。

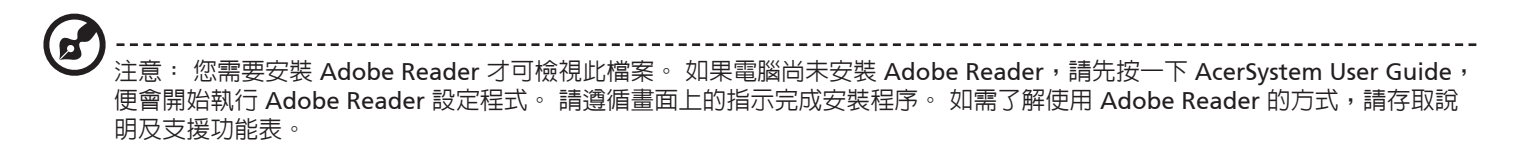

**\* 重要聲明: 請注意,此處所提及之指南 (無論是以印刷或電子版形式呈現) 僅供參考之用;除了 AcerSystem User Guide 中所 包含的特定保固資訊以外,Acer 不會因為這些指南中的任何內容而針對您所購買的產品提供任何聲明或保固。 明確來說,Acer 對於指南中所包含的任何錯誤均不負相關責任。**

**ASPRE** ONE 系列

### **網路設定**

本指南將會協助您配置區域網路及無線網路設定,讓您可連線到網際網路。

#### **設定區域網路連線**

只要將區域網路纜線插入乙太網路 (RJ-45) 連接埠即可。 如需了解乙太網路連接埠之位置的資訊,請參閱**第 6 頁的「右視圖」**。

#### **設定無線網路連線**

1. 按下 <Fn> + <F3> 可存取通訊管理員。 您可以在此處按一下 Wi-Fi 旁的紅色按鈕,開啓 Wi-Fi 連線功能。 **注意:** 也可以透過通訊管理員存取 3G 和藍牙功能。 通訊裝置將依機型而有所不同。

2. 按一下系統匣上的 3 圖示,然後選擇想要連線的無線網路存取點。

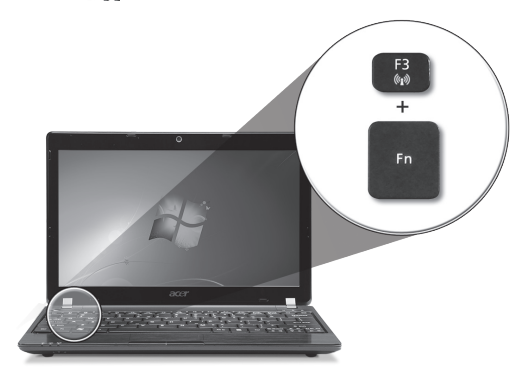

#### **插入 3G SIM 卡 (僅適用於特定機型)**

將電池卸下,並將 3G SIM 卡小心地插入 3G SIM 卡插槽中。 如需了解 3G SIM 卡插槽之位置的資訊,請參閱**第 6 頁的「後視圖及底視 圖」**。

### *Aspire One* **導覽**

在依照新手入門一節中所提及的說明完成電腦的設定之後, 就讓我們為您展示一下全新 Acer 筆記型電腦的各項功能吧!

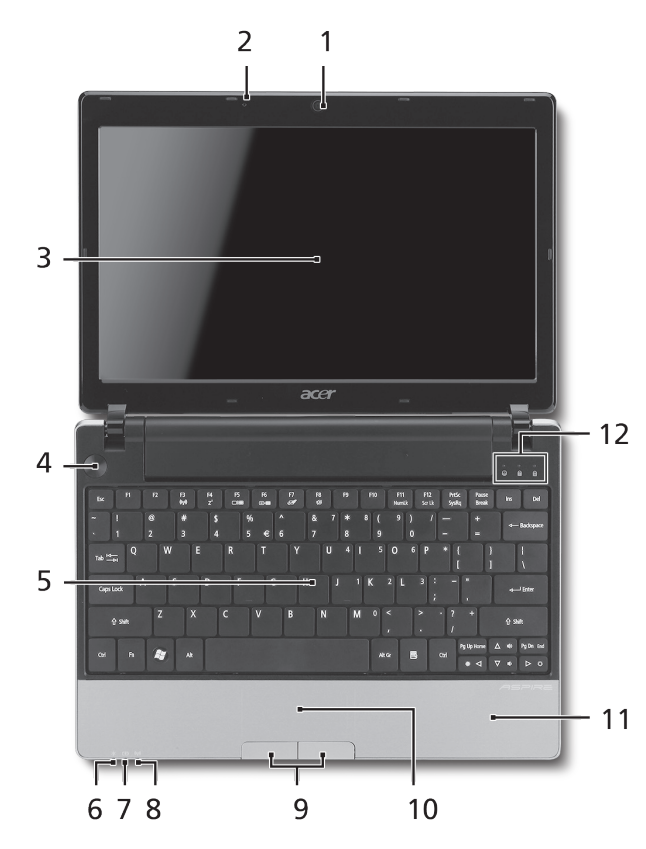

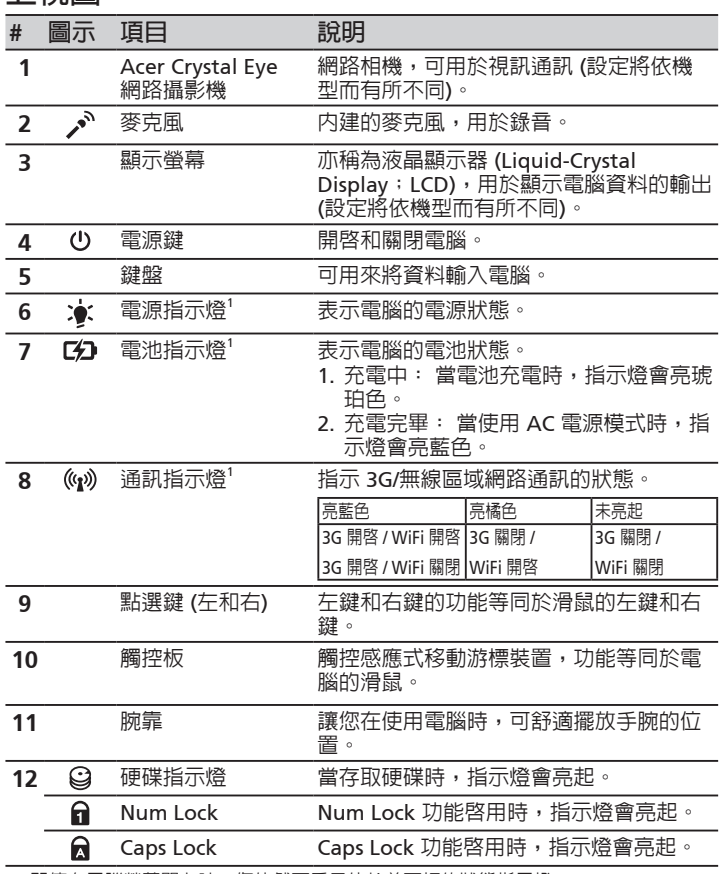

1. 即使在電腦螢幕闔上時,您依然可看見位於前面板的狀態指示燈。

**上視圖**

#### **ASPIRE** ONe 系列

#### **上蓋闔起的前視圖**

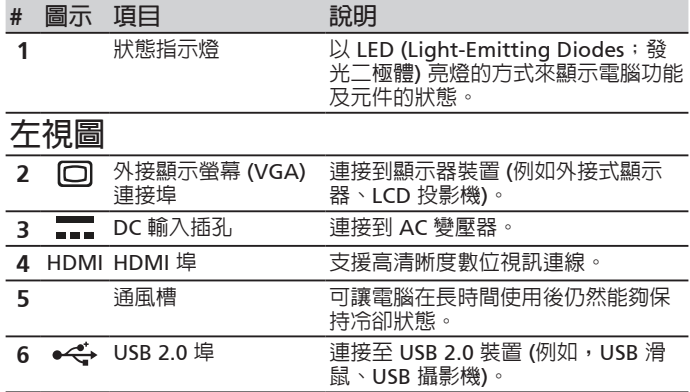

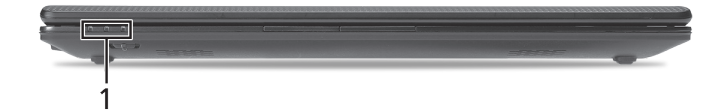

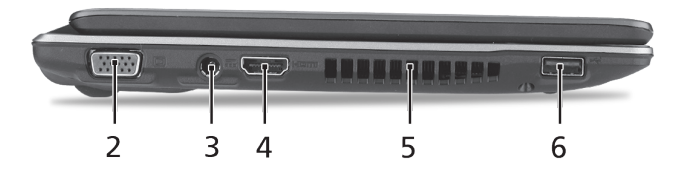

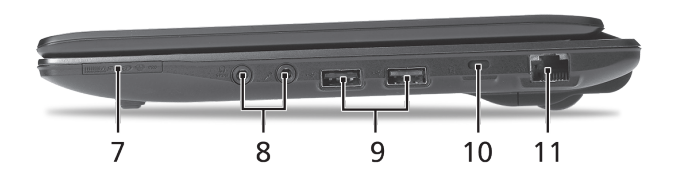

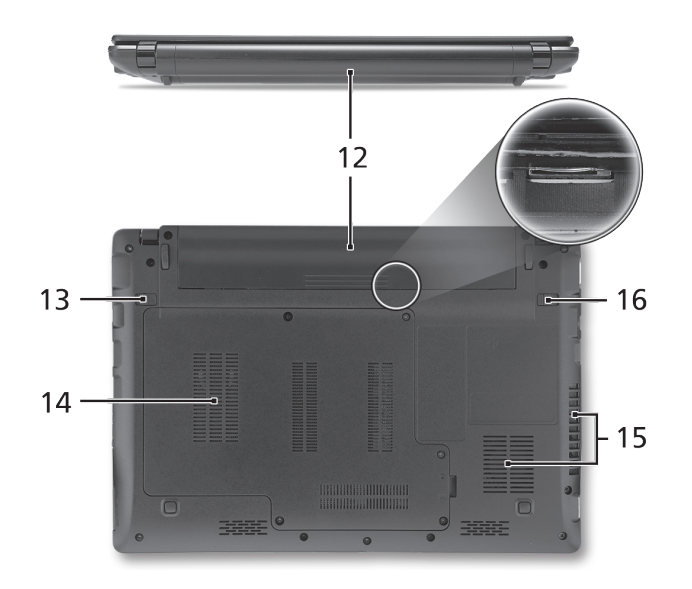

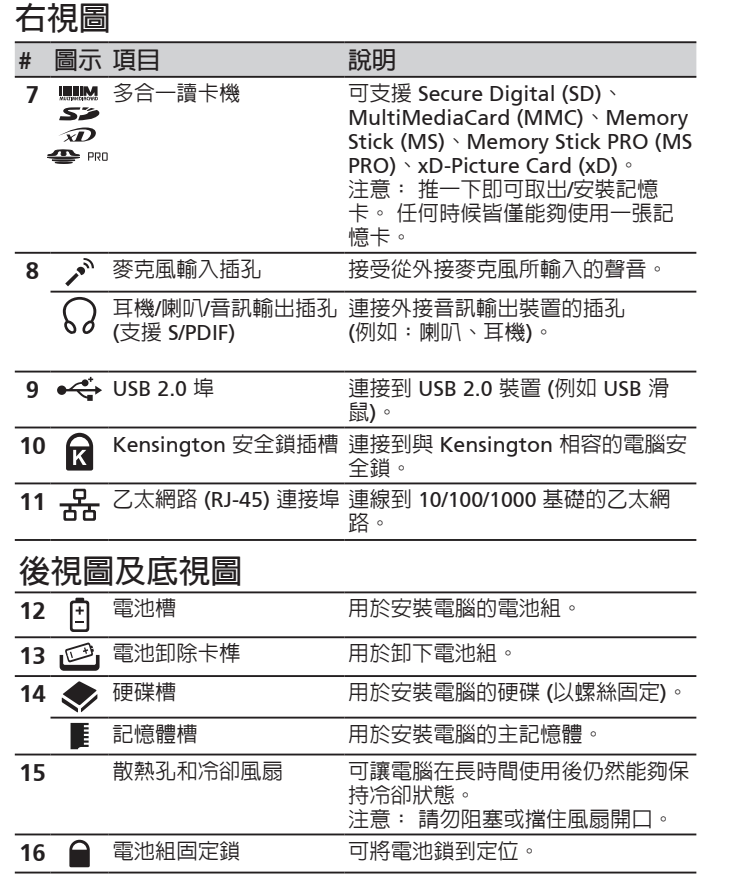

**ASPIRE** 900 系列

### **環境**

#### **溫度:**

操作中: 5℃ 到 35℃

非操作中: -20°C 到 65°C

#### **溼度 (非冷凝狀態):**

操作中: 20% 到 80%

非操作中: 20% 到 80%

## ASPIRE ONE 系列 快 速 指 南

ASPIRE ONG 系列

© 2010 保留所有权利

*Aspire One* 系列快速指南 初版发行日期:05/2010

*Aspire One* 系列笔记本电脑

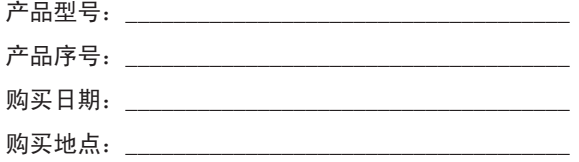

### **Federal Communications Commission Declaration of Conformity**

This device complies with Part 15 of the FCC Rules. Operation is subject to the following two conditions: (1) this device may not cause harmful interference, and (2) this device must accept any interference received, including interference that may cause undesired operation.

The following local Manufacturer / Importer is responsible for this declaration:

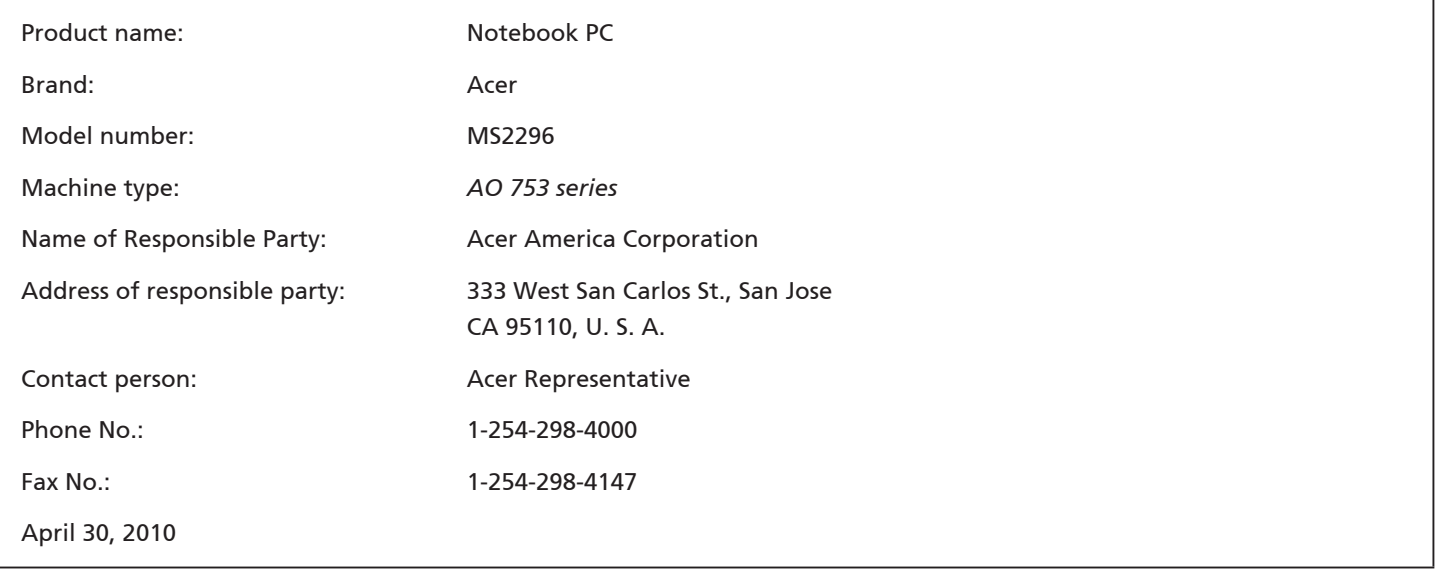

**ASPIRE**MA 系列

### **CE Declaration of Conformity**

#### We,

Acer Incorporated

8F, 88, Sec. 1, Hsin Tai Wu Rd., Hsichih, Taipei Hsien 221, Taiwan

Contact Person: Mr. Easy Lai, e-mail:easy\_lai@acer.com.tw

And,

Acer Europe SA

Via Cantonale, Centro Galleria 2 6928 Manno Switzerland

Hereby declare that:

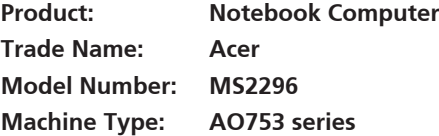

Is compliant with the essential requirements and other relevant provisions of the following EC directives, and that all the necessary steps have been taken and are in force to assure that production units of the same product will continue comply with the requirements.

EMC Directive 2004/108/EC as attested by conformity with the following harmonized standards:

- • EN55022, AS/NZS CISPR22, Class B
- **FN55024**
- • EN61000-3-2 Class D
- • EN61000-3-3

Low Voltage Directive 2006/95/EC as attested by conformity with the following harmonized standard:

• EN60950-1

Council Decision 98/482/EC (CTR21):

(Applicable to product with pan- European single terminal connection to the Public Switched Telephone Network (PSTN).) RoHS Directive 2002/95/EC on the Restriction of the Use of certain Hazardous Substances in Electrical and Electronic Equipment

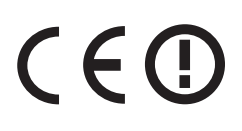

• The maximum concentration values of the restricted substances by weight in homogenous material are:

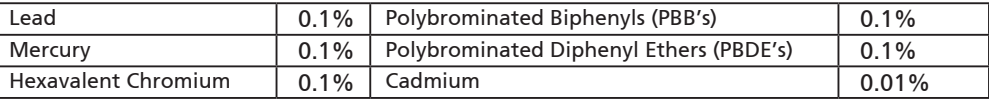

Directive 2009/125/EC with regard to establishing a framework for the setting of ecodesign requirements for energy-related product.

R&TTE Directive 1999/5/EC as attested by conformity with the following harmonized standard:

- Article 3.1(a) Health and Safety
	- EN60950-1
	- EN62311
- • Article 3.1(b) EMC
	- EN301 489-1
	- EN301 489-3 (Applicable to non-bluetooth wireless keyboard mouse set).
	- EN301 489-7
	- EN301 489-17
	- EN301 489-24
- • Article 3.2 Spectrum Usages
	- EN300 440-2 (Applicable to non-bluetooth wireless keyboard mouse set).
	- EN300 328
	- EN301 511
	- EN301 893 (Applicable to 5GHz high performance RLAN).
	- EN301 908-1
	- EN301 908-2

Easy Lai /Manager Regulation Center, Acer Inc.

Year to begin affixing CE marking 2010.

Apr. 30, 2010

Date

#### **ASPIRE** ONE 系列

### 初学者入门

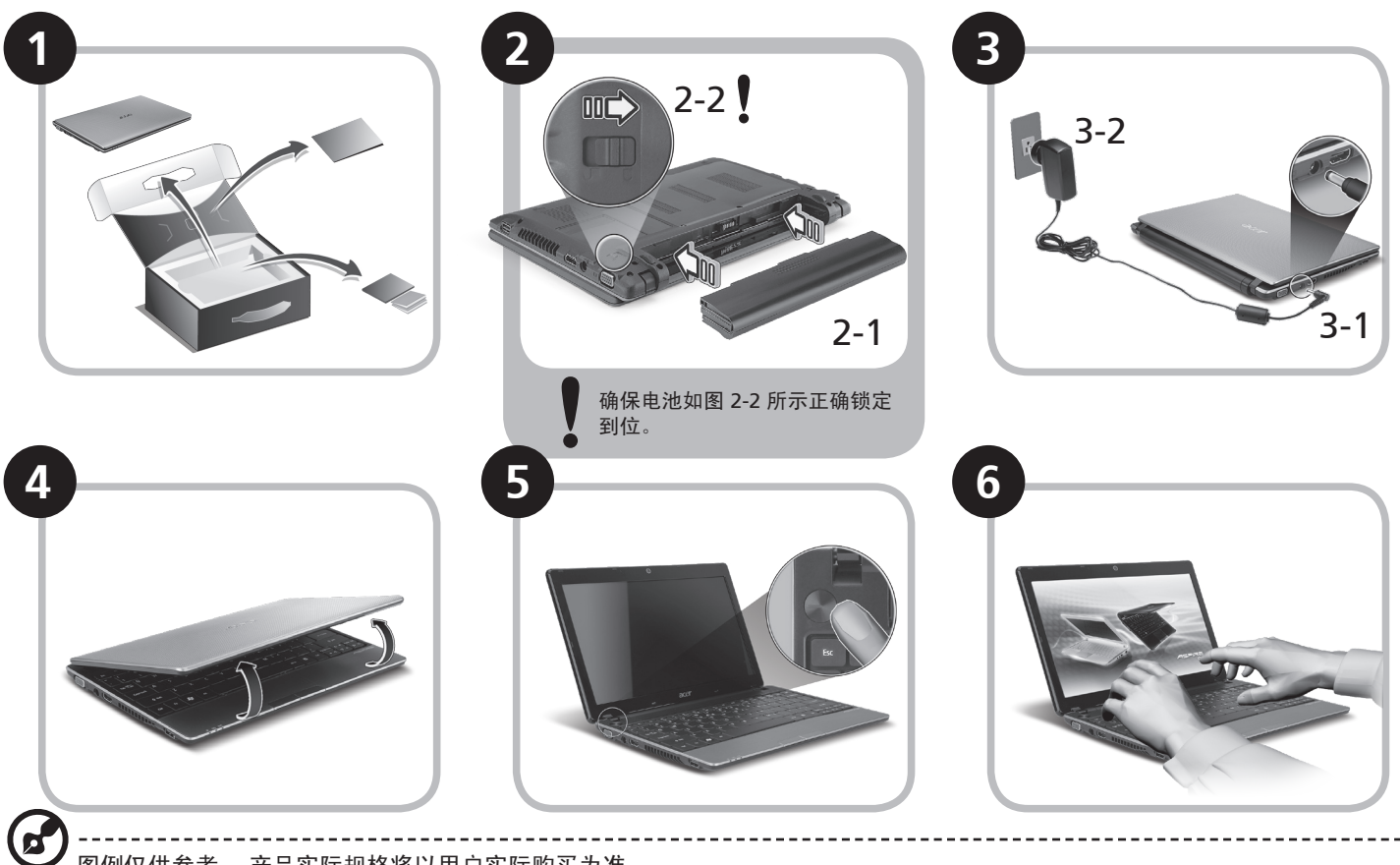

图例仅供参考。 产品实际规格将以用户实际购买为准。

### 使用入门

感谢您选购 Acer 笔记本电脑,让它满足您随时随地使用计算机的需要。

#### 用户指南

为帮助您使用 Acer 笔记本电脑, 我们专门设计了一套指南\*:

首先,"快速指南"将指导您对电脑进行设置。

要了解关于您的电脑如何能够帮助您提高工作效率的详细信息,请参见"AcerSystem User Guide"。 本指南包含了诸如系统实用程 序、数据恢复、扩展选项和疑难解答等详细信息。 此外,它还包含了保修信息和笔记本电脑的一般规则和安全注意事项。 我们也提供了 PDF 格式的用户指南并已预先安装在本电脑中供用户参考。

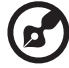

注意: 查看 PDF 文件需要安装 Adobe Reader。 如果您的电脑上没有安装 Adobe Reader,单击"AcerSystem User Guide"

将会先启动 Adobe Reader 安装程序。 依屏幕上指导完成安装程序。 有关如何使用 Adobe Reader 的说明, 请参见"帮助和支 持"菜单。

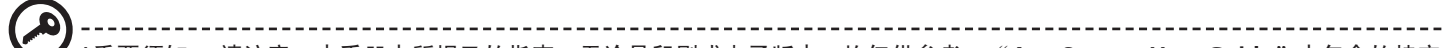

**\***重要须知: 请注意,本手册中所提及的指南,无论是印刷或电子版本,均仅供参考,"**AcerSystem User Guide**"中包含的特定 保证信息除外。指南中包含的任何信息均不构成 **Acer** 对您所购产品的陈述或保证。 **Acer** 对指南中包含的错误不承担任何责任。

**ASPREMARK** 

### 网络配置

本指南将帮助您配置 LAN 和无线网络设置,以便连接至 Internet。

#### 设置 **LAN** 连接

只需将 LAN 线缆插入以太网 (RJ-45) 端口即可。 以太网端口位置请参见第 6 页的 "右视图"。

#### 设置无线连接

1. 按 <Fn> + <F3> 可进入通信管理器。 在此处单击 Wi-Fi 旁的红色按钮可开启 Wi-Fi 连接。 注:通过通信管理器还可以使用 3G 和蓝牙。 通信设备根据型号有所不同。

2. 单击系统托盘上的 3 图标,选择要连接的无线接入点。

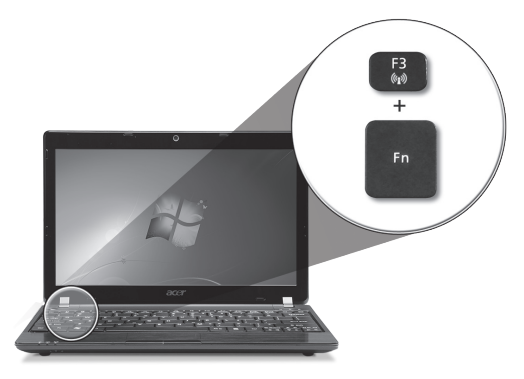

#### 插入 **3G SIM** 卡 **(**仅限部分型号**)**

取出电池并将 3G SIM 卡小心地插入 3G SIM 卡槽。 请参见第 6 页的 "后视图 & 底视图"以了解 3G SIM 卡槽的位置。

### 了解 *Aspire One*

按照初学者入门章节中的图示完成计算机安装后,让我们 带您认识一下您新购的 Acer 笔记本电脑。

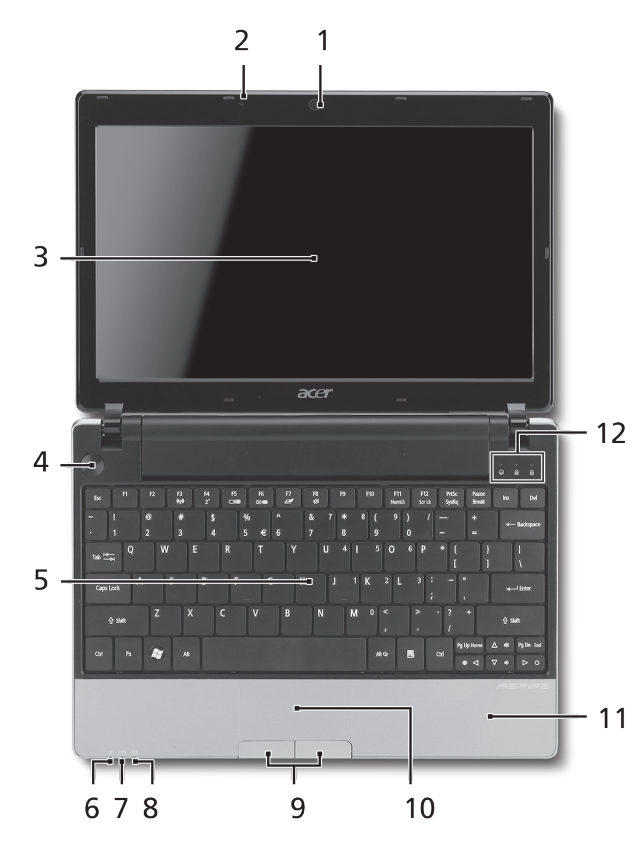

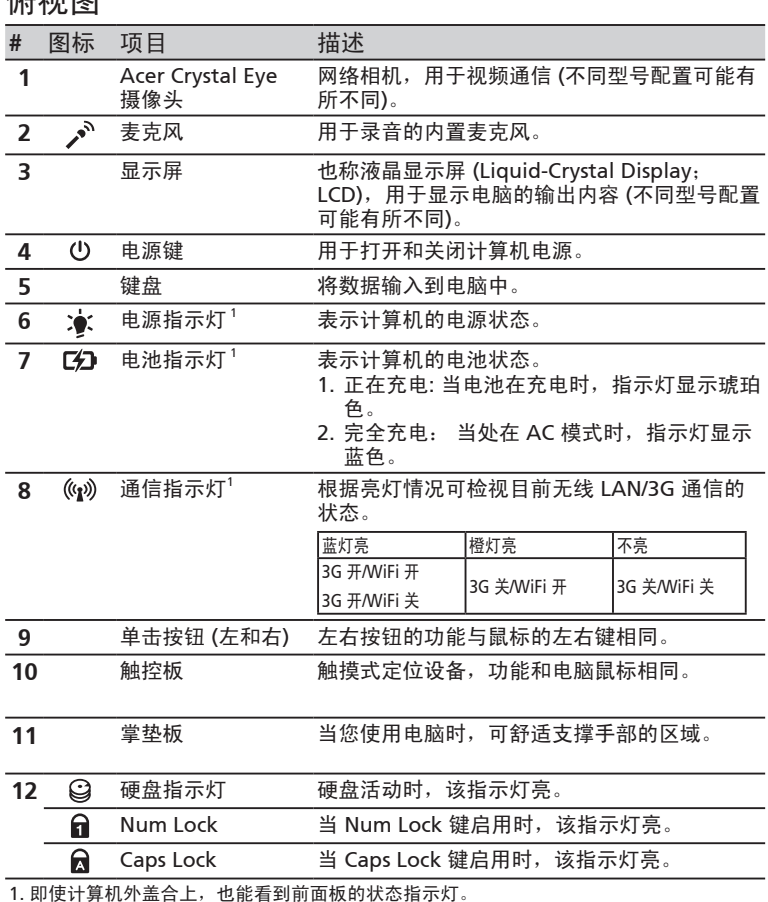

**4**

标记网

#### **ASPIRE** DNG 系列

#### 前视图

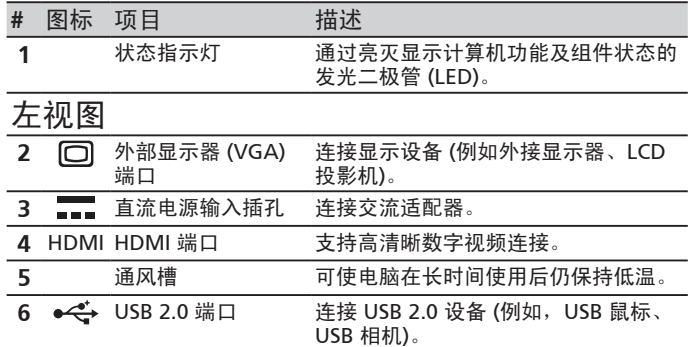

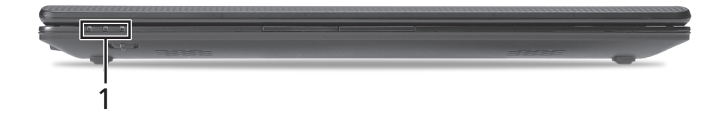

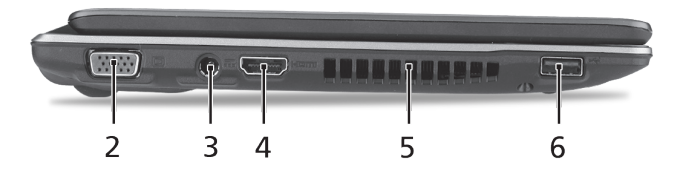

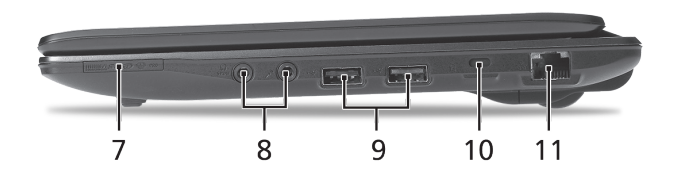

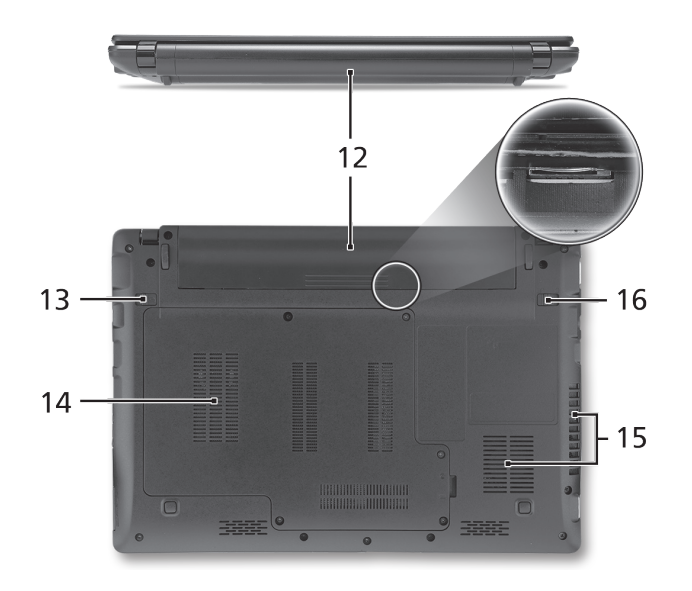

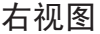

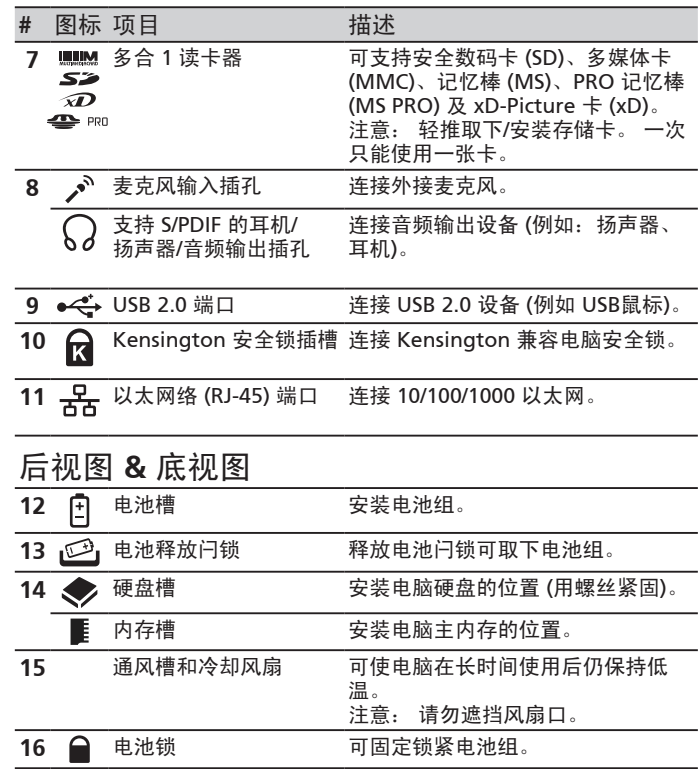

#### ASPIRE ONG系列

### 环境

温度:

操作时: 5°C - 35°C

不操作时: -20°C - 65°C

湿度 **(**非冷凝**)**:

操作时: 20% - 80%

不操作时: 20% - 80%

# Seri **ASPIRE** ONE Panduan cepat

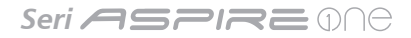

#### © 2010 Hak Cipta Dilindungi Undang-Undang

Panduan Cepat Seri *Aspire One* Edisi Pertama: 05/2010

PC Notebook Seri *Aspire One*

Nomor model: \_\_\_\_\_\_\_\_\_\_\_\_\_\_\_\_\_\_\_\_\_\_\_\_\_\_\_\_\_\_\_\_\_

Nomor seri: \_\_\_\_\_\_\_\_\_\_\_\_\_\_\_\_\_\_\_\_\_\_\_\_\_\_\_\_\_\_\_\_\_\_\_

Tanggal pembelian: \_\_\_\_\_\_\_\_\_\_\_\_\_\_\_\_\_\_\_\_\_\_\_\_\_\_\_

Alamat pembelian: \_\_\_\_\_\_\_\_\_\_\_\_\_\_\_\_\_\_\_\_\_\_\_\_\_\_\_\_

### **Federal Communications Commission Declaration of Conformity**

This device complies with Part 15 of the FCC Rules. Operation is subject to the following two conditions: (1) this device may not cause harmful interference, and (2) this device must accept any interference received, including interference that may cause undesired operation.

The following local Manufacturer / Importer is responsible for this declaration:

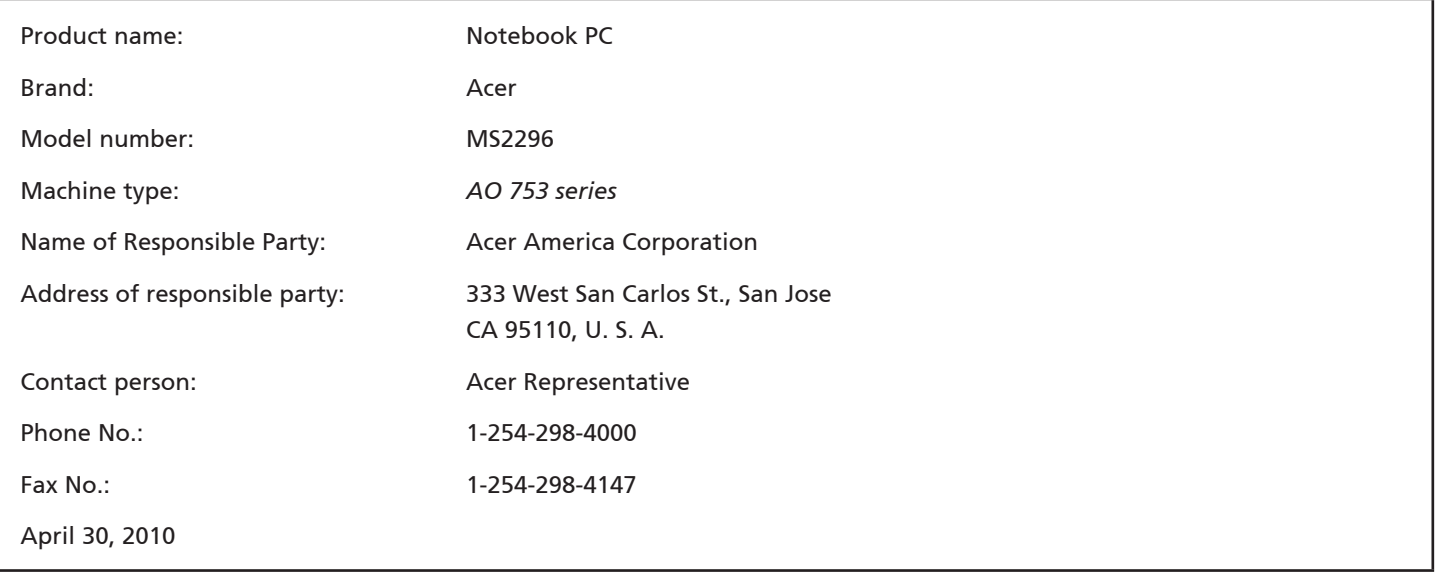

#### Seri **ASPIRE** ONA

### **CE Declaration of Conformity**

#### We,

Acer Incorporated

8F, 88, Sec. 1, Hsin Tai Wu Rd., Hsichih, Taipei Hsien 221, Taiwan

Contact Person: Mr. Easy Lai, e-mail:easy\_lai@acer.com.tw

And,

Acer Europe SA

Via Cantonale, Centro Galleria 2 6928 Manno Switzerland

Hereby declare that:

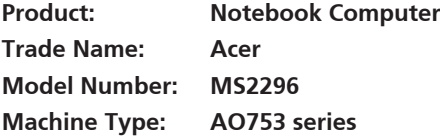

Is compliant with the essential requirements and other relevant provisions of the following EC directives, and that all the necessary steps have been taken and are in force to assure that production units of the same product will continue comply with the requirements.

EMC Directive 2004/108/EC as attested by conformity with the following harmonized standards:

- • EN55022, AS/NZS CISPR22, Class B
- **FN55024**
- • EN61000-3-2 Class D
- • EN61000-3-3

Low Voltage Directive 2006/95/EC as attested by conformity with the following harmonized standard:

• EN60950-1

Council Decision 98/482/EC (CTR21):

(Applicable to product with pan- European single terminal connection to the Public Switched Telephone Network (PSTN).) RoHS Directive 2002/95/EC on the Restriction of the Use of certain Hazardous Substances in Electrical and Electronic Equipment

# $C \in \mathbb{O}$

• The maximum concentration values of the restricted substances by weight in homogenous material are:

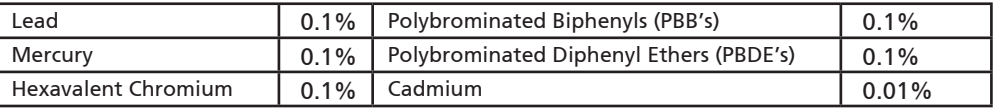

Directive 2009/125/EC with regard to establishing a framework for the setting of ecodesign requirements for energy-related product.

R&TTE Directive 1999/5/EC as attested by conformity with the following harmonized standard:

- Article 3.1(a) Health and Safety
	- EN60950-1
	- EN62311
- • Article 3.1(b) EMC
	- EN301 489-1
	- EN301 489-3 (Applicable to non-bluetooth wireless keyboard mouse set).
	- EN301 489-7
	- EN301 489-17
	- EN301 489-24
- • Article 3.2 Spectrum Usages
	- EN300 440-2 (Applicable to non-bluetooth wireless keyboard mouse set).
	- EN300 328
	- EN301 511
	- EN301 893 (Applicable to 5GHz high performance RLAN).
	- EN301 908-1
	- EN301 908-2

Easy Lai /Manager Regulation Center, Acer Inc.

Year to begin affixing CE marking 2010.

Apr. 30, 2010

Date

#### Seri **ASPIRE** ONE

### **Persiapan**

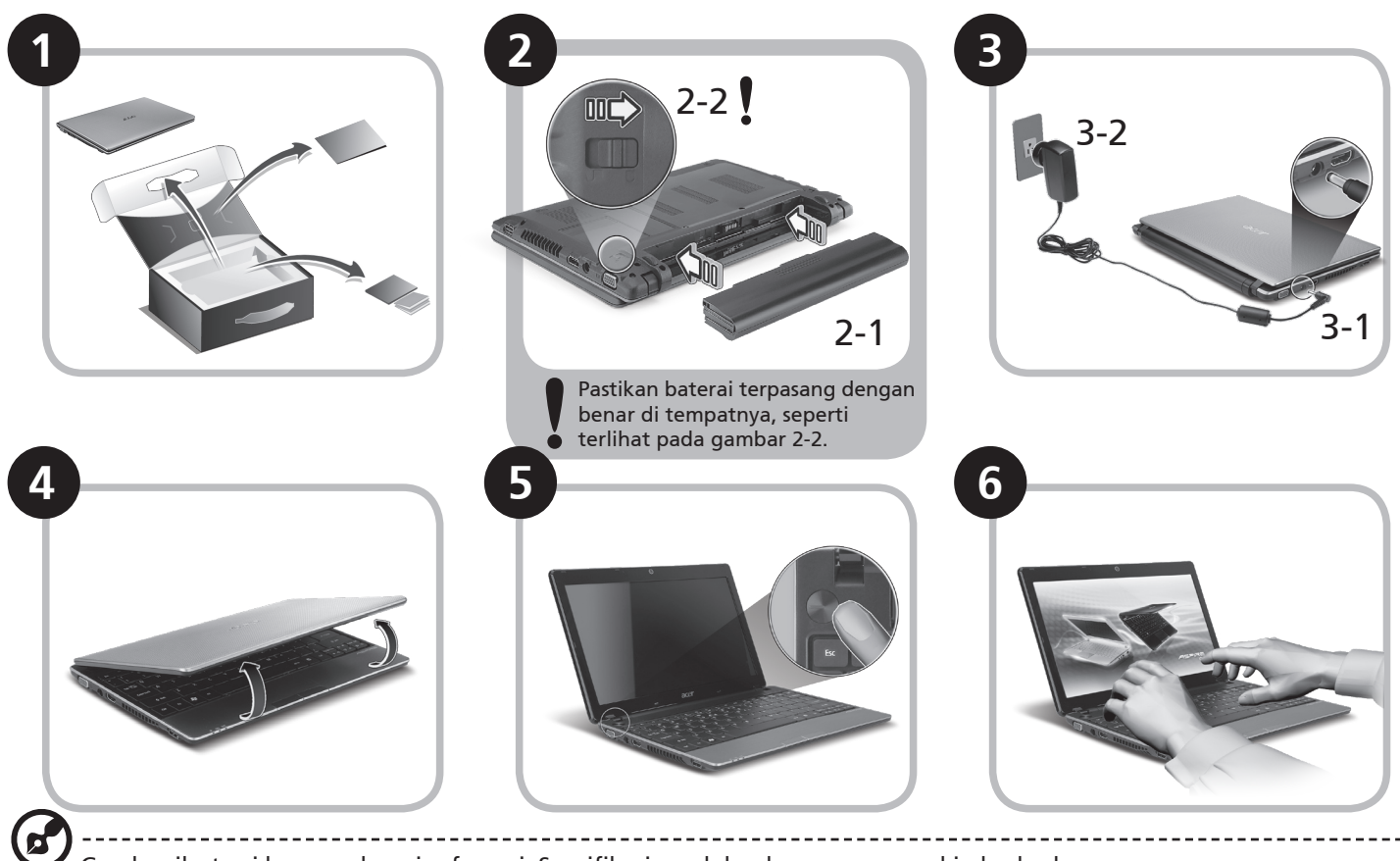

Gambar ilustrasi hanya sebagai referensi. Spesifikasi produk sebenarnya mungkin berbeda.

### **Informasi penting**

Kami mengucapkan terima kasih kepada Anda yang telah memilih notebook Acer untuk memenuhi kebutuhan Anda akan komputer.

#### **Panduan Anda**

Kami telah mendesain serangkaian panduan guna membantu Anda menggunakan notebook Acer Anda\*:

Pertama-tama, Panduan Cepat akan membantu Anda mulai melakukan pengaturan pada komputer Anda.

Untuk informasi lebih lanjut tentang cara komputer ini membantu Anda agar lebih produktif, lihat AcerSystem User Guide. Panduan ini berisi informasi terinci mengenai hal-hal seperti utilitas sistem, pemulihan data, opsi-opsi ekspansi dan pemecahan masalah. Di samping itu, panduan ini berisi informasi jaminan dan peraturan umum serta peringatan keselamatan untuk notebook Anda. Panduan tersebut tersedia dalam format PDF dan sudah tersedia dalam notebook Anda.

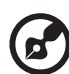

Catatan: Diperlukan Adobe Reader untuk melihat file tersebut. Jika Adobe Reader belum diinstal dalam komputer Anda, klik AcerSystem User Guide untuk terlebih dulu menjalankan program konfigurasi Adobe Reader. Ikuti petunjuk pada layar untuk melakukan instalasi tersebut. Anda bisa mengakses menu Bantuan dan Dukungan untuk mendapatkan petunjuk mengenai bagaimana menggunakan Adobe Reader.

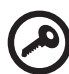

**\* PEMBERITAHUAN PENTING: Harap diperhatikan bahwa panduan yang disebutkan dalam dokumen ini, apakah dalam bentuk cetak atau elektronik, hanya untuk referensi dan kecuali sebagaimana diberikan dalam informasi jaminan spesifik yang terdapat dalam AcerSystem User Guide, maka tidak satu hal pun dalam panduan ini yang merupakan pernyataan atau jaminan oleh Acer berkenaan dengan produk yang Anda beli. Acer secara tersurat menyangkal segala pertanggungjawaban atas kesalahan yang terdapat dalam panduan ini.**

### **Konfigurasi jaringan**

Panduan ini akan membantu Anda mengonfigurasikan pengaturan jaringan LAN dan nirkabel sehingga Anda bisa terhubung ke Internet.

#### **Mengatur koneksi LAN**

Anda cukup mencolokkan kabel LAN ke port Ethernet (RJ-45). Harap lihat **"Pandangan kanan" pada halaman 6** untuk mengetahui lokasi port Ethernet.

#### **Mengatur koneksi nirkabel**

1. Tekan <Fn> + <F3> untuk mengakses manajer komunikasi. Di sini Anda dapat mengaktifkan koneksi W-Fi dengan mengklik pada tombol merah di sebelah Wi-Fi.

**Catatan:** 3G dan Bluetooth juga dapat diakses melalui manajer komunikasi. Perangkat komunikasi berbeda-beda berdasarkan model.

2. Klik ikon **beli** pada sistem tray dan pilih titik akses nirkabel yang ingin Anda hubungkan.

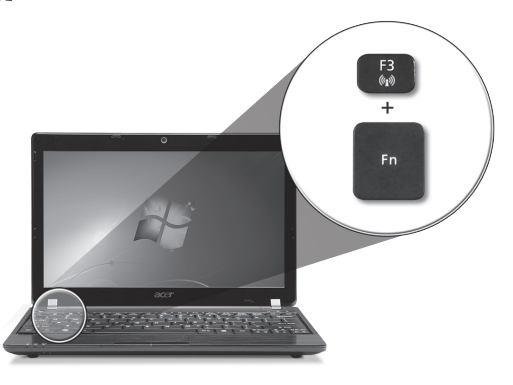

#### **Masukkan kartu SIM 3G (hanya untuk model-model tertentu)**

Lepas baterai dan masukkan kartu SIM 3G dengan hati-hati ke dalam slot kartu SIM 3G. Lihat **"Pandangan belakang & Pandangan bawah" pada halaman 6** untuk melihat lokasi slot kartu SIM 3G.

### **Tur** *Aspire One* **Anda**

Setelah Anda melakukan pengaturan pada komputer Anda seperti terlihat pada gambar di bagian Persiapan, kami akan menunjukkan bagian-bagian notebook Acer.

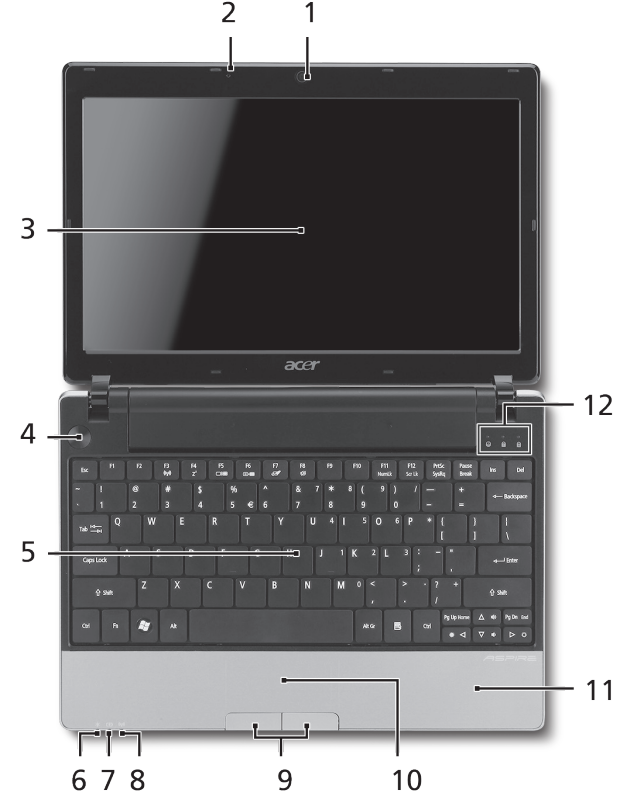

#### **Pandangan atas**

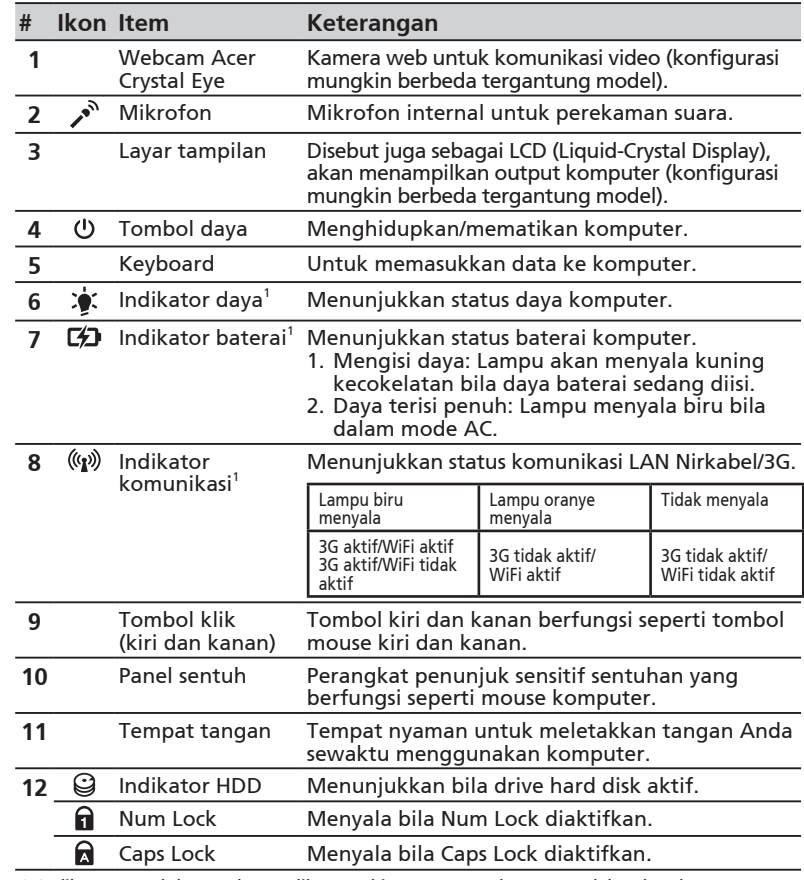

1. Indikator panel depan akan terlihat meskipun penutup komputer dalam keadaan tertutup.

#### Seri **ASPIRE** ONE

#### **Pandangan depan tertutup**

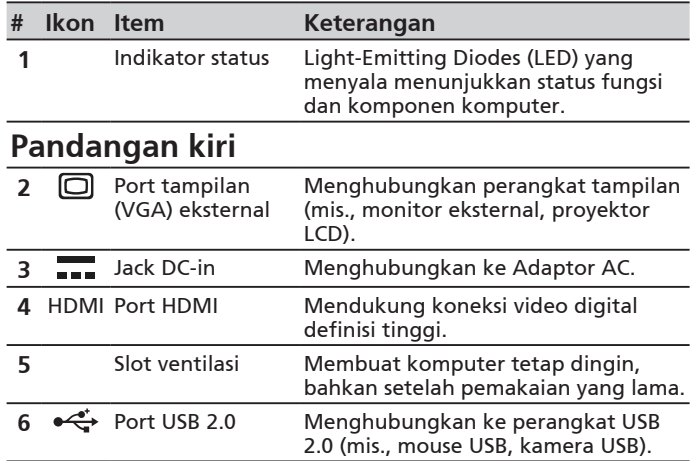

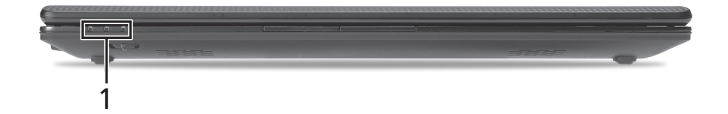

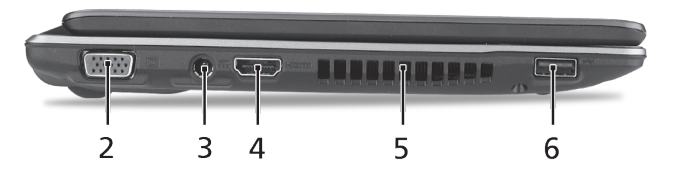
#### **Pandangan kanan**

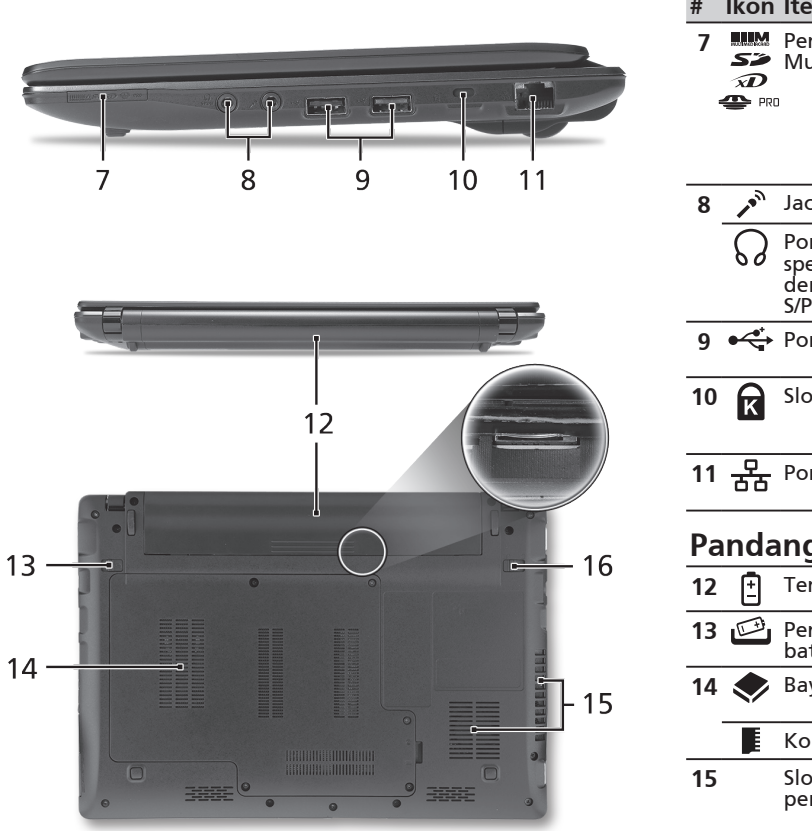

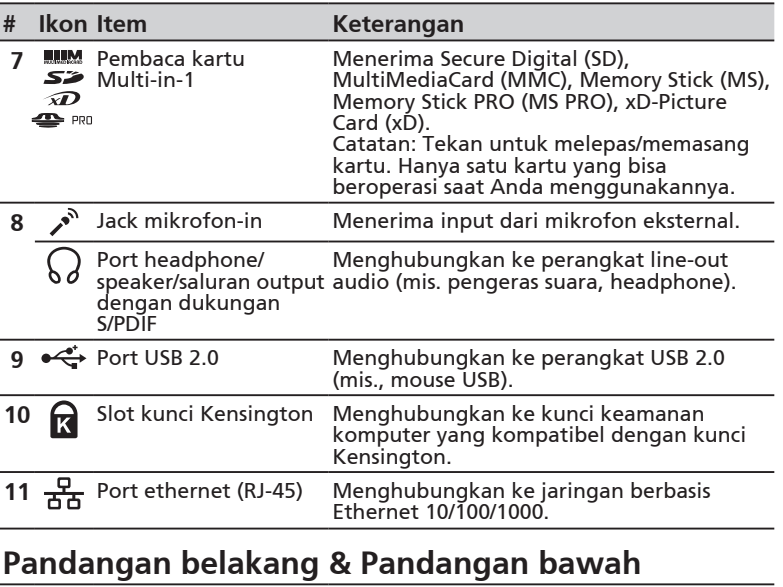

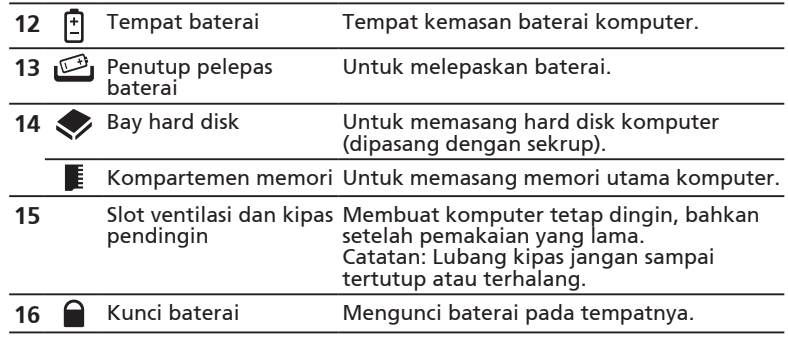

#### Seri **ASPIRE** ONE

# **Lingkungan**

#### **Suhu:**

Beroperasi: 5°C hingga 35°C Tidak beroperasi: -20°C hingga 65°C

#### **Kelembaban (non-kondensasi):**

Beroperasi: 20% hingga 80% Tidak beroperasi: 20% hingga 80%

# ซีรี่ส์ ASPIRE ONe คู่มืออย่างย่อ

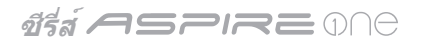

© 2010 สงวนลิขสิทธิ์

คู่มืออย่างย่อ Aspire One ซีรี่ส์ ฉบับดั้งเดิม: 05/2010

พีซีโน้ตบุ๊ก Aspire One ซีรี่ส์

หมายเลขรุ่น: \_\_\_\_\_\_\_\_\_\_\_\_\_\_\_\_\_\_\_\_\_\_\_\_\_\_\_\_\_\_\_\_

ซีเรียลนัมเบอร์: \_\_\_\_\_\_\_\_\_\_\_\_\_\_\_\_\_\_\_\_\_\_\_\_\_\_\_\_\_\_\_

วันที่ซื้อ: \_\_\_\_\_\_\_\_\_\_\_\_\_\_\_\_\_\_\_\_\_\_\_\_\_\_\_\_\_\_\_\_\_\_\_\_

สถานที่ซื้อ: \_\_\_\_\_\_\_\_\_\_\_\_\_\_\_\_\_\_\_\_\_\_\_\_\_\_\_\_\_\_\_\_\_

# **Federal Communications Commission Declaration of Conformity**

This device complies with Part 15 of the FCC Rules. Operation is subject to the following two conditions: (1) this device may not cause harmful interference, and (2) this device must accept any interference received, including interference that may cause undesired operation.

The following local Manufacturer / Importer is responsible for this declaration:

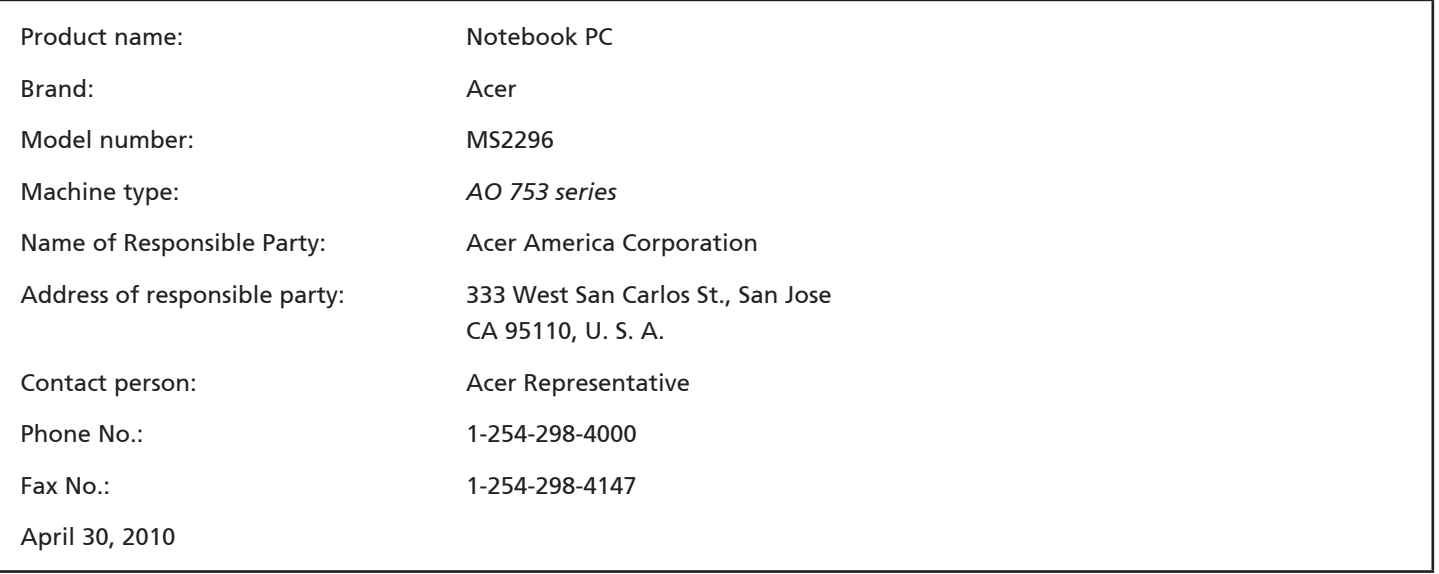

#### **ซีรี่ ASPIRE** MA

## **CE Declaration of Conformity**

#### We,

Acer Incorporated

8F, 88, Sec. 1, Hsin Tai Wu Rd., Hsichih, Taipei Hsien 221, Taiwan

Contact Person: Mr. Easy Lai, e-mail:easy\_lai@acer.com.tw

And,

Acer Europe SA

Via Cantonale, Centro Galleria 2 6928 Manno Switzerland

Hereby declare that:

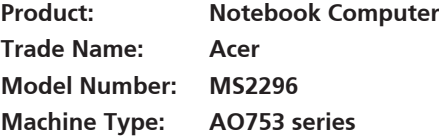

Is compliant with the essential requirements and other relevant provisions of the following EC directives, and that all the necessary steps have been taken and are in force to assure that production units of the same product will continue comply with the requirements.

EMC Directive 2004/108/EC as attested by conformity with the following harmonized standards:

- • EN55022, AS/NZS CISPR22, Class B
- **FN55024**
- • EN61000-3-2 Class D
- • EN61000-3-3

Low Voltage Directive 2006/95/EC as attested by conformity with the following harmonized standard:

• EN60950-1

Council Decision 98/482/EC (CTR21):

(Applicable to product with pan- European single terminal connection to the Public Switched Telephone Network (PSTN).) RoHS Directive 2002/95/EC on the Restriction of the Use of certain Hazardous Substances in Electrical and Electronic Equipment

# $C \in \mathbb{O}$

• The maximum concentration values of the restricted substances by weight in homogenous material are:

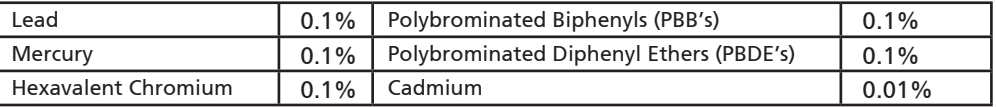

Directive 2009/125/EC with regard to establishing a framework for the setting of ecodesign requirements for energy-related product.

R&TTE Directive 1999/5/EC as attested by conformity with the following harmonized standard:

- Article 3.1(a) Health and Safety
	- EN60950-1
	- EN62311
- • Article 3.1(b) EMC
	- EN301 489-1
	- EN301 489-3 (Applicable to non-bluetooth wireless keyboard mouse set).
	- EN301 489-7
	- EN301 489-17
	- EN301 489-24
- • Article 3.2 Spectrum Usages
	- EN300 440-2 (Applicable to non-bluetooth wireless keyboard mouse set).
	- EN300 328
	- EN301 511
	- EN301 893 (Applicable to 5GHz high performance RLAN).
	- EN301 908-1
	- EN301 908-2

Easy Lai /Manager Regulation Center, Acer Inc.

Year to begin affixing CE marking 2010.

Apr. 30, 2010

Date

## **ซีรี่ส์ ASPIRE** ONE **สำหรับผู้เริ่มใช้**

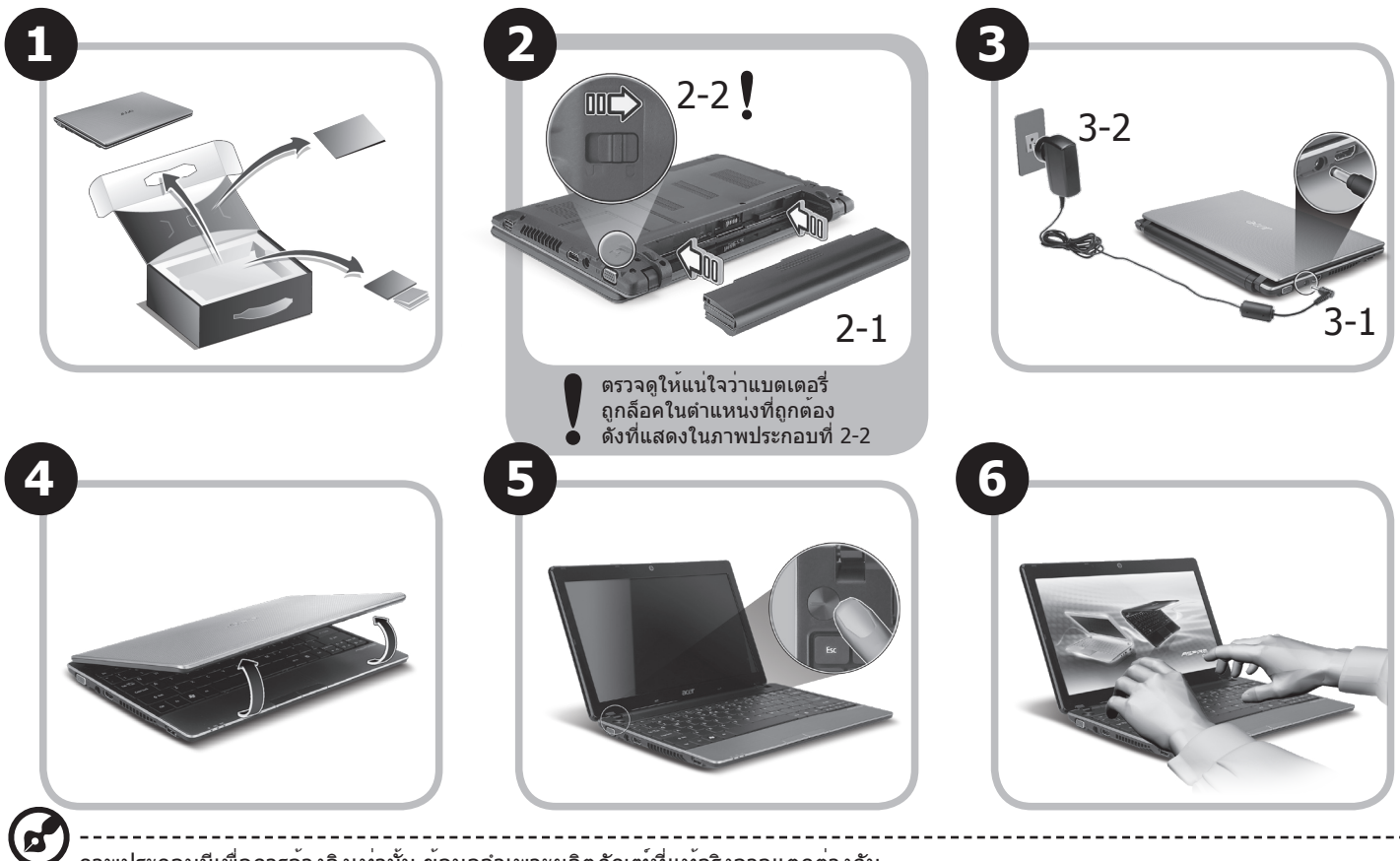

ภาพประกอบมีเพื่อการอ้างอิงเท่านั้น ข้อมูลจำเพาะผลิตภัณฑ์ที่แท้จริงอาจแตกต่างกัน

# **ก่อนอื่น**

ขอขอบคุณที่คุณเลือกโน้ตบุ๊กจาก Acer เพื่อรองรับการใช้งานแบบพกพาของคุณ

## **คู่มือ**

เพื่อช่วยสอนการใช้โน้ตบุ๊ก Acer เราจึงได้จัดทำคู่มือชุดนี้ขึ้น\*:

อันดับแรกคือ คู่มือฉบับย่อที่จะช่วยคุณในการเริ่มใช้คอมพิวเตอร์ของคุณ

สอบถามข้อมูลการใช้งานคอมพิวเตอร์เพื่อให้เกิดประสิทธิภาพสูงสุดได้จาก AcerSystem User Guide คู่มือนี้ประกอบด้วยข้อมูลรายละเอียดเกี่ยวกับยูทิ ลิตี้ระบบ, การกู้คืนข้อมูล, ตัวเลือกเสริม, และวิธีในการแก้ไขปัญหา นอกจากนี้ยังประกอบด้วยข้อมูลการรับประกัน ข้อบังคับทั่วไป และการแจ้งเตือนด้าน ความปลอดภัยสำหรับโน้ตบุ๊คของคุณ ซึ่งมีให้ในรูปแบบ Portable Document Format (PDF) และมาพร้อมกับโน้ตบุ๊คของคุณ

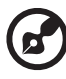

หมายเหตุ: การเรียกดูไฟล์ต้องการ Adobe Reader หากคอมพิวเตอร์ของคุณไม่มี Adobe Reader ติดตั้งอยู่ การคลิกที่ AcerSystem User Guide จะเป็นการรันการติดตั้งโปรแกรม Adobe Reader ก่อน ทำตามคำแนะนำบนจอแสดงผลเพื่อติดตั้งให้เสร็จสมบูรณ์ สำหรับคำแนะนำในการใช้งาน Adobe Reader โปรดดูที่เมนูช่วยเหลือและสนับสนุน

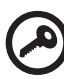

**\* การแจ้งเตือนที่สำคัญ: คู่มือที่ได้กล่าวถึงไว้ในที่นี้ ทั้งในรูปแบบสิ่งพิมพ์หรืออิเล็คทรอนิกส์ มีเพื่ออ้างอิงเท่านั้นและไม่รวมถึงข้อมูล การรับประกันเฉพาะที่กล่าวถึงใน AcerSystem User Guide ไม่มีส่วนใดในคู่มือนี้ที่จะแสดงถึงการเป็นตัวแทนหรือการรับประกันโด ย Acer เกี่ยวกับผลิตภัณฑ์ที่คุณซื้อ Acer ขอปฏิเสธความรับผิดชอบอื่นๆทั้งหมดสำหรับข้อผิดพลาดที่มีในคู่มือนี้**

## **ซีรี่ ASPIRE** MA **การปรับตั้งค่าเครือข่าย**

คู่มือนี้จะช่วยคุณในการปรับตั้งค่า LAN และตั้งค่าเครือข่ายไร้สายของคุณเพื่อช่วยให้สามารถเชื่อมต่ออินเตอร์เน็ตได้

## **การตั้งค่าการเชื่อมต่อ LAN**

ง่ายๆเพียงแค่เสียบสาย LAN เข้ากับพอร์ต Ethernet (RJ-45) โปรดดูที่ **"มุมมองด้านขวา" บนหน้า 6** สำหรับตำแหน่งของพอร์ต Ethernet

### **การตั้งค่าการเชื่อมต่อไร้สาย**

- 1. กด <Fn> + <F3> เพื่อเข้าถึงโปรแกรมจัดการสื่อสาร ที่นี่คุณจะสามารถเปิดการเชื่อมต่อ Wi-Fi ได้โดยการคลิกที่ปุ่มสีแดงถัดจาก Wi-Fi **หมายเหตุ:** 3G และ Bluetooth สามารถเข้าถึงได้จากโปรแกรมจัดการสื่อสาร อุปกรณ์สื่อสารอาจแตกต่างกันขึ้นอยู่กับแต่ละรุ่น
- 2. คลิก ไอคอนบนถาดระบบและเลือกจุดเชื่อมต่อไร้สายที่คุณต้องการเชื่อมต่อ

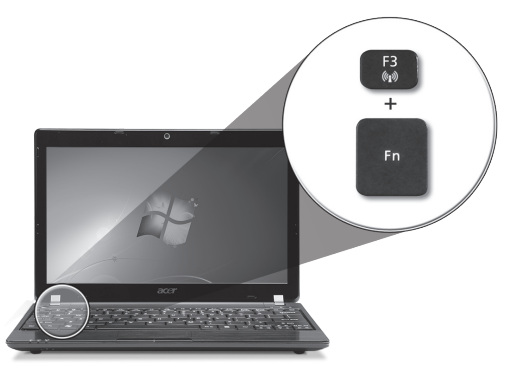

### **ใส่ซิมการ์ด 3G (สำหรับบางรุ่น)**

ถอดแบตเตอรี่ออกและใส่ซิมการ์ด 3G เข้าในสล็อตซิมการ์ด 3G อย่างระมัดระวัง โปรดดูที่ **"มุมมองด้านหลังและด้านล่าง" ในหน้า 6** สำหรับตำแหน่งของสล็อตซิมการ์ด 3G

## **ชม Aspire One ของคุณ**

หลังจากตั้งคาคอมพิวเตอรของคุณตามภาพประกอบในสวนสำหรั บผูเริ่มใช<sub>่</sub> ให<sub>้</sub>เราได<sub>้</sub>พาคุณชมโนตบุก Acer ของคุณอย่างทั่วถึง

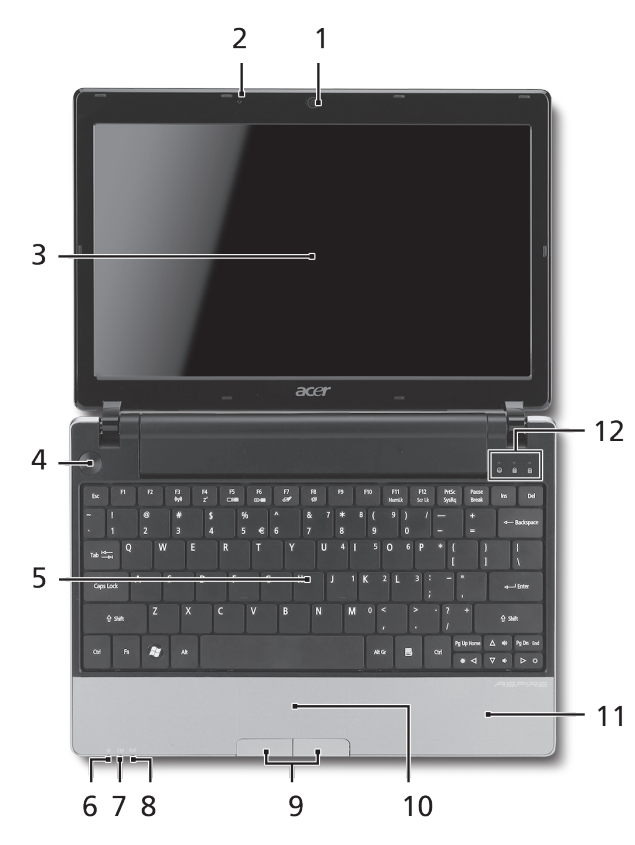

#### **มุมมองด้านบน**

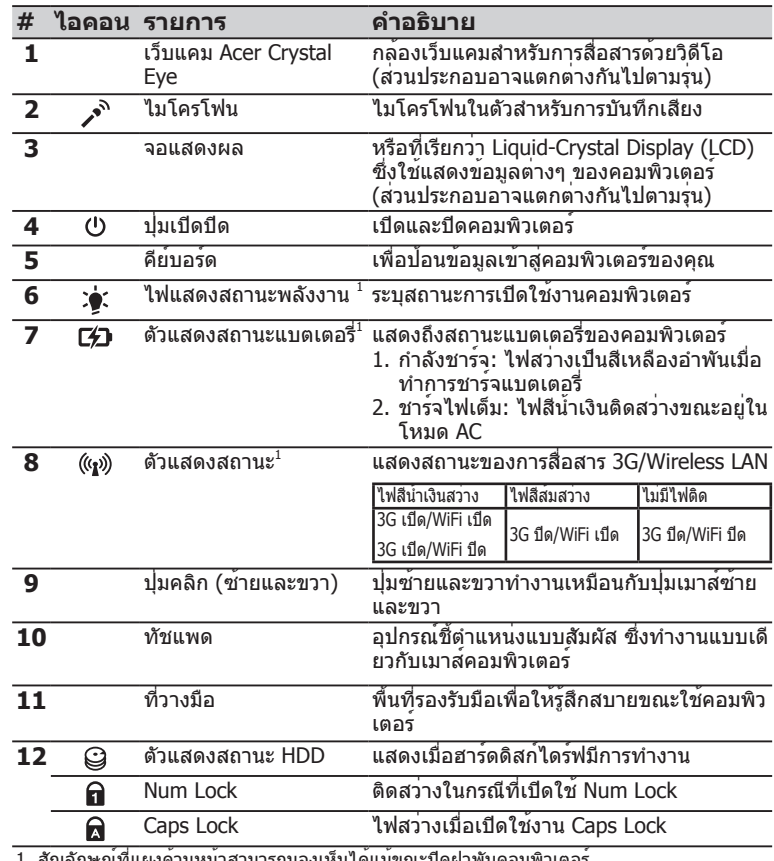

1. สัญลักษณ์ที่แผงด้านหน้าสามารถมองเห็นได้แม้ขณะปิดผาพบคอมพิวเตอร์

#### **ซีรี่ส์ ASPIRE** ONE

### **ปิดมุมมองด้านบน**

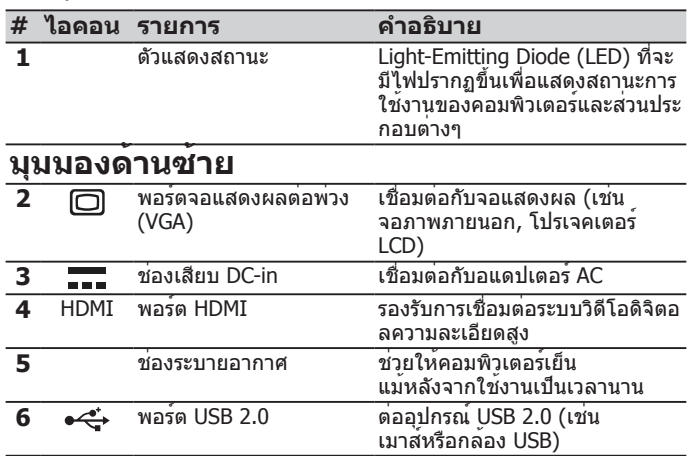

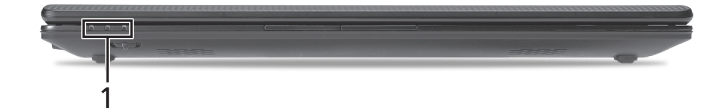

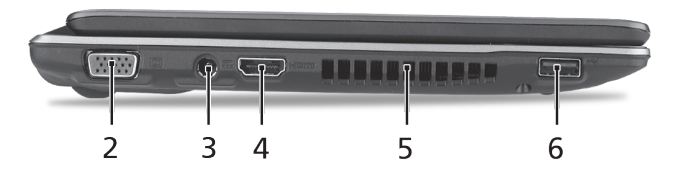

#### **คู่มืออย่างย่อ**

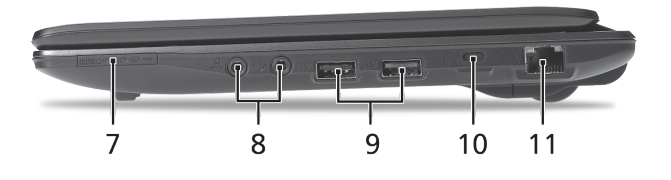

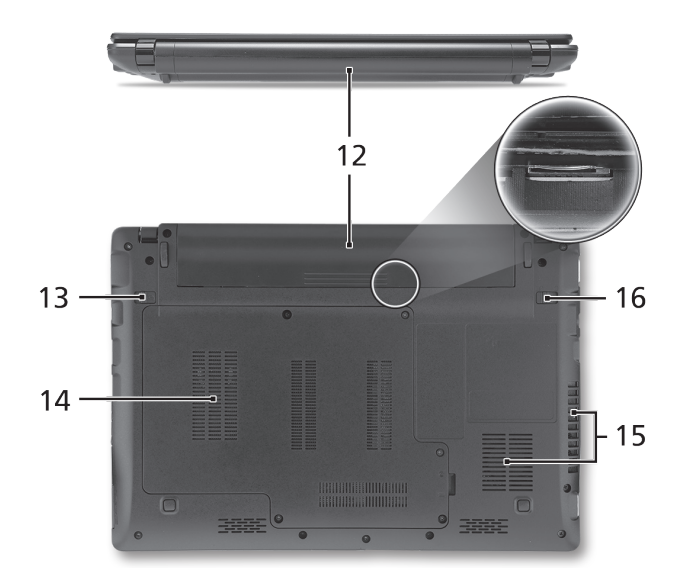

## **มุมมองด้านขวา**

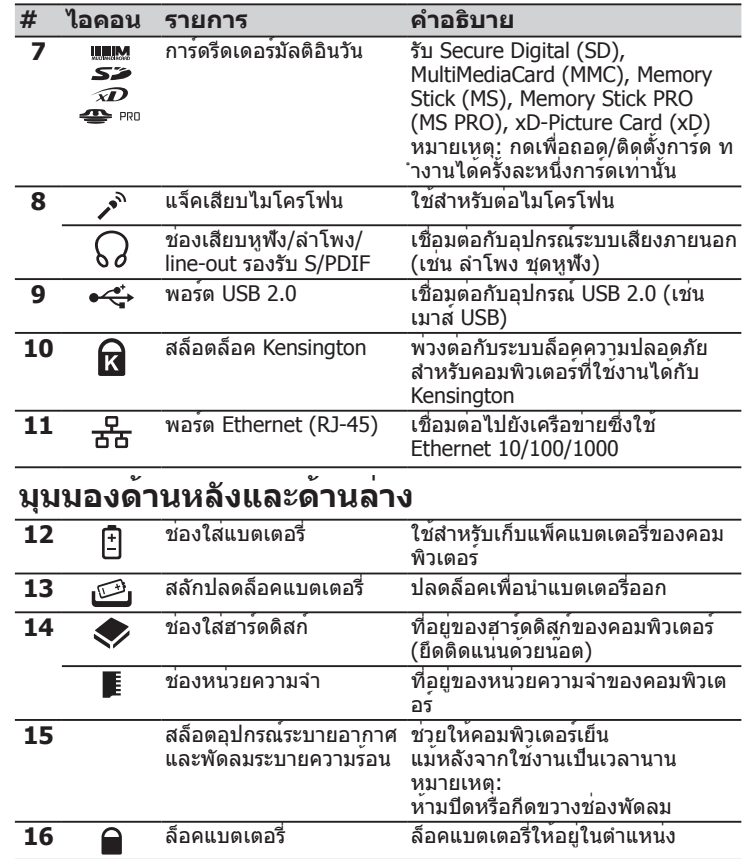

# ซีรี่ ASPIRE ONE **สิ่งแวดล้อม**

#### **อุณหภูมิ:**

ขณะทำงาน: 5 °C ถึง 35 °C ขณะปิดเครื่อง: -20 °C ถึง 65 °C

## **ความชื้น (ไม่ควบแน่นเป็นไอน้ำ):**

ขณะทำงาน: 20% ถึง 80% ขณะปิดเครื่อง: 20% ถึง 80%